# **ESCUELA POLITÉCNICA NACIONAL**

**FACULTAD DE INGENIERÍA MECÁNICA**

**MONITOREO, SIMULACIÓN ENERGÉTICA Y CALIBRACIÓN DE MODELOS TÉRMICOS DE VIVIENDAS UNIFAMILIARES PARA ESTUDIOS DE EFICIENCIA ENERGÉTICA Y CONFORT TÉRMICO EN EDIFICIOS**

**MONITOREO, SIMULACIÓN ENERGÉTICA Y CALIBRACIÓN DE MODELOS TÉRMICOS DE DOS VIVIENDAS UNIFAMILIARES DE TECHO Y PISO ADIABÁTICO PARA ESTUDIOS DE EFICIENCIA ENERGÉTICA Y CONFORT TÉRMICO EN EDIFICIOS**

**TRABAJO DE INTEGRACIÓN CURRICULAR PRESENTADO COMO REQUISITO PARA LA OBTENCIÓN DEL TÍTULO DE INGENIERO MECÁNICO**

**KEVIN PAUL CAISAGUANO QUISHPE**

**[kevin.caisaguano@epn.edu.ec](mailto:kevin.caisaguano@epn.edu.ec)**

**DIRECTOR: CARLOS ANDRES NARANJO MENDOZA**

**[carlos.naranjo@epn.edu.ec](mailto:carlos.naranjo@epn.edu.ec)**

**DMQ, agosto 2023**

## **CERTIFICACIONES**

<span id="page-1-0"></span>Yo, KEVIN PAUL CAISAGUANO QUISHPE declaro que el trabajo de integración curricular aquí descrito es de mi autoría; que no ha sido previamente presentado para ningún grado o calificación profesional; y, que he consultado las referencias bibliográficas que se incluyen en este documento.

### **KEVIN PAUL CAISAGUANO QUISHPE**

Certifico que el presente trabajo de integración curricular fue desarrollado por KEVIN PAUL CAISAGUANO QUISHPE, bajo mi supervisión.

> **CARLOS ANDRES NARANJO MENDOZA DIRECTOR**

## **DECLARACIÓN DE AUTORÍA**

<span id="page-2-0"></span>A través de la presente declaración, afirmamos que el trabajo de integración curricular aquí descrito, así como el (los) producto(s) resultante(s) del mismo, son públicos y estarán a disposición de la comunidad a través del repositorio institucional de la Escuela Politécnica Nacional; sin embargo, la titularidad de los derechos patrimoniales nos corresponde a los autores que hemos contribuido en el desarrollo del presente trabajo; observando para el efecto las disposiciones establecidas por el órgano competente en propiedad intelectual, la normativa interna y demás normas.

#### KEVIN PAUL CAISAGUANO QUISHPE

#### CARLOS ANDRES NARANJO MENDOZA

#### **DIRECTOR**

## **DEDICATORIA**

<span id="page-3-0"></span>A mis padres, Fausto y Paulina, que con esfuerzo, cariño y paciencia me han acompañado durante este largo camino. Ellos me han demostrado que con esfuerzo y perseverancia todo es posible. Les estaré infinitamente agradecido toda mi vida.

A Belén, mi hermana, que siempre ha estado a mi lado. Que sepa que todo es posible y que cuenta conmigo siempre. Nunca te des por vencida.

A Emily, mi hermanita menor, que me llena de alegría día a día. Tienes toda una vida por recorrer, aquí estaré para apoyarte.

A toda mi familia, los que siempre me han apoyado, son parte fundamental en mi vida.

## **AGRADECIMIENTO**

<span id="page-4-0"></span>Agradezco a Dios y a mis padres por orientarme toda la vida, por permitirme cumplir este logro tan grande dentro de mi vida, se los debo todo a ustedes.

A mi hermana, por apoyarme en todo.

A la Escuela Politécnica Nacional, por sus grandes enseñanzas y preparación profesional.

Al ing. Carlos Naranjo por su guía dentro de este proyecto y trabajo.

Al ing. Esteban Flores por su apoyo y ayuda para este realizar este trabajo.

Al ing. Roberto Chavez por su comprensión y enseñanzas dentro del campo laboral.

A todas las personas que me han apoyado durante mis estudios. Familiares y amigos.

## ÍNDICE DE CONTENIDO

<span id="page-5-0"></span>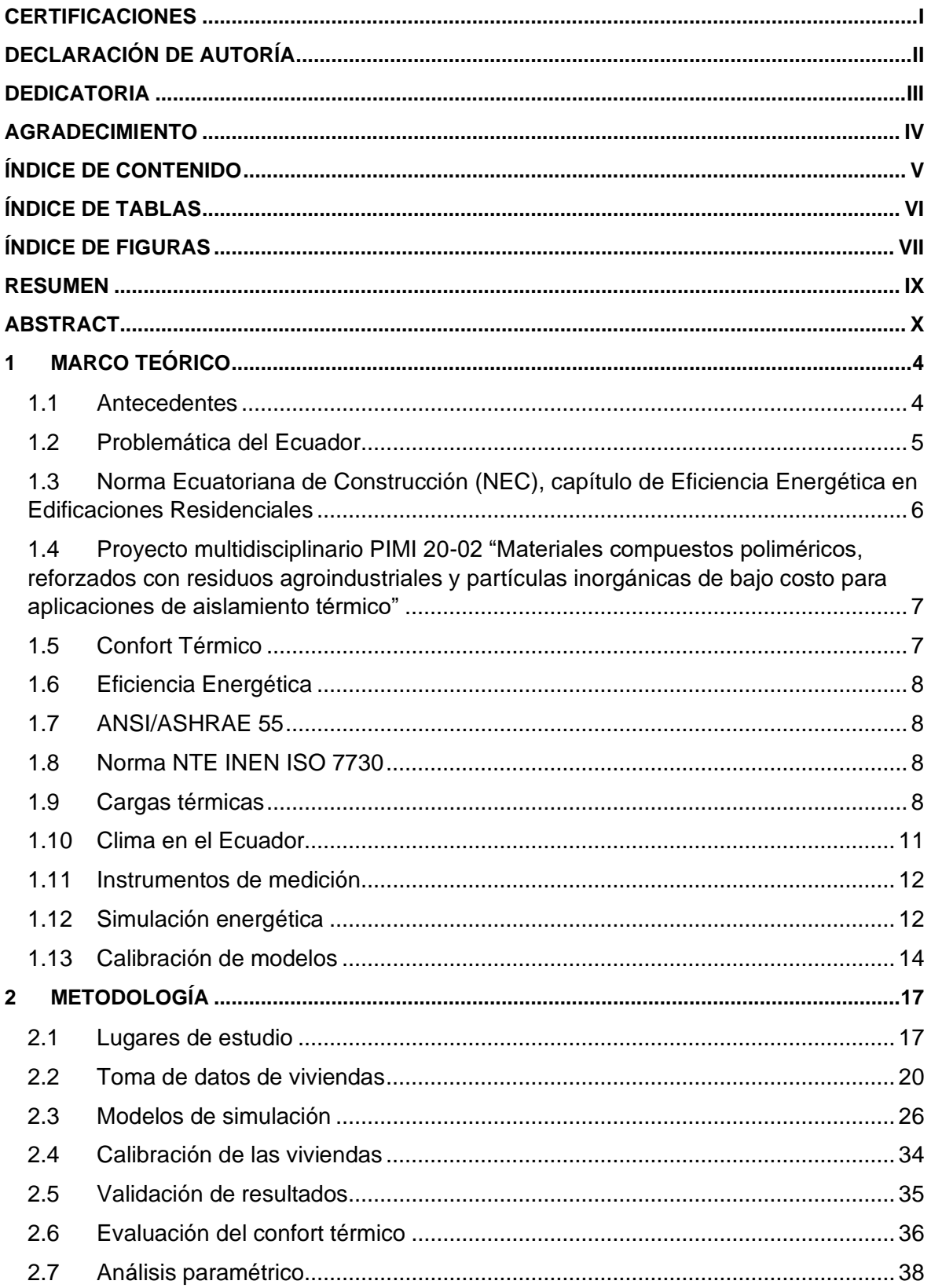

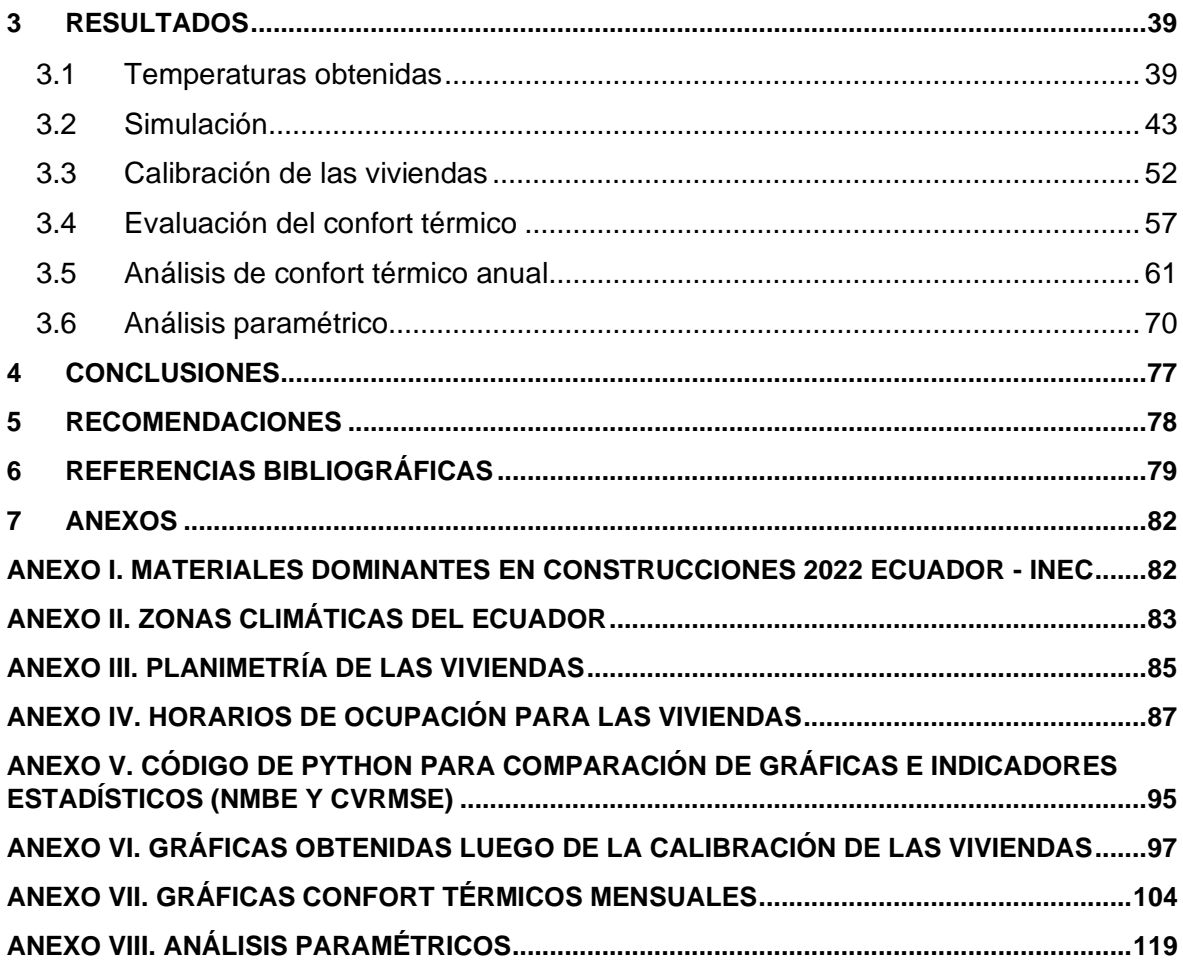

## **ÍNDICE DE TABLAS**

<span id="page-6-0"></span>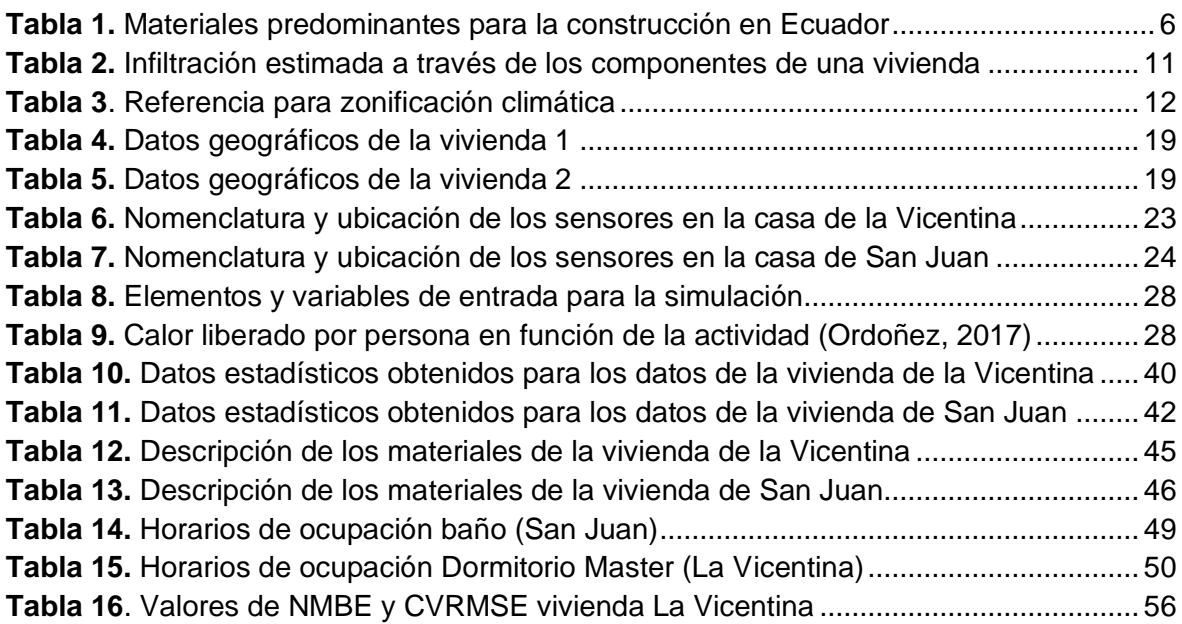

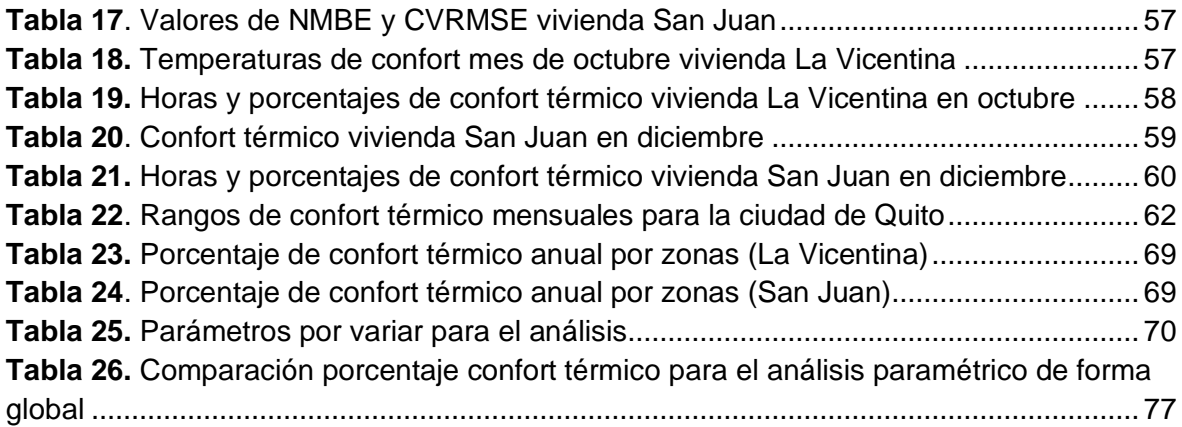

### **ÍNDICE DE FIGURAS**

<span id="page-7-0"></span>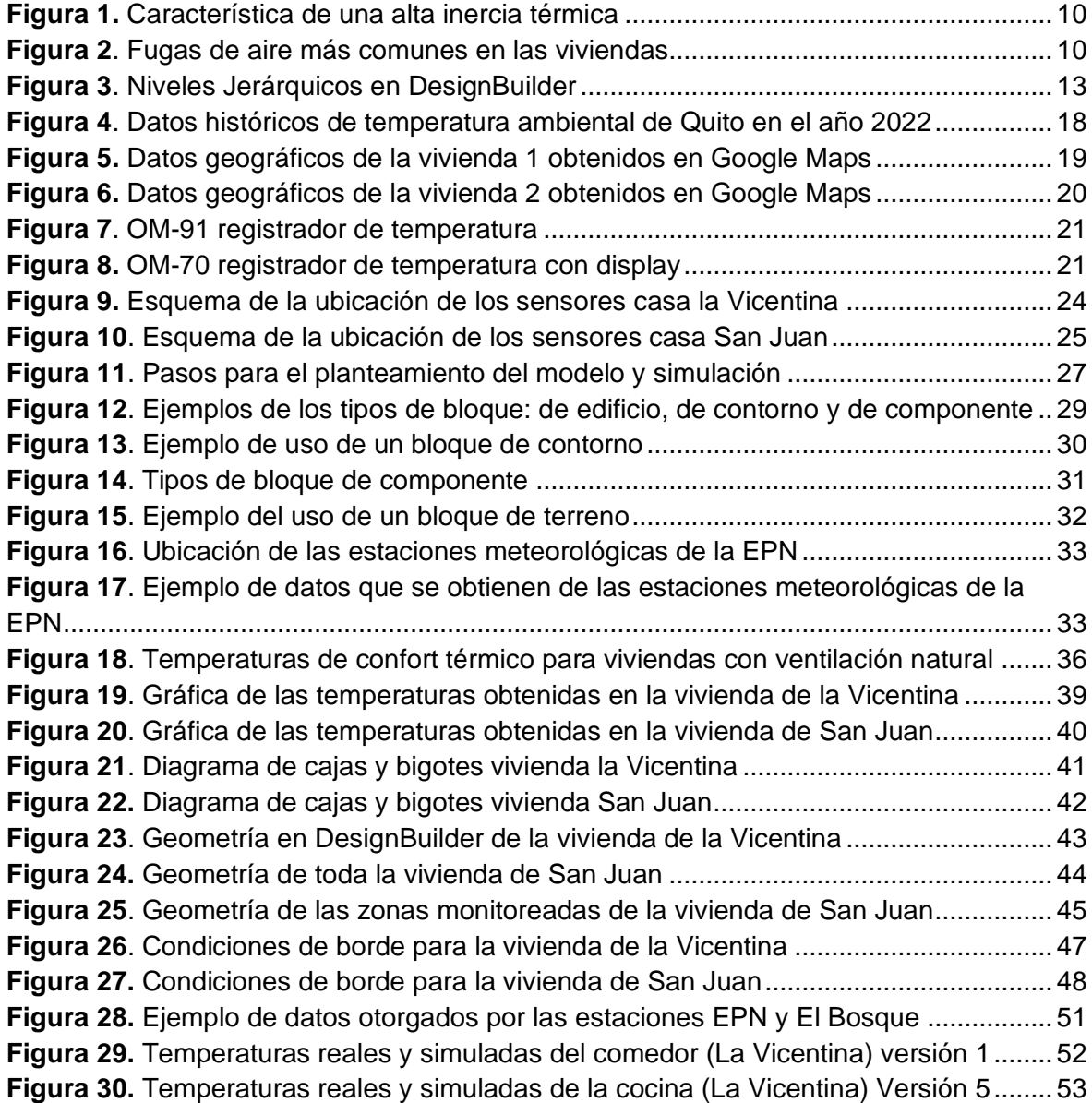

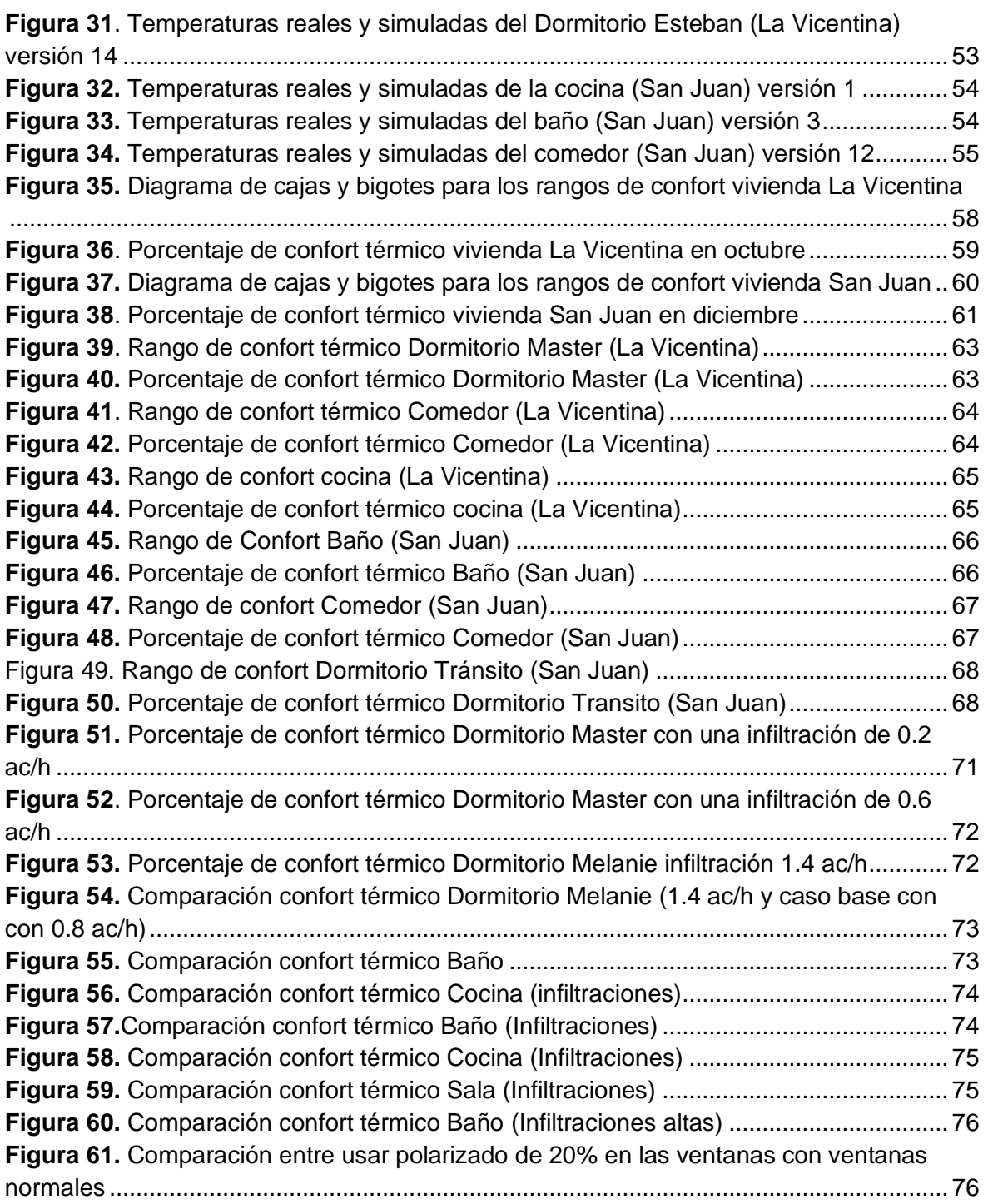

### **RESUMEN**

<span id="page-9-0"></span>El avance hacia la Edificación Energética en Edificaciones Residenciales, impulsado por Norma Ecuatoriana de Construcción (NEC), busca cambiar paulatinamente la forma tradicional de construir viviendas. Ahora se requiere que las viviendas cumplan con rigurosos parámetros de diseño para mejorar el confort térmico y reducir el consumo energético en sistemas de climatización. Esto implica el uso de materiales de envolvente térmica con mejores propiedades, adaptados al clima local.

Dentro de este contexto, el proyecto PIMI 20-02, busca desarrollar aislantes térmicos innovadores que puedan ser usados en la industria constructiva nacional. Un desafío clave es la validación de estos nuevos materiales y su comportamiento térmico en viviendas unifamiliares. Para su validación es necesario contar con modelos térmicos calibrados, que es la base de este trabajo.

El proceso engloba el monitoreo, simulación energética, calibración de viviendas y un análisis paramétrico inicial. Se utiliza el programa DesignBuilder para llevar a cabo la simulación, calibración y parametrización. En el monitoreo, se toman datos de temperatura del aire interior de cada vivienda. Estos datos se utilizan para calibrar los modelos de simulación energética mediante el uso de métodos analíticos y con indicadores estadísticos.

Luego, se realiza un análisis paramétrico para explorar el comportamiento térmico de las viviendas en función de las diferentes configuraciones de diseño y uso. Se evalúa el confort térmico para buscar posibles mejoras dentro de las viviendas.

**PALABRAS CLAVE:** Monitoreo, simulación, calibración, paramétrico, viviendas unifamiliares, confort térmico, DesignBuilder. .

## **ABSTRACT**

<span id="page-10-0"></span>The progression towards Energy-Efficient Residential Buildings, driven by the Ecuadorian Construction Standard (NEC), aims to gradually transform the traditional approach to housing construction. Now, stringent design parameters are required for homes to enhance thermal comfort and diminish energy consumption in HVAC systems. This entails employing building envelope materials with superior thermal properties tailored to the local climate.

Within this framework, the PIMI 20-02 project seeks to develop innovative thermal insulators for application in the national construction industry. A pivotal challenge lies in validating the performance of these novel materials within single-family dwellings. This validation necessitates accurately calibrated thermal models, forming the cornerstone of this endeavor.

The process encompasses monitoring, energy simulation, building calibration, and preliminary parametric analysis. The DesignBuilder software is utilized for conducting simulation, calibration, and parameterization. In the monitoring phase, indoor air temperature data for each residence is collected. This data is subsequently employed to calibrate energy simulation models using analytical methods and statistical indicators.

Subsequently, a parametric analysis is conducted to explore the thermal behavior of the residences in relation to various design and usage configurations. Thermal comfort is evaluated to identify potential enhancements within the dwellings.

**KEYWORDS:** Monitoring, simulation, calibration, parametric, single-family homes, thermal comfort, DesignBuilder.

## **DESCRIPCIÓN DEL COMPONENTE DESARROLLADO**

El presente trabajo se enfocó en el análisis energético de dos viviendas unifamiliares en la cuidad de Quito, mediante un proceso de mediciones en tiempo real, simulaciones energéticas y calibración de modelos térmicos con el propósito de investigar la viabilidad y el impacto de mejoras en los materiales constructivos del rendimiento térmico de las viviendas.

Para iniciar, se llevó a cabo la recopilación de datos empíricos de temperaturas internas de los diferentes espacios de cada una de las viviendas seleccionadas durante un periodo de una semana para cada una, mediante el uso de termómetros de resistencia variable con datalogger siguiendo un protocolo de medición previamente establecido. De manera paralela se realizó el levantamiento de la información arquitectónica, especificaciones de los materiales construcción y horarios de ocupación de cada uno de los espacios de las viviendas.

Posteriormente, se procedió a la simulación mediante el uso del software DesignBuilder. Este proceso implicó la creación de los modelos virtuales de las viviendas con el uso de la información arquitectónica y técnica previamente obtenida. Una vez se completaron las simulaciones iniciales, se procedió con la calibración de los modelos mediante un proceso de ajuste de parámetros para que así los resultados simulados se alinearan de manera precisa con los datos medidos. Se realizaron modificaciones en variables como la ocupación de cada uno de los espacios, el número de habitantes, ocupación de electrodomésticos como la cocina, materiales de construcción de la vivienda, la ventilación natural, apertura de ventanas y puertas, infiltraciones, el uso de cortinas, entre otros factores clave.

Para realizar la simulación se debe utilizar los archivos de clima correspondientes, con lo cual se utilizó aquellos obtenidos de las estaciones meteorológicas más próximas a las viviendas escogidas. Estos archivos se encuentran en formato epw y tienen datos como oscilación de temperaturas, humedad, radiación, velocidad del viento, entre otros.

Para validar la calibración de las viviendas se debe verificar que las tendencias de las gráficas de temperatura en función del tiempo (fechas) sean similares, además se utilizaron los indicadores estadísticos NMBE (Normalized Mean Bias Error) y CVRMSE (Coefficient of Variation of the Root Mean Square Error). Estos indicadores deben estar dentro de los rangos establecidos para que así estén calibradas las viviendas con los cual se logra que los modelos simulados generaran resultados coherentes con las condiciones reales. Todo esto permite una evaluación precisa de cómo los cambios en los materiales y otros factores

influyen en el confort térmica y la eficiencia energética de las viviendas, lo cual se lo realiza mediante un análisis paramétrico.

## **Objetivo general**

Monitorear, simular energéticamente y calibrar dos modelos térmicos de viviendas unifamiliares para estudios de eficiencia energética y confort térmico.

## **Objetivos específicos**

- 1. Levantar información arquitectónica de las viviendas a monitorear y simular
- 2. Monitorear la temperatura de las viviendas mediante el uso correcto de sensores de generación FEM o de resistencia variable con datalogger
- 3. Importar los datos de temperatura de manera correcta para su posterior tratamiento y uso en la calibración de las viviendas
- 4. Simular energéticamente las viviendas con el uso del programa DesignBuilder, creando correctamente las geometrías correspondientes, asignación de materiales y actividad durante el periodo de toma de datos experimentales
- 5. Calibrar los modelos en base a la comparación de resultados experimentales y simulados, y tomando en cuenta los indicadores estadísticos correspondientes
- 6. Determinar el nivel de confort térmico que proporcionen las viviendas estudiadas

## **Alcance**

El trabajo tiene como alcance monitorear, simular y calibrar 2 viviendas en la ciudad de Quito. El enfoque será en evaluar su rendimiento y comportamiento térmico.

La toma de datos experimentales se realizará durante una semana por vivienda con los sensores correspondientes. Los datos se registrarán de forma horario y posteriormente se utilizarán para calibrar el modelo de simulación energética.

Se utilizará un software especializado en simulación energética de edificaciones llamado DesignBuilder para realizar las simulaciones, mediante el ingreso de los datos geométricos tomados previamente, los materiales de las viviendas, las actividades y cargas térmicas, los datos geográficos y los datos climáticos.

Para la calibración de las viviendas se tomará en cuenta los datos experimentales, además de las variables para la calibración e indicadores estadísticos para así evaluar el confort térmico de las viviendas.

### <span id="page-14-0"></span>**1 Marco teórico**

### <span id="page-14-1"></span>**1.1 Antecedentes**

La búsqueda de soluciones sostenibles por el agotamiento gradual de fuentes energéticas convencionales y las crecientes necesidades de confort impulsan iniciativas orientadas a mejorar el rendimiento y eficiencia energética de las edificaciones. Para asegurar un ambiente de alta calidad y disminuir el consumo energético en los edificios, es necesario un análisis detallado de su comportamiento. Actualmente existen sistemas de simulación energética, pero estos tienen limitaciones significativas. Según García-Alvarado R. esto es relevante en edificaciones de menor tamaño, como las viviendas unifamiliares, que están en varias zonas climáticas y se caracterizan por estándares de construcción distintos (García-Alvarado et al., 2014). (García-Alvarado et al., 2014)

Para el estudio del comportamiento térmico en edificaciones según la ASHRAE se tiene dos tipos de modelos energéticos que son: modelos físicos o de caja blanca y modelos basados en datos o de caja negra (ASHRAE, 2013). Los modelos físicos (caja blanca) se basan en las leyes físicas y principios científicos para describir el comportamiento de un sistema. Los modelos basados en datos (caja negra) se crean a partir de datos observados del sistema en lugar de depender de ecuaciones físicas. Adicional a estos, existen los modelos de caja gris, los cuales son una combinación de ambos en donde se crean modelos físicos (caja blanca) y además se calibran o ajustan en base a datos experimentales, es decir, incorporan elementos del modelado inverso (caja negra).

El desarrollo de un modelo energético para un edificio no garantiza automáticamente que su rendimiento se asemeje a la realidad. En muchas ocasiones, surge lo que se denomina como "brecha de rendimiento del edificio", lo que implica una discrepancia entre el comportamiento del modelo y del edificio real. Para rectificar esta discrepancia, tanto los modelos de caja blanca como los de caja negra deben someterse a un proceso de ajuste o calibración (González & Bandera, 2022).

Varios enfoques existen para calibrar modelos de caja blanca. Soebarto (1997) propuso un método de calibración manual que involucra la modificación de varios parámetros con base en la observación de gráficos. Yang & Becerik-Gerber (2015) ajustaron selectivamente los parámetros más influyentes de su modelo detallado en diferentes niveles. Royapoor & Roskilly (2015) llevaron a cabo una calibración manual al comparar datos capturados por sensores ubicados en las oficinas de un edificio. Tüysüz & Sözer (2020) realizaron la calibración de un edificio residencial mediante un modelo detallado y datos de monitoreo a corto plazo. Robertson et al. (2015) identificaron los parámetros críticos de su modelo y los emplearon en un proceso de optimización para minimizar las diferencias con el edificio real. (Ascione et al., 2020) adoptaron una estrategia que involucró optimización de Pareto, calibración y técnicas de modelado para lograr un ajuste realista de un modelo energético detallado de un edificio industrial.

Otros trabajos que evalúan el comportamiento térmico de edificaciones y se lleva a cabo una calibración de estos, son el estudio de Arcos (2012) donde se destaca al evaluar viviendas sociales en Guayaquil. Mediante simulaciones se exploró cómo distintas condiciones de construcción afectan el rendimiento y confort térmico de las viviendas. Se concluyó que aislar el techo reduce la temperatura interna, mientras que si se usa aislantes en las paredes se retiene mucho calor.

Ledesma & Hamza (2017) analizaron Unidades Educativas del Milenio en Babahoyo y Quito. El trabajo se enfocó en mejorar la comodidad térmica a través de estrategias de diseño pasivo. En Quito, se logró un incremento en el porcentaje de horas de confort al optimizar la hermeticidad y la masa térmica. En Babahoyo, se redujo la hermeticidad y el acristalamiento para adaptarse al clima cálido.

(Macias et al., 2017) evaluaron el comportamiento energético en viviendas sociales en Quito y Guayaquil. Resaltaron que viviendas de concreto con aislamiento pueden ahorrar un buen porcentaje en el ciclo de vida en comparación con estructuras de mampostería. Estos estudios inspiraron recomendaciones de diseño pasivo, como el uso de paredes de concreto con aislamiento y techos de hormigón en lugar de zinc, para optimizar el rendimiento térmico.

## <span id="page-15-0"></span>**1.2 Problemática del Ecuador**

En Ecuador hay cuatro regiones con climas diferentes y definidos principalmente por su ubicación geográfica: Costa, Sierra, Amazonía y Galápagos. Por esto, las viviendas se construyen de forma diferente, pero mantienen tendencias muy definidas al escoger los materiales de construcción. Al momento de construir una vivienda, la gran parte de ecuatorianos busca que las construcciones gasten el menor presupuesto posible, es por eso, que no se toma en cuenta el confort térmico al interior de las edificaciones.

Según las estadísticas de edificaciones (ESED) realizado por el (INEC, 2022) los materiales predominantes en edificaciones a construir (Ver ANEXO I) son:

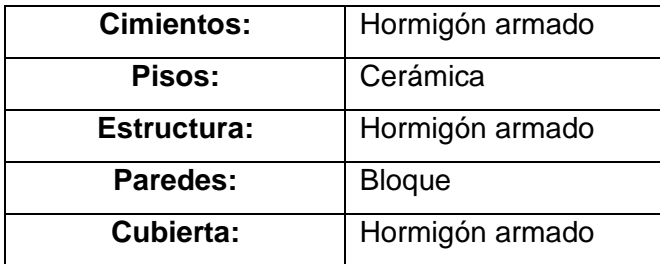

<span id="page-16-1"></span>**Tabla 1.** Materiales predominantes para la construcción en Ecuador

No obstante, para la región Sierra se tienen dos modificaciones, para los pisos el material predominante es el hormigón y para las paredes el material predominante es el ladrillo, aunque el bloque también tiene un porcentaje alto de uso.

Estos materiales en forma estructural resultan excelentes, ya que tienen una gran resistencia a la compresión, además de su bajo costo. Pero para climas fríos como en la Sierra ocasionan un porcentaje considerable de disconfort térmico, debido a su conductividad térmica relativamente alta. Por lo que se recomienda usar materiales con menor conductividad térmica en estos sectores para mejorar el confort térmico en las viviendas.

Debido a esta problemática con el confort térmico en las edificaciones, y también por el alto consumo energético para climatización en zonas cálidas, se aprobó el capítulo de Eficiencia Energética en Edificaciones Residenciales de la Norma Ecuatoriana de Construcción (Ministerio de Desarrollo Urbano y Vivienda, 2018).

## <span id="page-16-0"></span>**1.3 Norma Ecuatoriana de Construcción (NEC), capítulo de Eficiencia Energética en Edificaciones Residenciales**

Este capítulo tiene un propósito claro que es establecer directrices y requisitos mínimos para el diseño y construcción de edificaciones residenciales. Su enfoque fundamental radica en optimizar el consumo energético y garantizar el confort térmico interno para los habitantes, teniendo en cuenta el contexto climático en donde se llevará a cabo la construcción (Ministerio de Desarrollo Urbano y Vivienda, 2018).

Adicionalmente, el capítulo establece un enfoque específico para enfrentar los desafíos climáticos del país. Mediante una metodología detallada. Se ha segmentado el territorio en seis zonas climáticas distintas, lo que ha permitido establecer valores máximos de transmitancia térmica para elementos como paredes exteriores y enterradas, pisos, techos, paredes, ventanas y puertas. Estos parámetros se basan en enfoques reconocidos, como los utilizados por ASHRAE, que también consideran la zonificación climática (Ministerio de Desarrollo Urbano y Vivienda, 2018).

Considerando estos aspectos, se plantea el uso de materiales constructivos de envolvente térmica con mejores propiedades térmicas para maximizar el confort térmico y reducir el consumo energético.

## <span id="page-17-0"></span>**1.4 Proyecto multidisciplinario PIMI 20-02 "Materiales compuestos poliméricos, reforzados con residuos agroindustriales y partículas inorgánicas de bajo costo para aplicaciones de aislamiento térmico"**

Este proyecto pretende desarrollar aislantes térmicos con el potencial de ser utilizados en el sector constructivo nacional. Como lo dice su nombre, esto se va a hacer mediante el uso de materiales compuestos poliméricos, reforzados con residuos agroindustriales y partículas inorgánicas de bajo costo, con la finalidad de cumplir con el capítulo de Eficiencia Energética de la NEC.

Para verificar el comportamiento de estos materiales se necesita desarrollar modelos térmicos de viviendas unifamiliares que ayuden a validar el uso de estos nuevos materiales constructivos y ver si cumplen con el objetivo de mejorar el confort térmico de las viviendas. Para lo que hay etapas interconectadas como la recolección de datos experimentales de variables ambientales y datos arquitectónicos, simulación energética y calibración de los modelos.

## <span id="page-17-1"></span>**1.5 Confort Térmico**

Según lo señalado por (ASHRAE, 2013), el confort térmico se refiere al estado emocional de satisfacción de una persona con respecto al entorno térmico que la rodea. Este estado de bienestar está influenciado por variables, algunas de naturaleza ambiental, como la temperatura del aire, la temperatura radiante, la humedad relativa y la velocidad del aire. También entran en juego factores fisiológicos, como el estado físico, la edad, el género y la vestimenta de la persona.

Entre estas variables, la temperatura del aire es crucial para determinar el confort térmico. De hecho, se puede establecer un rango estrecho de temperaturas en el que la sensación de confort prevalece casi de manera independiente de las otras condiciones ambientales (Bre et al., 2013).

## <span id="page-18-0"></span>**1.6 Eficiencia Energética**

La eficiencia energética dentro de este contexto se refiere a la capacidad de optimizar el consumo y uso de energía en el ámbito de la construcción de viviendas unifamiliares. Implica la aplicación de estrategias y tecnologías que buscan reducir la demanda energética para la climatización y el confort térmico de las edificaciones, al mismo tiempo que se asegura un ambiente habitable y agradable para los ocupantes (Pascual, 2014).

Dentro de este campo, la eficiencia energética se manifiesta a través de la validación de modelos térmicos que considera variables como materiales de construcción, sistemas de ventilación y ocupación, permitiendo identificar y cuantificar la relación entre el uso de diferentes materiales y el logro de un equilibrio entre confort térmico y consumo energético.

## <span id="page-18-1"></span>**1.7 ANSI/ASHRAE 55**

La norma ANSI/ASHRAE 55 proporciona lineamientos para la evaluación y determinación del confort térmico en entornos interiores. Basándose en factores como temperatura del aire, temperatura radiante, humedad relativa y velocidad del aire, esta norma establece rangos óptimos de condiciones ambientales que promueven el confort térmico de las personas en edificios. La norma se apoya en la percepción humana y considera aspectos como la actividad y la vestimenta, y ofrece métodos cuantitativos para evaluar el bienestar térmico en diversos contextos (ASHRAE, 2017).

## <span id="page-18-2"></span>**1.8 Norma NTE INEN ISO 7730**

Esta es la norma ecuatoriana que trata acerca de "Ergonomía del ambiente térmico, determinación analítica e interpretación del bienestar térmico mediante el cálculo de los índices PMV y PPD y los criterios de bienestar térmico local". Se establecen los parámetros y criterios para evaluar el confort térmico en espacios interiores. En base a la temperatura del aire, la humedad relativa y velocidad del aire, la norma define umbrales de aceptación para asegurar que las condiciones ambientales en edificaciones sean adecuadas para el confort humano (INEN, 2014).

Los criterios de confort térmico se basan en la experiencia y percepción humana, por lo cual la norma establece límites de aceptación en función de cómo las personas evalúan su nivel de confort en diferentes condiciones ambientales.

## <span id="page-18-3"></span>**1.9 Cargas térmicas**

#### **1.9.1 Cargas térmicas sobre superficies**

Una carga térmica es la cantidad de calor transferido a una superficie o espacio, proveniente de fuentes como la radiación solar, la conducción o la ocupación humana, que afecta su temperatura y el comportamiento térmico del entorno (Kreider et al., 2010).

El impacto de las cargas térmicas sobre las superficies es esencial para comprender cómo afectan al comportamiento térmico global de los espacios interiores. La temperatura superficial de estas superficies tiene una influencia significativa en el confort de las personas que están dentro (ASHRAE, 2013).

Las cargas térmicas sobre el techo, paredes, pisos y puertas son ocasionadas por la variación de temperaturas entre el aire y la superficie, o por las cargas térmicas que inciden sobre estas (ASHRAE, 2013). En las viviendas hay un almacenamiento de energía por parte de estas superficies conocidas como opacas, ocasionando que aumenten su temperatura y luego el calor fluya hacia el aire lo que genera un cambio de la temperatura del aire al interior.

En el caso de superficies transparentes, como las ventanas, la radiación solar juega un papel crucial en el flujo de energía a través de la radiación de onda corta y larga, y las infiltraciones. Estos flujos de energía impactan directamente en la temperatura de las superficies, y, por lo tanto, en el confort térmico percibido por los ocupantes (ASHRAE, 2013).

#### **1.9.2 Cargas internas de calor**

Las ganancias internas de calor en una edificación provienen de fuentes internas como ocupantes, iluminación y equipos eléctricos o a gas (Coskun et al., 2017). Estas fuentes generan calor que afecta la temperatura interna. Las personas desprenden calor a través de su actividad, la iluminación y los equipos también contribuyen con esto.

La planificación precisa de horarios de ocupación, actividades y características de los elementos internos es esencial para calcular con exactitud estas ganancias internas de calor y comprender su impacto en el comportamiento térmico de la vivienda (ASHRAE, 2013).

#### **1.9.3 Cerramientos**

Estos están constituidos por las paredes o muros de las viviendas o edificaciones. Para determinar cómo se comportan térmicamente se tienen algunos indicadores, entre los cuales están la conductividad y la inercia térmicas.

Ambas dependen del tipo de material del cual estén hechos los cerramientos. La conductividad térmica hace referencia a que tan bueno es el material para ofrecer el paso de calor. Mientras menor sea la conductividad, la resistencia al paso de calor va a ser mayor, con lo cual se define el concepto de aislantes térmicos (ASHRAE, 2013).

La inercia térmica es la capacidad del material para aguantar cambios rápidos en su temperatura. Los materiales que tienen una alta inercia térmica son capaces de absorber, almacenar y liberar calor de manera gradual, es decir, amortiguar la temperatura para que exista una variación más suave a lo largo del tiempo, evitando las fluctuaciones bruscas de temperatura debido a las condiciones climáticas exteriores.

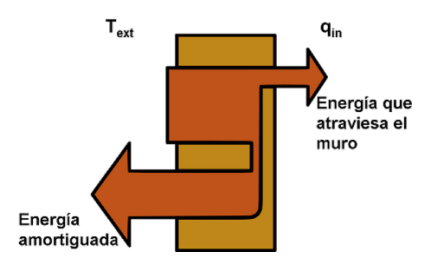

**Figura 1.** Característica de una alta inercia térmica

(Fuente: Romero, 2019)

#### <span id="page-20-0"></span>**1.9.4 Infiltraciones**

Se refieren al flujo de aire que se introduce desde el exterior hacia el interior de una zona a través de aberturas o grietas involuntarias de puertas, ventanas, generadas por las uniones de paredes, enchufes, paso de tuberías, etc. Estas infiltraciones son ocasionadas tanto por diferencia de temperatura entre el interior y el exterior como por disparidades en las presiones, que pueden ser generadas por la velocidad del viento y se conocen como fugas de aire (Maritorena, 2008).

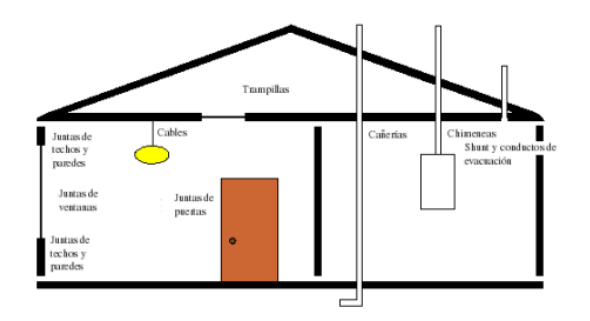

<span id="page-20-1"></span>**Figura 2**. Fugas de aire más comunes en las viviendas

(Fuente :Maritorena, 2008)

Las infiltraciones juegan un papel fundamental en el balance energético de las viviendas ya que ocasionan variaciones de la temperatura y la humedad del aire interior. Para los distintos medios de infiltración de una vivienda Maritorena (2008) propone los siguientes rangos de fugas de aire:

<span id="page-21-1"></span>**Tabla 2.** Infiltración estimada a través de los componentes de una vivienda

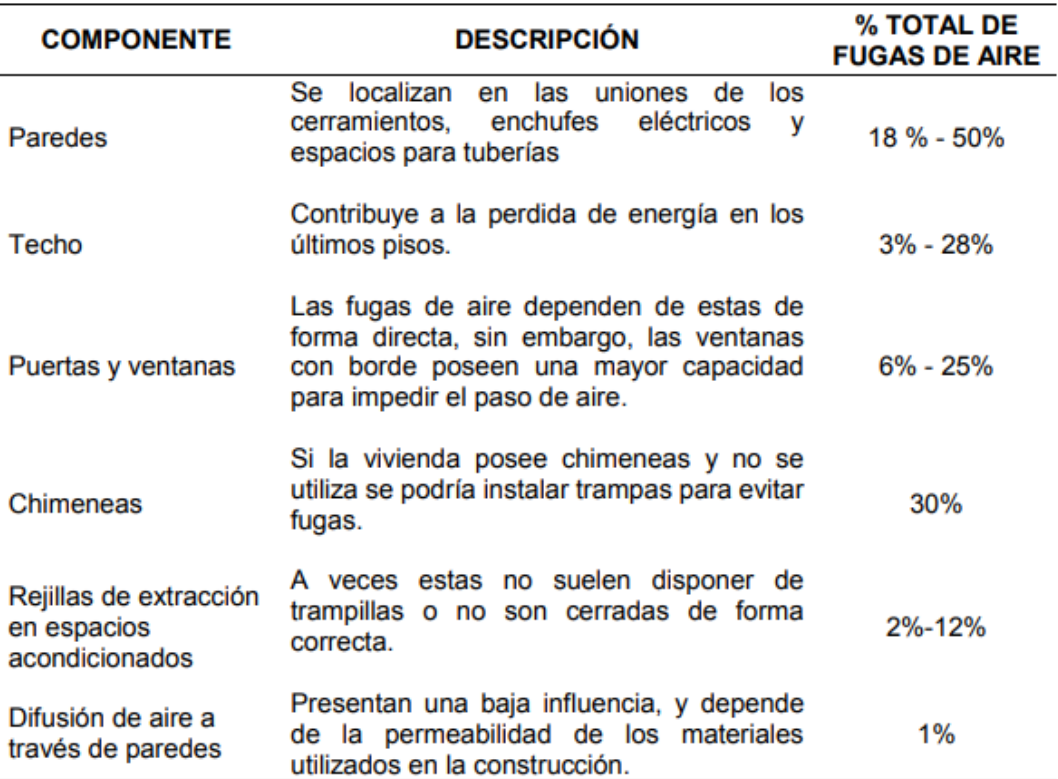

Fuente: (Maritorena, 2008)

## <span id="page-21-0"></span>**1.10Clima en el Ecuador**

Como se dijo anteriormente, el Ecuador está dividido en tres regiones continentales con climas bien marcados. Se recomienda añadir dos categorías más debido al cambio de altitud en el país, por lo cual se contaría con seis zonas climáticas (ASHRAE, 2013). Esto se define mediante los grados días de calentamiento y enfriamientos y la altura sobre el nivel del mar de la localidad.

<span id="page-22-2"></span>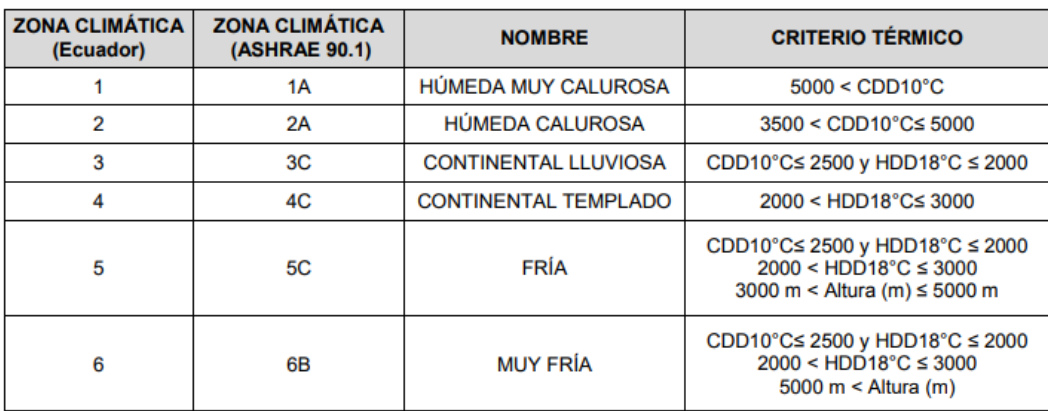

#### **Tabla 3**. Referencia para zonificación climática

En el ANEXO II se puede observar las zonas climáticas de algunas de las cuidades más importantes del Ecuador y su respectivo mapa.

## <span id="page-22-0"></span>**1.11Instrumentos de medición**

Al momento de monitorear las diferentes variables energéticas en una vivienda se debe contar con los instrumentos adecuados para realizarlo y así medir la observar la variación que existe entre los parámetros reales y los simulados. Para monitorear térmicamente las viviendas con ventilación natural el parámetro más importante es la temperatura del aire interior, y se puede medir de forma horario o mensual (Arcos, 2012; Ledesma & Hamza, 2017; Macias et al., 2017).

Para medir la temperatura del aire existen algunos instrumentos de medición como son los termómetros de generación FEM (termopar), termómetro de resistencia variable (termistor), sensores termoeléctricos (termocuplas), entre otros. Cada uno posee ventajas y desventajas que deben tomarse en cuenta al momento de realizar las mediciones, además de colocarlos de manera correcta para así evitar mediciones incorrectas (Flores et al., 2022).

## <span id="page-22-1"></span>**1.12Simulación energética**

#### **1.12.1 Principios de los softwares para la simulación energética**

Los softwares para la simulación energética son herramientas informáticas que permiten analizar y predecir el comportamiento térmico y energético de edificaciones mediante una serie de cálculos internos sobre transferencias térmicas. Estos programas requieren de una entrada detallada de información, como las condiciones climáticas locales por medio de un

archivo de clima, la geometría de la vivienda, propiedades de los materiales, distribución de equipos y la ocupación (García-Alvarado et al., 2014).

La presentación de resultados puede ser en forma de gráficos, tablas o visualizaciones numéricas, que permiten evaluar el rendimiento energético de los edificios en diferentes escenarios y su confort térmico. Además, estos resultados pueden exportarse a otras herramientas para un análisis más profundo. Es importante reconocer que la diversidad en las características y enfoques de los distintos softwares puede influir en los resultados finales, lo que resalta la importancia de comprender los principios subyacentes para un análisis preciso y efectivo.

#### **1.12.2 Simulación energética en DesignBuilder**

DesignBuilder es un software integral que se enfoca en la simulación energética de edificaciones. Ofrece resultados detallados que abarcan desde el consumo de energía hasta el confort térmico. Una de sus principales ventajas es su interfaz gráfica avanzada, que permite una visualización en 3D y sus perspectivas renderizadas para analizar el impacto de la radiación solar en el edificio (Ordoñez, 2017).

Este programa consta de varios módulos de análisis, siendo el más destacado el módulo de EnergyPlus. Este módulo, desarrollado por el Departamento de Energía de los Estados Unidos (DOE), se utiliza para llevar a cabo simulaciones dinámicas avanzadas, así como para realizar parametrizaciones a los modelos simulados, obteniendo una serie de resultados que posteriormente sirven para comparaciones y optimizaciones de las viviendas (Ordoñez, 2017).

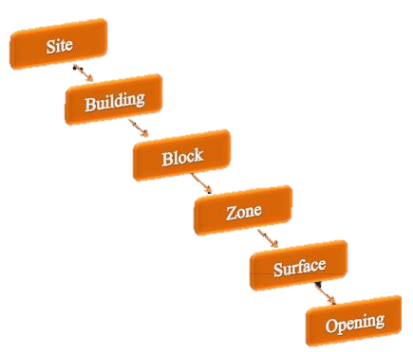

**Figura 3**. Niveles Jerárquicos en DesignBuilder

(Fuente: Ordoñez, 2017)

<span id="page-23-0"></span>DesignBuilder opera en niveles jerárquicos, donde los datos asignados a un nivel se heredan a niveles inferiores como se puede observar en la figura 3. La estructura del programa es fundamental, ya que elementos como cerramientos, infiltraciones y aberturas se toman del nivel de superficie, mientras que los datos de ocupación y actividad se derivan del nivel de zona. Además, para agilizar el proceso de modelado, el programa consta de paquetes de datos predefinidos los cuales caracterizan los elementos más usados dentro de materiales, cerramientos, vidrios y horarios de ocupación.

## <span id="page-24-0"></span>**1.13Calibración de modelos**

La calibración de modelos es un proceso esencial para acortar o cerrar la brecha entre los resultados simulados y los valores medidos en el ámbito de la simulación energética. La finalidad primordial es ajustar los parámetros de entrada en un rango definido para lograr la concordancia entre las estimaciones provenientes de las simulaciones y los datos reales (Coakley et al., 2014). Para lo cual se tienen cuatro categorías descritas a continuación.

#### **1.13.1 Basada en intervención manual, iterativa y pragmática**

Es una técnica, empleada mucho en la actualidad, la cual implica el monitoreo y la auditoría exhaustiva de los espacios bajo estudio durante un período específico. La esencia de este método radica en su naturaleza iterativa, que se ajusta a las particularidades del modelo y depende en gran medida de la experiencia y criterio del modelador. Aunque puede ser considerado un enfoque heurístico por su falta de estructura formal, sigue siendo una herramienta poderosa para abordar la calibración (Reddy, 2006).

#### **1.13.2 Basada en comparación gráfica**

Esta estrategia gira en torno a la evaluación de las discrepancias que surgen entre los resultados simulados y los datos medidos. Mediante la comparación de las gráficas horarios o diarias de la simulación y los datos reales se busca minimizar las diferencias más destacables, además de ser complementado mediante el uso de indicadores estadísticos que permitan una comprensión más clara y tangible de las divergencias entre los dos conjuntos de datos (Reddy, 2006).

#### **1.13.3 Basada en pruebas especiales y procedimientos analíticos**

Este enfoque se caracteriza por el uso de pruebas especiales de control de temperatura durante el monitoreo y procedimientos analíticos para ajustar parámetros que no se obtienen directamente de los datos. Entre las pruebas se tienen: pruebas intrusivas de parpadeo, pruebas STEM, estimación de parámetros macro, y análisis de signatura (Reddy, 2006).

#### **1.13.4 Con enfoque analítico y matemático**

Este método se sumerge en un análisis de optimización, transformando la calibración en un problema matemático. La meta es minimizar el error de una función objetivo, lo que involucra ajustar parámetros en busca de una concordancia más precisa entre simulación y medición. Para simplificar el proceso y reducir la complejidad computacional, se sugiere llevar a cabo un análisis de sensibilidad previo para identificar las variables más influyentes (Reddy, 2006).

#### **1.13.5 Mediante indicadores estadísticos**

Para cuantificar que tan calibrada está una vivienda en función de los datos reales y medidos, la ASHRAE 14:2002 recomienda el uso de dos indicadores estadísticos, que son el error de sesgo medio y el coeficiente de la raíz del error cuadrático medio. Estos valores deben estar dentro de un rango de porcentaje para que la vivienda se considere calibrada (ASHRAE, 2002).

• NMBE (Normalized Mean Bias Error)

Es un indicador estadístico que se utiliza para evaluar el sesgo promedio de los resultados simulados en comparación con los datos reales. El NMBE es una medida relativa del error promedio en comparación con la media de los datos observados. Se calcula utilizando la siguiente ecuación:

$$
NMBE = \frac{\sum_{i=1}^{n} (medido_i - simulado_i)}{(n-1) * medidos} \times 100\%
$$

**Ecuación 1**. Cálculo del NMBE

Donde:

 $\mathit{medido}_i$ : Es la temperatura medida

 $\emph{simulado}_{i}$ : Es la temperatura obtenida de la simulación

n: Es el número total de datos

 $medidos$ : Es el promedio de los datos medidos

• CVRMSE (Coefficient of Variation of the Root Mean Square Error)

Es un indicar que combina el RMSE (Root Mean Square Error) con la variabilidad de los datos medidos. Proporciona una idea de la dispersión relativa del error en relación con la variabilidad de los datos medidos. Este indicador se calcula con la siguiente ecuación:

$$
CVRMSE = \frac{\sqrt{\frac{\sum_{i=1}^{n} (medido_i - simulado_i)^2}{n-1}}{medidos} \times 100\%
$$

**Ecuación 2.** Cálculo del CVRMSE

Tanto el NMBE como el CVRMSE son medidas que ayudan a evaluar la precisión de los modelos de simulación y su capacidad para replicar los datos reales. Estos indicadores proporcionan información sobre la dirección y magnitud del erro y si existe un sesgo sistemático en los resultados.

## <span id="page-27-0"></span>**2 METODOLOGÍA**

El presente trabajo tiene tres ejes principales que se van a realizar. El primero consiste en el monitoreo experimental para obtener los datos de temperatura del aire interior de dos viviendas unifamiliares en Quito, Ecuador, durante un tiempo establecido y siguiendo un protocolo de medición establecido para comprender el comportamiento real de estas edificaciones.

El segundo eje es la simulación energética en el software DesignBuilder basado en EnergyPlus. Se crearán los modelos virtuales de las viviendas monitoreadas, incluyendo los datos geográficos, orientación, características del edificio y comportamiento de los habitantes dentro de este. Estos modelos permiten simular el comportamiento térmico de las viviendas dentro de las condiciones climáticas propias de estas, por lo cual se debe usar un archivo de clima obtenido de una estación meteorológica.

Posteriormente, se tiene que calibrar las viviendas, lo cual consiste en comparar los resultados reales y los de simulación para luego reducir sus diferencias. Se tiene que ajustar los parámetros y características del modelo para que los resultados simulados se acerquen lo más posible a los datos reales. La simulación debe seguir la misma tendencia que el comportamiento real, además se utilizarán indicadores estadísticos para validar la calibración.

Como último, englobando lo anterior, se busca evaluar el confort térmico de las viviendas, para luego con análisis paramétricos, obtener optimizaciones que se pueden realizar a las viviendas y que sirvan de guía para las nuevas construcciones. Todo lo mencionado, se detalla a continuación.

## <span id="page-27-1"></span>**2.1 Lugares de estudio**

Para el presente estudio se escogieron dos viviendas unifamiliares sin climatización en la ciudad de Quito, una de las viviendas se encuentra en el barrio la Vicentina y la otra en el barrio San Juan, que son zonas céntricas dentro de la ciudad.

#### **2.1.1 Clima de Quito**

La cuidad de Quito está ubicada en la provincia de Pichincha, en la región Sierra y en base a lo revisado, esta ciudad pertenece a una zona climática Continental Lluviosa (Ministerio de Desarrollo Urbano y Vivienda, 2018). Esta información se puede verificar en el ANEXO II.

Una de las características más notables de Quito es su altitud y la presencia de la Cordillera de los Andes, por lo cual se tienen temperaturas relativamente frías, pero sumamente variables. Esto se nota aún más en función de la altitud del lugar. Por lo cual es un factor para considerar, debido a que el barrio San Juan se encuentra a una altitud mayor que el barrio la Vicentina, por lo tanto, tendrán comportamientos ligeramente diferentes a pesar de encontrarse en la misma ciudad.

Para el año 2022, según una de las páginas web más reconocidas en meteorología presenta el siguiente gráfico de temperaturas reportadas de manera mensual. En donde el intervalo diario de temperaturas son las barras grises, las máximas temperaturas son las marcas rojas, mientras que las mínimas son las marcas azules, la línea roja y azul pertenece a las temperaturas promedio máxima y mínima respectivamente (Weather Spark, 2022).

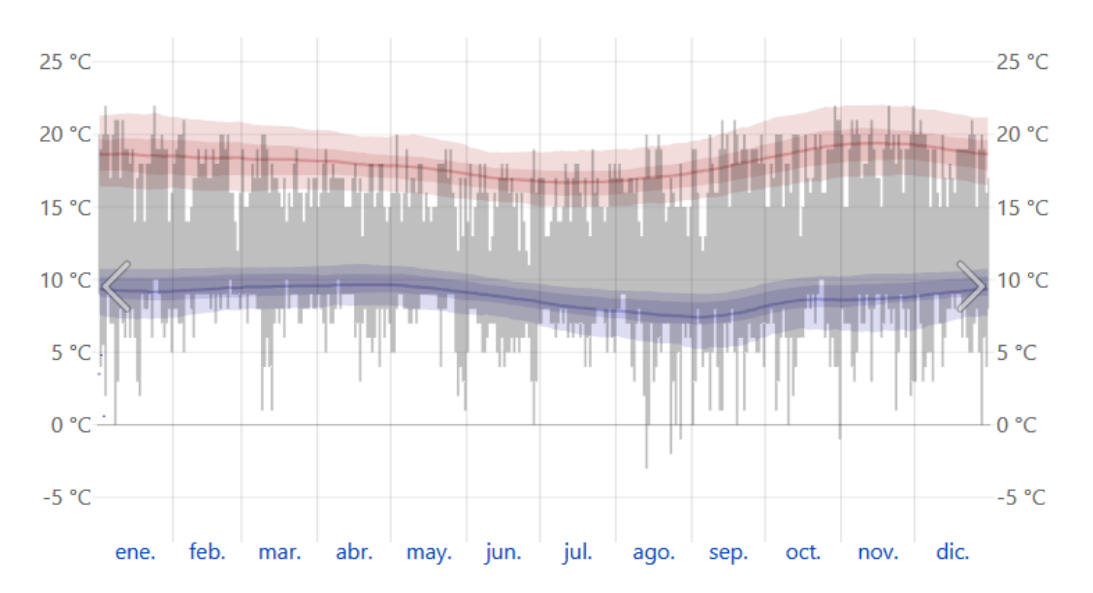

<span id="page-28-0"></span>**Figura 4**. Datos históricos de temperatura ambiental de Quito en el año 2022 (Fuente: Weather Spark, 2022)

#### **2.1.2 Ubicación y orientación de las viviendas**

Para obtener las coordenadas geográficas de cada una de las viviendas en Quito se utilizó el GPS y la página web de Google Maps, mientras que para conocer la altitud se usó Google Earth, la cual es una página web similar a Maps pero con mucha información adicional como los relieves y altitud. Obteniendo la siguiente información para cada una de las viviendas:

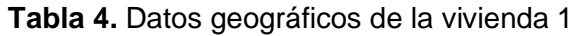

<span id="page-29-0"></span>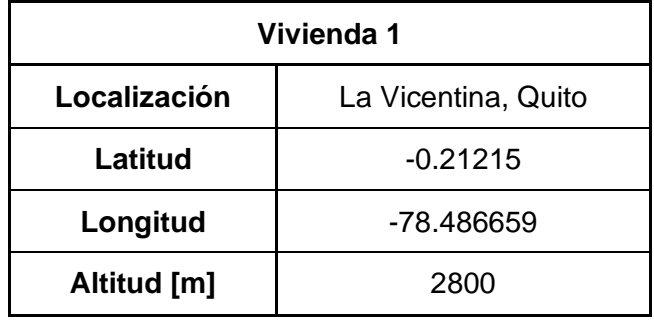

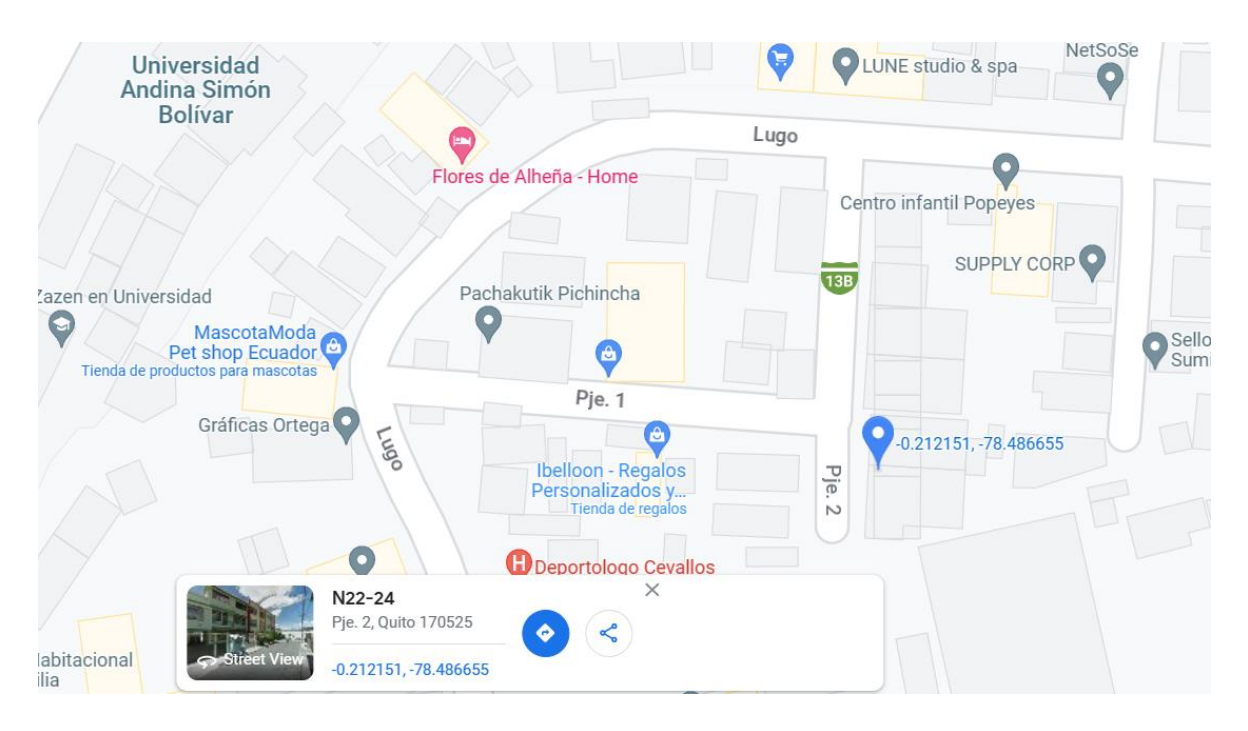

<span id="page-29-2"></span><span id="page-29-1"></span>**Figura 5.** Datos geográficos de la vivienda 1 obtenidos en Google Maps (Fuente: Propia)

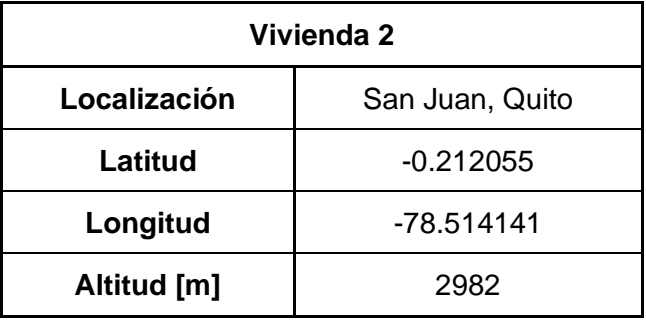

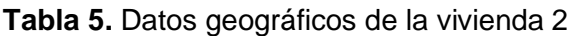

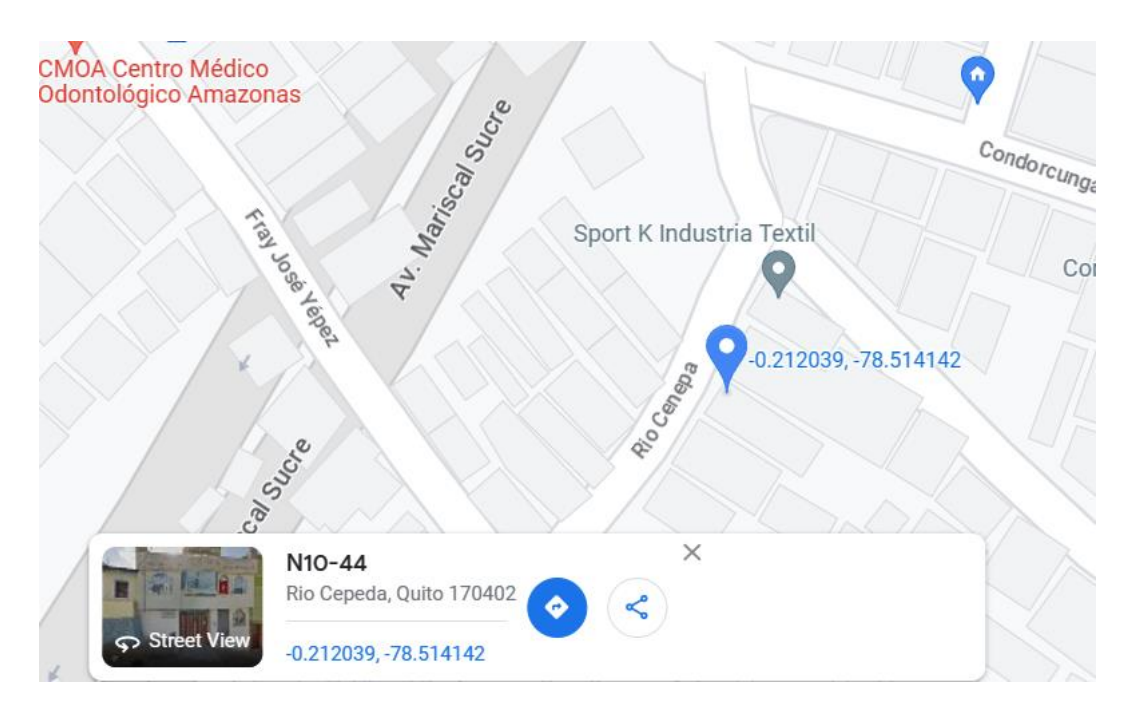

**Figura 6.** Datos geográficos de la vivienda 2 obtenidos en Google Maps (Fuente: Propia)

<span id="page-30-1"></span>Para obtener la orientación de cada una de las viviendas se utilizó la app de una brújula en donde se apunta hacia la pared más alineada con el norte y así se obtiene el valor del ángulo de desfase ya sea con el este o el oeste.

## <span id="page-30-0"></span>**2.2 Toma de datos de viviendas**

### **2.2.1 Protocolo de medición**

Para obtener los datos necesarios para el presente trabajo se van a realizar las mediciones en base al protocolo de medición otorgado por el grupo de investigación SCINERGY. En el documento se presentan las directrices para la correcta medición de las variables correspondientes (Flores et al., 2022).

Las normas usadas en dicho protocolo son:

- ISO 7726:2001. Ergonomía de los ambientes térmicos. Instrumentos de medida de las magnitudes físicas.
- ASHRAE 55-2010. Condiciones ambientales térmicas para ocupaciones humanas.
- ASHRAE RP-884. Desarrollo de un modelo adaptativo de confort térmico y preferencia.
- BS EN 16798-1:2019. Desempeño energético de edificios Ventilación para edificios

Dentro del protocolo se detallan una serie de pasos para realizar las mediciones. Lo primero es realizar una visita de planificación a las viviendas que se quieren monitorear para así prever el número de sensores que se van a utilizar y en donde deben estar instalados para que no se tengan datos erróneos por corrientes de viento que afecten lo sensores o fuentes de calor como electrodomésticos, iluminación o radiación solar.

Adicionalmente, se deben delimitar las zonas térmicas, las cuales están imitadas por paredes adyacentes como en baños y dormitorios. Sin embargo, existen zonas térmicas que no tienen una separación física, pero si tiene un diferente comportamiento térmico, ya que puede ser usada para un fin completamente diferente.

#### **2.2.2 Variables por medir e instrumentos usados**

Como se mencionó en el apartado 1.11 para viviendas unifamiliares únicamente con ventilación natural, es suficiente con medir la temperatura del aire interior para obtener modelos térmicos de las edificaciones. Para esto se van a utilizar termómetros de resistencia variable con datalogger de la marca Omega.

Se usarán dos modelos diferentes de dataloggers, los OM-91 y los OM-70, cada uno con sus especificaciones correspondientes, pero con la misma finalidad, obtener la temperatura del aire interior de cada una de las zonas térmicas delimitadas previamente.

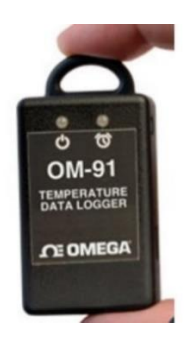

**Figura 7**. OM-91 registrador de temperatura (Fuente: Flores et al., 2022)

<span id="page-31-1"></span><span id="page-31-0"></span>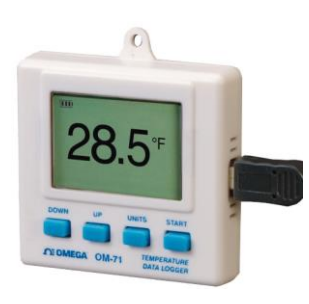

**Figura 8.** OM-70 registrador de temperatura con display (Fuente: Flores et al., 2022)

#### **2.2.3 Metodología de medición**

Para medir la temperatura del aire en cada una de las viviendas, se realizarán las mediciones con 7 sensores, 5 sensores OM-91 y 2 sensores OM-70, durante 7 días en cada una de las casas con un intervalo de 1 minuto por cada medición.

Debido al número limitado de sensores, para cada vivienda se deben escoger 7 zonas térmicas en función de su uso e importancia dentro de la vivienda. Para esto se tendrá como prioridad los dormitorios, cocina, sala, comedor y baño principal. De existir alguna zona que se considere importante dentro de la vivienda también se la puede medir en el caso de que existan los sensores suficientes.

Los sensores deben estar colocados en una ubicación central de cada una de las zonas, a una altura de aproximadamente 30cm del techo. Es importante que los sensores no estén sometidos directamente a radiación solar o radiación por hornos, cocinas o lámparas, además, se debe verificar que no existan corrientes de aire que circulen directamente por el sensor y que esté colgante sin tocar ninguna superficie (Flores et al., 2022). Todo esto se lo realiza para evitar mediciones incorrectas que afecten luego al modelo térmico de las viviendas.

Dentro de la metodología de medición, es importante obtener los horarios de ocupación de cada una de las zonas térmicas monitoreadas, en donde se incluya el número de habitantes y en qué horas se encuentran dentro. Muchas veces en un periodo de una hora no siempre está la persona dentro de esa zona todo ese tiempo, por lo que es importante considerar el porcentaje de esa hora que considera que ocupa la locación.

De igual manera, los horarios que se usan electrodomésticos como la cocina que emiten calor o alguno que se consideré una carga térmica considerable. También se debe considerar los horarios de la ventilación natural, es decir, si se abre alguna ventana o puerta y durante que tiempo se la mantiene así. Las cortinas juegan un papel fundamental, por lo que los horarios donde están cerradas o abiertas las cortinas son importantes. En el apartado 1.9.4 se habló sobre las infiltraciones, por lo cual también es necesario tener en cuenta dichos valores mediante la observación de cada una de las zonas y preguntas a los habitantes acerca de las posibles fugas de aire.

#### **2.2.4 Planimetría y levantamiento de información arquitectónica**

De manera paralela a las mediciones térmicas, se debe realizar la planimetría, que consiste en obtener un boceto de cada una de las viviendas con sus respectivas medidas y obtener la información arquitectónica que consiste en conocer los materiales de los diferentes elementos de las casas.

Para esto, se utiliza los instrumentos de medición como distanciómetro láser, flexómetro, cinta métrica y una brújula. Se recopilará la siguiente información: dimensiones de cada zona térmica, ubicar el norte en el plano, ubicación exacta de cada ventana y puertas con sus respectivas dimensiones, si hay, dimensiones de elementos que generen sombra como techos exteriores o muros aleñados, espesor de las paredes, loza y suelo. Además, se verificará el estado de cada pared, suelo y techo, o si la pared es adyacente a otra vivienda o zona, o si está en contacto con el aire exterior.

En el ANEXO III se pueden visualizar los planos obtenidos de cada vivienda, donde se definen con líneas rojas las puertas y las ventanas verdes. Adicional, se tiene una nomenclatura para estos elementos de forma alfabética en donde se describe que el tipo de elemento y su altura.

#### **2.2.5 Ubicación de cada uno de los sensores en cada vivienda**

Se tienen 7 sensores en total y se van a tomar las mediciones en cada vivienda en fechas diferentes. Como se mencionó, estos sensores deben estar en los lugares que más se usan y son representativos para las viviendas, por lo cual se colocaron los sensores de la siguiente forma (los planos completos de las viviendas están en el ANEXO III):

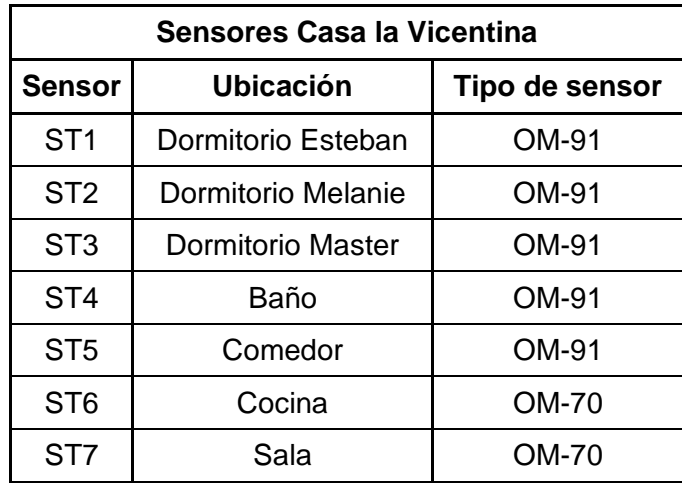

<span id="page-33-0"></span>**Tabla 6.** Nomenclatura y ubicación de los sensores en la casa de la Vicentina

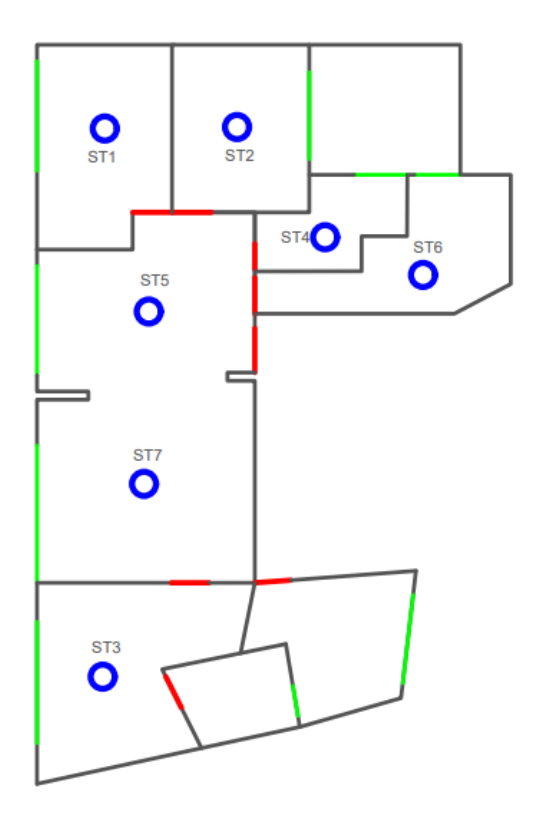

<span id="page-34-1"></span>**Figura 9.** Esquema de la ubicación de los sensores casa la Vicentina (Fuente: Propia)

| <b>Sensores Casa San Juan</b> |                     |                |
|-------------------------------|---------------------|----------------|
| <b>Sensor</b>                 | Ubicación           | Tipo de sensor |
| ST <sub>1</sub>               | Dormitorio Ivon     | OM-91          |
| ST <sub>2</sub>               | Dormitorio Tránsito | OM-91          |
| ST <sub>3</sub>               | Dormitorio Olga     | <b>OM-91</b>   |
| ST <sub>4</sub>               | Baño                | OM-91          |
| ST <sub>5</sub>               | Comedor             | OM-91          |
| ST <sub>6</sub>               | Sala                | OM-70          |
| ST <sub>7</sub>               | Cocina              | OM-70          |

<span id="page-34-0"></span>**Tabla 7.** Nomenclatura y ubicación de los sensores en la casa de San Juan

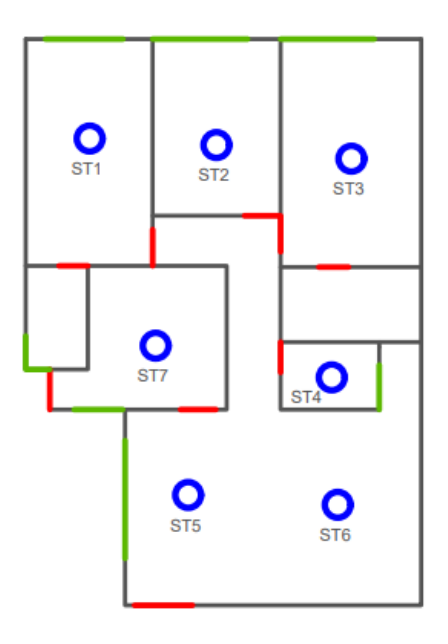

<span id="page-35-0"></span>**Figura 10**. Esquema de la ubicación de los sensores casa San Juan (Fuente: Propia)

#### **2.2.6 Tratamiento de datos**

Terminadas los periodos de monitoreo y medición de temperaturas, se verificará que todos los datos se hayan tomado correctamente. En los 7 días de medición con un minuto entre mediciones, al final se obtienen 10080 datos para cada vivienda.

Para exportar los datos en formato CSV el fabricante de los sensores provee de un programa para cada sensor en donde se obtienen dichos datos. La interfaz de estos programas es muy amigable e intuitiva, por lo cual es relativamente sencillo exportar los datos.

Para obtener una gráfica horaria de las temperaturas de aire interior, es necesario que los datos sean pasados a una distribución de cada hora en lugar de cada minuto. Para lo cual, se debe realizar un promedio de los valores de temperatura correspondientes a cada una de las horas, es decir, por cada 60 minutos, obtener el promedio de dichos valores. Obteniendo así 168 mediciones para cada vivienda.

Con estas mediciones se identificará que no existen datos atípicos, para lo que hay que calcular las variables estadísticas que nos recomienda la ASHRAE, que son el promedio, la desviación estándar, valor mínimo, valor máximo, primer cuartil, mediana y tercer cuartil.

Con estos datos y el uso de una hoja de cálculo se debe realizar un diagrama de cajas y bigotes, observando si existen datos atípicos y verificar si son parte del comportamiento
térmico de la vivienda o alguna variación no esperada dentro de las viviendas, por ejemplo, que algún electrodoméstico quede encendido más del tiempo normal, el uso de calefactores, ocupación mayor a la habitual (visitantes en la vivienda), etc.

En caso de detectarse algún dato atípico fuera de lo común, es recomendable, corregir dicho error, mediante alguno de los métodos estadísticos permitidos que son la sustitución por la media o por la moda y la interpolación lineal, sin embargo, si pertenece al comportamiento de la vivienda o al uso de un método de calefacción, es recomendable mantener dichos datos, ya que en el paso posterior se tomará en cuenta estas cargas térmicas.

## **2.3 Modelos de simulación**

## **2.3.1 Obtención de los modelos y formulación de la simulación**

Una vez culminada la etapa de monitoreo de las viviendas, recolección de datos de temperatura, y parámetros que influencian el comportamiento térmico de la vivienda, lo siguiente es la simulación energética.

El software escogido es DesignBuilder debido a su interfaz amigable e intuitiva. Se deben crear los modelos virtuales de cada una de las viviendas, para lo cual hay que tener algunos datos como los geográficos, altitud, orientación de las edificaciones, planos con las dimensiones, materiales constructivos de las paredes, techos, suelos y ventanas, horarios de ocupación de las zonas y uso de electrodomésticos, aproximación de los valores de infiltración y un archivo de clima de la estación meteorológica más cercana a cada una de las viviendas.

Con todos estos datos, se debe seguir una serie de pasos para la creación del modelo y posterior simulación, los cuales están detallados en la figura 9, además de recalcar que el software es muy intuitivo y si es necesario posee un manual de ayuda (Ordoñez, 2017).

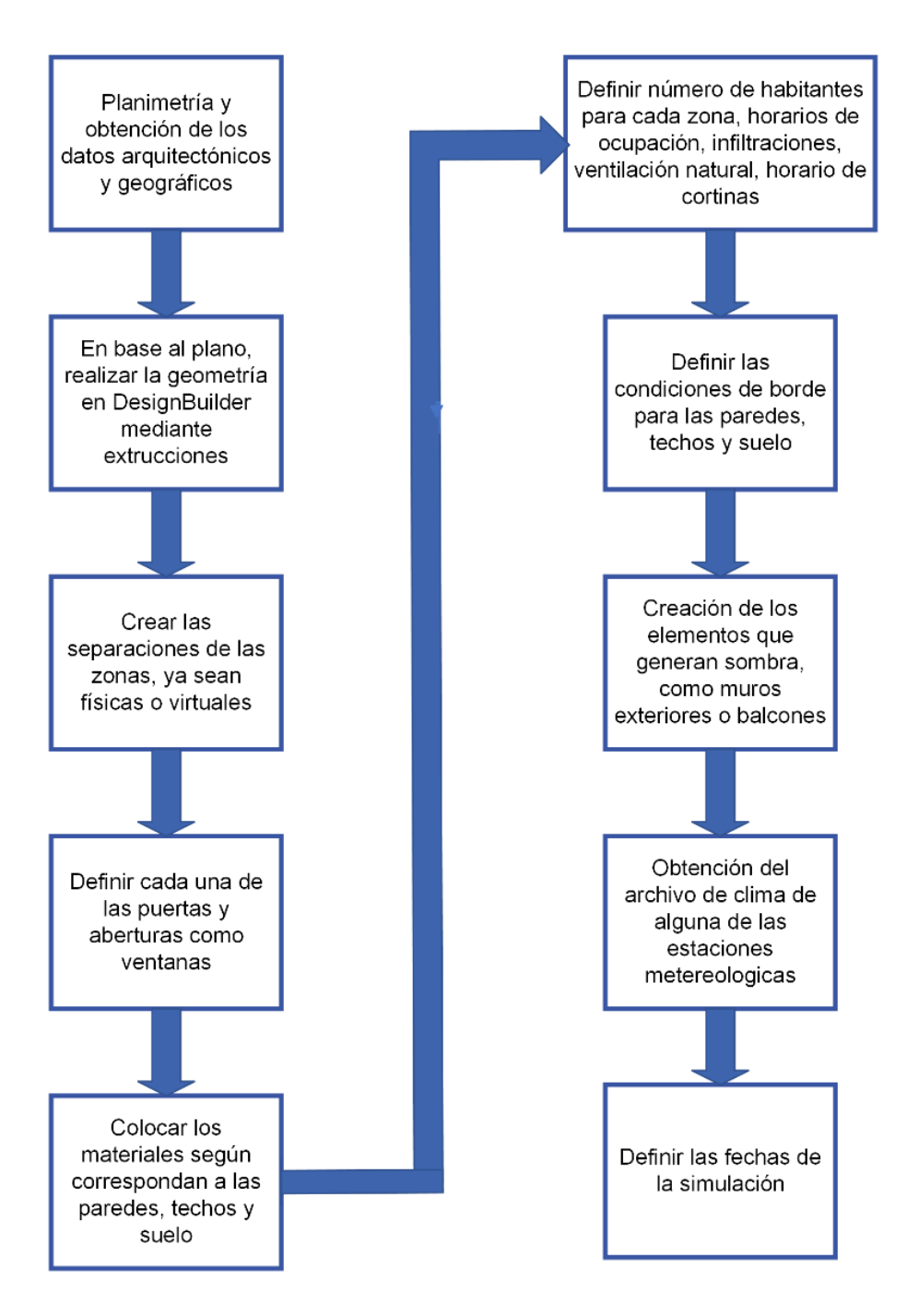

**Figura 11**. Pasos para el planteamiento del modelo y simulación (Fuente: Propia)

## **2.3.2 Variables y cargas térmicas de entrada**

Como ya se mencionó anteriormente, existen cargas térmicas internas para las viviendas, con lo cual en la tabla 6 se las describe. El análisis de sensibilidad de los parámetros se desarrolla variando estos valores de entrada para en el siguiente apartado poder calibrar las viviendas (Westphal & Lamberts, 2005).

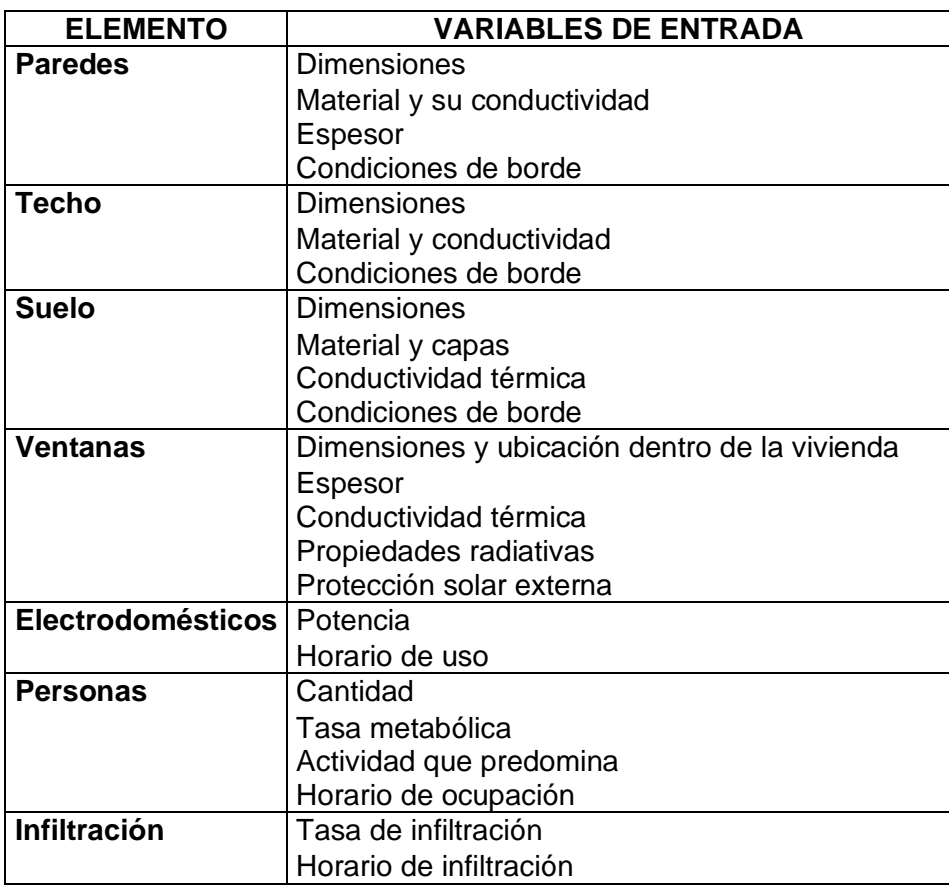

**Tabla 8.** Elementos y variables de entrada para la simulación

Según la actividad que se realiza, las personas liberan diferente cantidad de calor, a continuación, se muestran las actividades más comunes y el calor que se libera:

**Tabla 9.** Calor liberado por persona en función de la actividad (Ordoñez, 2017)

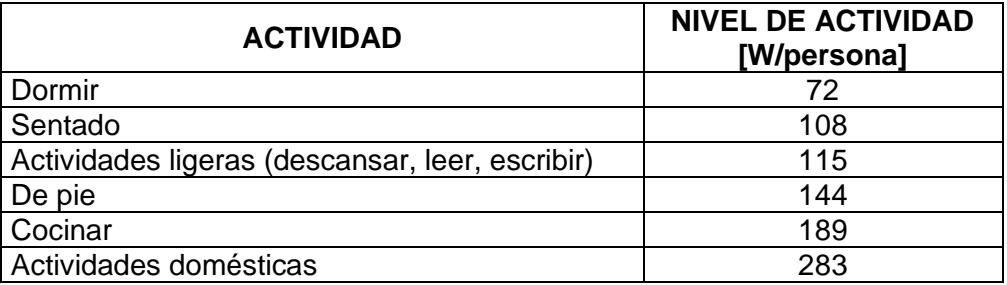

Los valores que se muestran dependen de otros factores externos o físicos, por lo que sirven de referencia para las actividades que se realizarán. También es importante tener en cuenta que la tasa metabólica de los hombres es diferente que de las mujeres y que los niños. En DesignBuilder nos recomienda ingresar un factor (porcentual) que depende de lo mencionado.

### **2.3.4 Condiciones de borde**

Antes de definir las condiciones de borde es importante conoce los tipos de bloque que maneja el programa DesignBuilder. Tiene tres tipos de bloques, cada uno con características y funcionalidad, que son de edificio, de contorno o de componente.

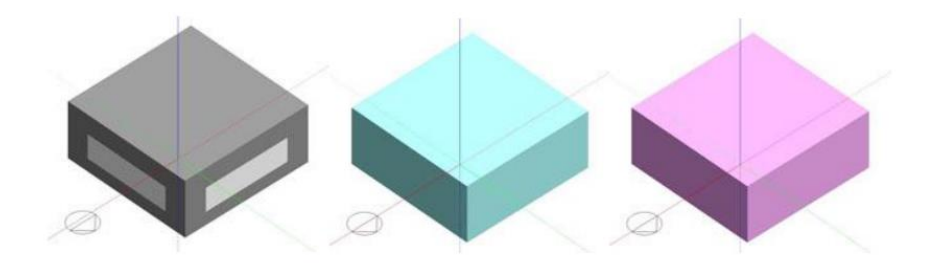

**Figura 12**. Ejemplos de los tipos de bloque: de edificio, de contorno y de componente (Fuente: Ordoñez, 2017)

• Bloque de edificio

Como su nombre lo dice, son específicamente para generar partes de un edificio y se caracterizan por su color gris. Cuando se genera uno de estos bloques los cerramientos y aberturas pueden ser generados automáticamente o añadidos por el usuario. Estos bloques se pueden dividir en más zonas térmicas con el uso de particiones física o virtuales (Ordoñez, 2017).

• Bloque de contorno

Estos bloques se pueden crear y editar de manera similar a los anteriores, sin embargo, no forman parte de algún elemento de la edificación en concreto, sino que se utilizan como elementos auxiliares por su fácil edición y manipulación para así lograr formas geométricas más complejas de los edificios. Estos bloques cuando estén listos se pueden transformar en bloques de edificio o de componente (Ordoñez, 2017).

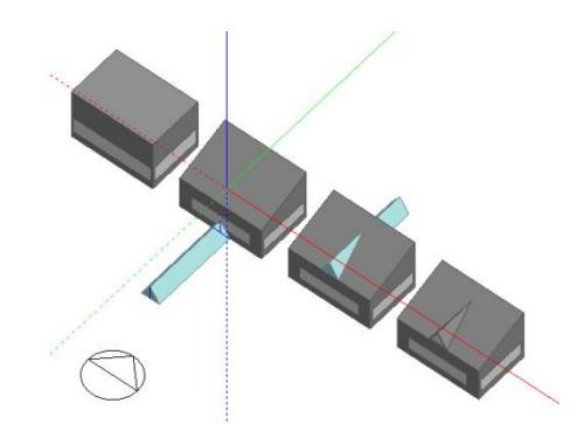

**Figura 13**. Ejemplo de uso de un bloque de contorno (Fuente: Ordoñez, 2017)

• Bloque de componente

De igual manera se puede crear bajo la misma metodología de los bloques de edifico, sin embargo, estos bloques representan sólidos que no tienen zonas térmicas por lo cual no pueden conducir calor (Ordoñez, 2017). Estos bloques son los utilizados para crear elementos "ajenos" al edificio, es decir, que no forman parte como tal, pero si cumplen alguna funcionalidad. Dentro de este tipo de bloques, se tiene la siguiente subclasificación:

- Estándar (color rosado): Son útiles para representar sombras, reflexiones y otros efectos visuales en el modelo. Aunque no contribuyen significativamente a la transferencia de calor, son esenciales para la representación realista del entorno, y aún más cuando generan sombra.
- Terreno (color verde): Son similares a los bloques estándar, pero incluye la capacidad de establecer la adyacencia de los cerramientos con el terreno circundante. Esto es útil para modelar el contacto entre el edificio y el terreno, considerando las influencias térmicas sus interacciones.
- Adiabático (color rojo): Son similares a los bloques de componente estándar, pero se destacan por permitir establecer la adyacencia de los cerramientos con espacios interiores que comparten condiciones térmicas similares (condición adiabática) (Ordoñez, 2017).

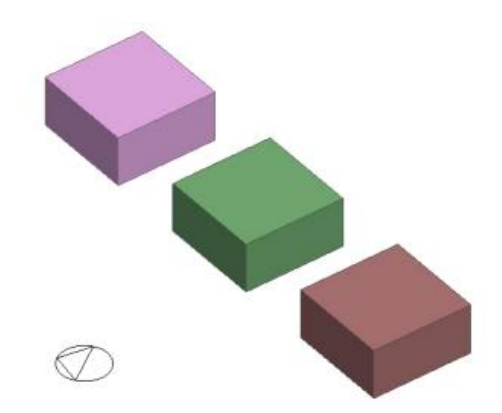

**Figura 14**. Tipos de bloque de componente (Fuente: Ordoñez, 2017)

Una vez definidos los tipos de bloque, se puede definir cuando usarlos para crear las condiciones de borde.

Si una superficie de la vivienda es adyacente a otra vivienda, ya sea a un lado, arriba o abajo, esta superficie no va a transferir calor fuera, solo interactuará con la vivienda simulada. Por lo cual para esa superficie se debe colocar un bloque adiabático simulando la otra vivienda o departamento y así evitar la transferencia de calor como si fuese una sola zona térmica.

Si el suelo de la vivienda no tiene colindancia con ningún otro departamento abajo, automáticamente el programa otorga las condiciones correspondientes de suelo, caso contrario, se debe emplear lo mencionado anteriormente. En el caso de que el suelo no esté en contacto con nada, por ejemplo, debajo de ese piso se tiene un garage o está en voladizo, no se debe colocar ningún bloque adicional.

Si alguna pared exterior del edificio o una proporción de esta no están en contacto con el ambiente exterior, sino se encuentra adyacente al terreno, se debe colocar un bloque de terreno para simular dicho comportamiento (Ordoñez, 2017).

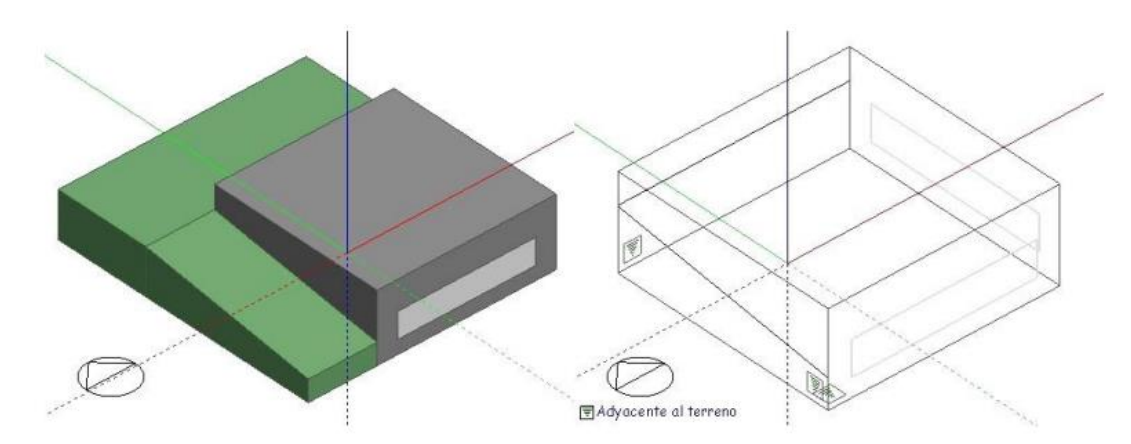

**Figura 15**. Ejemplo del uso de un bloque de terreno (Fuente: Ordoñez, 2017)

## **2.3.5 Datos climáticos y estaciones meteorológicas**

Para cargar los datos climatológicos en DesignBuilder se debe tener un archivo de clima, el cual contenga información sobre las variables ambientales obtenidas de alguna estación meteorológica.

El grupo de investigación Scinergy de la Escuela Politécnica Nacional, cuenta con un sistema de medición gratuito de los datos meteorológicos en Quito (SCINERGY EPN, 2023). Estos datos provienen de cinco estaciones meteorológicas ubicadas en algunos puntos de la ciudad de Quito que son:

- Estación El Bosque
- Estación EPN Campus Rubén Orellana
- Estación Remota 1 La Floresta
- Estación San Bartolo
- Estación Tumbaco

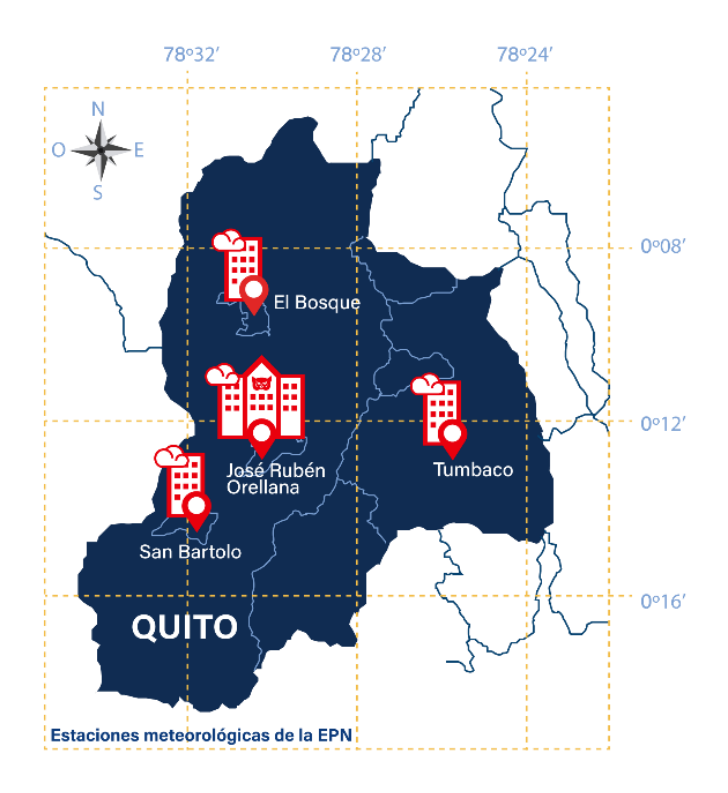

**Figura 16**. Ubicación de las estaciones meteorológicas de la EPN (Fuente: SCINERGY EPN, 2023)

De estas estaciones mediante su respectiva instrumentación se obtienen los siguientes datos:

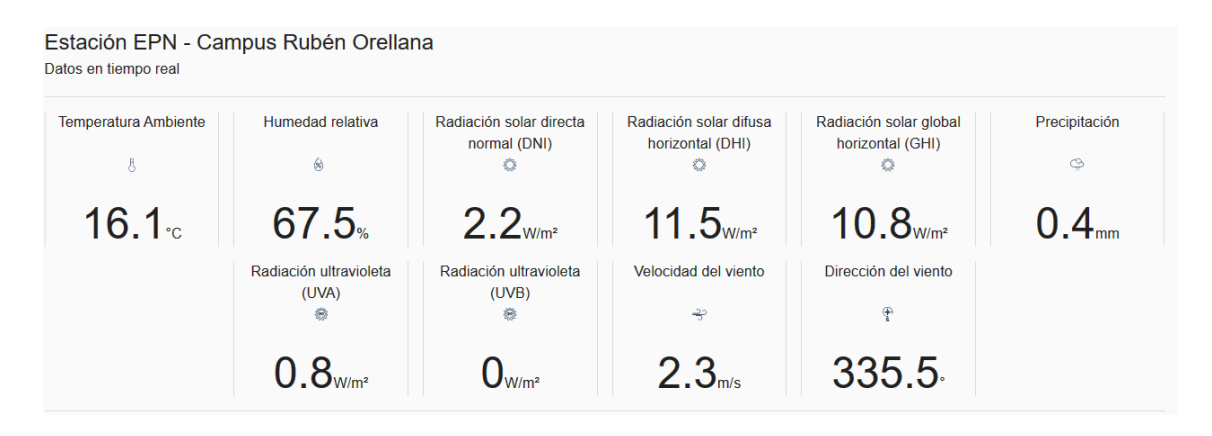

**Figura 17**. Ejemplo de datos que se obtienen de las estaciones meteorológicas de la EPN (Fuente: SCINERGY EPN, 2023)

Para que el programa puede interpretar y utilizar los datos climáticos obtenidos de alguna de las estaciones meteorológicas, en función a la ubicación con respecto a las viviendas monitoreadas, se debe utilizar un formato adecuado, conocido como EPW. DesignBuilder ofrece herramientas auxiliares que ayudan a la conversión de los datos climáticos obtenidos al formato requerido.

El proceso de conversión requiere dos archivos: uno en formato CVS que proviene de las estaciones, y otro en formato DEF. El archivo CVS contiene la información climática, por otro lado, el archivo DEF contiene detalles sobre cómo se llevará a cabo la conversión del archivo a CVS a EPW. En este archivo se definen los parámetros climáticos y otras configuraciones para que el EPW sea legible por DesignBuilder (Romero, 2019).

El archivo CVS debe contar con encabezados para cada variable climática y estar separados por comas. Las variables que debe tener son:

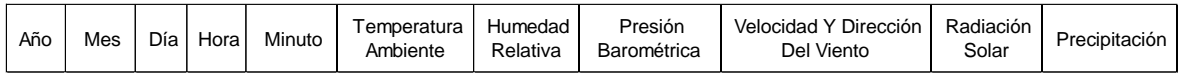

Estos datos son los que el programa va a leer y tomar como referencia para las simulaciones respectivas en las fechas establecidas.

# **2.4 Calibración de las viviendas**

## **2.4.1 Método de calibración**

Para este trabajo, que consiste en monitorear la temperatura del aire interior de las viviendas, simularlas térmicamente y luego calibrarlas, se tiene un modelo de caja gris, en donde se busca que los resultados simulados coincidan con los datos tomados experimentalmente (González & Bandera, 2022).

Para la calibración de los modelos térmicos se va a usar el método basado en un conjunto de gráficas comparativas, acompañado de un método de intervención manual e iterativo, ambos métodos propuestos por Reddy (2006). Lo que se busca es que los datos simulados sigan la tendencia de los datos reales, para lo cual se debe comparar las gráficas y observar dichas tendencias para así de manera manual e iterativa ajustar los valores de los parámetros de entrada observados en la tabla 6. Todo esto se debe realizar de manera lógica, sin cambiar drásticamente los parámetros, ni poner valores que no tenga alguna justificación clara.

Al momento de calibrar las viviendas y cambiar los parámetros se van a observar que algunos de ellos son más sensibles que otros, es decir, con un cambio ligero en ellos se modifica de manera significativa la simulación. Para la calibración se debe tomar en cuenta ciertos comportamientos fuera de la rutina normal de los habitantes, como son fechas especiales como cumpleaños, navidad o feriados, en donde van a existir más personas o el uso de electrodomésticos como la cocina van a tener una mayor frecuencia.

Acompañado a este método se va a usar la técnica estadística, la cual consiste en calcular ciertos índices que la ASHRAE recomienda y verificar que se encuentre dentro de los rangos recomendados y así poder validar la calibración. Estos índices estadísticos se verán más adelante.

## **2.4.2 Parámetros sensibles para la calibración**

Al calibrar las viviendas existirán parámetros que resulten más sensibles que otros dentro de la simulación, cuando se aplica un ligero cambio, hay un cambio notable en los resultados de la simulación. Estos se los va viendo conforme avanza la calibración y aún más dentro de los primeros cambios que se vayan realizando.

Al monitorear las viviendas no siempre se puede tener un horario de ocupación de las zonas que se cumpla, ya que el comportamiento de las personas siempre es cambiante por muchas circunstancias o situaciones inesperadas. Es por eso que uno de los parámetros más sensibles es el horario de ocupación, y aún más en zonas de convivencia como la sala o el comedor, en donde el número de ocupantes es mayor y a su vez la carga térmica aumenta. Debido a esto hay que ser cauteloso con dicho parámetro y ser de los primeros a variar para calibrar las viviendas, siempre y cuando los valores sean lógicos y dentro de una ocupación normal.

Las infiltraciones son otro parámetro relativamente sensible, sin embargo, siempre se tiene que justificar su valor para evitar definir valores o muy altos o bajos. Para esto hay que tener en cuenta las renovaciones de aire que se realiza en la vivienda, es decir, cada cuanto se abren las puertas o ventanas, la antigüedad de las edificaciones y la hermeticidad de estas.

Conforme avance la calibración hay que observar si existen más parámetros sensibles en la simulación para así realizar los cambios necesarios y dentro de lo normal hasta que los datos reales y experimentales estén validados.

# **2.5 Validación de resultados**

## **2.5.1 Indicadores estadísticos**

Se calcularán los indicadores estadísticos NMBE y CVRMSE siempre que se realice la simulación, o si existe algún cambio dentro de la misma, para que en conjunto con el método de comparación gráfica se pueda verificar si la vivienda está correctamente calibrada, y si los cambios realizados están ayudando a este proceso. Si los indicadores

muestran valores más alejados de los rangos, significa que el proceso de calibración no es bueno, por lo que, se deben reevaluar los cambios que se hagan versión a versión en la simulación.

### **2.5.2 Criterios de validación**

Según la ASHRAE, se puede validar un modelo y decir que está calibrado, si los porcentajes de NMBE y CVRMSE están dentro de ±10% y 30% respectivamente. No obstante, dentro de este trabajo se ha planteado que los límites para validar una vivienda sean de ±5% y 10%.

Adicional a estos valores, se debe verificar que las gráficas sigan la misma tendencia, ya que muchas veces los indicadores se encuentran dentro de los rangos, pero las gráficas guardan tendencias sumamente diferentes.

Si se cumplen estos dos criterios, se puede decir que la vivienda ya está calibrada correctamente para su uso posterior.

# **2.6 Evaluación del confort térmico**

Ya definido el término de confort térmico, a continuación, se va a establecer el rango de temperaturas dentro de las cuales se considera que la vivienda unifamiliar con ventilación natural está en confort.

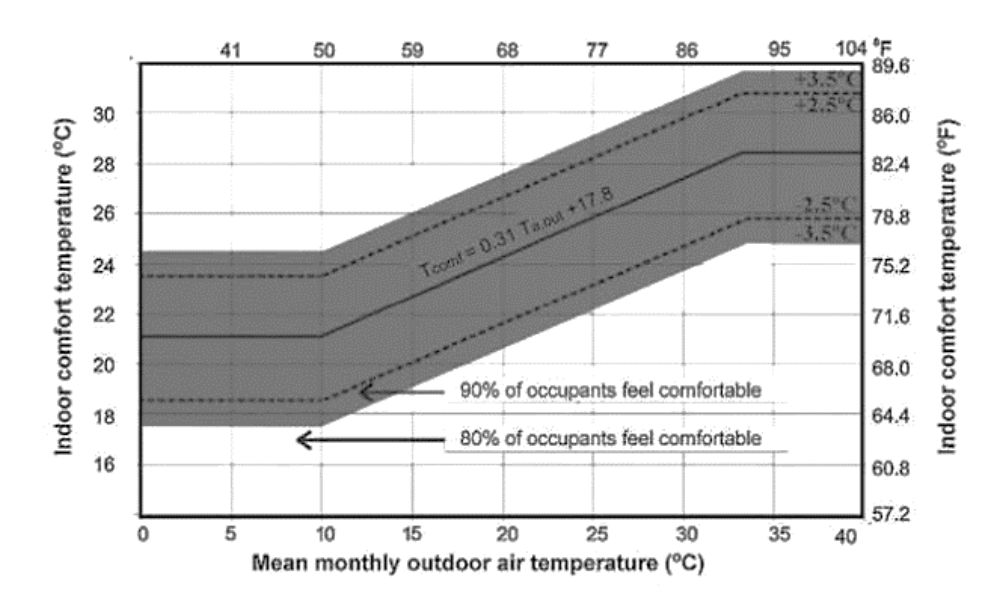

**Figura 18**. Temperaturas de confort térmico para viviendas con ventilación natural (Fuente: ASHRAE, 2017)

Como se puede observar en la figura 16, para que el 80% de las personas tengan la sensación de confort térmico se debe sumar o restar 2,5°C al resultado de la temperatura de confort. Sin embargo, para este caso de estudio se utilizará un 90% de personas que se sientan en confort térmico, es decir con una variación de la temperatura de confort de 2,5°C (ASHRAE, 2017). Por lo cual las ecuaciones para calcular los límites de confort térmico son:

$$
T_{ext} = \frac{\overline{T_{max}} - \overline{T_{min}}}{2}
$$

**Ecuación 3.** Temperatura mensual exterior promedio

 $T_c = 0.31 T_{ext} + 17.8$ 

**Ecuación 4.** Temperatura de confort

$$
T_{c,s}=T_c+2.5
$$

**Ecuación 5**. Temperatura superior de confort

$$
T_{c,i}=T_c-2.5
$$

**Ecuación 6.** Temperatura inferior de confort

Donde:

 $\overline{T_{max}}$ : Promedio mensual de las temperaturas exteriores máximas diarias [°C]

 $\overline{\mathit{T}_{min}}$ : Promedio mensual de las temperaturas exteriores mínimas diarias [°C]

- $T_{ext}$ : Promedio mensual de la temperatura exterior [°C]
- $T_c$ : Temperatura de confort térmico según ASHRAE 55 [°C]
- $T_{c,s}\!\!$ : Temperatura superior de confort térmico [°C]
- $T_{c,i}$ : Temperatura inferior de confort térmico [°C]

Una vez que se tienen las temperaturas de confort superior e inferior, se define un rango de confort térmico. Por lo tanto, si la temperatura del aire interior dentro de ese mes está dentro del rango, entonces la vivienda está en confort térmico.

Para las mediciones realizadas en las viviendas durante una semana de forma horaria luego de realizar el tratamiento de datos, se debe tener en cuenta la fecha en que se realizó, para así obtener las temperaturas de confort para ese mes. Luego, verificar si cada una de las temperaturas medidas están dentro de ese rango y contabilizarlas. Con estos

datos, se puede obtener el porcentaje de confort térmico de cada una de las zonas de esa vivienda, con la siguiente fórmula:

> $%Confort =$ Horas medidas en confort  $\frac{1}{\text{Horas} \cdot \text{totales medidas}}$  x 100%

**Ecuación 7.** Porcentaje de confort térmico

## **2.7 Análisis paramétrico**

Una vez culminado el proceso de calibración y validación de las viviendas, el siguiente paso, y el objetivo final del trabajo es tener una herramienta informática que ayude a evaluar el comportamiento de las edificaciones mediante el uso de nuevos materiales constructivos. Por lo tanto, estos modelos térmicos se pueden usar para dicho objetivo.

No obstante, al ser el primer trabajo basado en el proyecto PIMI 20-02, aún no se tienen listos los nuevos materiales y sus propiedades, por lo que se hará un análisis paramétrico según ciertos parámetros considerados con más sensibilidad y que se puedan implementar en corto plazo para mejorar el confort térmico de las viviendas.

Para realizar las parametrizaciones, una de las primeras consideraciones es crear los casos base de cada una de las viviendas calibradas. Para esto, se deben omitir ciertas particularidades específicas del proceso de calibración, como uso no habitual de la cocina por alguna festividad o evento, como, por ejemplo, en navidad. Otro aspecto que se debe omitir, son la creación de horarios de ocupación especiales, por ejemplo, para días en donde el comportamiento de las personas no fue el cotidiano, o existieron más personas de lo normal.

Una vez comprobado que no exista ninguna particularidad dentro de las viviendas validadas, hay que realizar la simulación a cada uno de los casos base durante el periodo de todo un año de forma horaria, y ya no solo durante la semana de medición. Para esta simulación se debe trabajar con un archivo de clima diferente, el cual corresponde a un archivo climático del año típico meteorológico (TMY) buscando la estación meteorológica más cercana a las viviendas.

En el programa DesignBuilder se va a exportar el archivo IDF de la simulación, el cual es utilizado en EnergyPlus. El archivo IDF (Intermediate Data File) contiene la descripción detallada de un edificio y todos los parámetros colocados. Este archivo es la entrada principal para realizar simulaciones energéticas en EnergyPlus (Ordoñez, 2017).

Esto se va a realizar con el propósito de optimizar el proceso de parametrización, obteniendo de manera más rápido los resultados. En base a los parámetros más sensibles identificados, la metodología consiste en variar parámetro por parámetro, mantiene todos los demás constantes con el fin de observar el comportamiento térmico de la vivienda con estos cambios.

# **3 RESULTADOS**

## **3.1 Temperaturas obtenidas**

El monitoreo para la casa de la Vicentina se realizó desde las 15:00 del 18 de octubre del 2022 hasta las 15:00 del 25 de octubre del 2022.

Para la vivienda de San Juan, se realizó desde las 18:00 del 21 de diciembre del 2022 hasta las 18:00 del 28 de diciembre del 2022.

Para el análisis se obtuvieron un total de 168 mediciones de temperatura del aire interior para cada vivienda, estas temperaturas fueron graficadas simultáneamente y se las observan a continuación.

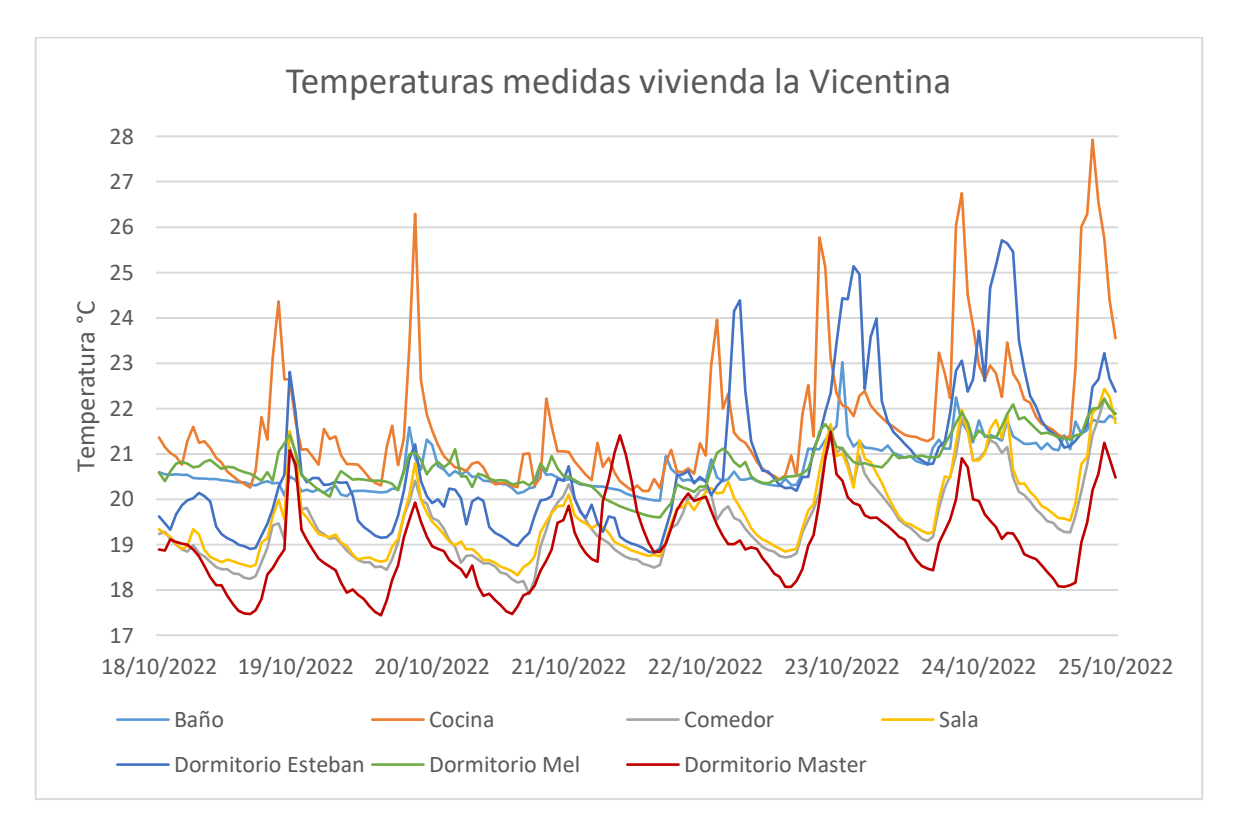

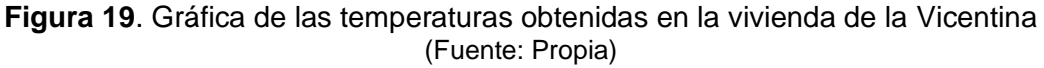

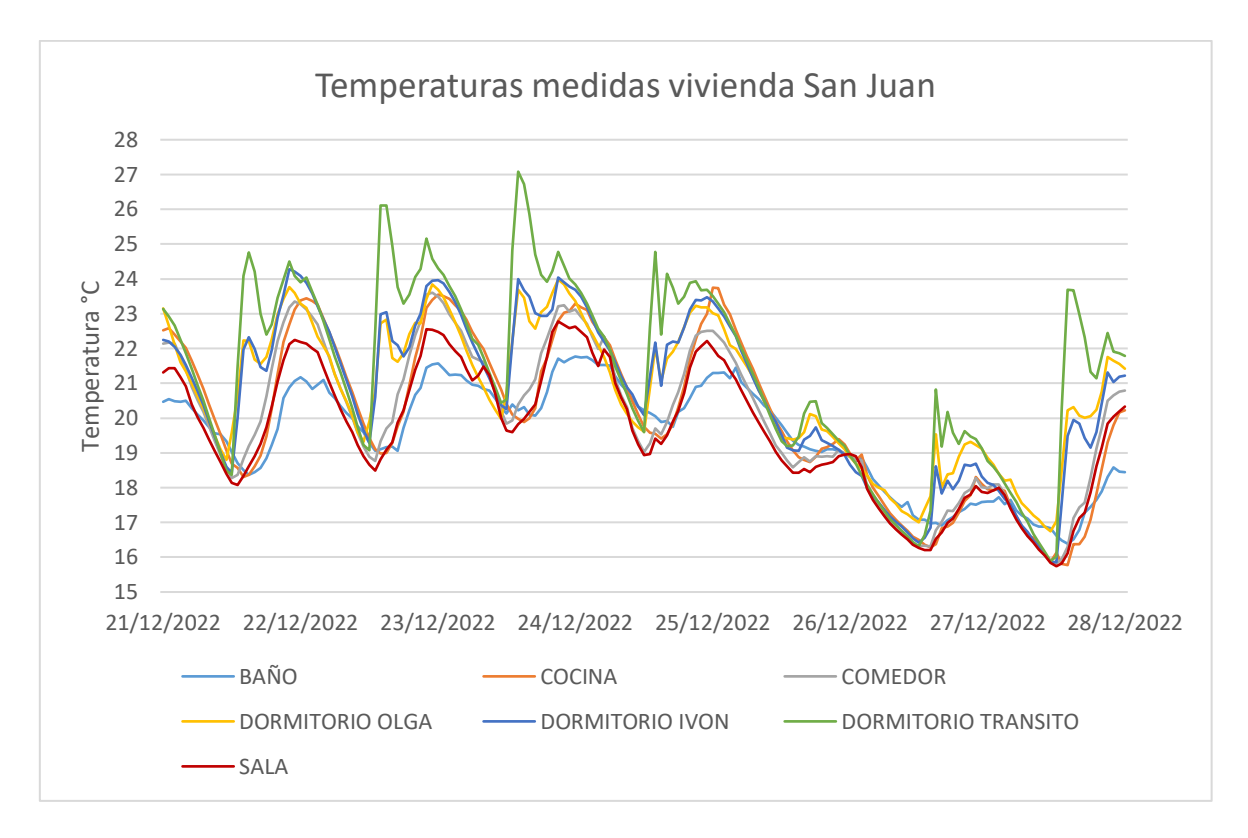

**Figura 20**. Gráfica de las temperaturas obtenidas en la vivienda de San Juan (Fuente: Propia)

Con los datos obtenidos se va a realizar la búsqueda de datos atípicos mediante el procedimiento mencionado en el apartado 2.2.5 con el uso de una hoja de cálculo para obtener los valores máximos, mínimos, promedio, mediana, primer cuartil, tercer cuartil. Se realizan las gráficas de cajas y bigotes, lo cual se muestra a continuación:

|                    | <b>CASA LA VICENTINA</b> |        |                |             |            |                   |                   |  |
|--------------------|--------------------------|--------|----------------|-------------|------------|-------------------|-------------------|--|
|                    | Baño ∣                   | Cocina | <b>Comedor</b> | <b>Sala</b> | Dormitorio | <b>Dormitorio</b> | <b>Dormitorio</b> |  |
|                    |                          |        |                |             | Esteban    | <b>Melanie</b>    | <b>Master</b>     |  |
| Min                | 19.97                    | 20.18  | 17.91          | 18.32       | 18.82      | 19.60             | 17.44             |  |
| Q1                 | 20.32                    | 20.70  | 18.76          | 18.95       | 19.62      | 20.41             | 18.36             |  |
| Mediana            | 20.49                    | 21.27  | 19.34          | 19.45       | 20.38      | 20.68             | 18.90             |  |
| Q3                 | 21.11                    | 22.13  | 20.03          | 20.12       | 21.48      | 21.03             | 19.54             |  |
| Max                | 22.24                    | 25.11  | 22.22          | 22.43       | 25.45      | 22.21             | 21.48             |  |
| Media              | 20.70                    | 21.68  | 19.51          | 19.67       | 20.81      | 20.76             | 19.00             |  |
|                    |                          | 26.29  |                |             |            |                   |                   |  |
|                    |                          | 25.78  |                |             |            |                   |                   |  |
|                    |                          | 26.02  | <b>NO</b>      | <b>NO</b>   |            |                   |                   |  |
|                    |                          | 26.75  |                |             | 25.71      |                   |                   |  |
| Atípicos $ 23.02 $ |                          | 26.01  |                |             |            | <b>NO</b>         | <b>NO</b>         |  |
|                    |                          | 26.29  |                |             | 25.64      |                   |                   |  |
|                    |                          | 27.93  |                |             |            |                   |                   |  |
|                    |                          | 26.55  |                |             |            |                   |                   |  |
|                    |                          | 25.75  |                |             |            |                   |                   |  |

**Tabla 10.** Datos estadísticos obtenidos para los datos de la vivienda de la Vicentina

Como se puede constatar, existen datos atípicos en la cocina, con valores mayores a los establecidos en el diagrama de cajas y bigotes. Sin embargo, estos valores se deben al propio uso de la cocina (electrodoméstico), la cual ocasiona estos picos de temperatura antes de llegar a la hora considerada del almuerzo, por lo tanto, a pesar de ser considerados datos atípicos, forman parte del comportamiento térmico de la zona, así que no se realizará ninguna modificación.

Para la zona denominada dormitorio Esteban, se tienen dos valores atípicos, pero los habitantes de la vivienda manifestaron que los días en que se presentan dichos valores se usó un calefactor eléctrico dentro de la zona, por lo que tampoco se harán modificaciones, sino que esto se considerará dentro de la simulación.

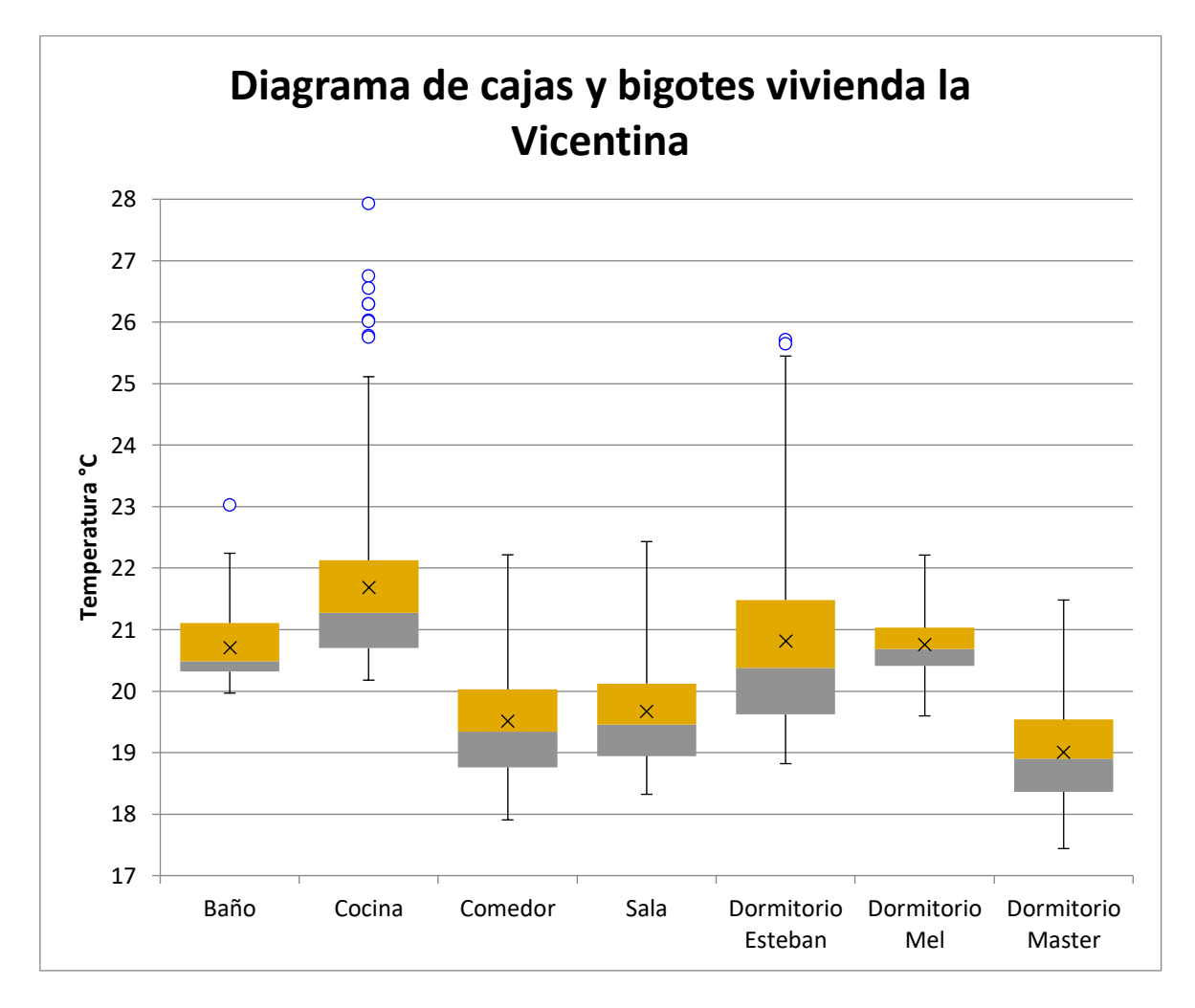

**Figura 21**. Diagrama de cajas y bigotes vivienda la Vicentina (Fuente: Propia)

|                 | <b>CASA SAN JUAN</b> |           |                       |                              |                              |                                  |             |  |
|-----------------|----------------------|-----------|-----------------------|------------------------------|------------------------------|----------------------------------|-------------|--|
|                 | <b>BAÑO</b>          |           | <b>COCINA COMEDOR</b> | <b>DORMIT</b><br><b>OLGA</b> | <b>DORMIT</b><br><b>IVON</b> | <b>DORMIT</b><br><b>TRANSITO</b> | <b>SALA</b> |  |
| Min             | 16.39                | 15.77     | 15.82                 | 16.74                        | 15.86                        | 15.89                            | 15.74       |  |
| Q <sub>1</sub>  | 18.36                | 18.37     | 18.58                 | 19.37                        | 19.05                        | 19.48                            | 18.34       |  |
| <b>Mediana</b>  | 19.88                | 19.97     | 19.91                 | 20.81                        | 21.14                        | 21.76                            | 19.61       |  |
| Q <sub>3</sub>  | 20.80                | 22.16     | 21.87                 | 22.35                        | 22.59                        | 23.55                            | 21.23       |  |
| <b>Max</b>      | 21.77                | 23.75     | 23.60                 | 23.98                        | 24.28                        | 27.08                            | 22.78       |  |
| <b>Media</b>    | 19.51                | 20.06     | 19.98                 | 20.75                        | 20.72                        | 21.38                            | 19.58       |  |
| <b>Atípicos</b> | <b>NO</b>            | <b>NO</b> | <b>NO</b>             | <b>NO</b>                    | <b>NO</b>                    | <b>NO</b>                        | <b>NO</b>   |  |

**Tabla 11.** Datos estadísticos obtenidos para los datos de la vivienda de San Juan

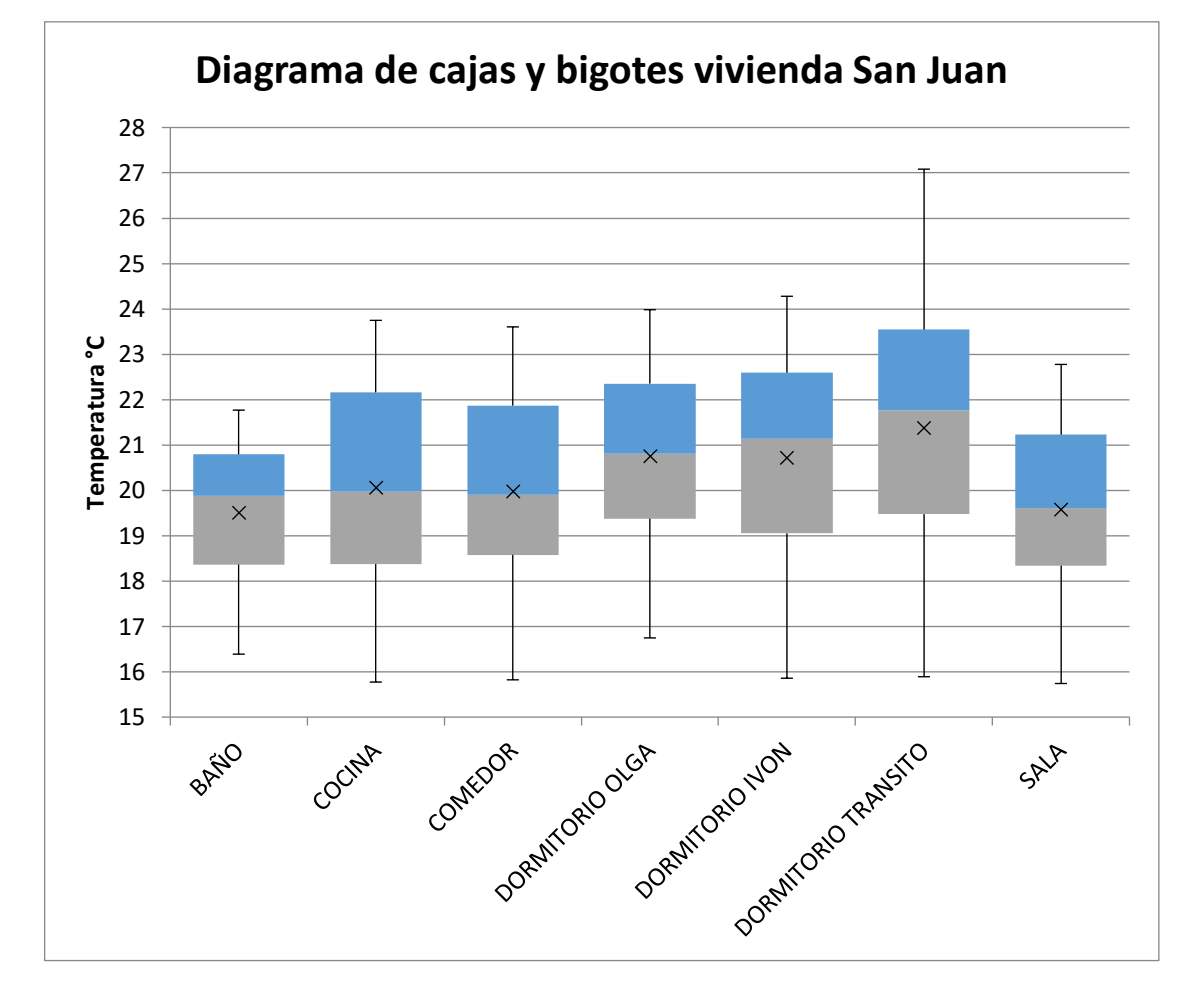

**Figura 22.** Diagrama de cajas y bigotes vivienda San Juan (Fuente: Propia)

En el caso de la vivienda de San Juan, no se obtuvieron datos atípicos, sin embargo, cabe mencionar que las temperaturas fueron monitoreadas en el feriado de Navidad, por lo cual van a existir ciertas consideraciones. Por ejemplo, el uso del horno durante un tiempo más prolongado, al igual que de la cocina, más personas dentro de la vivienda que lo habitual y ocupación de áreas compartidas hasta altas horas de la noche. Todo esto se considerará para realizar la simulación, pero no para el análisis paramétrico.

# **3.2 Simulación**

## **3.2.1 Modelos geométricos utilizados en la simulación**

Con los planos (ANEXO III) de las viviendas obtenidos, se obtendrá el modelo geométrico para la simulación. Se deben tener en cuenta las particiones correspondientes, y verificar que todas las zonas térmicas estén correctamente creadas.

Para la vivienda ubicada en la Vicentina, se debe tener en cuenta que está en un segundo piso. Se obtuvieron las siguientes geometrías

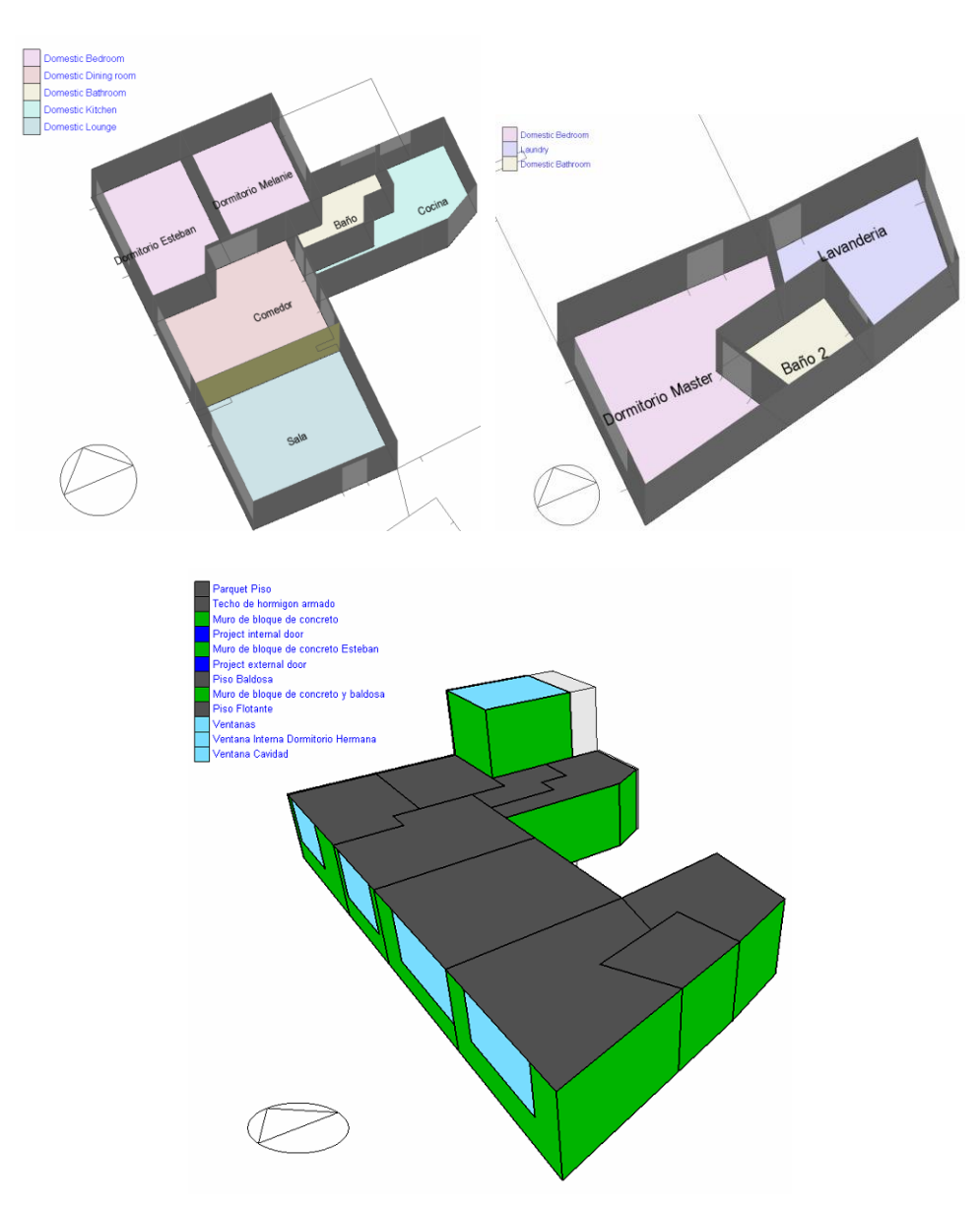

**Figura 23**. Geometría en DesignBuilder de la vivienda de la Vicentina

#### (Fuente: Propia)

Para la vivienda de San Juan, se realizó el mismo procedimiento para crear las geometrías, con base en los planos del ANEXO III. Los más representativos, al tener solo siete sensores, pero en geometría era necesario crear las otras zonas ya que siguen interactuando directamente con las zonas monitoreadas, por eso en el modelo virtual se obtuvieron dos bloques de edificio, el primero contiene las zonas a simular, mientras que el otro bloque tiene las zonas adyacentes. La orientación de las viviendas también forma parte de este proceso de creación de los modelos.

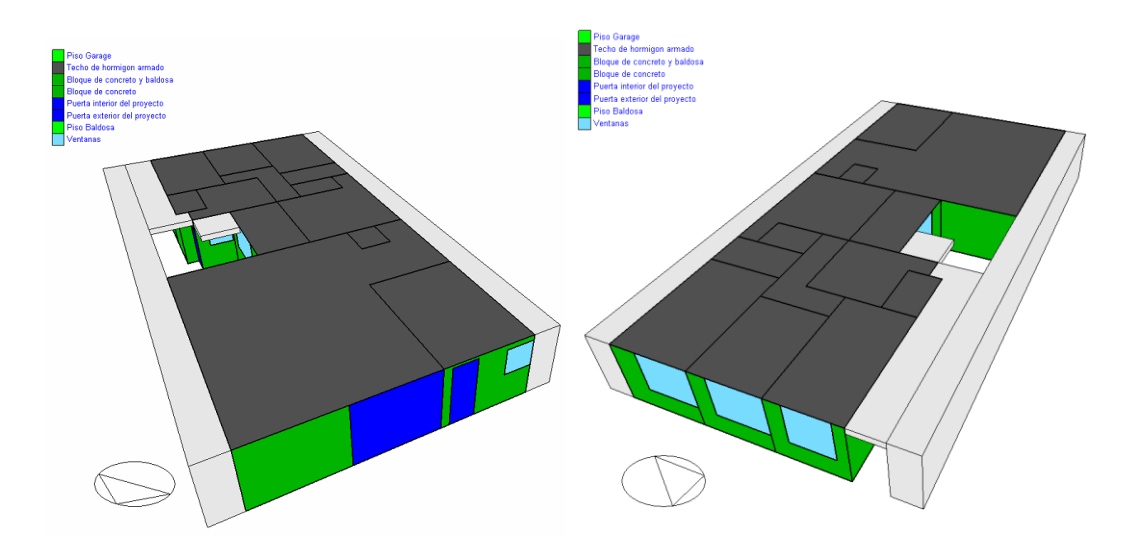

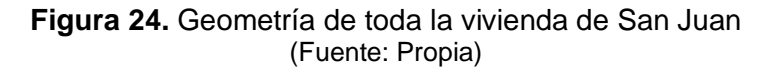

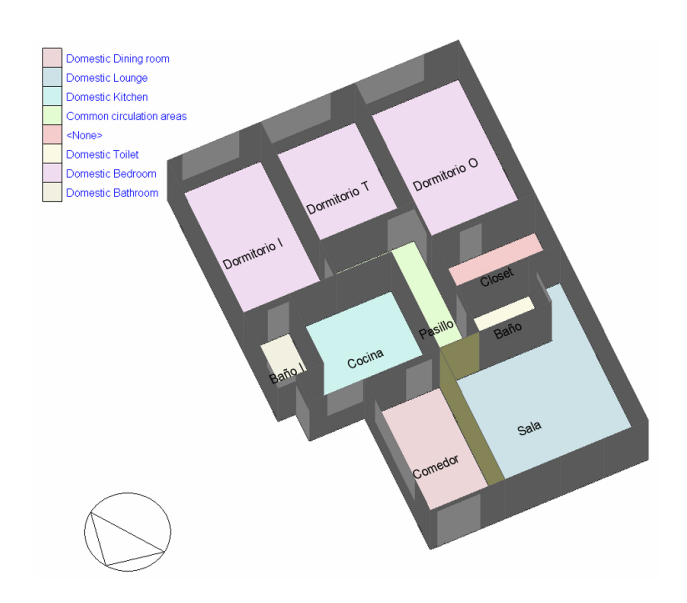

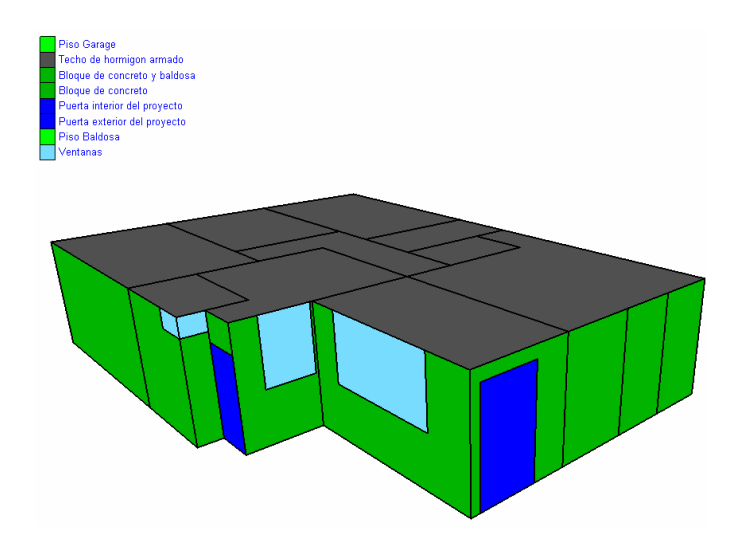

**Figura 25**. Geometría de las zonas monitoreadas de la vivienda de San Juan (Fuente: Propia)

## **3.2.2 Materiales usados en la simulación para cada vivienda**

Tras crear la geometría se definen los materiales constructivos de las viviendas. Como se mencionó con anterioridad, la mayor parte de construcciones son hechas de concreto, y estas no son la excepción. Sin embargo, para el piso se tienen algunas otras configuraciones y para el baño se tiene puesto baldosa en las paredes y suelo.

Para la vivienda de la Vicentina, se asignaron los siguientes materiales, con los valores de conductividad otorgados por el programa DesignBuilder que tiene dentro de su base de datos (Ordoñez, 2017).

| Materiales vivienda de La Vicentina     |                       |                                |                                                                                            |  |  |  |  |
|-----------------------------------------|-----------------------|--------------------------------|--------------------------------------------------------------------------------------------|--|--|--|--|
| Componente                              | <b>Material</b>       | <b>Conductividad</b><br>[W/mK] | <b>Observación</b>                                                                         |  |  |  |  |
| Muro de<br>bloque de<br>concreto        | Bloque de<br>concreto | 1.63                           | Usado en la mayoría de las paredes<br>externas e internas                                  |  |  |  |  |
| Muro bloque<br>de concreto y<br>baldosa | Cerámica              | 1.2                            | Usado en el baño<br>Tiene dos capas, una de concreto y la otra<br>de baldosa               |  |  |  |  |
| Piso de<br>parquet                      | Parquet               | 0.14                           | Usado en la mayoría de los pisos<br>Tiene 2 capas, una de parquet y la otra de<br>concreto |  |  |  |  |
| Piso flotante                           | Melamina              | 0.13                           | Usado en el dormitorio Master<br>Tiene dos capas, una de melamina y otra de<br>concreto    |  |  |  |  |
| Piso baldosa                            | Cerámica              | 1.2                            | Usado en el baño<br>Tiene dos capas, una de concreto y la otra<br>de baldosa               |  |  |  |  |

**Tabla 12.** Descripción de los materiales de la vivienda de la Vicentina

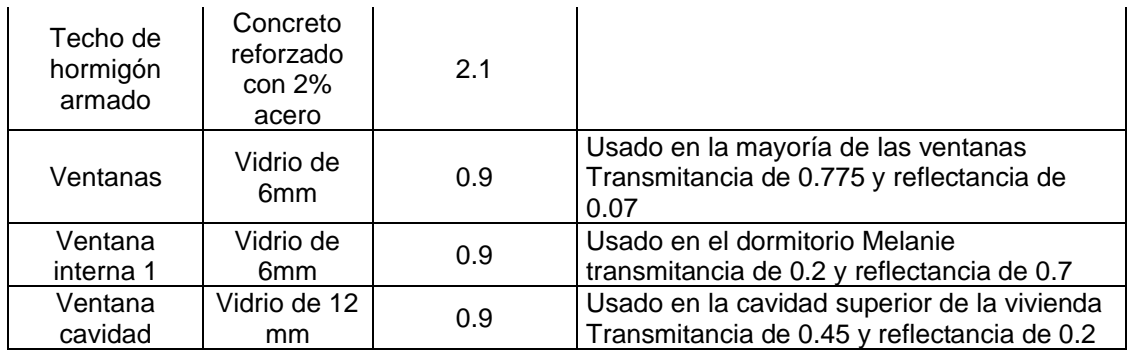

Para la vivienda de San Juan, se usaron los siguientes materiales:

**Tabla 13.** Descripción de los materiales de la vivienda de San Juan

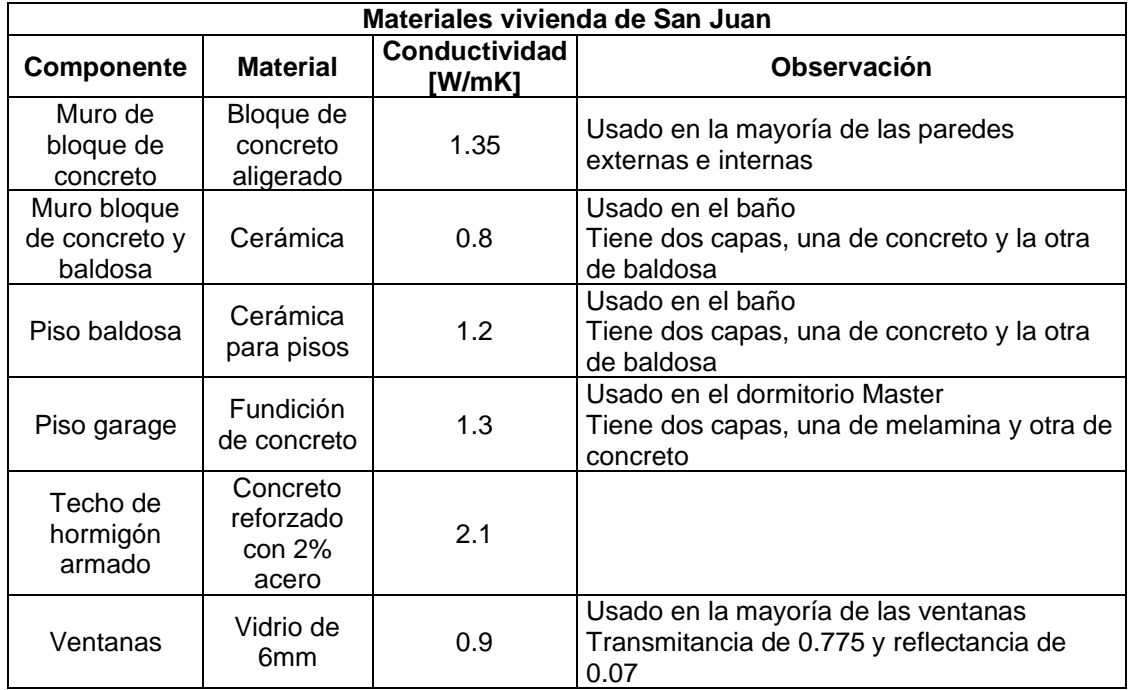

### **3.2.3 Condiciones de borde de cada una de las viviendas**

Para definir las condiciones de borde se debe tener en cuenta como está localizada la vivienda, si tiene edificios o viviendas aledañas o adyacentes, si existen muros que puedan generar sombras o algún otro elemento que lo haga. Se debe verificar si arriba del techo existe otro edificio o está al descubierto, o tiene algún techo adicional que no permita el paso de lluvia y radiación. Para el suelo, de manera automática el programa crea la condición ground, sin embargo, se debe verificar que abajo no existan otros pisos o algún garaje. Cabe recalcar que todos estos detalles ya debieron verificarse antes según el protocolo de medición.

Para la vivienda de la Vicentina, se debe considerar que está en un segundo piso y que arriba hay otro adicional, por lo que, por debajo del suelo y encima del techo, se colocarán bloques de componente adiabático. El piso superior a la vivienda monitoreada es muy similar, por lo que es suficiente con crear un bloque de componente adiabático usando el contorno de la vivienda. Para el piso inferior, se debe tener en cuenta que la parte del dormitorio master y la lavandería están encima del garaje en forma de voladizo. Por lo cual, para obtener el piso inferior, estas zonas se deben excluir como se muestra en la figura 26. La cara este de la edificación es la fachada, y en conjunto con la cara sur están expuestas al ambiente, por lo cual no es necesario incluir ningún bloque adicional. Todas las demás caras son colindantes a otras viviendas, por lo cual se deben colocar bloques adiabáticos.

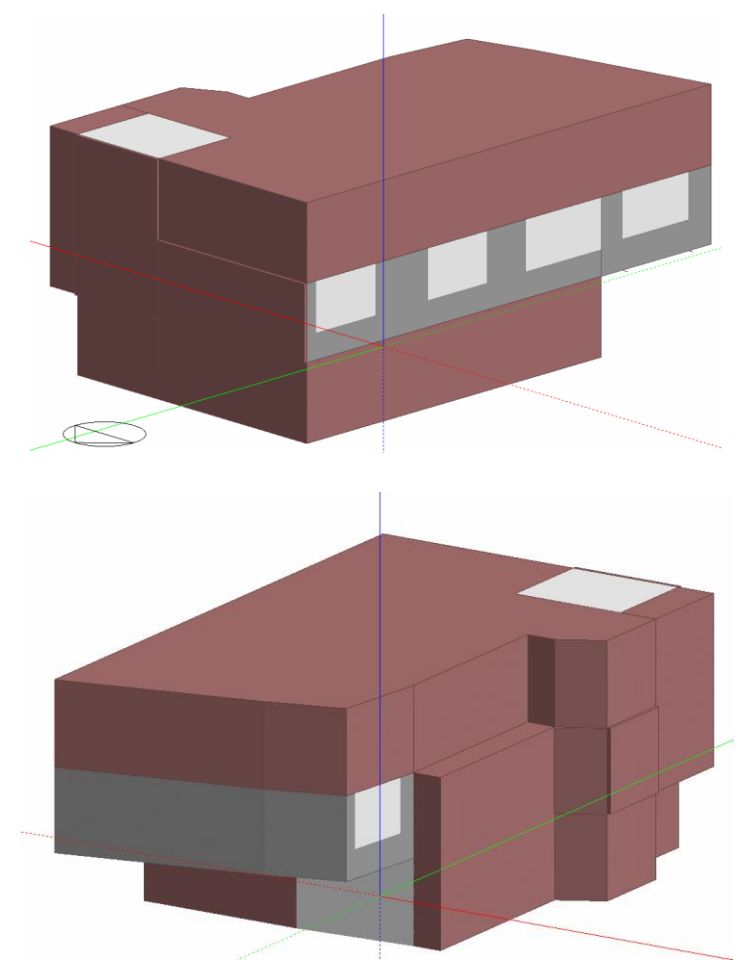

**Figura 26**. Condiciones de borde para la vivienda de la Vicentina (Fuente: Propia)

Para la vivienda de San Juan, hay que considerar que está en la planta baja, y que además para ingresar a la vivienda primero se tiene que pasar por un garaje cubierto, el cual tiene su puerta en la fachada y está en la cara noroeste de la vivienda. Encima del garaje existe otra vivienda, tipo departamento, en donde se ubicará un bloque de componente

adiabático. Sin embargo, arriba de la vivienda monitoreada es una terraza como se puede visualizar en el modelo geométrico.

En las caras suroeste y noreste, se tienen otras viviendas colindantes, por lo cual se colocará bloques adiabáticos. La cara sureste colinda con un patio que se encuentra expuesto al ambiente, no obstante, para cerrar dicho patio se tienen muros alrededor del mismo, por lo cual se deben colocar bloques de componente estándar, para que así se genere la sombra respectiva en las horas correspondientes. De manera similar se tienen muros en la terraza mencionada, por lo cual se usarán bloques estándar.

En los planos correspondientes a esta vivienda, se puede observar un pasillo exterior que colinda con un dormitorio, ese pasillo exterior está cubierto, por lo cual se debe generar el componente estándar correspondiente. Todas estas consideraciones se pueden observar en la figura 27.

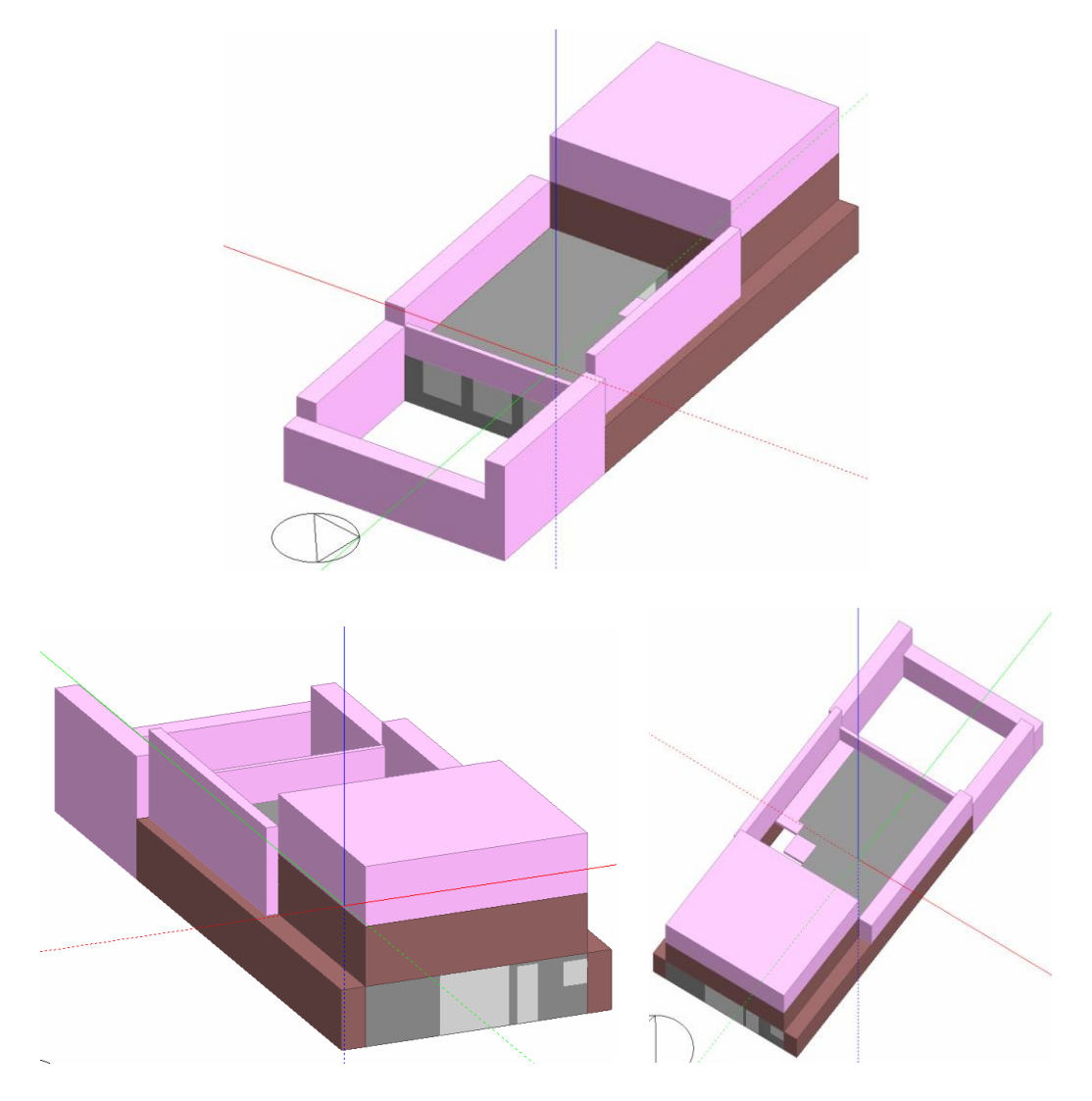

**Figura 27.** Condiciones de borde para la vivienda de San Juan (Fuente: Propia)

#### **3.2.4 Horarios de ocupación, uso de electrodomésticos y valores de infiltraciones**

Para obtener horarios de ocupación y uso de electrodomésticos, se entrevistaron pequeñas a los habitantes de las viviendas, donde se trataba de encontrar horarios continuos y repetitivos todos los días de sus hábitos y lugares donde más se encontraban. Con estos datos, se realizaron los horarios de ocupación iniciales, puesto que muchas veces estos datos son subjetivos y depende mucho del comportamiento de las personas, además de las actividades que realicen mientras se encuentran en la zona.

A continuación, se muestran dos ejemplos de los horarios obtenidos, separados para días entre semana, y fines de semana. Uno de los ejemplos corresponde a la vivienda de San Juan, a la zona del baño, la cual no es tan recurrida y se puede decir que siempre sigue una tendencia debido a los hábitos de las personas. El otro ejemplo corresponde a un dormitorio de la vivienda de la Vicentina, una zona usada principalmente en las noches y su actividad predominante es descansar. Los demás horarios se encuentran en el ANEXO IV.

Es importante mencionar que para sitios de convivencia los horarios pueden resultar muy variables, ya que el número de personas depende de los hábitos de las personas, pero además de aspectos más sutiles como el nivel de fatiga, así como de su disposición para interactuar y compartir con los demás.

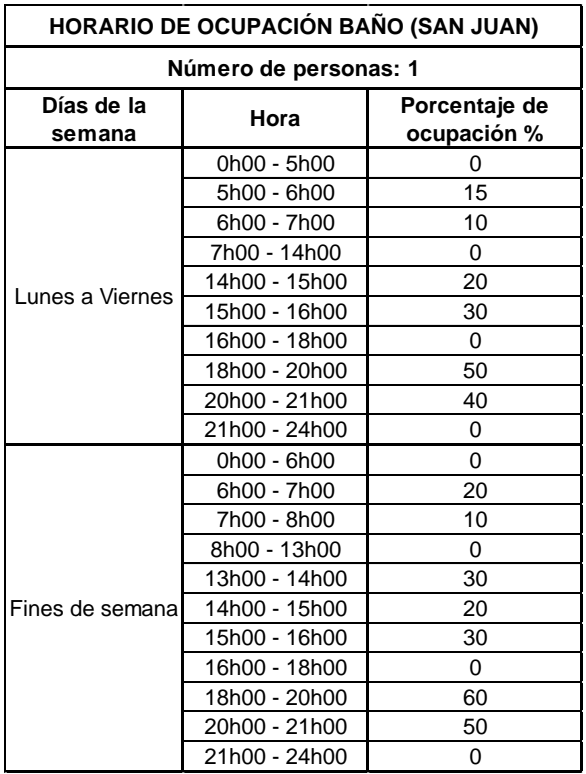

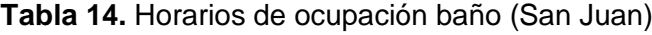

| HORARIO DE OCUPACIÓN DORMITORIO MASTER<br>(LA VICENTINA)     |                       |     |  |  |  |  |  |
|--------------------------------------------------------------|-----------------------|-----|--|--|--|--|--|
|                                                              | Número de personas: 2 |     |  |  |  |  |  |
| Días de la<br>Porcentaje de<br>Hora<br>ocupación %<br>semana |                       |     |  |  |  |  |  |
|                                                              | 0h00 - 6h00           | 75  |  |  |  |  |  |
|                                                              | 6h00 - 7h00           | 50  |  |  |  |  |  |
|                                                              | 7h00 - 9h00           | 25  |  |  |  |  |  |
| Lunes a Viernes                                              | 9h00 - 13h00          | 50  |  |  |  |  |  |
|                                                              | 13h00 - 21h00         | 0   |  |  |  |  |  |
|                                                              | 21h00 - 22h00         | 30  |  |  |  |  |  |
|                                                              | 22h00 - 23h00         | 40  |  |  |  |  |  |
|                                                              | 23h00 - 24h00         | 75  |  |  |  |  |  |
|                                                              | 0h00 - 8h00           | 100 |  |  |  |  |  |
|                                                              | 8h00 - 9h00           | 50  |  |  |  |  |  |
|                                                              | 9h00 - 14h00          | 15  |  |  |  |  |  |
| Fines de semana                                              | 14h00 - 19h00         | 0   |  |  |  |  |  |
|                                                              | 19h00 - 21h00         | 50  |  |  |  |  |  |
|                                                              | 21h00 - 23h00         | 70  |  |  |  |  |  |
|                                                              | 23h00 - 24h00         | 100 |  |  |  |  |  |

**Tabla 15.** Horarios de ocupación Dormitorio Master (La Vicentina)

Es importante recalcar que existieron ciertas particularidades en las viviendas al momento de monitorearlas. Para la vivienda de La Vicentina, en el dormitorio Esteban, desde el día domingo 23 de octubre estaban 2 personas en la zona en lugar de una. Estas personas eran de la tercera edad, por lo cual, en esos días se hizo uso de un calefactor eléctrico en ciertos horarios, normalmente en la noche. Esto también afecta el comportamiento térmico de las demás zonas ya que las dos personas adicionales convivieron con los demás desde el día mencionado.

Para la vivienda de San Juan se tiene un caso especial, las mediciones se realizaron la semana de navidad. Como se sabe, para ese día existen comportamientos muy diferentes. Estuvieron más personas de los habitual en horas de la noche, más aun en zonas de convivencia. La cocina tuvo un uso especial para la cena de navidad, por lo cual, el horno emitió más calor de lo esperado. El otro evento que sucedió fue que después de navidad desde el lunes 26 de diciembre, la mayor parte de integrantes de la vivienda salieron de paseo. Por lo cual los horarios de ocupación fueron totalmente diferentes en esas fechas. Todo esto se puede evidenciar en los datos monitoreados, ya que existe un comportamiento diferente en esas fechas.

#### **3.2.5 Datos climáticos**

Los archivos de clima utilizados para la simulación fueron: Archivo de clima de la estación Meteorológica EPN para la vivienda de la Vicentina y de la estación Meteorológica El Bosque para la vivienda de San Juan.

Para la vivienda de La Vicentina, la estación EPN era la más cercana, por lo que la escogieron. En cambio, para la vivienda de San Juan, se escogió la estación El Bosque debido a su altitud, ya que la estación EPN se encuentra a un nivel mucho más bajo a pesar de estar más cerca. Esta decisión es debido a lo mencionado anteriormente, la temperatura en una ciudad como Quito varía radicalmente en función de su altitud.

La estación EPN tiene un número mayor de instrumentación, por eso otorga más variables, como se observa en la figura 28. Sin embargo, para este estudio, esto no afecta de manera significativa a los resultados.

#### Estación EPN - Campus Rubén Orellana

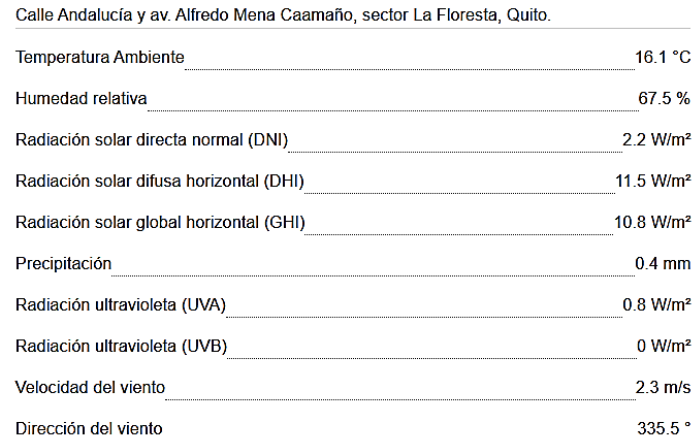

#### Estación El Bosque<sup>1</sup>

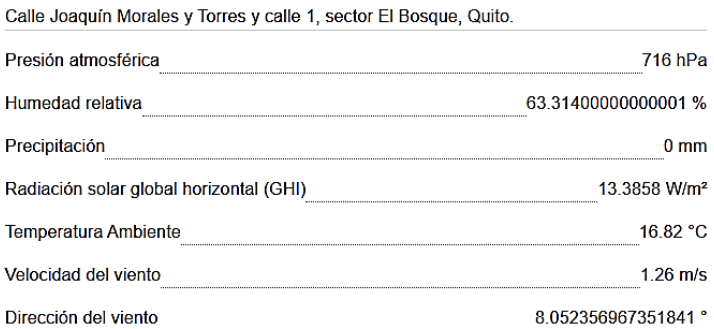

**Figura 28.** Ejemplo de datos otorgados por las estaciones EPN y El Bosque

Para el método de calibración uno de los parámetros que se podía variar era el archivo de clima, sin embargo, las estaciones escogidas eran las que más se adaptan a la situación real y con la que mejor se calibraron las viviendas.

## **3.3 Calibración de las viviendas**

## **3.3.1 Comparación de gráficas**

En el ANEXO V se muestra el código de Python utilizado para realizar la comparación de las gráficas, que además muestra los valores de NMBE y CVRMSE correspondientes.

A continuación, se mostrarán ciertos ejemplos obtenidos mientras se iban calibrando las viviendas.

Los datos simulados del comedor de la vivienda de la Vicentina, en la primera versión del modelo térmico, eran demasiado altos en comparación a los datos reales.

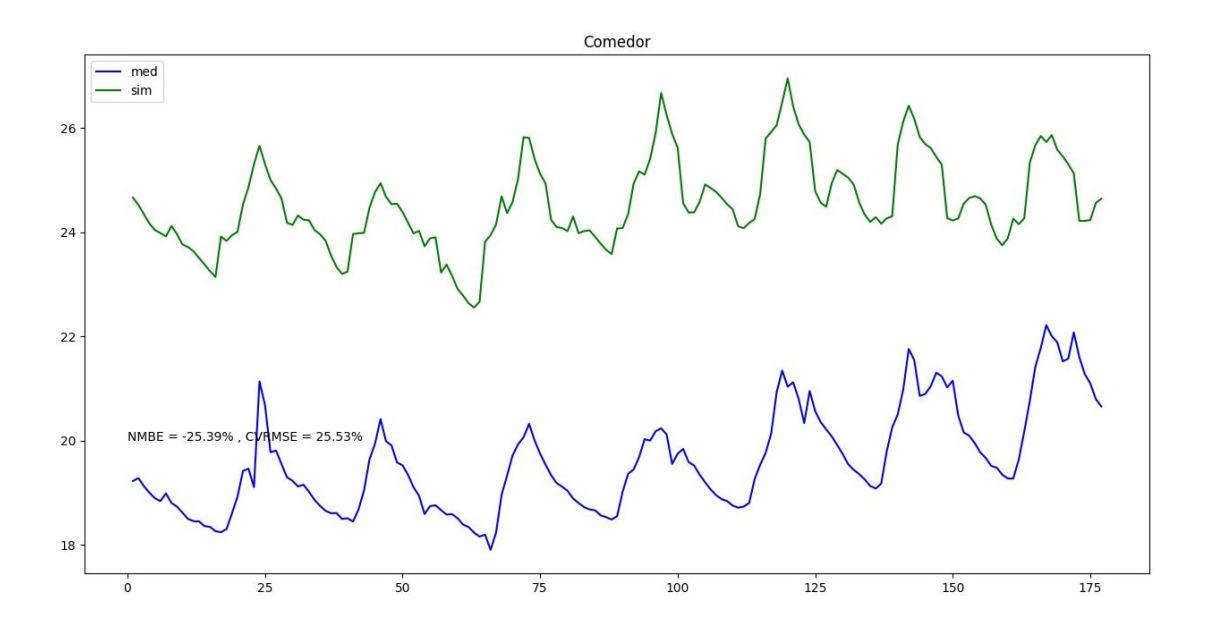

**Figura 29.** Temperaturas reales y simuladas del comedor (La Vicentina) versión 1 (Fuente: Propia)

Luego de ajustar algunos parámetros en la vivienda de la Vicentina, como son las infiltraciones de cada zona, horarios de ocupación, verificación de materiales, entre otras. Para la cocina, se obtuvo la figura 30, en donde se observa que los datos simulados están teniendo una tendencia y comportamiento diferente a los datos reales. Se puede observar que los datos simulados tienen cierta tendencia periódica, lo que indica que algún parámetro que se repite está colocado de manera incorrecta.

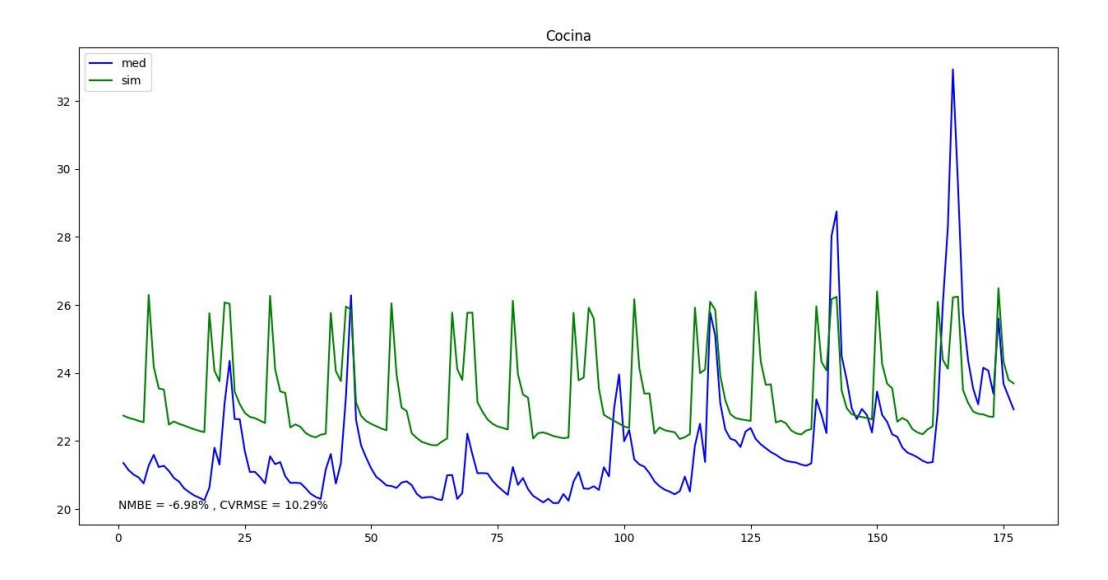

**Figura 30.** Temperaturas reales y simuladas de la cocina (La Vicentina) Versión 5 (Fuente: Propia)

En total se obtuvieron 14 versiones para la vivienda de la Vicentina para obtener la vivienda totalmente calibrada, con las tendencias e indicadores dentro de los rangos. Un ejemplo de una zona térmica ya calibrada y validada se puede ver en la figura 31, en donde los datos simulados y reales tienen comportamientos muy similares.

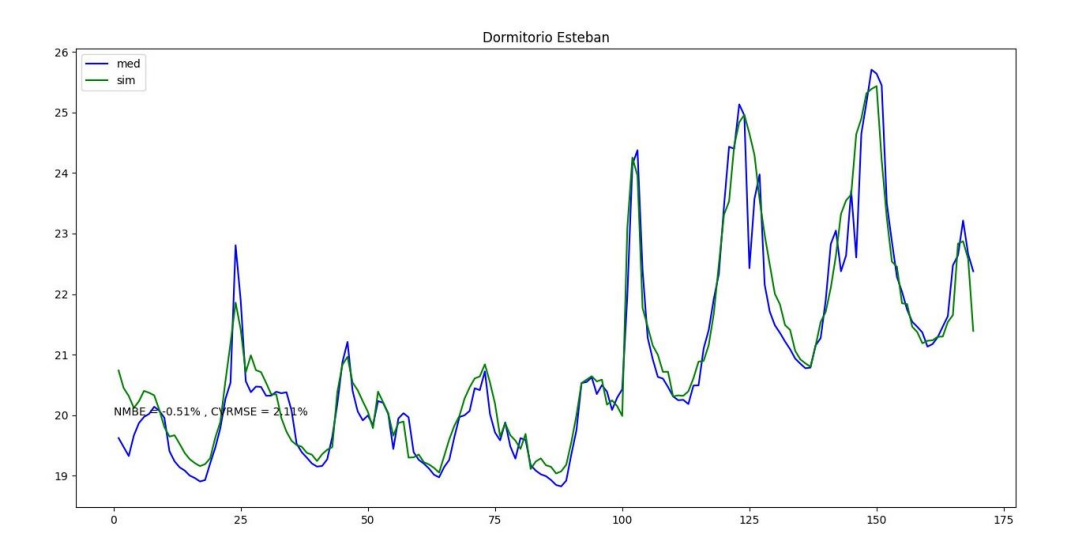

**Figura 31**. Temperaturas reales y simuladas del Dormitorio Esteban (La Vicentina) versión 14 (Fuente: Propia)

Para la vivienda de San Juan, ya se tiene un mejor manejo del programa, y además se lograron identificar ciertos parámetros sensibles a la hora de calibrar las viviendas.

No obstante, se necesitó de 12 versiones de modelos térmicos para validar la simulación. A continuación se presentan, algunos ejemplos de comparación de gráficas en sus diferentes versiones.

En la figura 32 se puede observar la gráfica de las temperaturas de la cocina (San Juan) en su primera versión. Los datos simulados son relativamente altos, y tienen ciertos picos que se repiten de manera periódica.

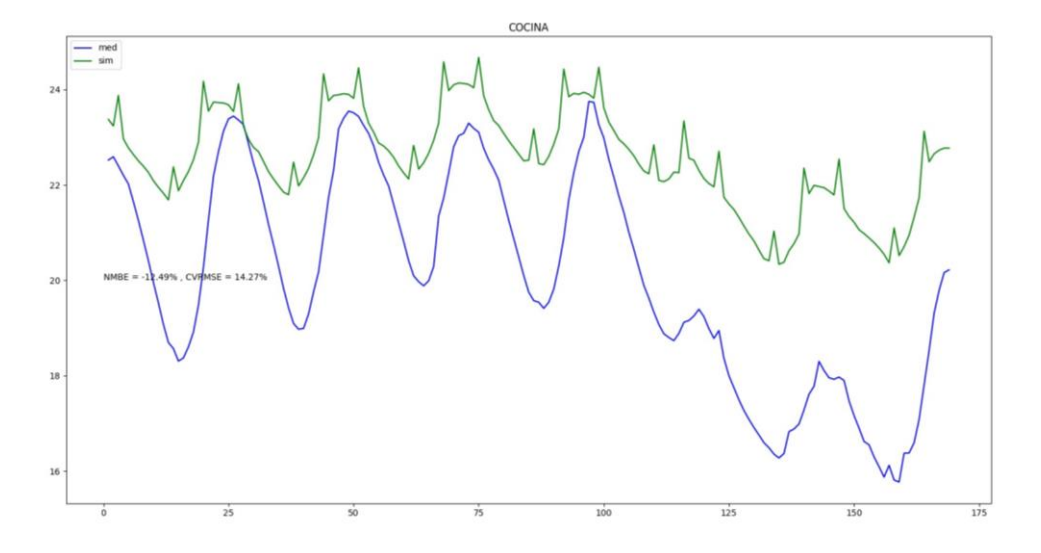

**Figura 32.** Temperaturas reales y simuladas de la cocina (San Juan) versión 1 (Fuente: Propia)

Para el baño de la vivienda de San Juan, en la versión 3, luego de algunas modificaciones se obtuvo la figura 33. Ahí se observa que los valores de los indicadores estadísticos están dentro de los rangos aceptables, pero las tendencias no son las mejores, ni en los últimos días de simulación. Por esta razón, no se puede decir que la vivienda está validada.

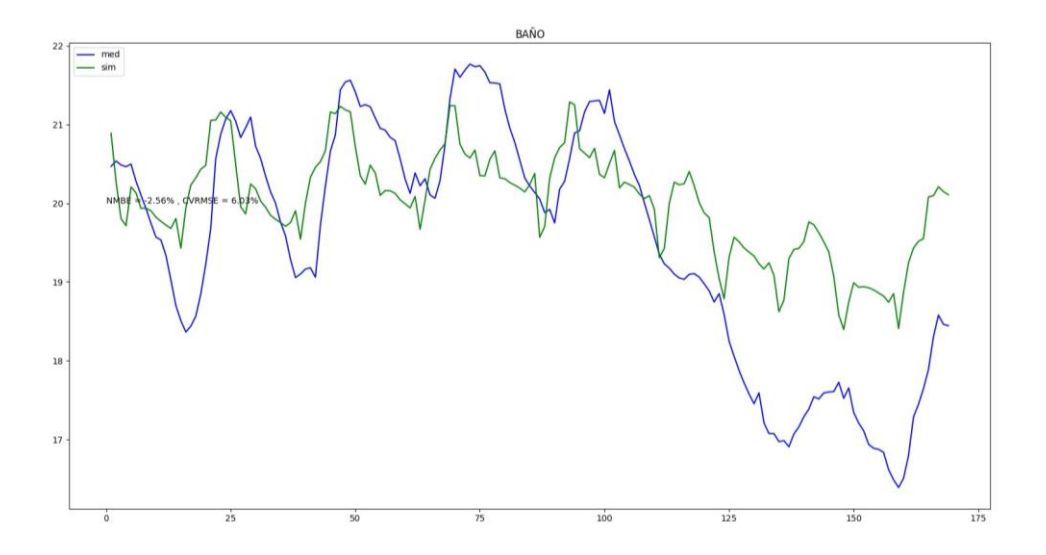

**Figura 33.** Temperaturas reales y simuladas del baño (San Juan) versión 3 (Fuente: Propia)

Un ejemplo de una gráfica de la versión final ya validada se observa en la figura 34, en donde las tendencias de los datos reales y medidos son similares y los indicadores estadísticos están dentro de los rangos aceptados.

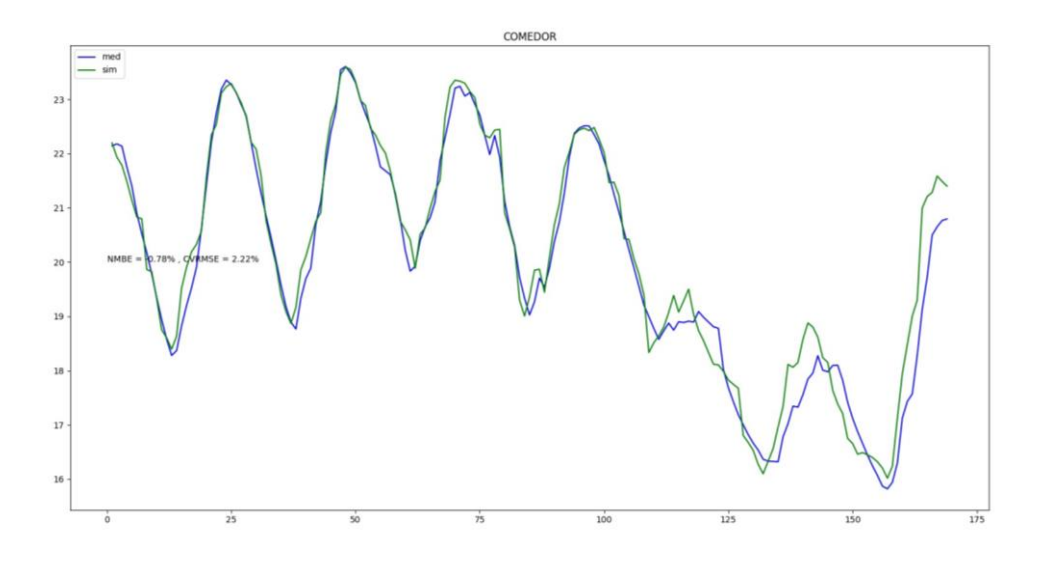

**Figura 34.** Temperaturas reales y simuladas del comedor (San Juan) versión 12 (Fuente: Propia)

En el ANEXO VI se encuentran todas las gráficas ya validadas de cada una de las zonas de las viviendas.

#### **3.3.2 Parámetros más sensibles**

Durante el proceso de calibración de las viviendas se observó que, con solo variar un poco ciertos parámetros, los resultados de la simulación varían significativamente. A estos parámetro se les debe tomar muy en cuenta para lograr la validación de las viviendas.

Por ejemplo, en la figura 29 se observa que los datos simulados son más altos que los experimentales, por lo que, se aumentó el valor de las infiltraciones considerando el tipo de zona y las renovaciones de aire, obteniendo resultados más cercanos a los reales.

El principal problema en la primera versión de la vivienda de la Vicentina fueron las infiltraciones en la cavidad existente, ya que en la parte superior hay una abertura con un vidrio en mal estado, por lo que el aire circula significativamente. Al configurar correctamente los valores de infiltración, los datos se acomodaron mejor.

La ocupación de electrodomésticos como la cocina jugó un papel sumamente importante dentro de la calibración, por ejemplo, en la figura 30, se puede observar que los datos simulados no siguen la tendencia de los datos monitoreados. Además, tienen cierta periodicidad, es decir, existen picos muy altos y se repiten a las mismas horas. Se realizo un cambio en el horario de uso de la cocina, ya que durante el desayuno y la merienda no se usaba con la misma carga térmica que para el almuerzo, por lo que, aunque la cocina se use en estos tres horarios, no se lo hace con la misma intensidad.

Este mismo caso se tuvo para la cocina de la vivienda de San Juan, por lo cual, se modificó dicho horario durante algunas versiones y los datos se calibraron de mejor manera.

En la figura 33, el problema estaba en los materiales de las paredes, ya que no estaba puesto que tenían baldosa, una vez colocado esto mejoró sustancialmente la simulación.

En zonas de uso común, y hasta en los dormitorios, el horario de ocupación afecta de gran manera a la simulación. Debido a que el comportamiento de los habitantes no siempre sigue un patrón establecido, existían zonas en las cuales se tuvo que volver a preguntar que sucedió en un día en concreto, ya que en ocasiones no estaban todo el día en la casa, o estaban en un horario que no se frecuenta mucho.

Por lo tanto, los parámetros más sensibles son las infiltraciones, incluido la ventilación natural, el horario de uso de la cocina y su duración, los horarios de ocupación de cada una de las zonas, aún más en zonas de convivencia y en ocasiones los materiales, por ejemplo, en el baño la baldosa.

En casos especiales, los parámetros más significativos son los que se dan por particularidades, como fue por la visita de dos personas más en la casa de la vicentina, navidad, y el paseo por los habitantes de San Juan.

### **3.3.3 Indicadores estadísticos obtenidos**

Para las viviendas validadas, se obtuvieron los siguientes valores de NMBE y CVRMSE:

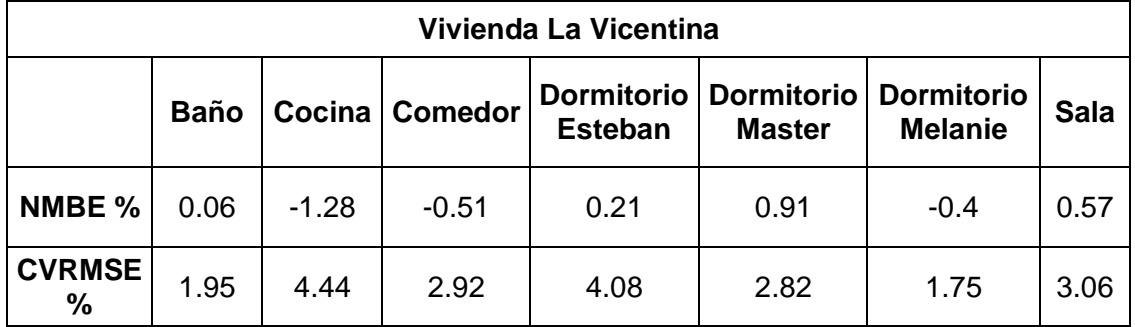

**Tabla 16**. Valores de NMBE y CVRMSE vivienda La Vicentina

| Vivienda San Juan |             |      |                  |             |                                              |                 |         |  |  |
|-------------------|-------------|------|------------------|-------------|----------------------------------------------|-----------------|---------|--|--|
|                   | <b>Baño</b> |      | Cocina   Comedor | <b>Ivon</b> | Dormitorio   Dormitorio   Dormitorio<br>Olga | <b>Transito</b> | Sala    |  |  |
| NMBE%             | $-1.16$     | 1.31 | $-0.78$          | 0.16        | 0.1                                          | $-0.26$         | $-1.07$ |  |  |
| <b>CVRMSE%</b>    | 2.34        | 2.94 | 2.22             | 3.93        | 3.43                                         | 5.35            | 2       |  |  |

**Tabla 17**. Valores de NMBE y CVRMSE vivienda San Juan

# **3.4 Evaluación del confort térmico**

En el apartado 2.6 se muestran la metodología para calcular el rango de confort térmico, mediante las ecuaciones 3, 4, 5 y 6, se realizaron los respectivos cálculos, obteniendo lo siguiente:

| Temperatura de confort para el mes de octubre |       |  |  |  |  |
|-----------------------------------------------|-------|--|--|--|--|
| Vivienda La Vicentina                         |       |  |  |  |  |
| $\overline{T}_{max}$                          | 19.66 |  |  |  |  |
| $\overline{T}_{min}$                          | 8.37  |  |  |  |  |
| 5.65<br>$T_{ext}$                             |       |  |  |  |  |
| 19.55<br>$T_c$                                |       |  |  |  |  |
| $T_{c,s}$<br>22.05                            |       |  |  |  |  |
| $T_{c,i}$                                     | 17.05 |  |  |  |  |

**Tabla 18.** Temperaturas de confort mes de octubre vivienda La Vicentina

Para una mejor visualización de los resultados se realizaron diagramas de cajas y bigotes, además de histogramas porcentuales, donde se muestran los porcentajes de confort térmico, subenfriamiento y sobrecalentamiento para cada una de las zonas monitoreadas. Es importante mencionar que estos rangos son para las temperaturas del aire interior medidas.

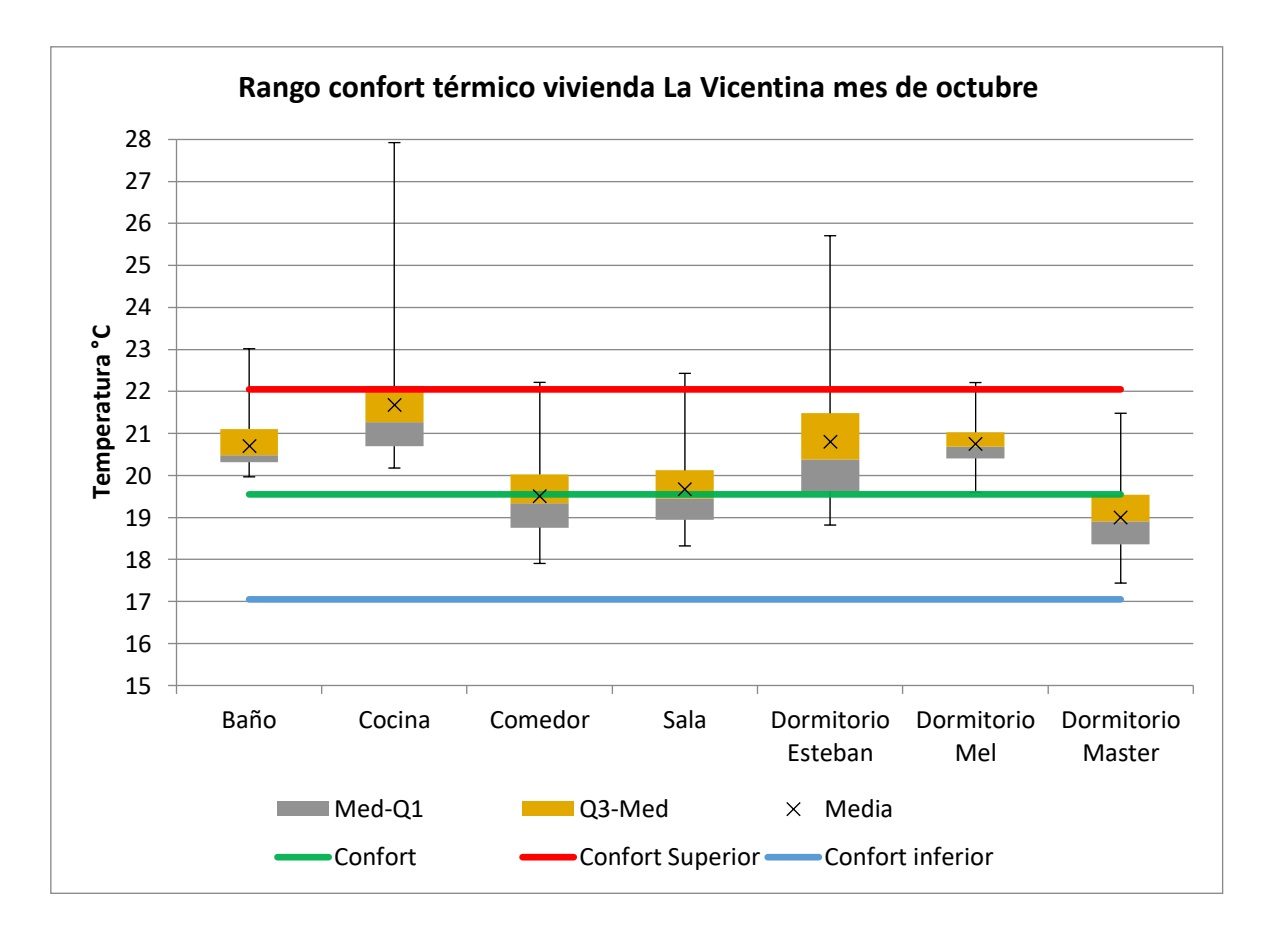

**Figura 35.** Diagrama de cajas y bigotes para los rangos de confort vivienda La Vicentina (Fuente: Propia)

|                                     | <b>HORAS</b><br>EN<br><b>CONFORT</b> | <b>HORAS</b><br>SUB-<br><b>ENFRIADA</b> | <b>HORAS</b><br><b>SOBRE -</b><br><b>CALENTADA</b> | %<br><b>CONFORT</b> | $%$ SUB -<br><b>ENFRIADA</b> | $%$ SOBRE -<br><b>CALENTADA</b> |
|-------------------------------------|--------------------------------------|-----------------------------------------|----------------------------------------------------|---------------------|------------------------------|---------------------------------|
| <b>Baño</b>                         | 167                                  | 0                                       | $\overline{2}$                                     | 98.82%              | $0.00\%$                     | 1.18%                           |
| Cocina                              | 124                                  | $\Omega$                                | 45                                                 | 73.37%              | $0.00\%$                     | 26.63%                          |
| Comedor                             | 168                                  | 0                                       | 1                                                  | 99.41%              | $0.00\%$                     | 0.59%                           |
| <b>Sala</b>                         | 167                                  | 0                                       | $\overline{2}$                                     | 98.82%              | $0.00\%$                     | 1.18%                           |
| <b>Dormitorio</b><br><b>Esteban</b> | 136                                  | $\Omega$                                | 33                                                 | 80.47%              | $0.00\%$                     | 19.53%                          |
| <b>Dormitorio</b><br><b>Melanie</b> | 167                                  | $\Omega$                                | 2                                                  | 98.82%              | $0.00\%$                     | 1.18%                           |
| <b>Dormitorio</b><br><b>Master</b>  | 169                                  | 0                                       | 0                                                  | 100.00%             | $0.00\%$                     | 0.00%                           |

**Tabla 19.** Horas y porcentajes de confort térmico vivienda La Vicentina en octubre

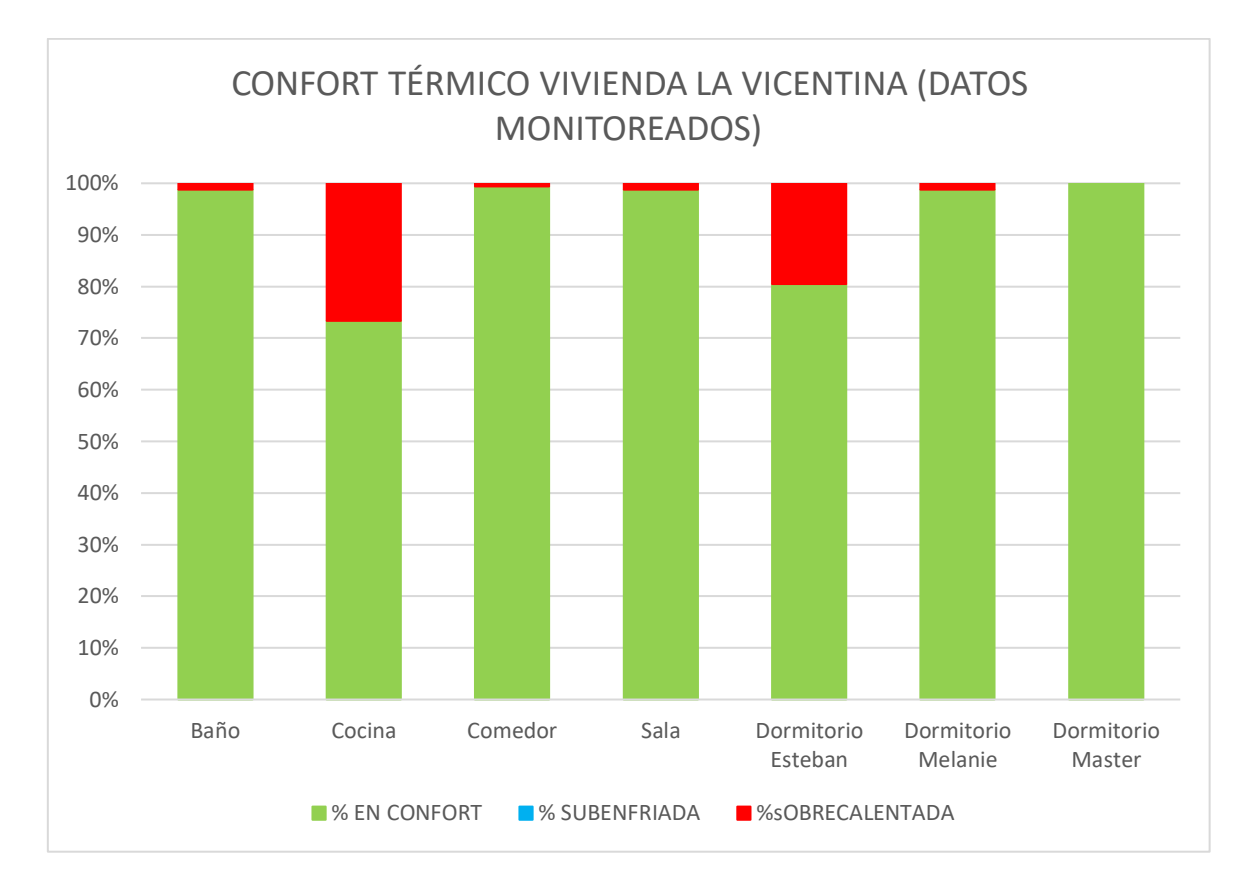

**Figura 36**. Porcentaje de confort térmico vivienda La Vicentina en octubre (Fuente: Propia)

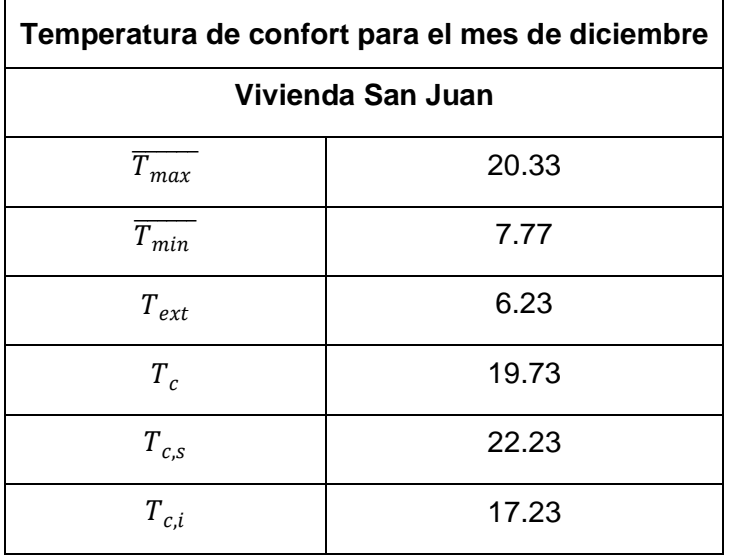

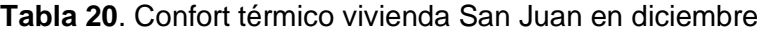

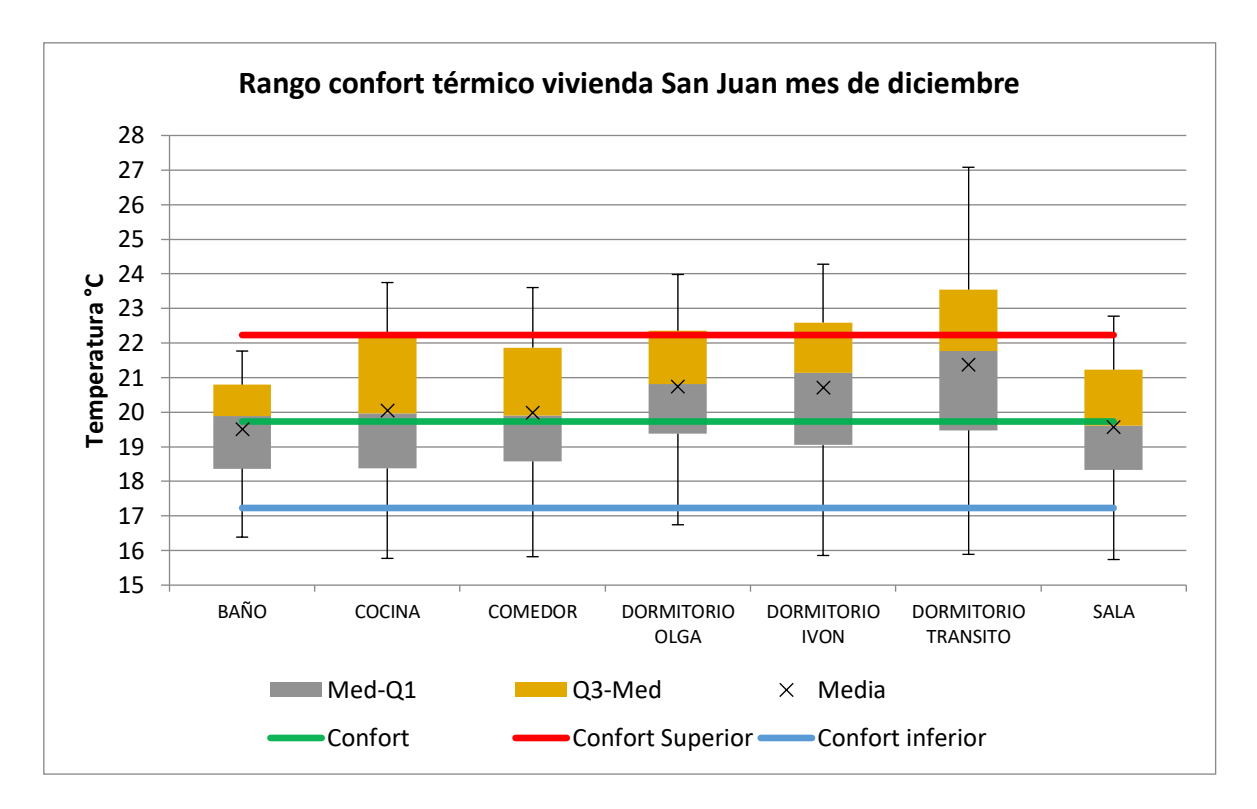

**Figura 37.** Diagrama de cajas y bigotes para los rangos de confort vivienda San Juan (Fuente: Propia)

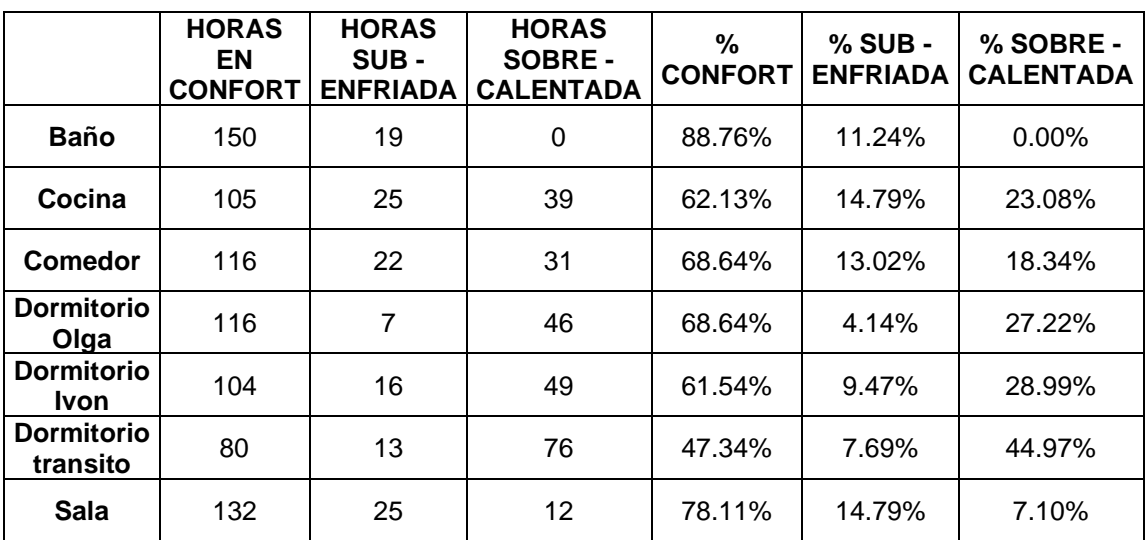

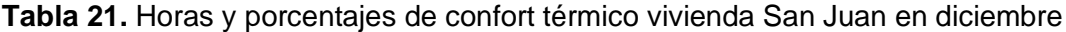

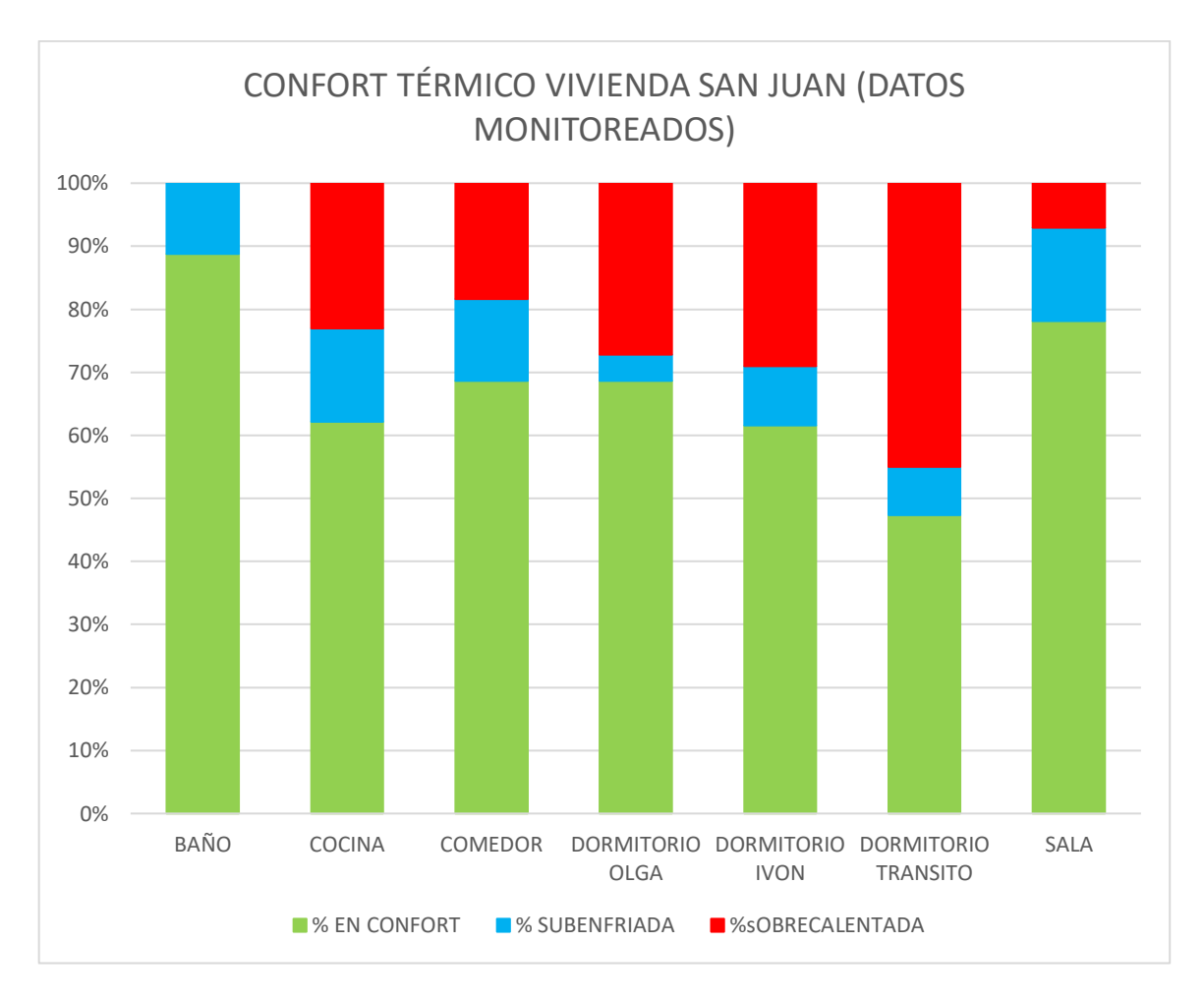

**Figura 38**. Porcentaje de confort térmico vivienda San Juan en diciembre (Fuente: Propia)

Los porcentajes mostrados en esta sección son aquellos basados en los datos monitoreados durante una semana, sin embargo, una semana no es suficiente para determinar el confort térmico de una vivienda. Por lo cual con la vivienda calibrada se obtendrán los resultados durante un año, y con eso se analizará de mejor manera el confort térmico, lo cual se presenta en la siguiente sección.

# **3.5 Análisis de confort térmico anual**

Previo al análisis paramétrico, se va a realizar el análisis térmico para el año 2022. Con el archivo de clima del año típico meteorológico para Quito, obtenido de la estación EPN, se obtuvieron los siguientes valores para las temperaturas de confort en cada mes, las cuales serán aplicables para las dos viviendas.
|                      | <b>Enero</b> | Febrero       | <b>Marzo</b>      | <b>Abril</b>   | <b>Mayo</b>      | Junio            |
|----------------------|--------------|---------------|-------------------|----------------|------------------|------------------|
| $\overline{T_{max}}$ | 16.92        | 16.31         | 15.01             | 17.33          | 17.24            | 17.16            |
| $\overline{T_{min}}$ | 7.96         | 7.88          | 7.96              | 7.96           | 8.35             | 7.26             |
| $T_{ext}$            | 4.48         | 4.21          | 3.52              | 4.68           | 4.45             | 4.95             |
| $T_c$                | 19.19        | 19.11         | 18.89             | 19.25          | 19.18            | 19.33            |
| $T_{c,s}$            | 21.69        | 21.61         | 21.39             | 21.75          | 21.68            | 21.83            |
| $T_{c,i}$            | 16.69        | 16.61         | 16.39             | 16.75          | 16.68            | 16.83            |
|                      |              |               |                   |                |                  |                  |
|                      | Julio        | <b>Agosto</b> | <b>Septiembre</b> | <b>Octubre</b> | <b>Noviembre</b> | <b>Diciembre</b> |
| $T_{max}$            | 16.65        | 16.81         | 17.18             | 16.84          | 16.98            | 17.39            |
| $\overline{T_{min}}$ | 6.02         | 6.68          | 6.78              | 7.86           | 7.65             | 8.23             |
| $T_{ext}$            | 5.31         | 5.06          | 5.20              | 4.49           | 4.67             | 4.58             |
| $T_c$                | 19.45        | 19.37         | 19.41             | 19.19          | 19.25            | 19.22            |
| $T_{c,s}$            | 21.95        | 21.87         | 21.91             | 21.69          | 21.75            | 21.72            |

**Tabla 22**. Rangos de confort térmico mensuales para la ciudad de Quito

Se observa que los valores de confort de la tabla 22 no varían de manera significativa, por lo cual, para objeto de análisis, durante todo el año 2022 se tomará el promedio de estos valores, obteniendo lo siguiente:

$$
T_{confort} = 19.24 \,^{\circ}C
$$
\n
$$
T_{c,s} = 21.74 \,^{\circ}C
$$
\n
$$
T_{c,i} = 16.74 \,^{\circ}C
$$

En el ANEXO VII se encuentran las gráficas de confort térmico para cada vivienda de manera mensual, y para todas las zonas monitoreadas, se encuentran. A continuación, se visualizan las zonas más críticas previo a realizar el análisis paramétrico, para así tener una mejor idea de los parámetros que se pueden variar y obtener mejores resultados de confort térmico.

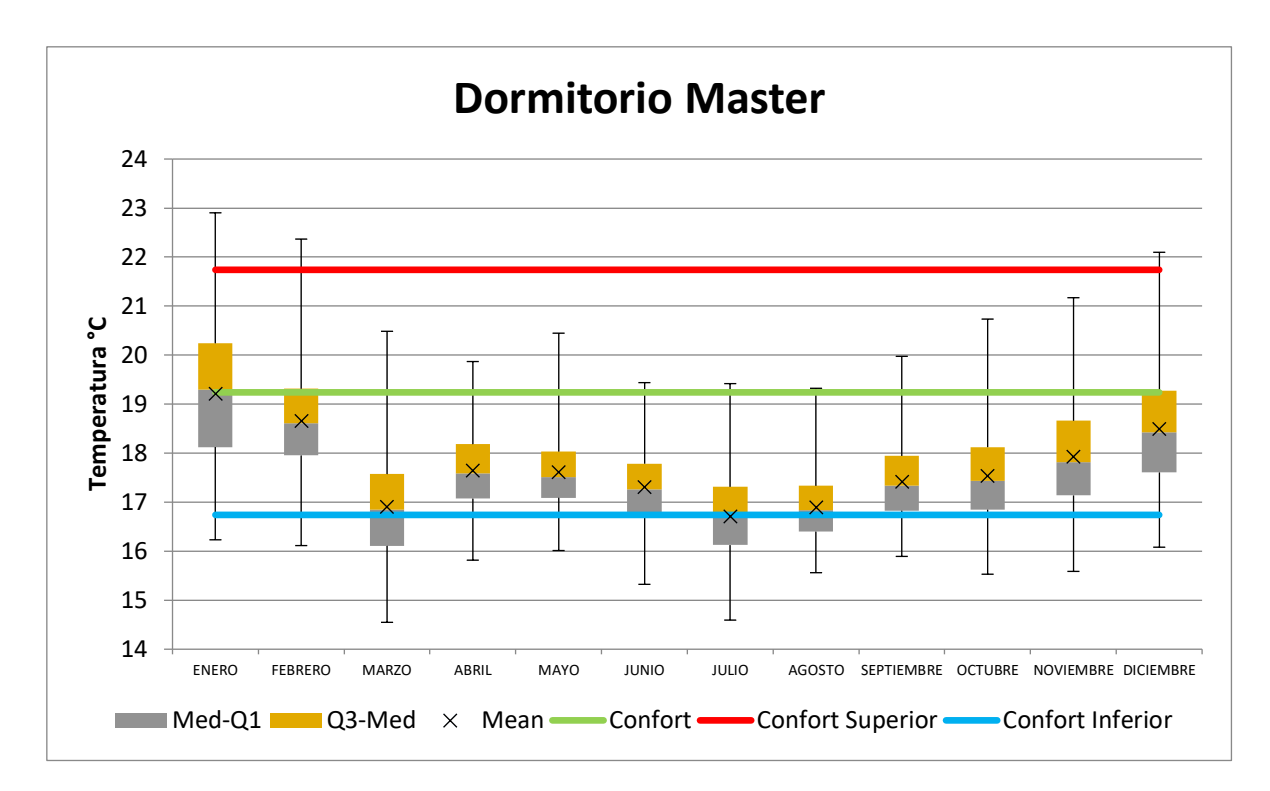

**Figura 39**. Rango de confort térmico Dormitorio Master (La Vicentina) (Fuente: Propia)

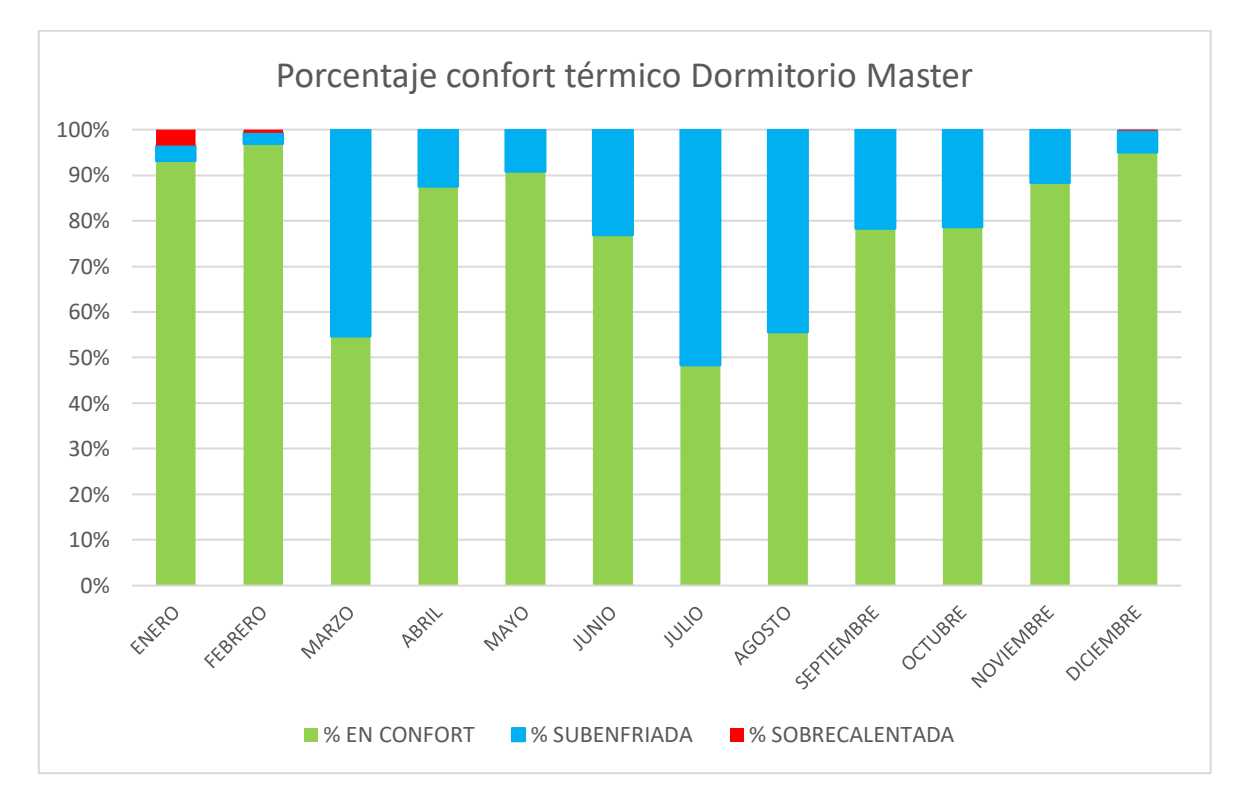

**Figura 40.** Porcentaje de confort térmico Dormitorio Master (La Vicentina) (Fuente: Propia)

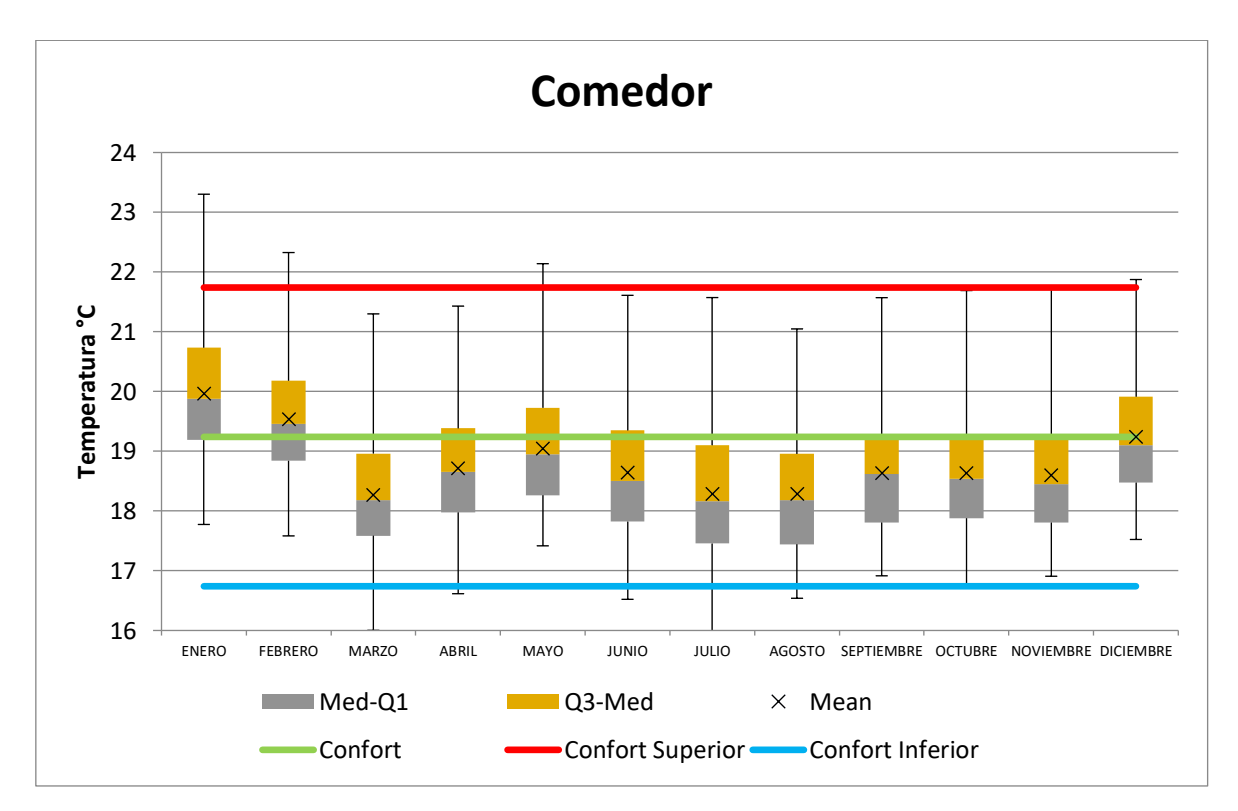

Esta zona a comparación de los otros dos dormitorios tiene un mayor disconfort térmico, de forma subenfriada.

**Figura 41**. Rango de confort térmico Comedor (La Vicentina) (Fuente: Propia)

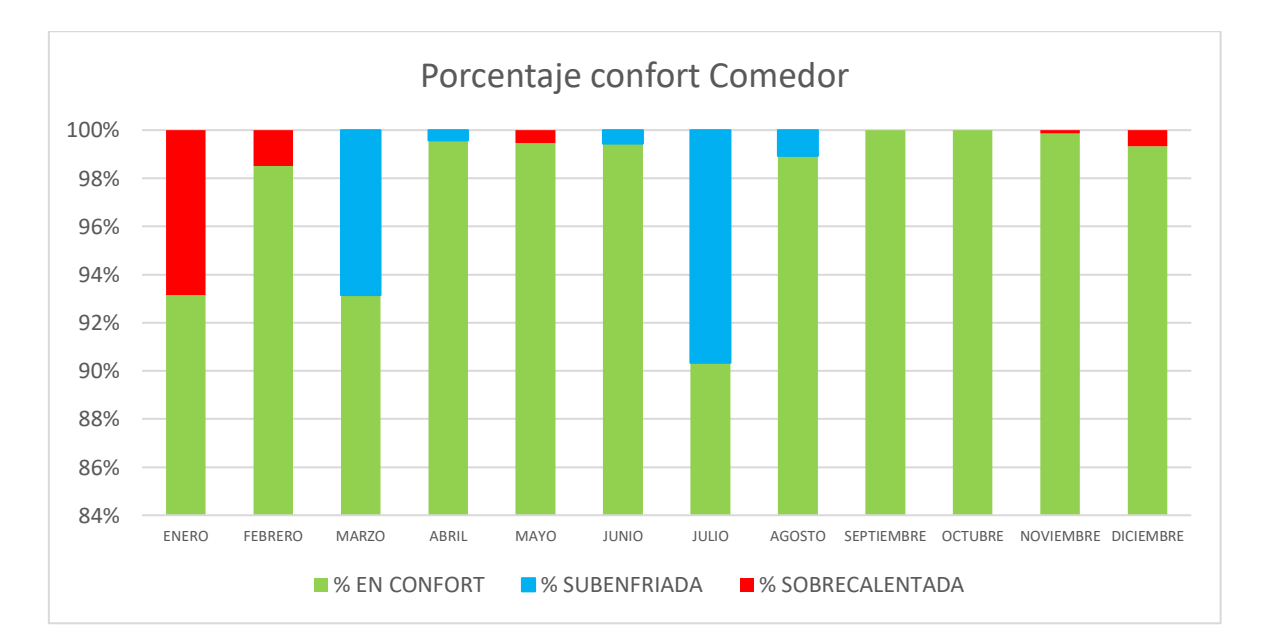

**Figura 42.** Porcentaje de confort térmico Comedor (La Vicentina) (Fuente: Propia)

El comedor presenta un comportamiento sobrecalentado en enero pero subenfriado en julio. A pesar de colindar con la sala tan solo por una partición virtual y no física, presenta un mayor porcentaje de disconfort.

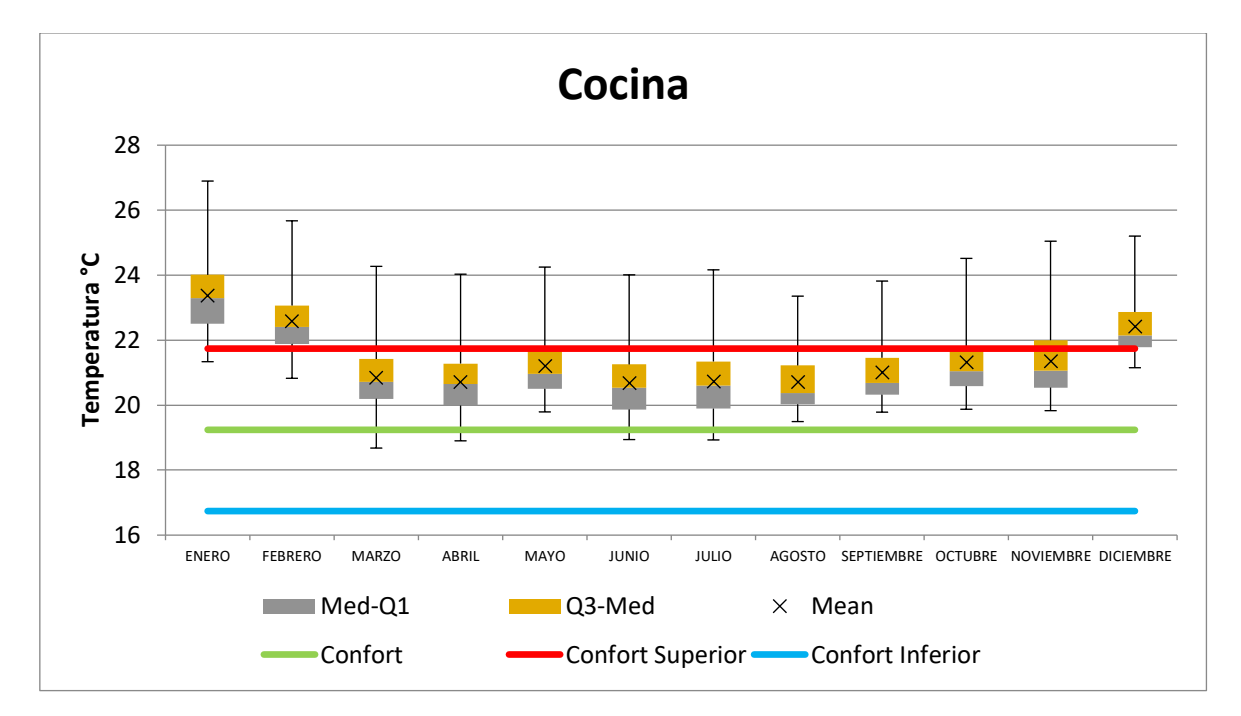

**Figura 43.** Rango de confort cocina (La Vicentina) (Fuente: Propia)

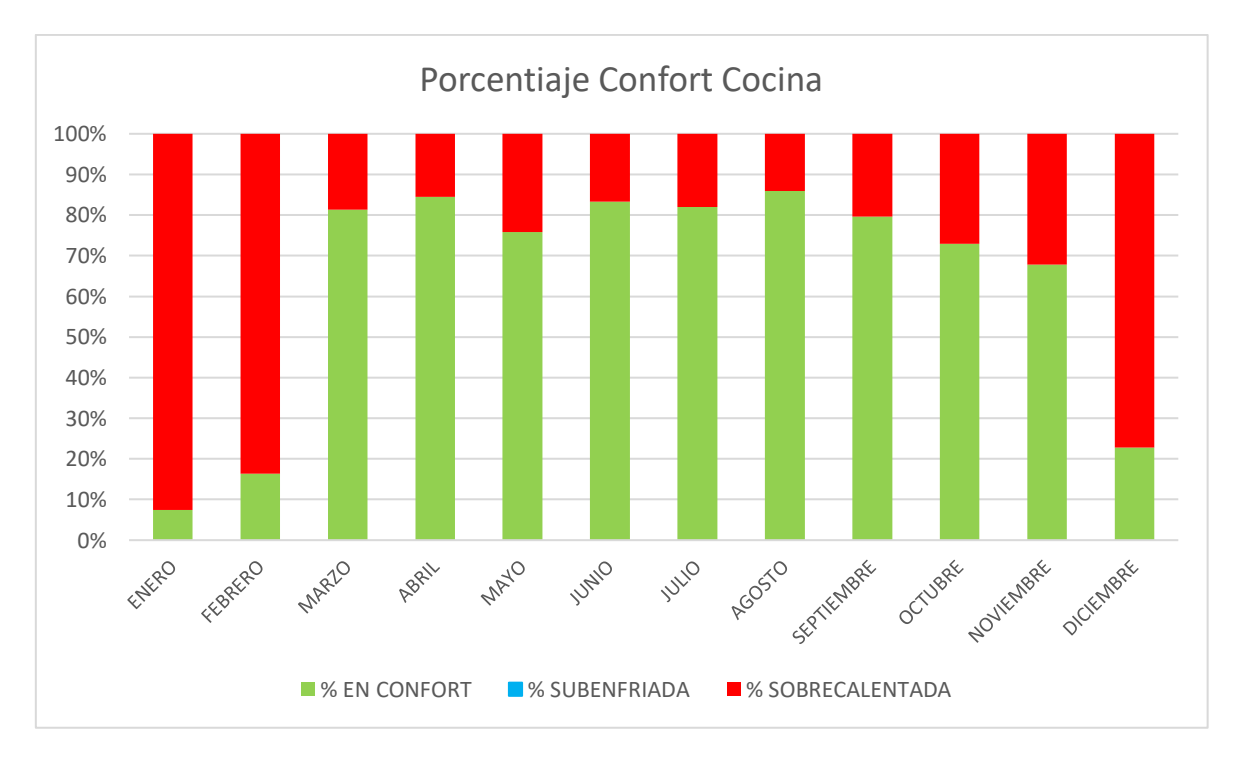

**Figura 44.** Porcentaje de confort térmico cocina (La Vicentina) (Fuente: Propia)

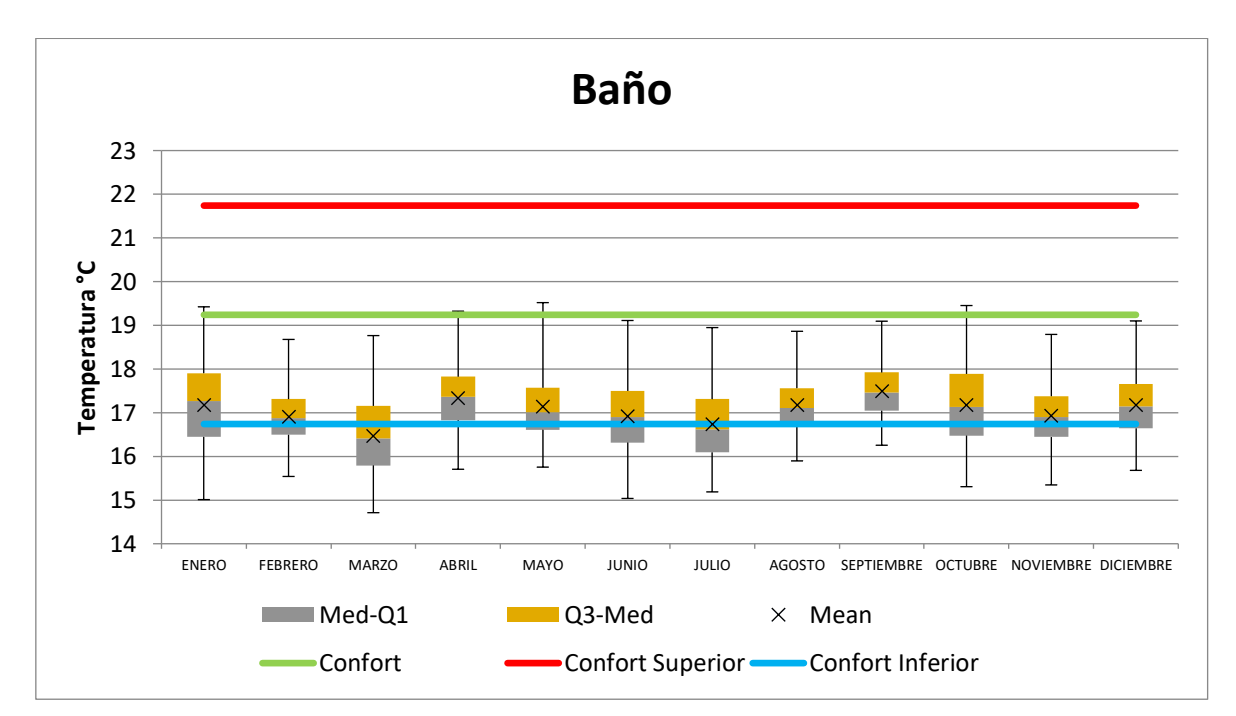

Debido al uso de la cocina y su tamaño relativamente pequeño, presenta un disconfort térmico de manera sobrecalentada.

**Figura 45.** Rango de Confort Baño (San Juan) (Fuente: Propia)

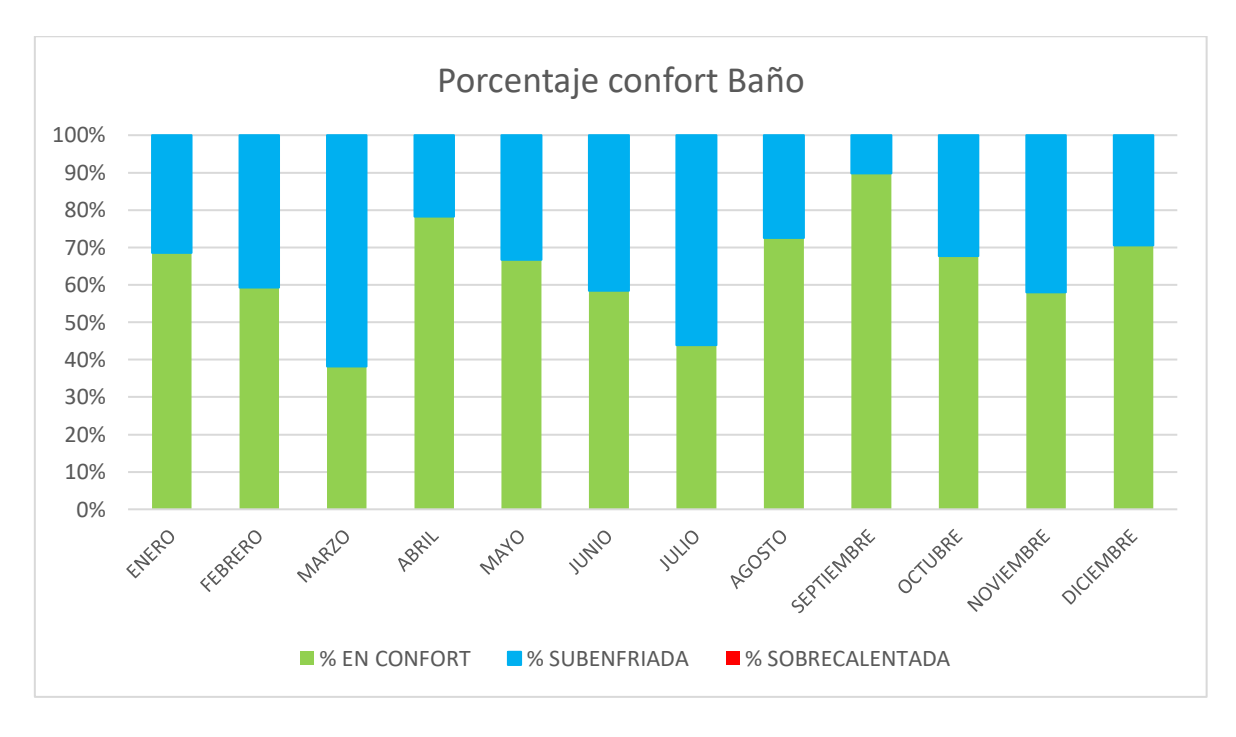

**Figura 46.** Porcentaje de confort térmico Baño (San Juan) (Fuente: Propia)

En esta vivienda, en su gran mayoría, los porcentajes de disconfort son de subenfriamiento. Aquí influyen muchos factores, como que la vivienda no tiene muchas ventanas, y una de sus caras colinda con un garaje cerrado. El baño al ser de baldosa y poseer una abertura, tiene un disconfort relativamente alto.

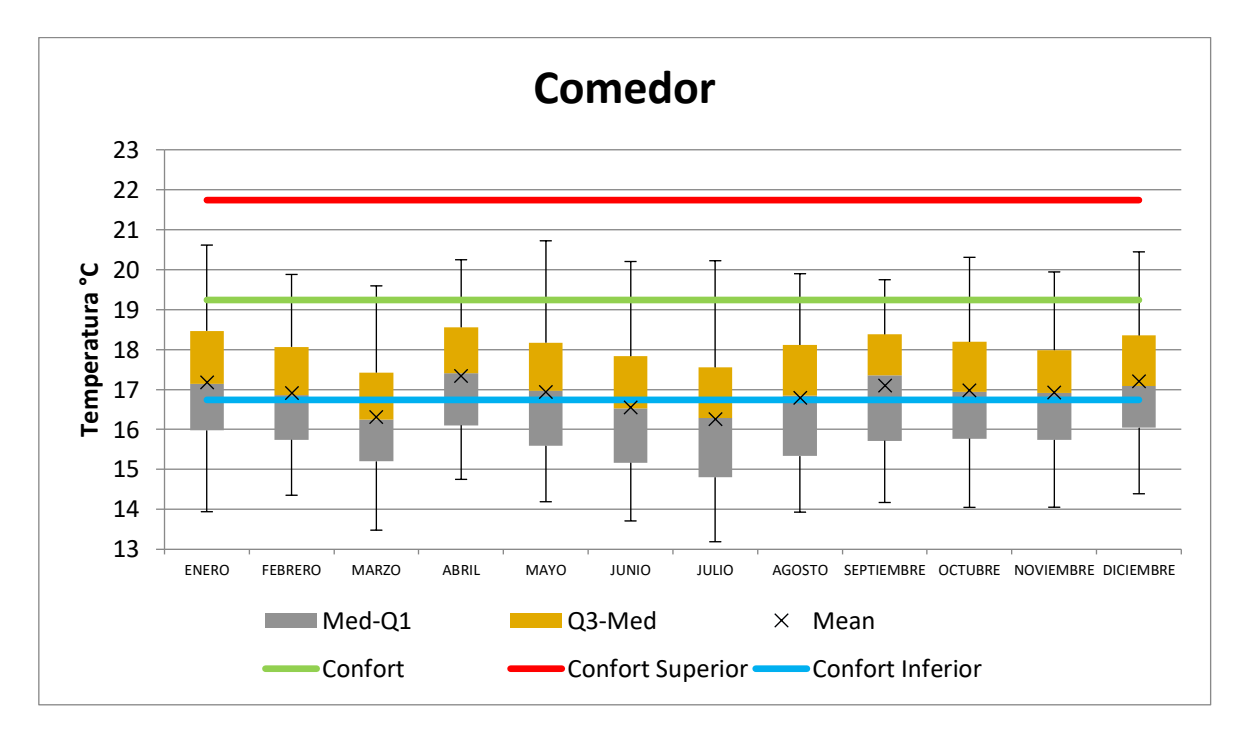

**Figura 47.** Rango de confort Comedor (San Juan) (Fuente: Propia)

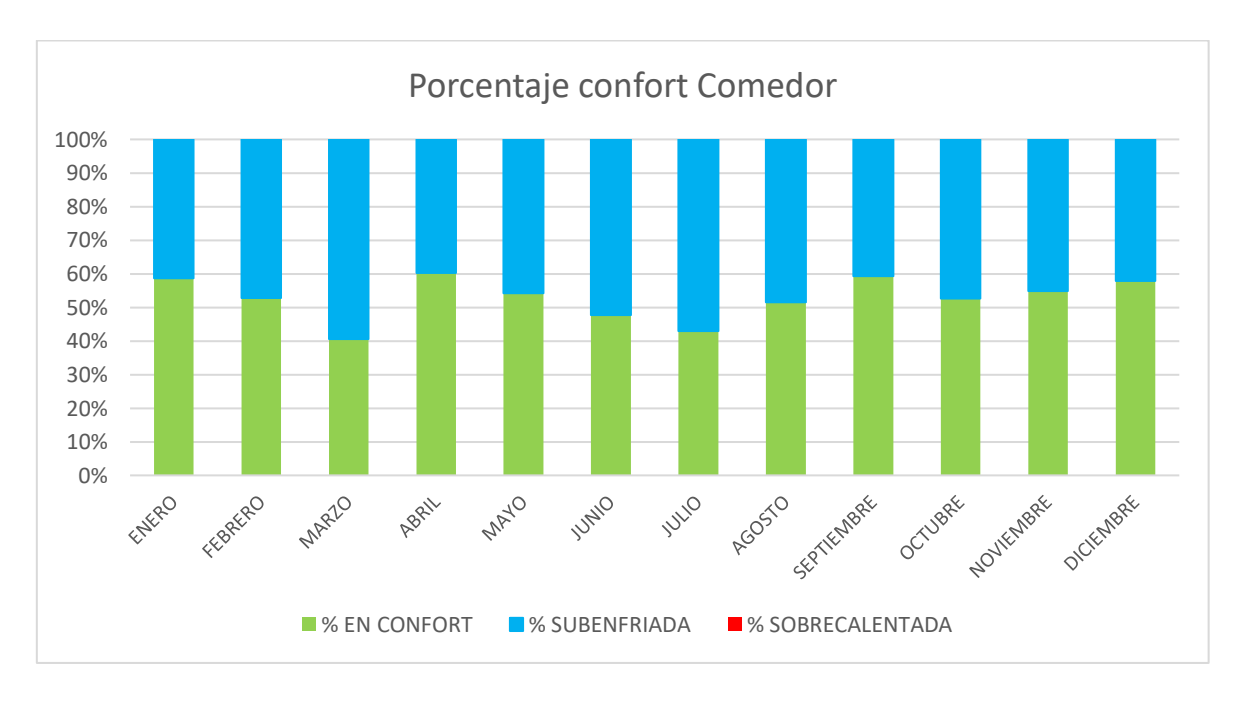

**Figura 48.** Porcentaje de confort térmico Comedor (San Juan) (Fuente: Propia)

El comedor de esta vivienda al igual que otras presenta un porcentaje elevado de subenfriamiento. Es importante recordar por la ventana del comer no llega la radiación solar.

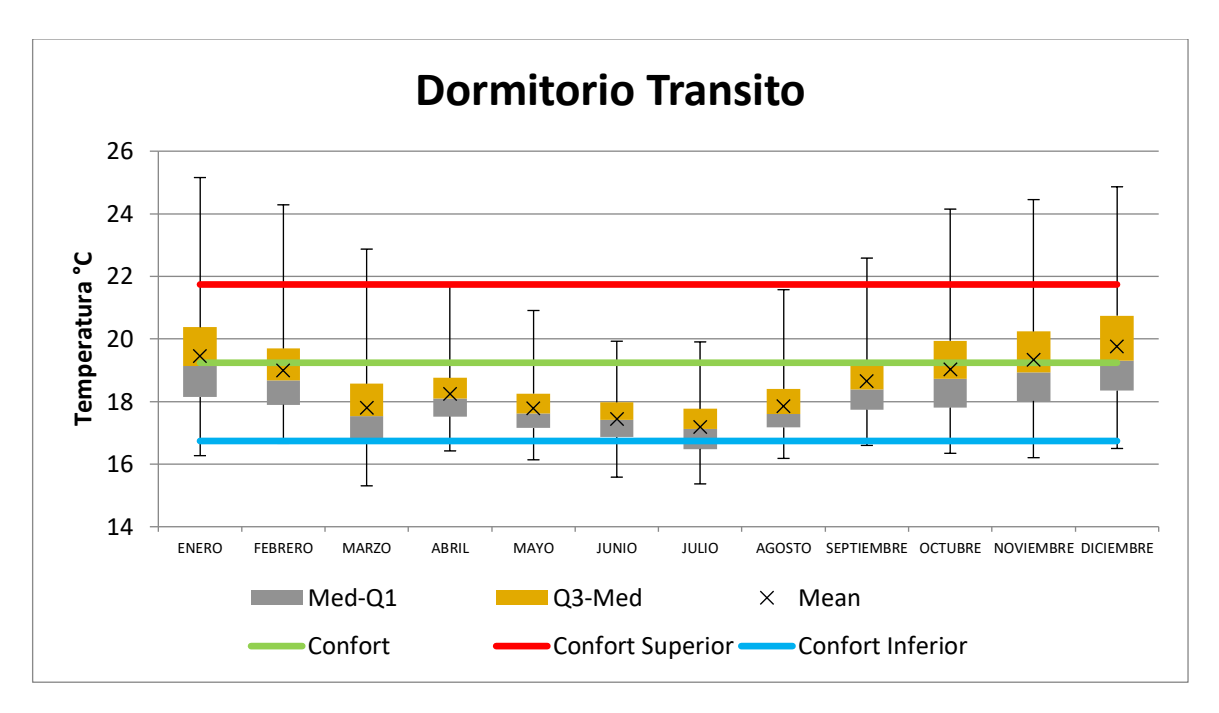

Figura 49. Rango de confort Dormitorio Tránsito (San Juan)

(Fuente: Propia)

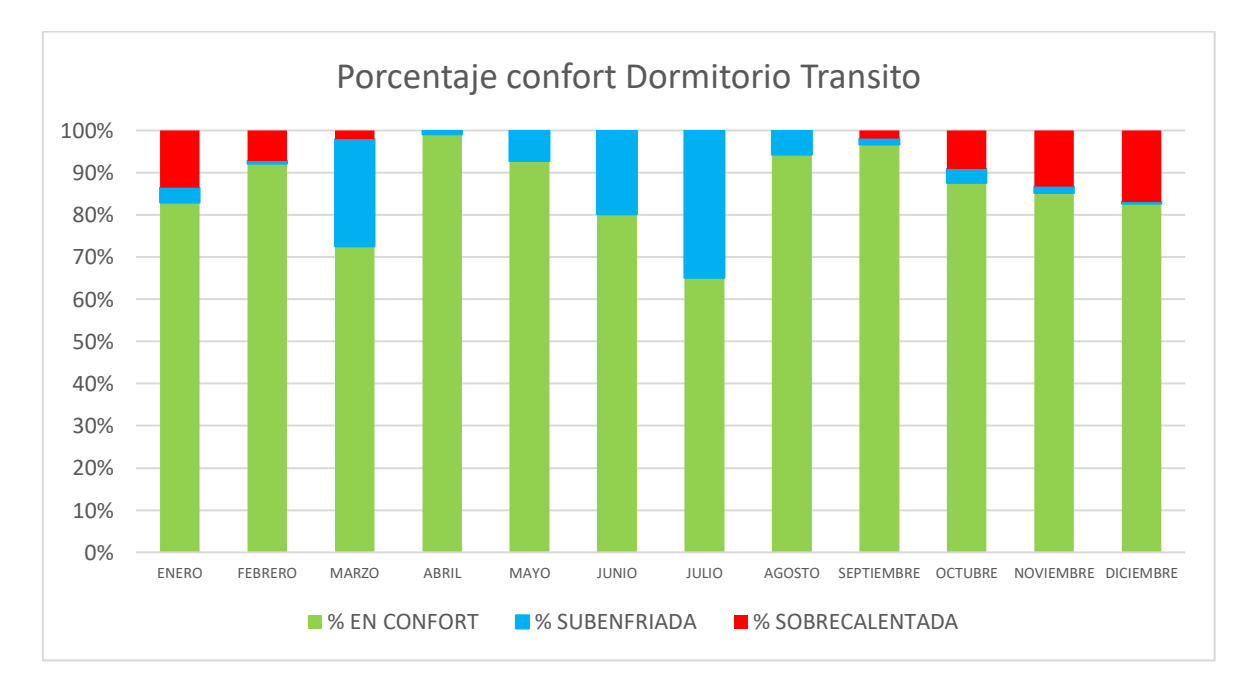

**Figura 50.** Porcentaje de confort térmico Dormitorio Transito (San Juan) (Fuente: Propia)

Este dormitorio presenta un comportamiento diferente a los otros dos. A pesar de poseer un porcentaje considerable de disconfort por subenfriamiento, también posee un disconfort por sobrecalentamiento. Esto puede ser ocasionado por la ubicación de su ventana. Al ser el dormitorio central, por la geometría de la vivienda la radiación solar afecta a dicha ventana.

Para las viviendas se obtuvieron los siguientes porcentajes de confort de manera anual y por zona:

| <b>VIVIENDA LA VICENTINA</b> |                       |  |  |  |  |
|------------------------------|-----------------------|--|--|--|--|
| <b>ZONA</b>                  | <b>PORCENTAJE DE</b>  |  |  |  |  |
|                              | <b>CONFORT ANUAL%</b> |  |  |  |  |
| Baño                         | 93.43%                |  |  |  |  |
| Cocina                       | 63.31%                |  |  |  |  |
| Comedor                      | 97.64%                |  |  |  |  |
| Dormitorio Esteban           | 99.79%                |  |  |  |  |
| Dormitorio Melanie           | 94.87%                |  |  |  |  |
| <b>Dormitorio Master</b>     | 78.63%                |  |  |  |  |
| Sala                         | 94.12%                |  |  |  |  |

**Tabla 23.** Porcentaje de confort térmico anual por zonas (La Vicentina)

**Tabla 24**. Porcentaje de confort térmico anual por zonas (San Juan)

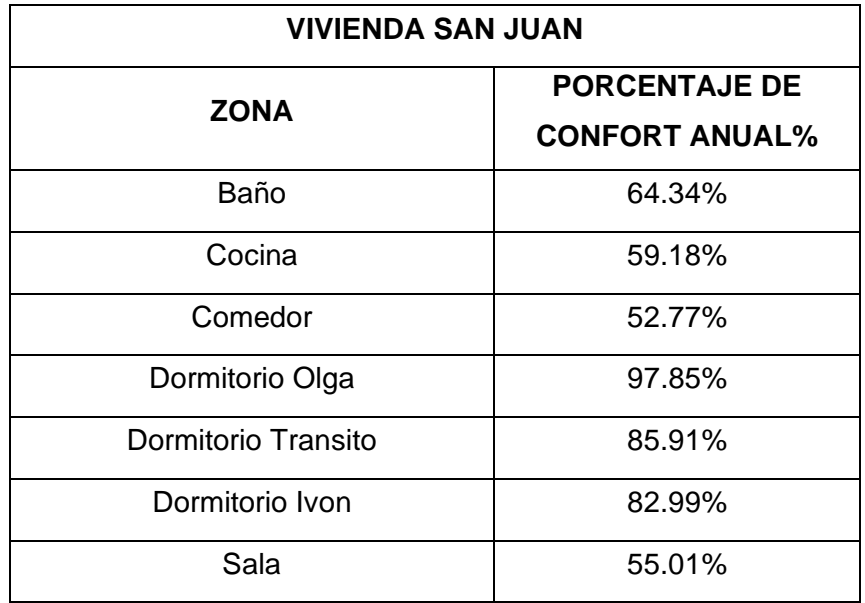

## **3.6 Análisis paramétrico**

Para el análisis paramétrico se van a realizar la parametrización de forma conjunta. Es decir, para todas las zonas y para las dos viviendas se realizará el mismo análisis paramétrico. Sin embargo, el análisis y la búsqueda de mejoras estará centrado en las zonas que presentan un menor porcentaje de confort térmico.

Los parámetros que se van a variar en las dos viviendas son: infiltración, materiales de construcción de las paredes y características de las ventanas. Este último está basado en la posibilidad de colocar vinil polarizado a las ventanas, modificando sus propiedades radiativas.

La parametrización se realizará en base a los siguiente:

| <b>Parámetro</b>           |                    | Valores o características por usar |  |  |
|----------------------------|--------------------|------------------------------------|--|--|
|                            | 0.2                |                                    |  |  |
|                            | 0.6                |                                    |  |  |
|                            | 1.0                |                                    |  |  |
|                            | 1.4                |                                    |  |  |
| <b>INFILTRACIÓN [ac/h]</b> | 1.8                |                                    |  |  |
|                            | 2.2                |                                    |  |  |
|                            | 2.6                |                                    |  |  |
|                            | 3.0                |                                    |  |  |
|                            | Bloque de concreto | Espesor 0.12 m                     |  |  |
|                            |                    | Espesor 0.15 m                     |  |  |
|                            |                    | Espesor 0.2 m                      |  |  |
|                            |                    | Espesor 0.3 m                      |  |  |
| <b>MATERIAL DE</b>         | Muro de hormigón   | Espesor 0.12 m                     |  |  |
| <b>CONSTRUCCIÓN DE LAS</b> |                    | Espesor 0.15 m                     |  |  |
| <b>PAREDES</b>             |                    | Espesor 0.2 m                      |  |  |
|                            |                    | Espesor 0.3 m                      |  |  |
|                            |                    | Espesor 0.12 m                     |  |  |
|                            | Ladrillo           | Espesor 0.15 m                     |  |  |
|                            |                    | Espesor 0.2 m                      |  |  |
|                            |                    | Espesor 0.3 m                      |  |  |
|                            | 5%                 | Transmitancia 0,7                  |  |  |

**Tabla 25.** Parámetros por variar para el análisis

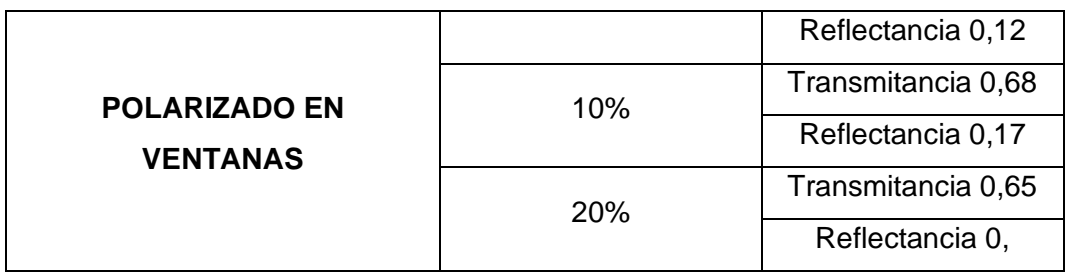

En el ANEXO VIII se encuentra realizado todo el análisis paramétrico de la tabla 25 para cada una de las zonas y vivienda. Además, en base a los resultados obtenidos se realizó nuevamente un análisis de confort térmico para cada parametrización, en cada zona, para las dos viviendas.

Los valores de conductividad de los materiales, y todas sus propiedades fueron obtenidos de los componentes y plantillas de DesignBuilder (Ordoñez, 2017).

Este análisis muestra una cantidad significativa de resultados teniendo en cuenta que por cada vivienda son 7 zonas, a cada una de estas se le variaron 23 parámetros. Por lo cual, a continuación se detallarán los resultados más significativos, aquellos que ayudan a mejorar el confort térmico en las zonas que lo necesitan, y los que al contrario, empeoran el confort térmico.

Para el dormitorio Master de la vivienda la Vicentina, se tiene un disconfort térmico en gran parte por enfriamiento. Por lo tanto, variando las infiltraciones desde 0.2 hasta 0.6 renovaciones de aire por hora, se obtuvo un mejor resultado, lo cual indica que lo más recomendable es buscar fugas de aire y repararlas o remediarlas.

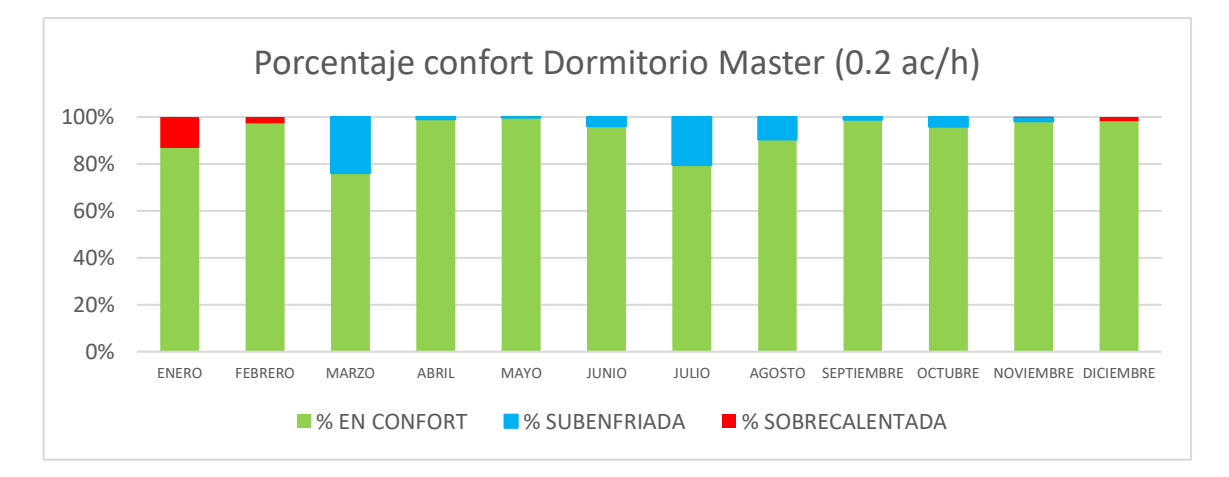

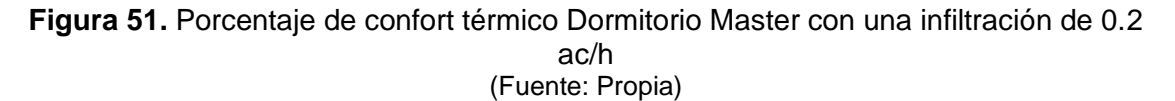

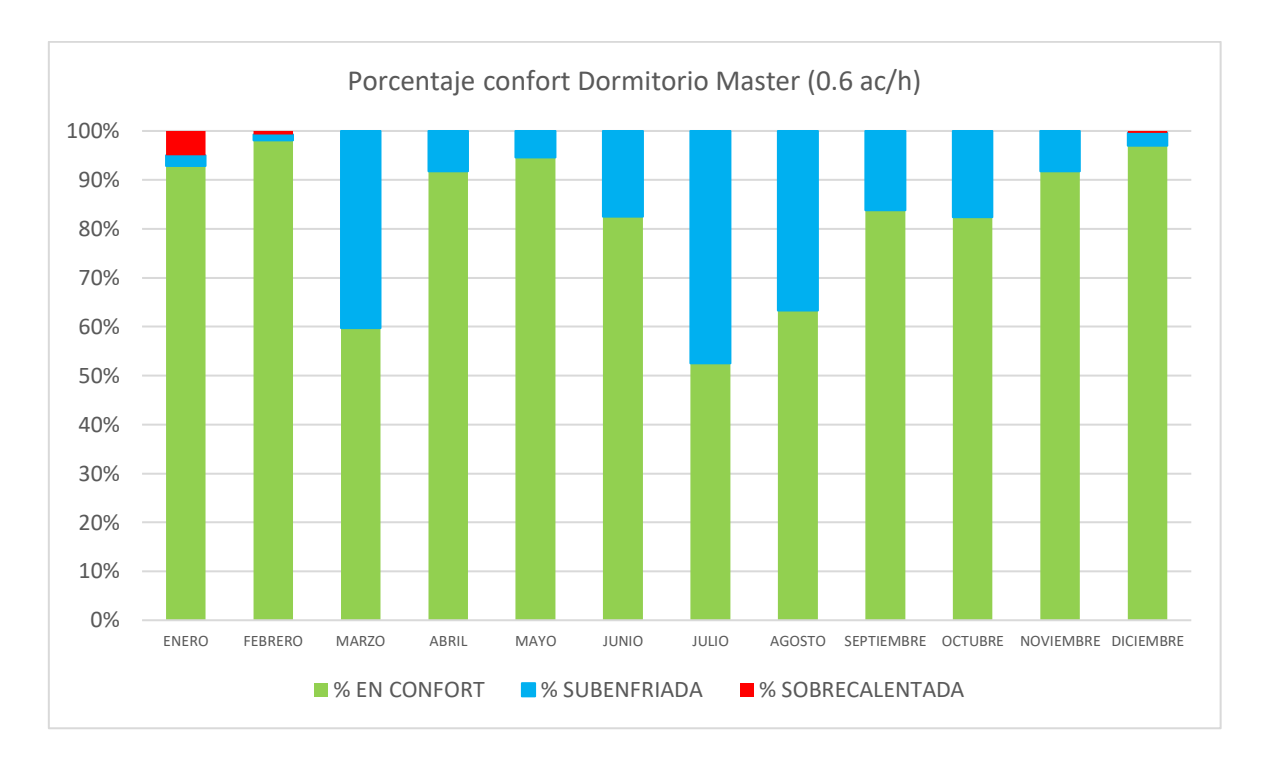

**Figura 52**. Porcentaje de confort térmico Dormitorio Master con una infiltración de 0.6 ac/h (Fuente: Propia)

Para el dormitorio Melanie en la vivienda de la Vicentina se tiene que un valor de 1.4 ac/h es el óptimo para mejorar el confort térmico.

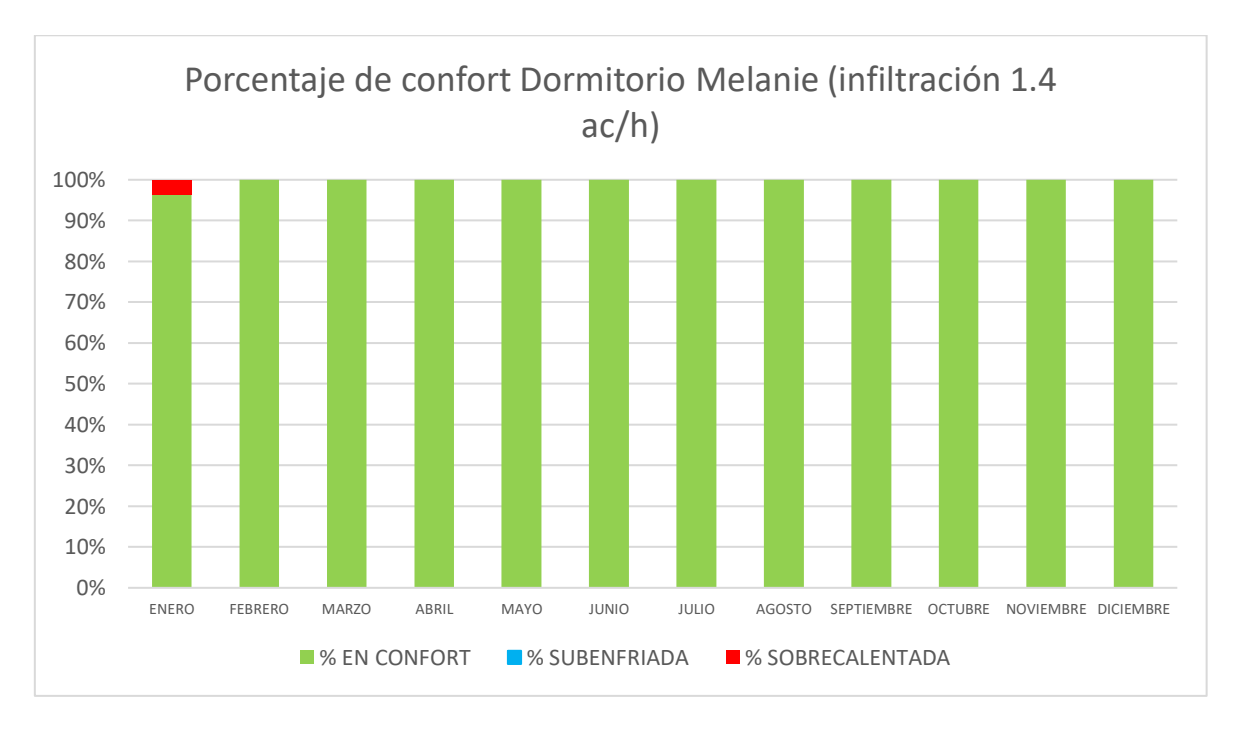

**Figura 53.** Porcentaje de confort térmico Dormitorio Melanie infiltración 1.4 ac/h (Fuente: Propia)

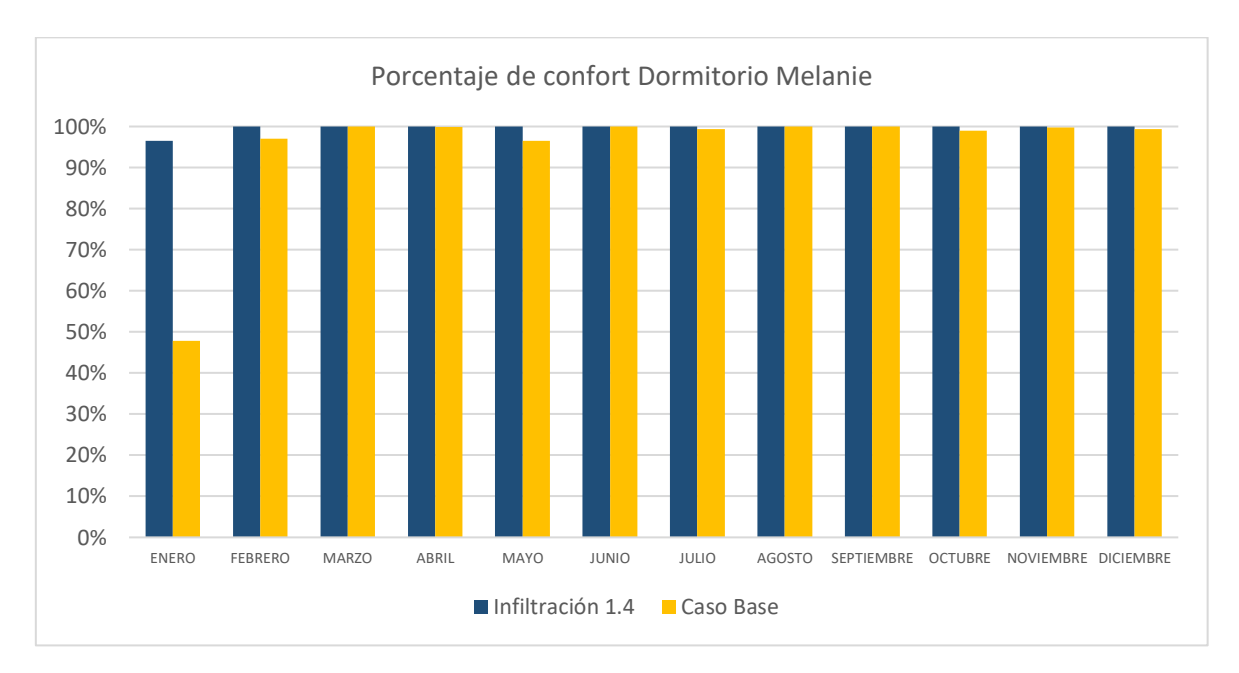

Sin embargo, en comparación de las condiciones establecidas para la simulación, dicho porcentaje no varía significativamente.

**Figura 54.** Comparación confort térmico Dormitorio Melanie (1.4 ac/h y caso base con con 0.8 ac/h) (Fuente: Propia)

Un caso similar sucede con el baño y la cocina en donde con una infiltración de 1.8 ac/h se obtienen mejores resultados de confort térmico. Esto en comparación al caso base del baño y la cocina, con valores de 1.4 y 0.9 ac/h respectivamente.

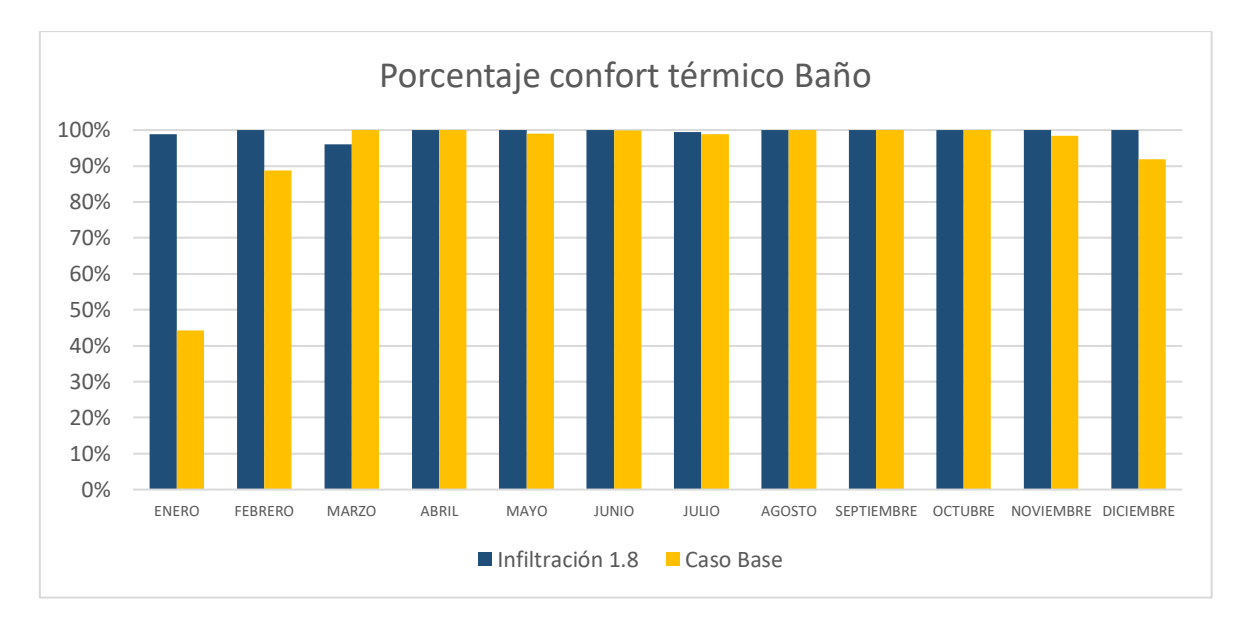

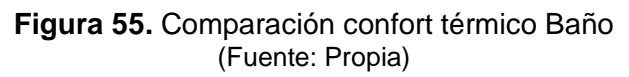

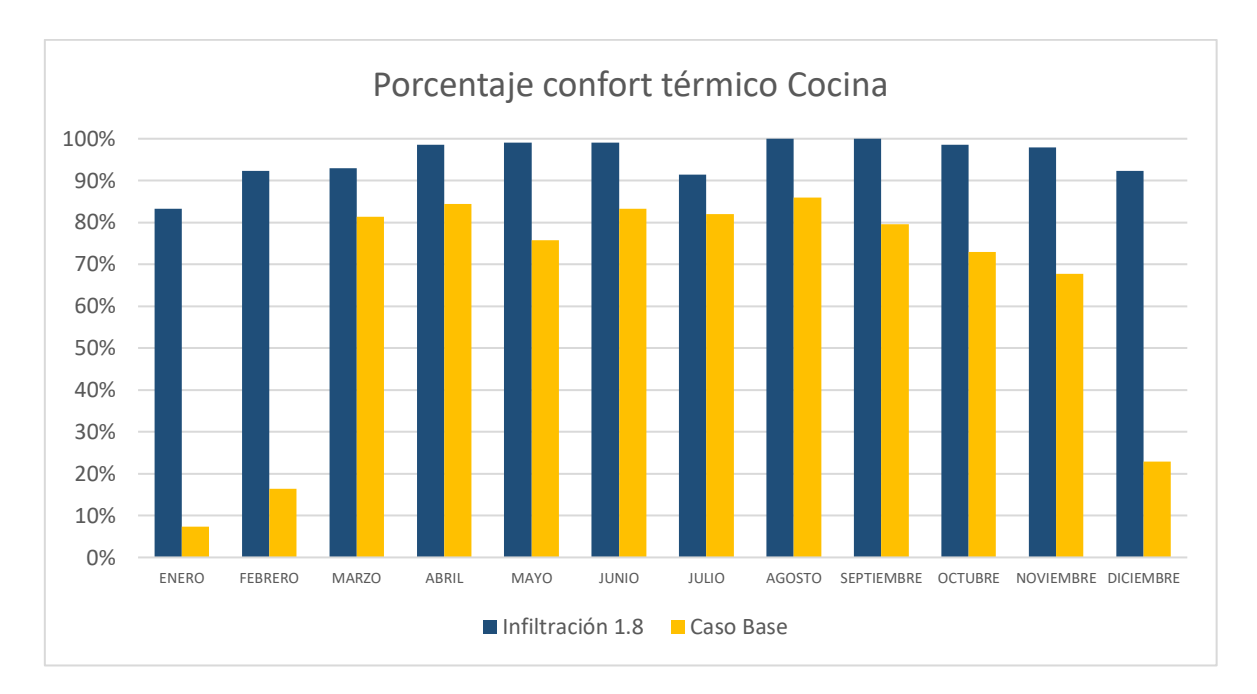

**Figura 56.** Comparación confort térmico Cocina (infiltraciones) (Fuente: Propia)

Para la vivienda de San Juan, de igual manera varía mucho en relación con la infiltración en las zonas, a excepción de los dormitorios.

El baño, con bajas infiltraciones eleva su porcentaje de confort térmico, como se muestra a continuación, donde se comparan infiltraciones de 0.2 ac/h, 0.6 ac/h y el caso base con 1.4 ac/h.

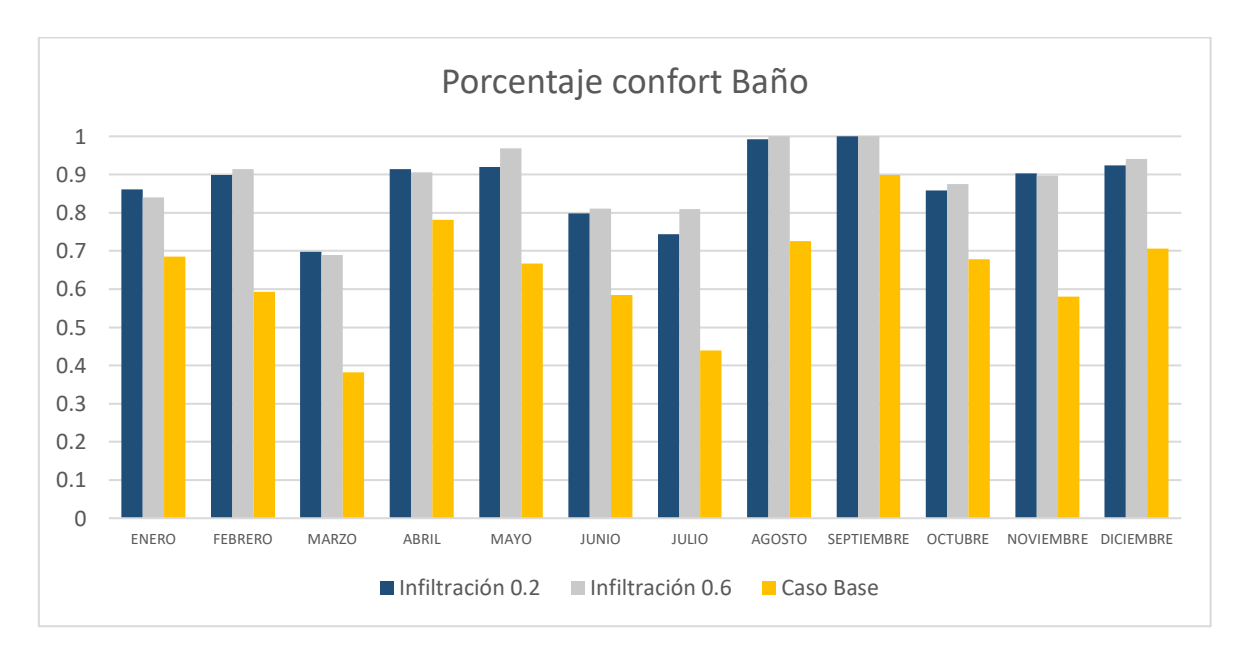

**Figura 57.**Comparación confort térmico Baño (Infiltraciones) (Fuente: Propia)

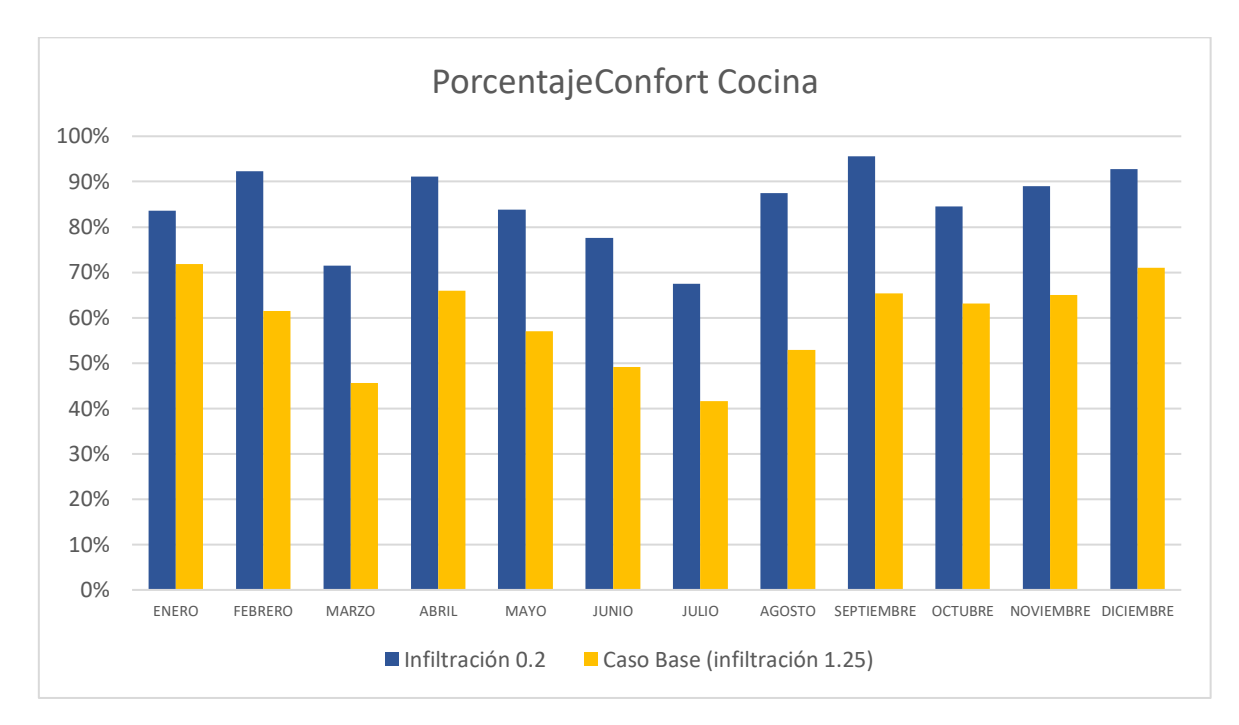

Un caso similar sucede con la cocina y la sala, en donde valores bajos de infiltración ayudan mucho a mejorar el confort térmico.

**Figura 58.** Comparación confort térmico Cocina (Infiltraciones) (Fuente: Propia)

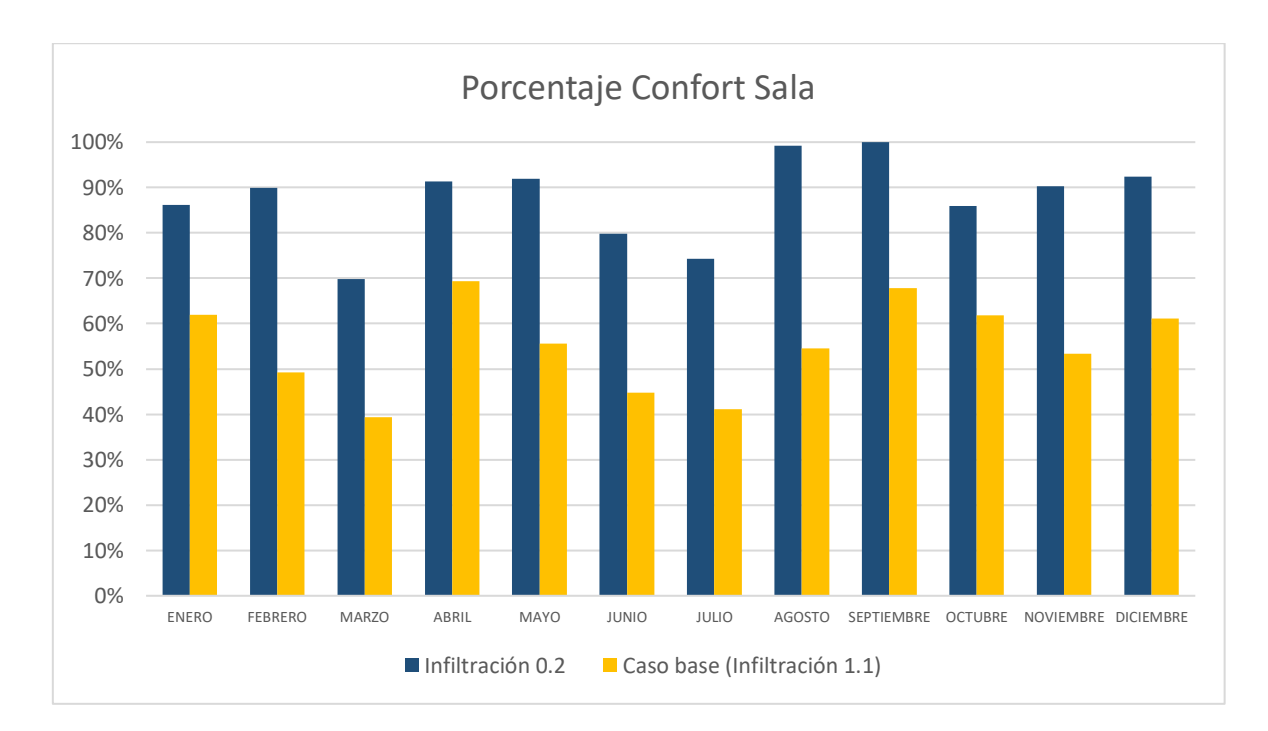

**Figura 59.** Comparación confort térmico Sala (Infiltraciones) (Fuente: Propia)

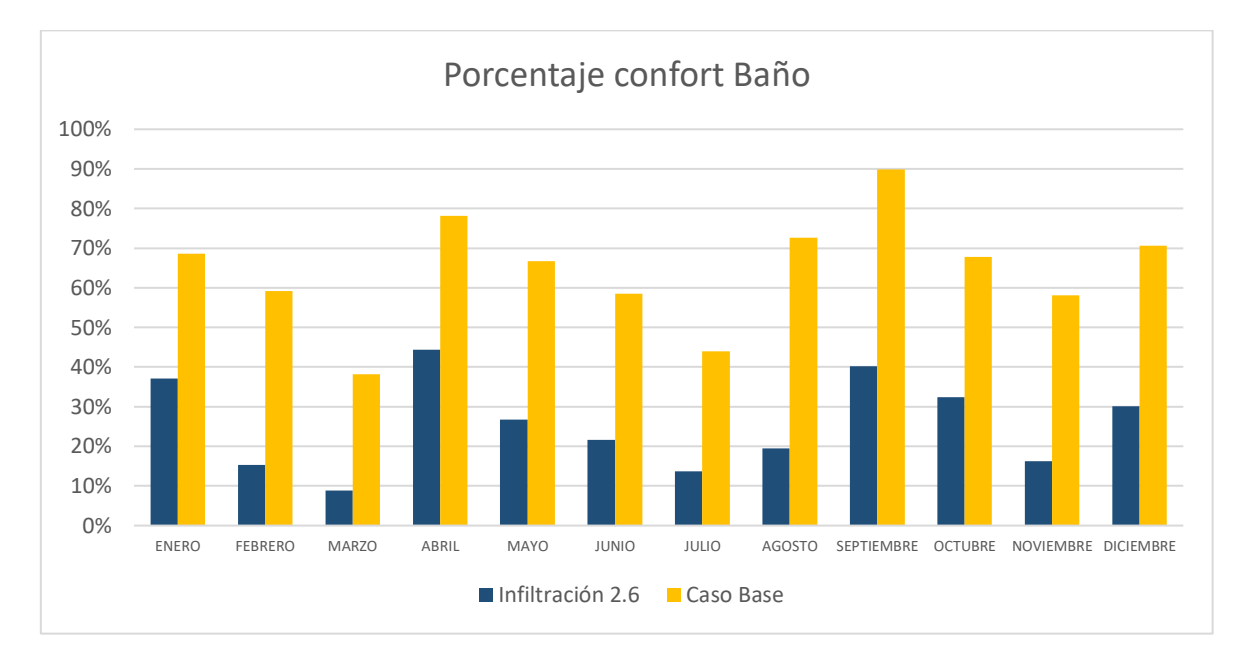

No obstante, existen ocasiones en las que el confort térmico empeora, por ejemplo para el baño con una infiltración de 2.6 ac/h en adelante.

### **Figura 60.** Comparación confort térmico Baño (Infiltraciones altas) (Fuente: Propia)

Para el análisis de la posibilidad de colocar un vinil polarizado en los vidrios, se obtuvo como resultado relevante, que no existe una mejora en el confort térmico notable, además que para fechas en donde el clima es frío, este método ocasionaría una disminución en el confort térmico. En las fechas que mejora el confort térmico, fue en aquellas que la zona presentaba ciertas horas de sobrecalentamiento.

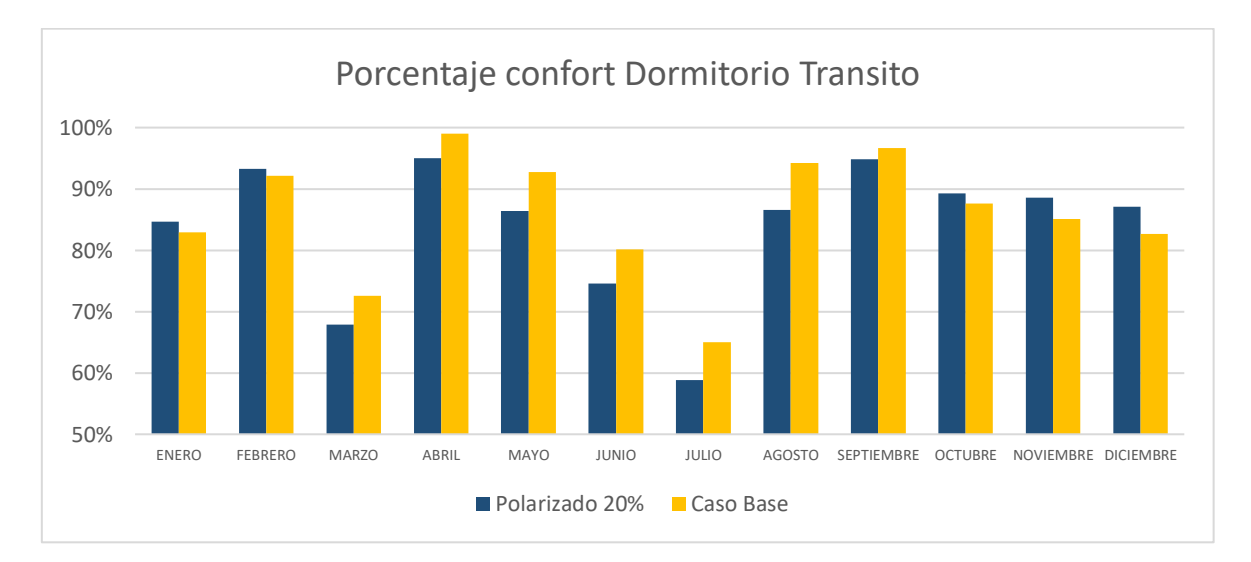

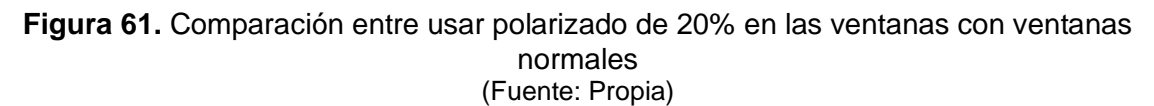

Para evaluar el comportamiento de los materiales y sus diferentes espesores, se realizará un análisis comparativo global y anual, y así observar el material que tenga mejor comportamiento.

| Parametrización            | Vivienda La Vicentina | Vivienda San Juan |
|----------------------------|-----------------------|-------------------|
| Bloque de concreto (0.12m) | 82.27%                | 58.21%            |
| Bloque de concreto (0.15m) | 87.78%                | 58.14%            |
| Bloque de concreto (0.20m) | 84.53%                | 61.13%            |
| Bloque de concreto (0.30m) | 85.58%                | 63.13%            |
| Muro de hormigón (0.12m)   | 85.45%                | 59.13%            |
| Muro de hormigón (0.15m)   | 84.86%                | 60.77%            |
| Muro de hormigón (0.20m)   | 88.03%                | 54.50%            |
| Muro de hormigón (0.30m)   | 84.50%                | 65.55%            |
| Ladrillo (0.12m)           | 85.10%                | 59.38%            |
| Ladrillo (0.15m)           | 86.47%                | 61.13%            |
| Ladrillo (0.20m)           | 63.30%                | 87.70%            |
| Ladrillo (0.30m)           | 88.83%                | 66.06%            |

**Tabla 26.** Comparación porcentaje confort térmico para el análisis paramétrico de forma global

Para ambas viviendas, el material constructivo con mejor comportamiento térmico es el ladrillo con un espesor de 0.30m.

## **4 Conclusiones**

Dentro de los parámetros más sensibles durante la calibración de las viviendas están la tasa de infiltración de cada zona térmica, su ventilación natural, porcentaje de aberturas de puertas y ventanas, el uso de electrodomésticas que emitan calor y su ocupación. Se debe tener en cuenta actividades inusuales, como la llegada de más gente a la vivienda, el uso de calefacción doméstica, el uso excesivo de la cocina.

El comportamiento humano ejerce una influencia sustancial en el comportamiento térmico de las viviendas. Factores como las preferencias individuales, hábitos, estado de fatiga y actividades diarias alteran significativamente el comportamiento térmico de las viviendas.

La temperatura de confort térmico para una vivienda con ventilación natural depende de manera directa de la temperatura ambiente y los datos históricos de temperatura. Las temperaturas de confort identificadas están en el rango de 17°C a 22°C, e indican un intervalo óptimo para el bienestar térmicos del 80% o más de sus habitantes.

La radiación solar afecta directamente a las condiciones interiores de las viviendas, ya que resultan en variaciones de temperatura y confort. Por lo cual es importante considerar la orientación y características de las ventanas al momento del diseño y previo a la construcción.

Los indicadores estadísticos NMBE y CVRMSE sirven de guía para la calibración de las viviendas, no obstante, también se debe considerar la tendencia de los gráficos y procurar que la simulación sigo y continue con dicha tendencia. Para este trabajo se propuso los rangos para NMBE y CVRMSE de +-5% y menores de 10% con lo cual se logró una calibración efectiva y muy cercana a la realidad.

Cuando se usó el archivo de clima del año típico meteorológico, la simulación tiene ciertas variaciones, y con ello su calibración. Sin embargo, tanto los valores de NMBE y CVRMSE se mantuvieron dentro del rango que recomienda la ASHRAE que es entre +-10% y menores a 30%.

Materiales con una menor conductividad térmica dentro de la construcción ayudan a mejorar el confort térmico, por ejemplo, el ladrillo, que como se observó en el análisis paramétrico, en comparación con los otros materiales, este otorga valores de confort térmico más altos. Con ello se obtendría mejor sensación térmica y una disminución en el uso de energía para climatización.

## **5 Recomendaciones**

Se recomienda enfocar las construcciones de edificaciones hacia el uso de materiales y técnicas constructivas que contribuyan a mantener la temperatura del aire interior dentro del rango de confort, entre 17°C y 22°C.

Aplicación de la metodología de simulación en programas como DesignBuilder para en un futuro implementar estrategias de diseño y evaluación del confort térmico con base en los resultados que se obtengan de las simulaciones.

Todos los profesionales que se encuentran dentro del campo de construcción deben tener en cuenta el confort térmico para las viviendas, para mejorar la eficiencia energética y disminuir el uso de energía en climatización.

Se recomienda fomentar la colaboración entre diferentes áreas como la arquitectura, ingeniería, y temas ambientales pata así abordar de mejor manera los desafíos del confort térmico de las viviendas.

Para un trabajo a futuro, se recomienda tomar nuevamente las mediciones de temperatura en las viviendas analizadas. En fechas diferentes, para así comprobar que la calibración haya estado bien hecha y se mantenga aún sus porcentajes para la validación

## **6 REFERENCIAS BIBLIOGRÁFICAS**

- Arcos, A. (2012). *Thermal Comfort in Social Housing The Case of Socio Vivienda 1, Guayaquil-Ecuador*.
- Ascione, F., Bianco, N., Iovane, T., Mauro, G. M., Napolitano, D. F., Ruggiano, A., & Viscido, L. (2020). A real industrial building: Modeling, calibration and Pareto optimization of energy retrofit. *Journal of Building Engineering*, *29*, 101186. https://doi.org/10.1016/J.JOBE.2020.101186
- ASHRAE. (2002). *Measurement of Energy and Demand Savings*.
- ASHRAE. (2013). *ASHRAE handbook : fundamentals.* https://books.google.com/books/about/2013\_ASHRAE\_Handbook\_Fundamentals.ht ml?id=1K75nAEACAAJ
- ASHRAE. (2017). *ANSI/ASHRAE 55 Thermal Environmental Conditions for Human Occupancy*.
- Bre, F., Fachinotti, V. D., Bearzot, G., García Garino, C. G., Mirasso, A. E., Storti, M. A., Tornello, M. E., & Mendoza, A. (2013). *Simulación computacional para la mejora de la eficiencia energética en la climatización de viviendas*.
- Coakley, D., Raftery, P., & Keane, M. (2014). A review of methods to match building energy simulation models to measured data. *Renewable and Sustainable Energy Reviews*, *37*, 123–141. https://doi.org/10.1016/J.RSER.2014.05.007
- Coskun, T., Turhan, C., Arsan, Z. D., & Akkurt, G. G. (2017). The importance of internal heat gains for building cooling design. *Journal of Thermal Engineering*, *3*(1), 1060– 1064. https://doi.org/10.18186/THERMAL.290260
- Flores, E., Naranjo, C., & Ordoñez, F. (2022). *PROTOCOLO PARA LA MEDICIÓN DE DATOS DE CONFORT TÉRMICO Y PLANIMETRÍA DE VIVIENDAS*.
- García-Alvarado, R., González, A., Bustamante, W., Bobadilla, A., & Muñoz, C. (2014). Características relevantes de la simulación energética de viviendas unifamiliares. *Informes de La Construccion*, *65*(533). https://doi.org/10.3989/ic.12.108
- González, V. G., & Bandera, C. F. (2022). A building energy models calibration methodology based on inverse modelling approach. *Building Simulation*, *15*(11), 1883–1898. https://doi.org/10.1007/s12273-022-0900-5
- INEC. (2022). *Estadísticas de Edificaciones (ESED)*. www.ecuadorencifras.com
- INEN. (2014). *Ergonomía del ambiente térmico, determinación analítica e interpretación del bienestar térmico mediante el cálculo de los índices PMV y PPD y los criterios de bienestar térmico local*.
- Kreider, J. F., Curtiss, Peter., & Rabl, Ari. (2010). *Heating and cooling of buildings : design for efficiency*. 843.
- Ledesma, G., & Hamza, N. (2017). *Assessment of thermal comfort and passive design strategies in Millennium Schools in Ecuador*.
- Macias, J., Iturburu, L., Rodriguez, C., Agdas, D., Boero, A., & Soriano, G. (2017). Embodied and operational energy assessment of different construction methods employed on social interest dwellings in Ecuador. *Energy and Buildings*, *151*, 107– 120. https://doi.org/10.1016/j.enbuild.2017.06.016
- Maritorena, M. (2008). *CÁLCULO Y MEDIDA DE INFILTRACIONES DE AIRE EN EDIFICIOS*.
- Ministerio de Desarrollo Urbano y Vivienda. (2018). *Norma Ecuatoriana de Construcción (NEC), capítulo de Eficiencia Energética en Edificaciones Residenciales*.
- Ordoñez, A. (2017). *Manual de ayuda DesignBuilder en español*.
- Pascual, N. (2014). *LA EFICIENCIA ENERGÉTICA EN EL USO DE LA VIVIENDA. FACTORES INCIDENTES*.
- Reddy, T. (2006). Literature review on calibration of building energy simulation programs : Uses, problems, procedures, uncertainty, and tools. *Ashrae Transactions*.
- Robertson, J. J., Polly, B. J., & Collis, J. M. (2015). Reduced-order modeling and simulated annealing optimization for efficient residential building utility bill calibration. *Applied Energy*, *148*, 169–177. https://doi.org/10.1016/j.apenergy.2015.03.049
- Romero, H. (2019). *Estudio del confort térmico mediante simulación validada*.
- Royapoor, M., & Roskilly, T. (2015). Building model calibration using energy and environmental data. *Energy and Buildings*, *94*, 109–120. https://doi.org/10.1016/J.ENBUILD.2015.02.050
- SCINERGY EPN. (2023). *Scinergy Metereología*. https://meteo-scinergy.epn.edu.ec/
- Soebarto, V. I. (1997). *CALIBRATION OF HOURLY ENERGY SIMULATIONS USING HOURLY MONITORED DATA AND MONTHLY UTILITY RECORDS FOR TWO CASE STUDY BUILDINGS*.
- Tüysüz, F., & Sözer, H. (2020). Calibrating the building energy model with the short term monitored data: A case study of a large-scale residential building. *Energy and Buildings*, *224*. https://doi.org/10.1016/J.ENBUILD.2020.110207
- Weather Spark. (2022). *El tiempo en Quito en 2022 (Ecuador)*. https://es.weatherspark.com/h/y/20030/2022/Datos-hist%C3%B3ricosmeteorol%C3%B3gicos-de-2022-en-Quito-Ecuador#Figures-Summary
- Westphal, F. S., & Lamberts, R. (2005). *BUILDING SIMULATION CALIBRATION USING SENSITIVITY ANALYSIS*.
- Yang, Z., & Becerik-Gerber, B. (2015). *A model calibration framework for simultaneous multi-level building energy simulation*. https://doi.org/10.1016/j.apenergy.2015.03.048

## **7 ANEXOS**

# **ANEXO I. Materiales dominantes en Construcciones 2022 Edificacional Editor - INEC**

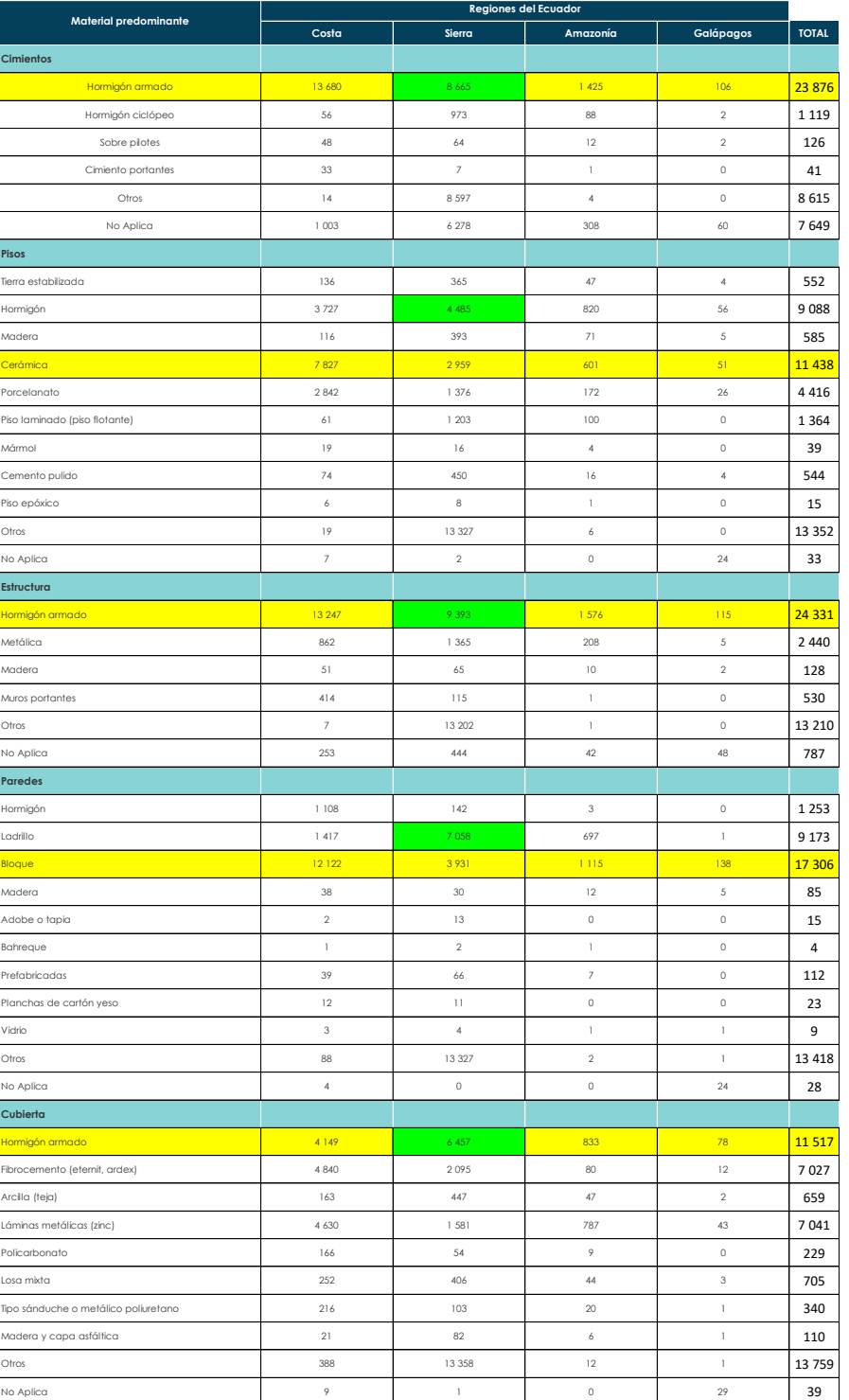

**Fuente:** Estadísticas de Edificaciones, 2022

# **ANEXO II. Zonas Climáticas del Ecuador**

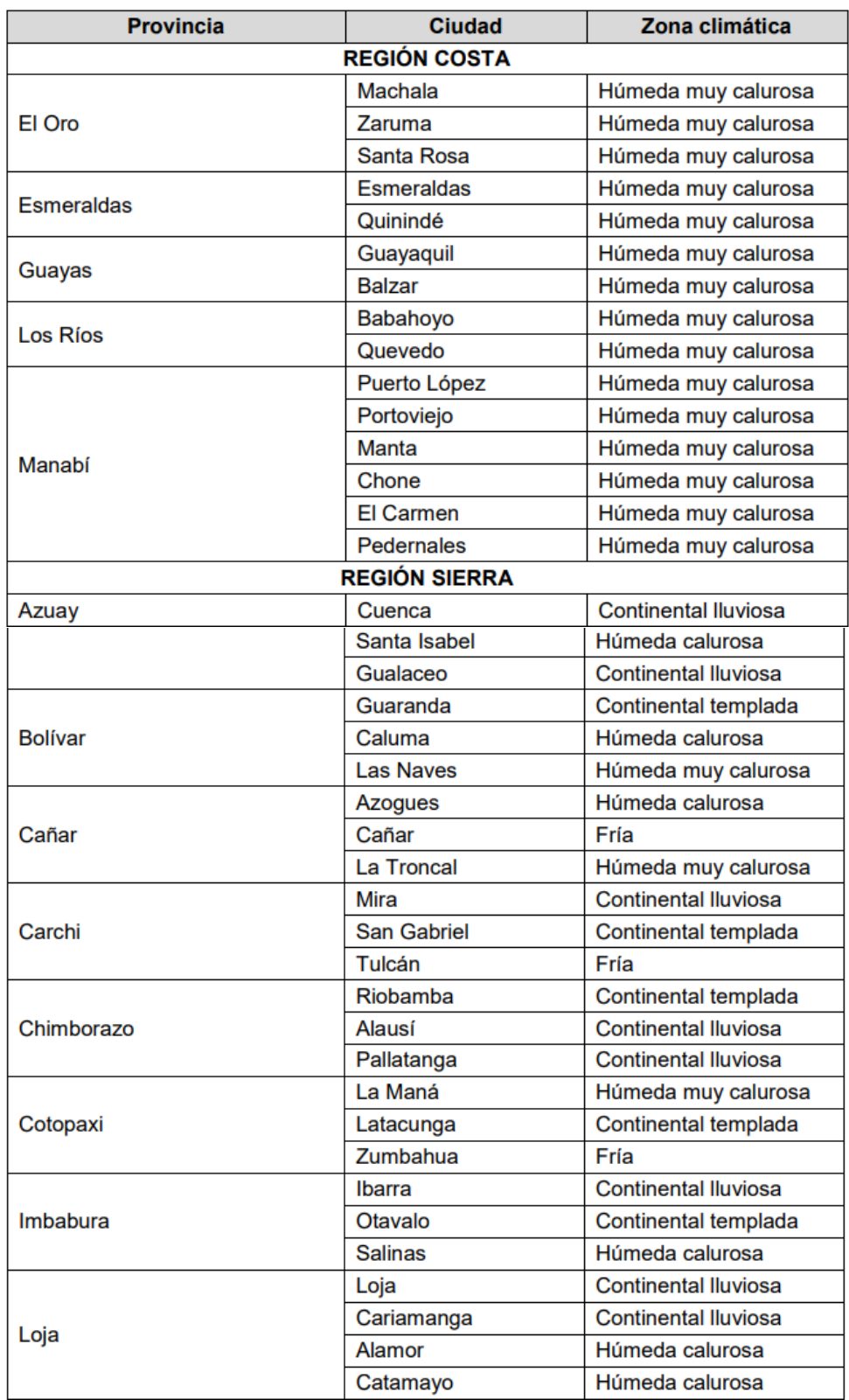

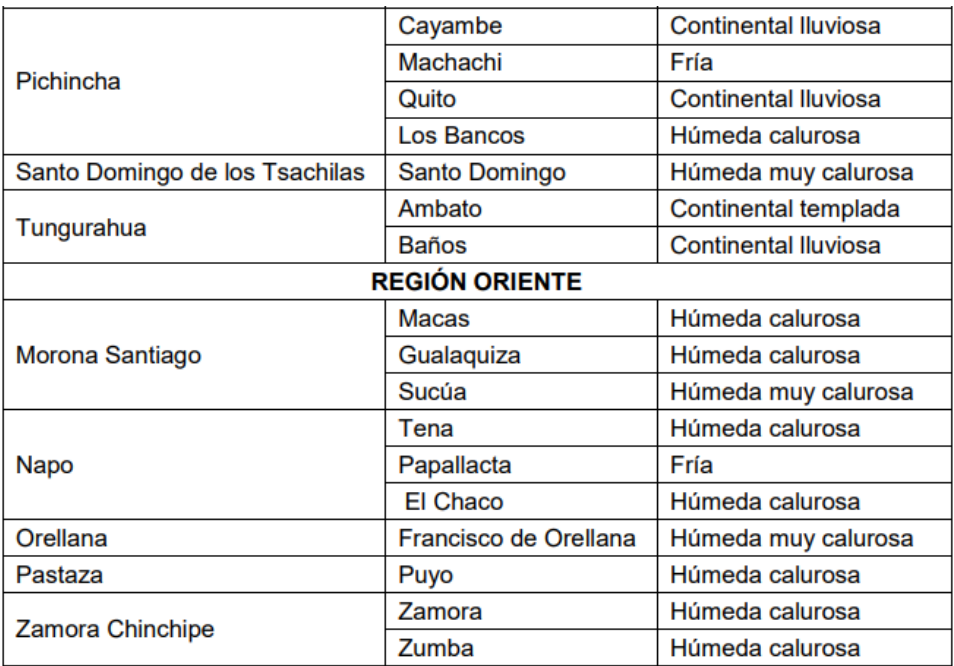

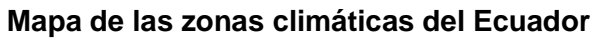

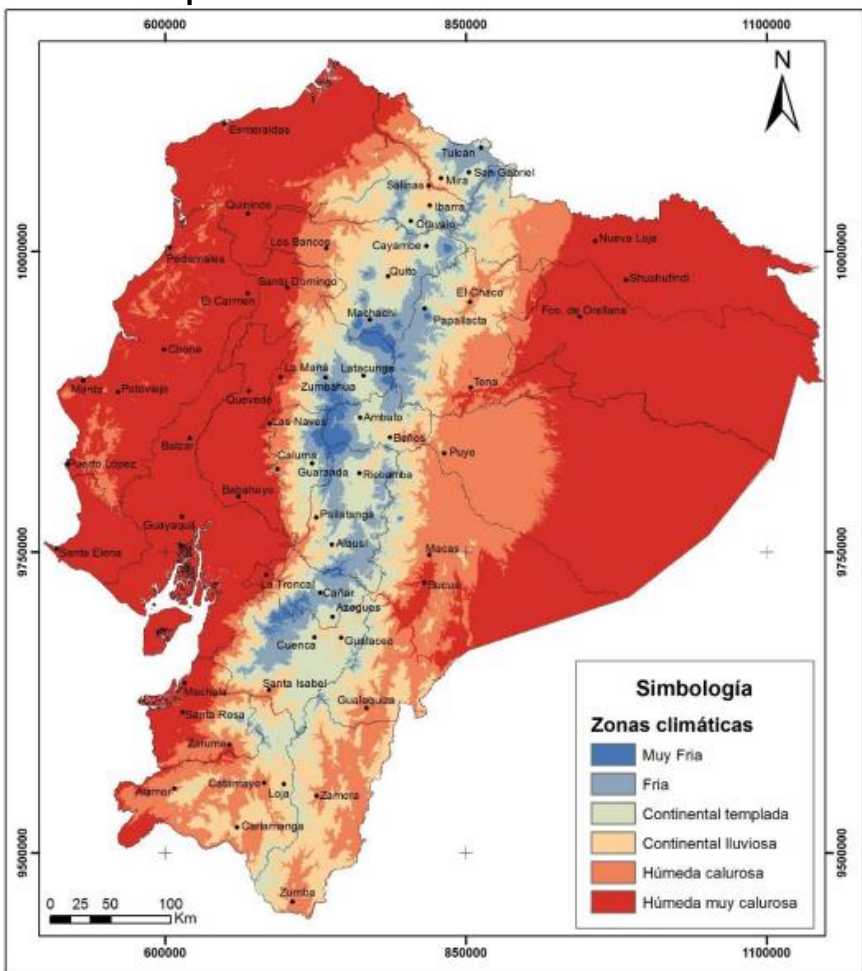

## **ANEXO III. Planimetría de las viviendas**

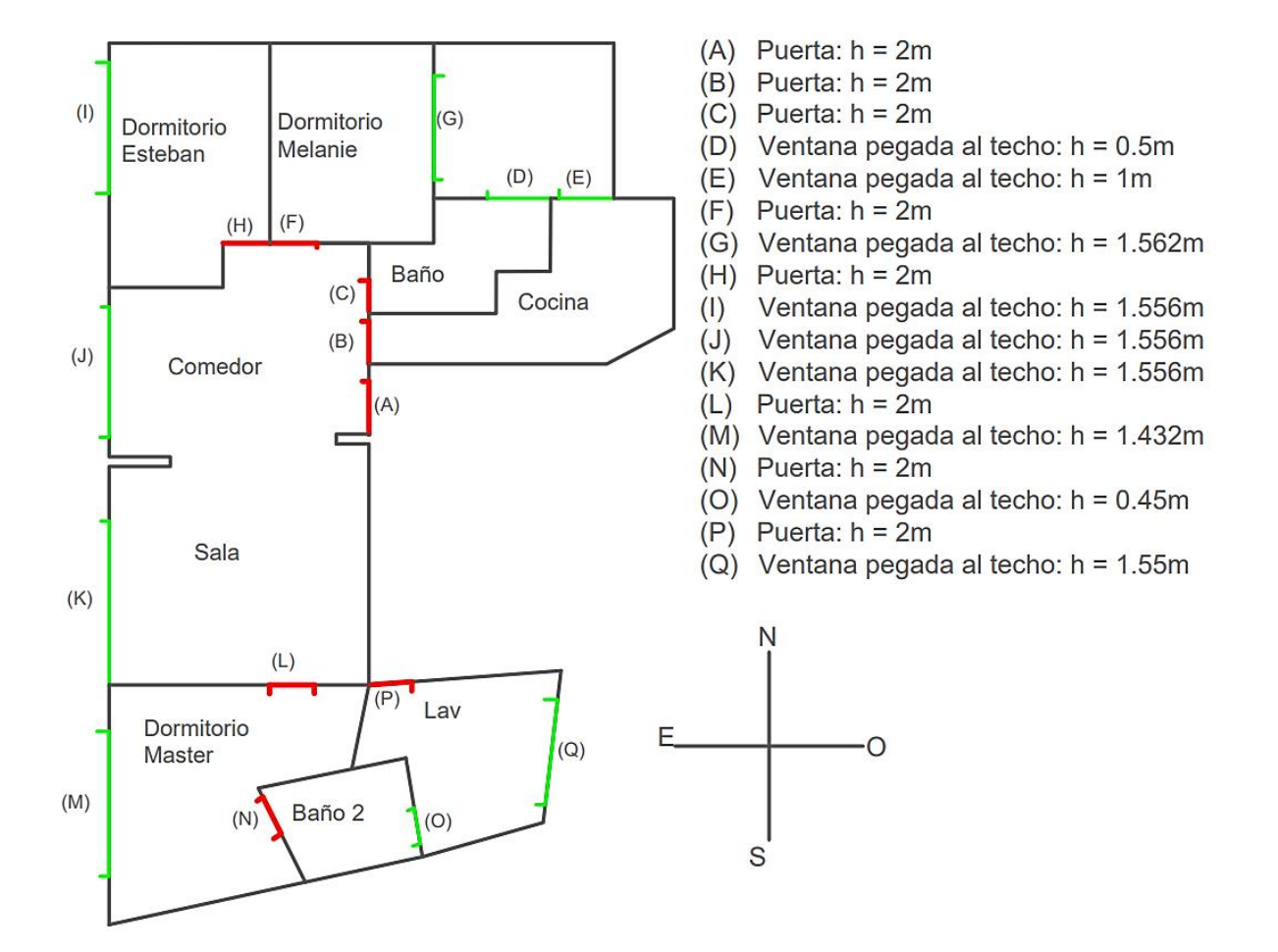

## **Vivienda La Vicentina**

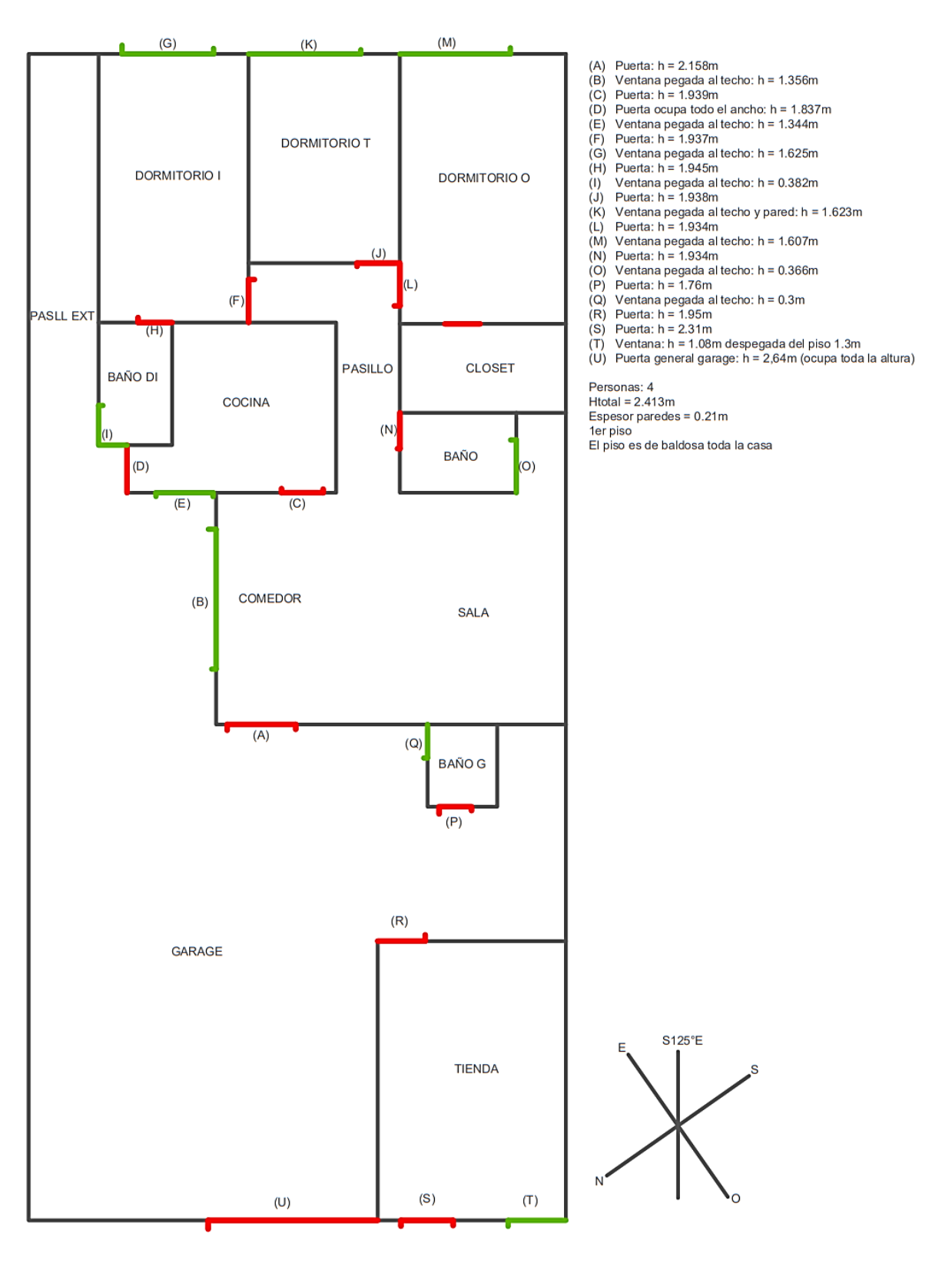

## **Vivienda San Juan**

# **ANEXO IV. Horarios de ocupación para las viviendas**

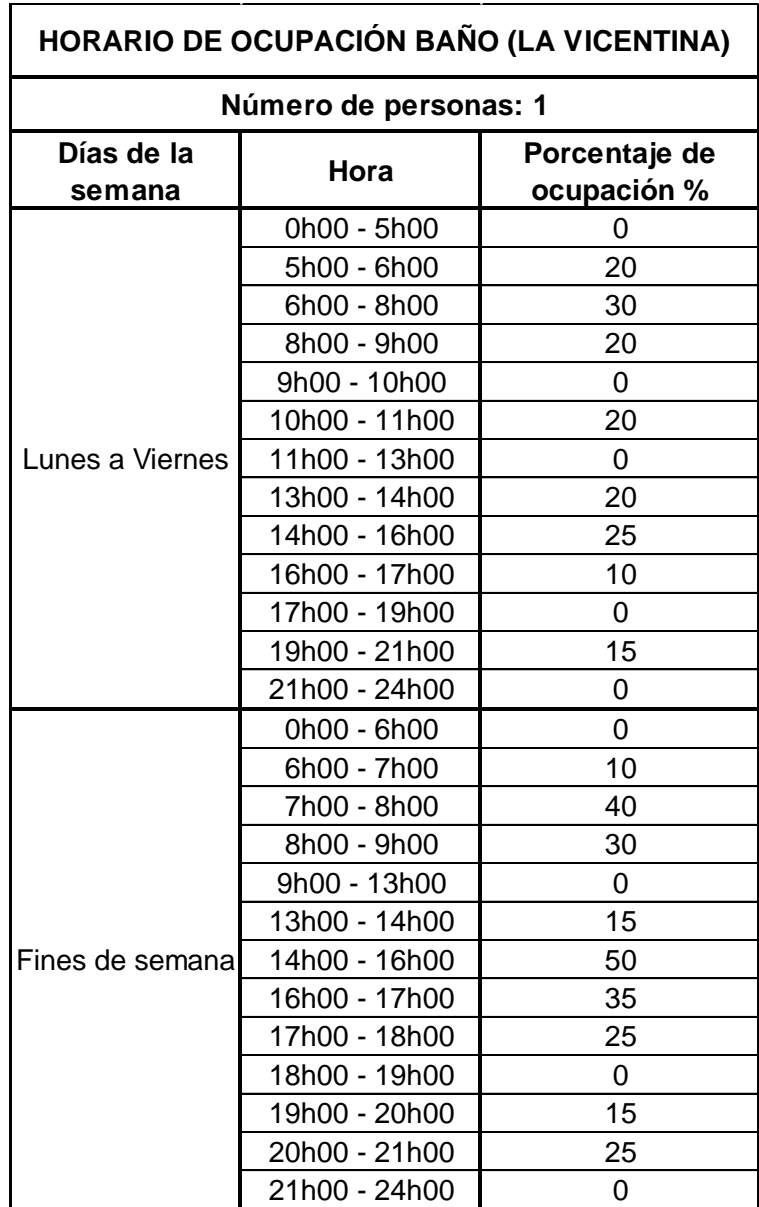

## **Vivienda La Vicentina**

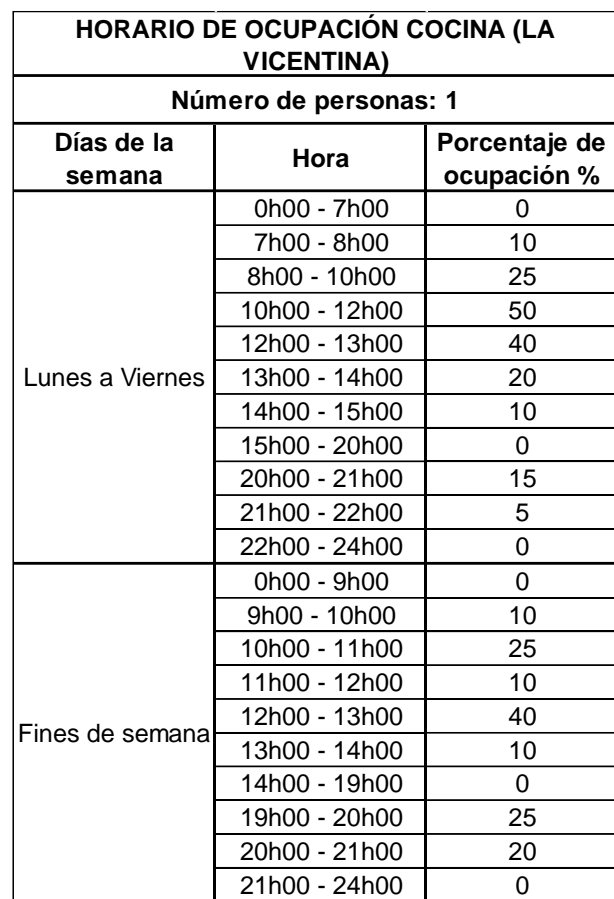

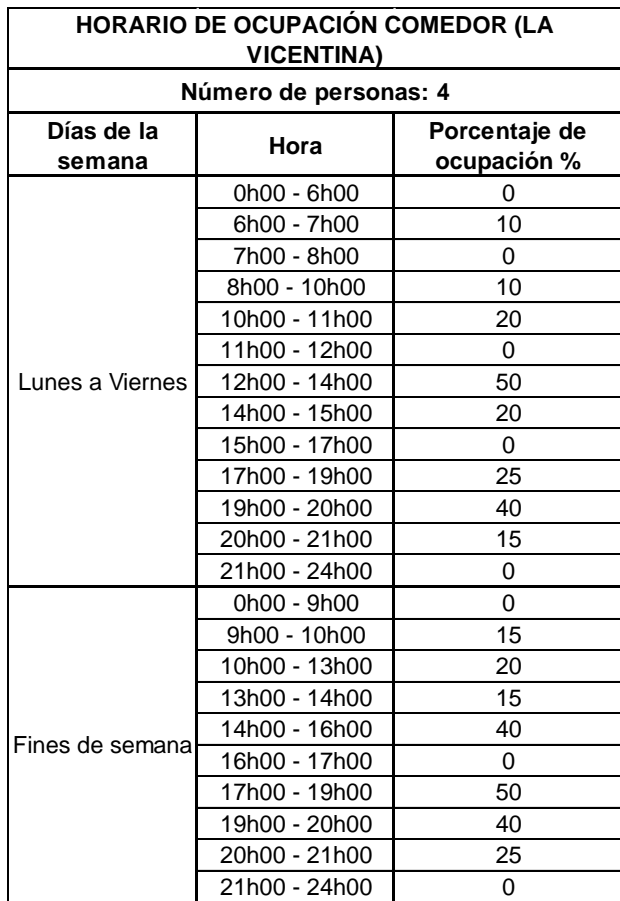

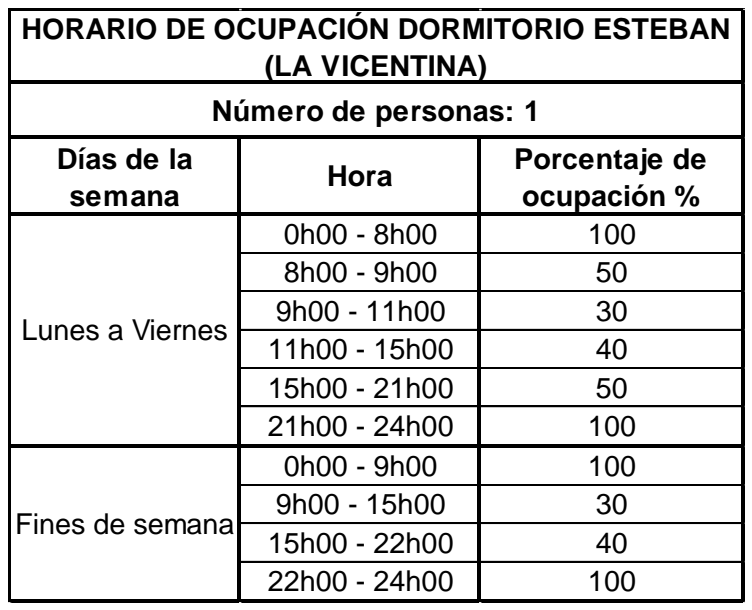

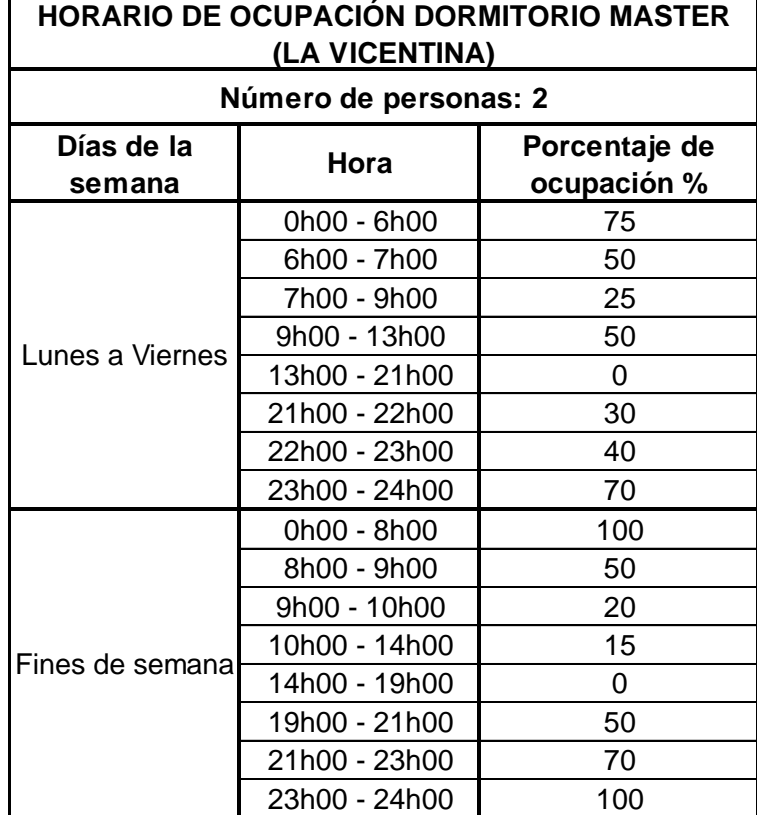

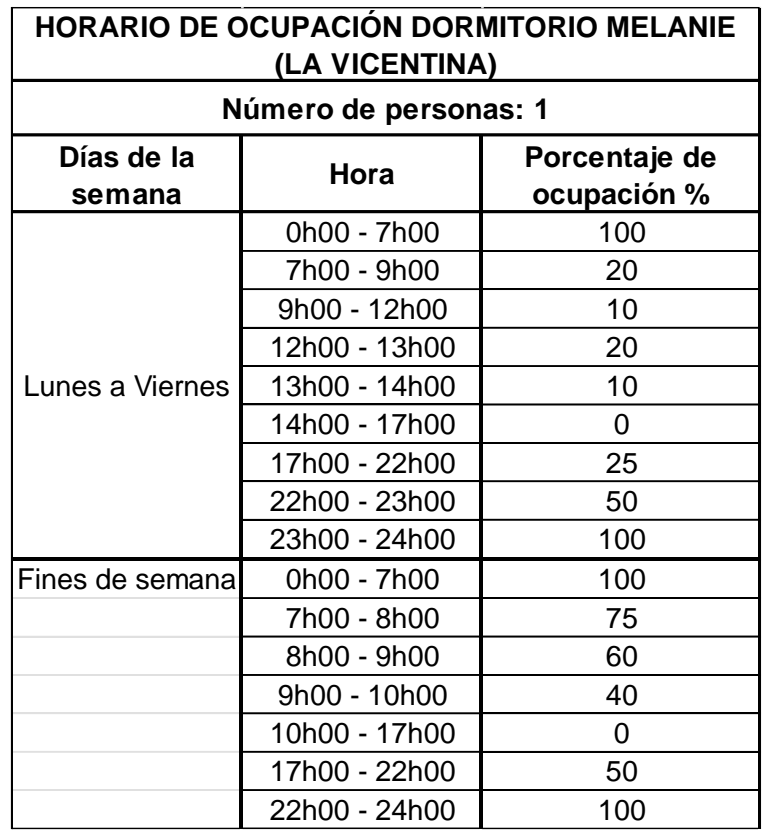

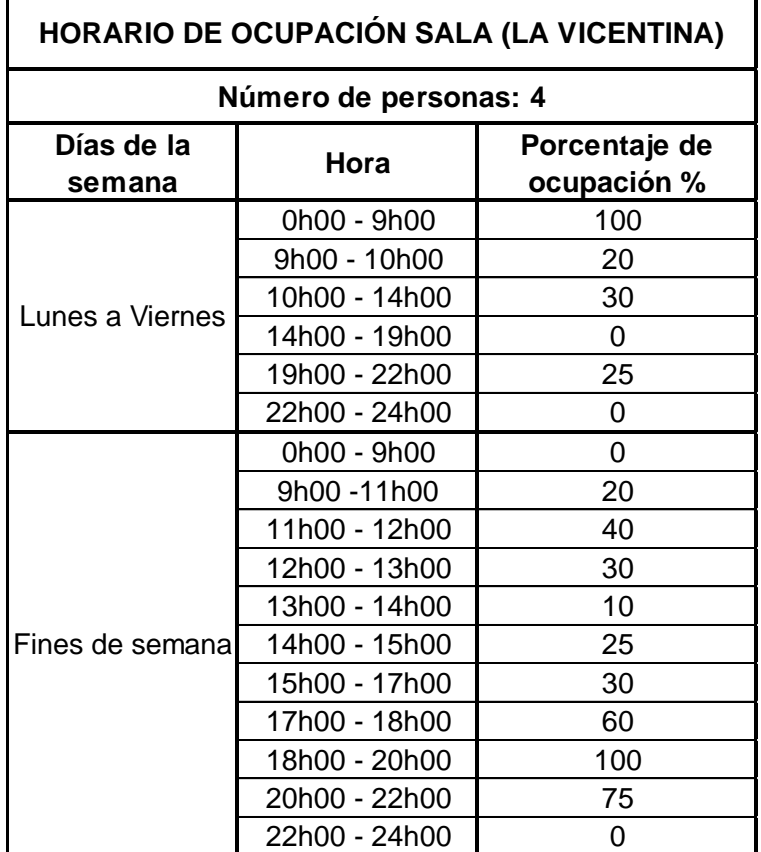

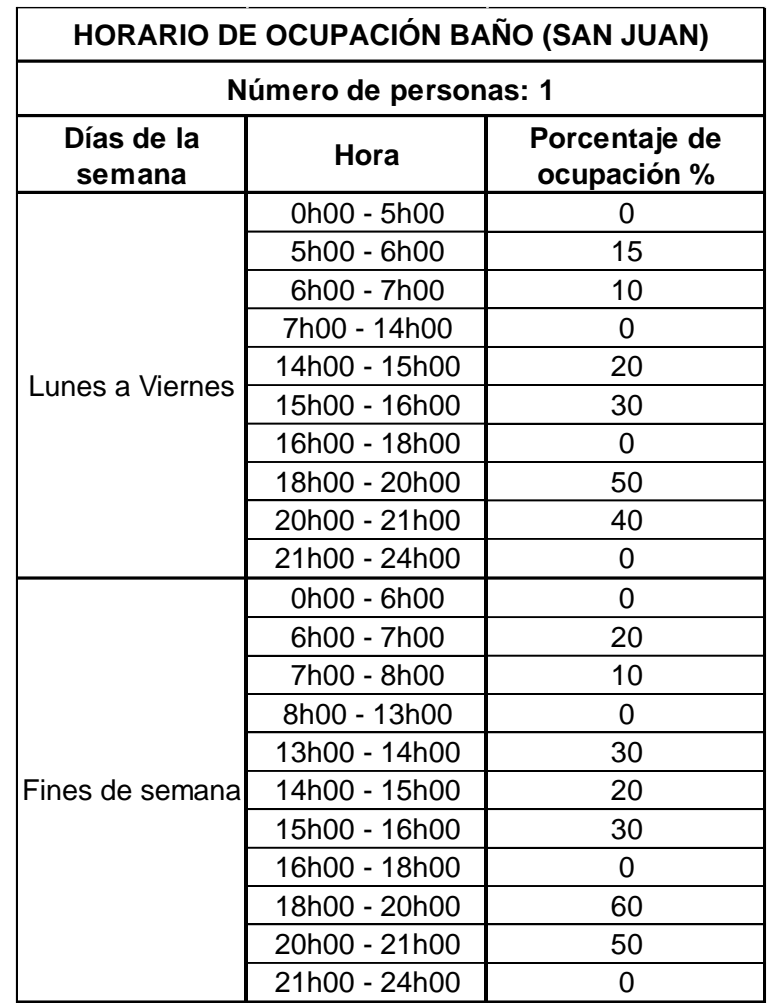

### **Vivienda San Juan**

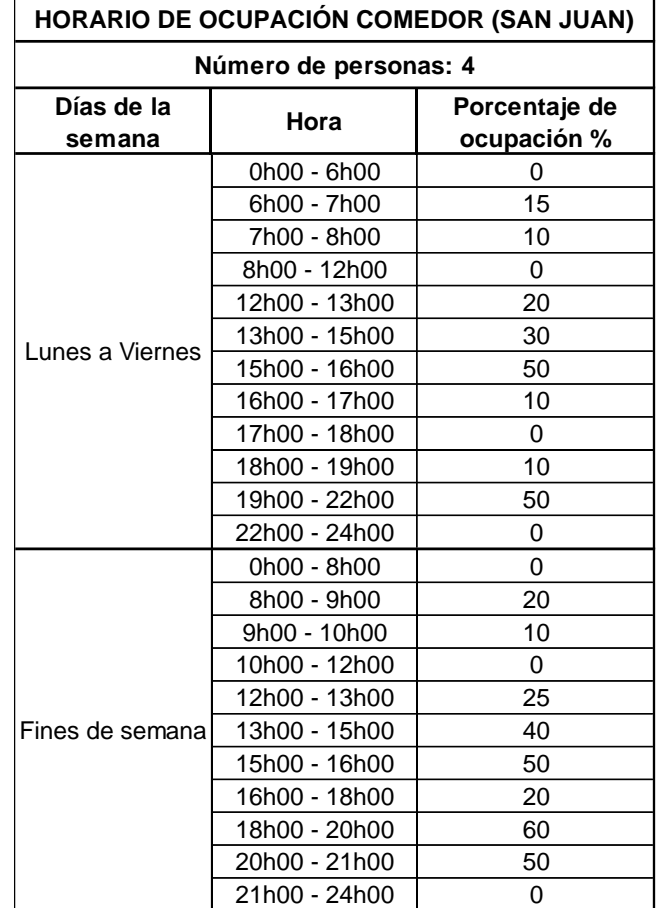

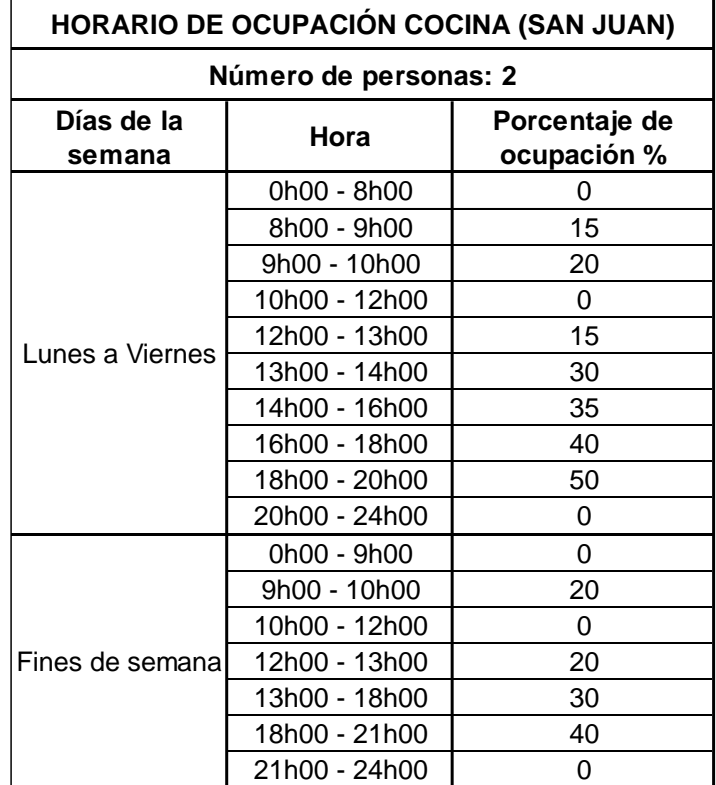

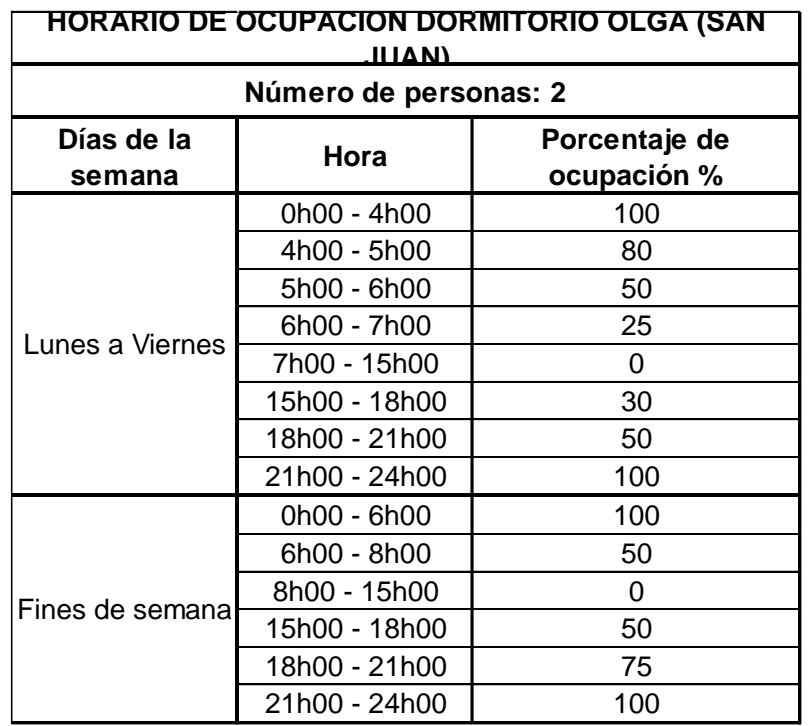

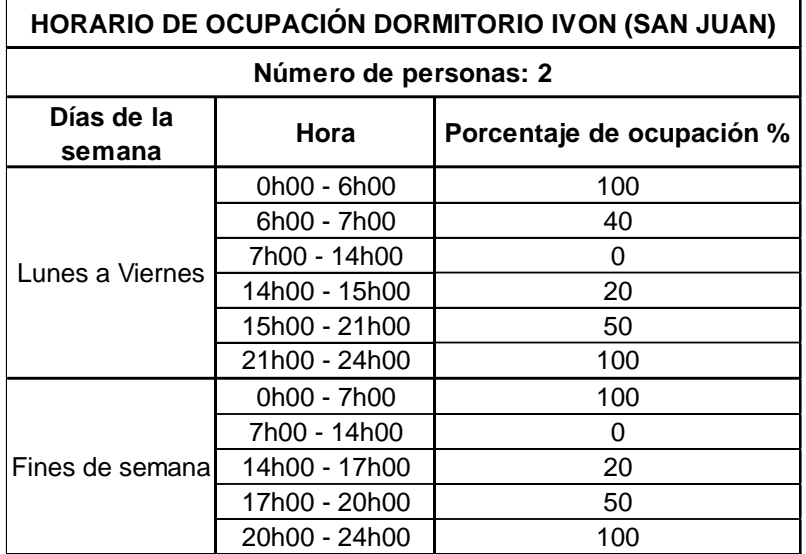

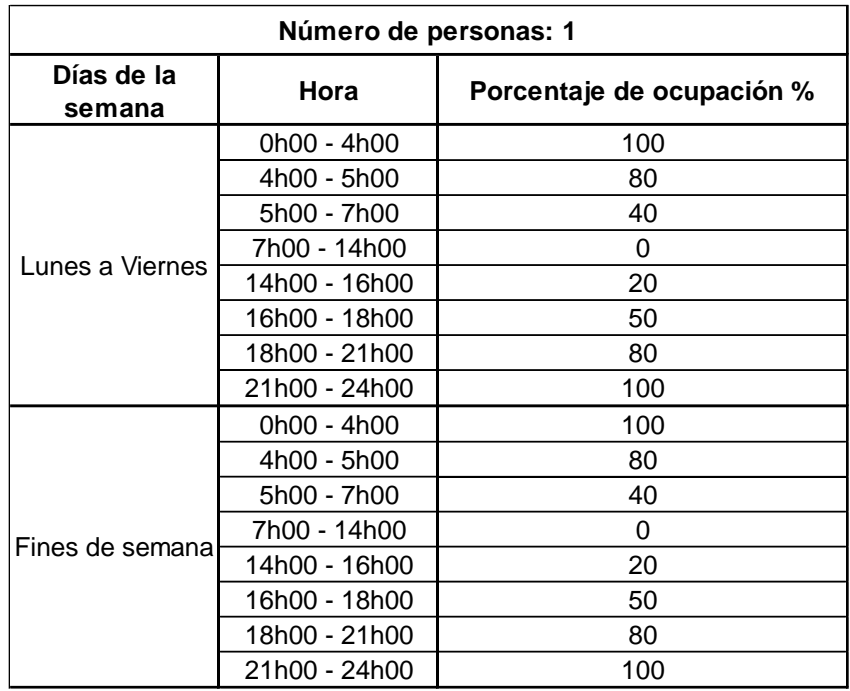

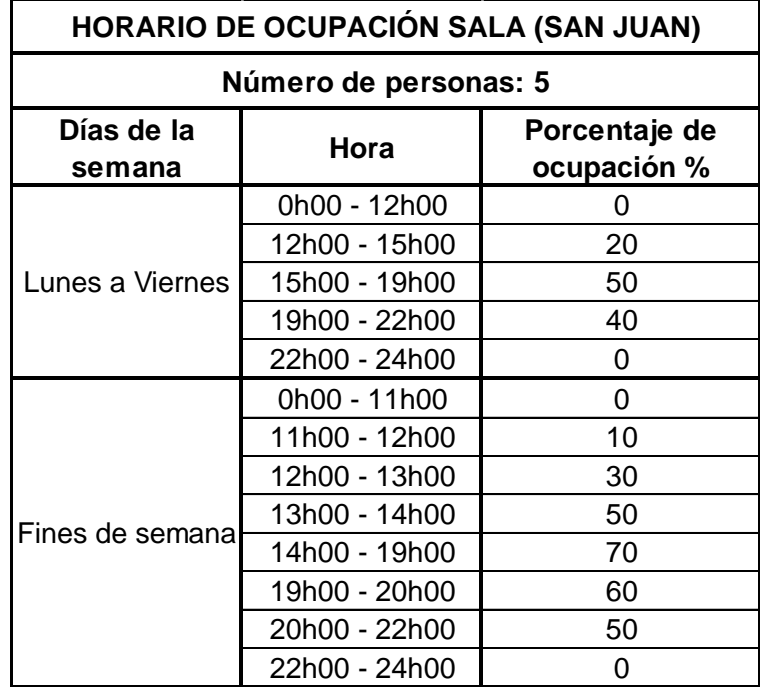

## **ANEXO V. Código de Python para comparación de gráficas e indicadores estadísticos (NMBE y CVRMSE)**

import numpy as np

import pylab as pl

mediciones = np.loadtxt('mediciones.csv', delimiter=",",usecols=(1,2,3,4,5,6,7), skiprows=1)

```
fechas = np.loadtxt('mediciones.csv', delimiter=",", dtype='U', usecols=0, skiprows=1)
```
zonas = ['Baño','Cocina','Comedor','Sala','Dormitorio Esteban','Dormitorio Mel','Dormitorio Master']

version = '.csv'

```
resultados = np.zeros((192,1))
```
 $n_i = 0$ 

#### $\mathsf B$

np.array([18.01,18.02,18.03,18.04,18.05,18.06,18.07,18.08,18.09,18.10,18.11,18.12,18.13,18.14,18.15,18.16, 18.17,18.18,18.19,18.20,18.21,18.22,18.23,18.24]) # cambiar por la fecha inicial

# def conv(fld):

```
# fld = fld.\mathsf{replace}(:, \cdot, \cdot)
```

```
 # fld = fld.replace('"','')
```
# return float(fld)

for i in zonas:

 T = np.loadtxt(i+version, delimiter=';', dtype='U', max\_rows = 1, quotechar='"') #Cambiar el separador de ser necesario

 $n-0$ 

for j in T:

if j == 'Air Temperature': #Air Temperature

break

 $n = n + 1$ 

 A = np.loadtxt(i+version, delimiter=';', usecols=n, dtype='U',skiprows=2, quotechar='"') #Cambiar el separador de ser necesario

 $A = np.charAt.replace(A,',','')$ 

 $A = np.asarray(A, dtype=float)$ 

```
 resultados = np.insert(resultados,n_i,A,axis=1)
```
 $n_i + = 1$ 

for i in range(19,26): #dia inicial hasta un día más del final

#### $\mathsf B$

```
np.append(B,i+np.array([0.01,0.02,0.03,0.04,0.05,0.06,0.07,0.08,0.09,0.10,0.11,0.12,0.13,0.14,0.15,0.16,0.17
,0.18,0.19,0.20,0.21,0.22,0.23,0.24]))
```
 $resultados = resultados[:,0:-1]$ 

 $indices_{class} = np.argvsort(B)$ 

```
resultados = resultados[indices_filas,:]
```

```
resultados_2 = resultados[14:183,:] #todo depende de en que hora comenzó y finalizó su simulación reucerden 
comprobar
```
NMBE = np.sum((mediciones-resultados\_2),axis=0)/((mediciones.shape[0]- 1)\*np.average((mediciones),axis=0))\*100

CVRMSE = (np.sum((mediciones-resultados\_2)\*\*2,axis=0)/(mediciones.shape[0]- 1))\*\*0.5/np.average((mediciones),axis=0)\*100

def graficar(val):

 $X = np$ .linspace $(1, 169, num = 169)$ 

pl.plot(X,mediciones[:,val], color='blue', label='med')

pl.plot(X,resultados\_2[:,val], color='green', label='sim')

pl.legend(loc='upper left')

pl.title(zonas[val])

```
 pl.text(0,20,'NMBE = '+str(round(NMBE[val],2))+'% , CVRMSE = '+str(round(CVRMSE[val],2))+'%', 
fontsize=10)
```
pl.show()

#### El código también se encuentra dentro de la siguiente carpeta en OneDrive

### [Código Python](https://epnecuador-my.sharepoint.com/:f:/g/personal/kevin_caisaguano_epn_edu_ec/EivPhK01g-9KghxFO0VhFuYB6Qsy8-9blGTKqzmWeqy-9w?e=M4SfMC)

## **ANEXO VI. Gráficas obtenidas luego de la calibración de las viviendas**

### **VIVIENDA LA VICENTINA**

Las siguientes gráficas también se pueden visualizar en el siguiente link:

[Gráficas calibradas La Vicentina](https://epnecuador-my.sharepoint.com/:f:/g/personal/kevin_caisaguano_epn_edu_ec/EqYjIHhHx-1PsV3wS3hLW88BZTM4rpdxgUzu3JqCAwB2BA?e=0zrc4a)

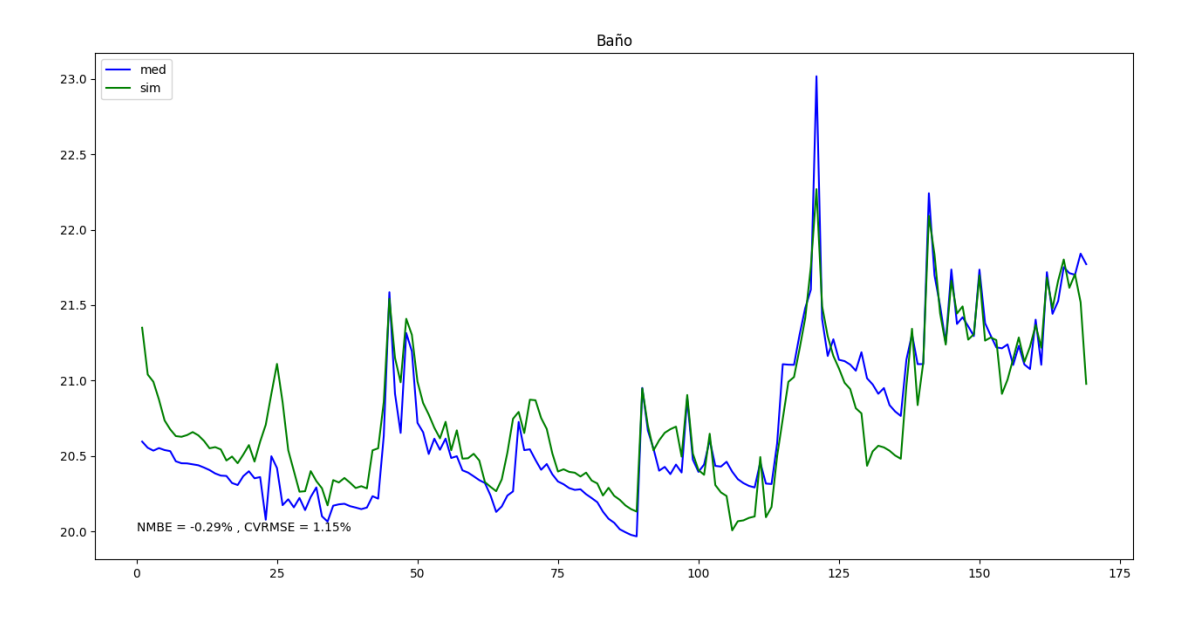

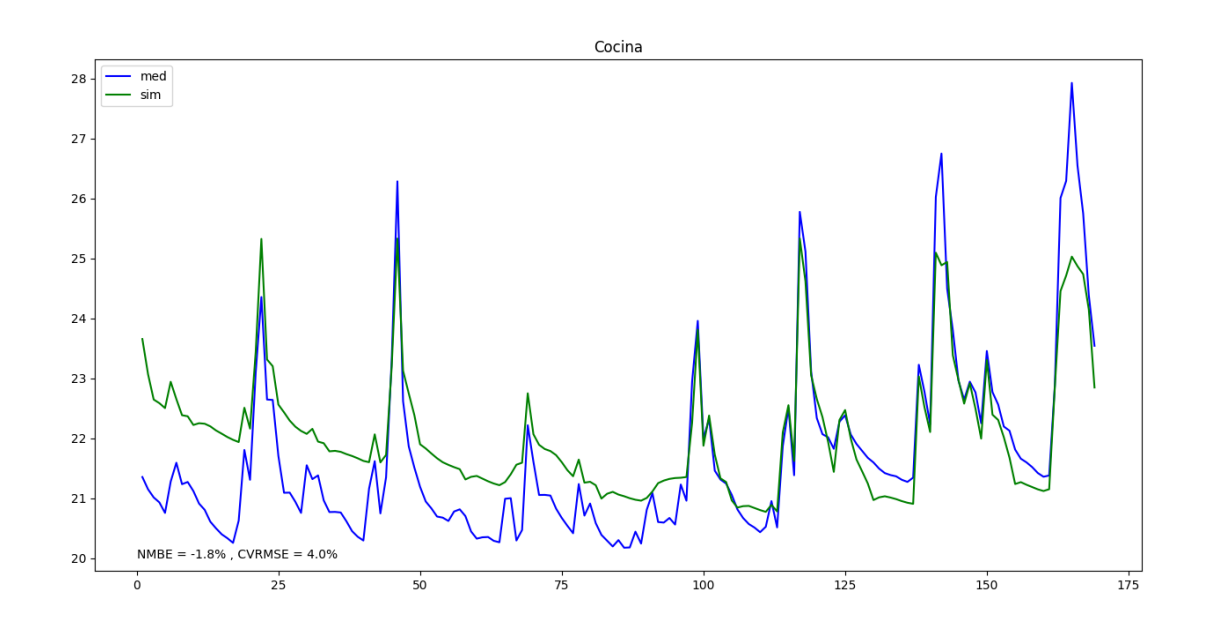
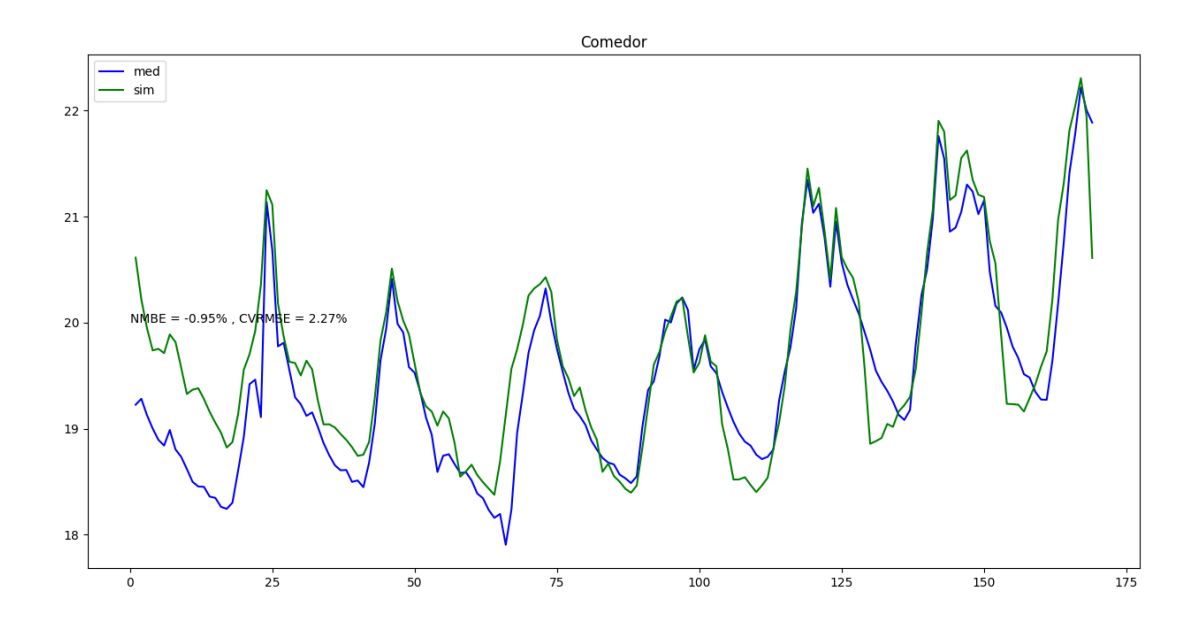

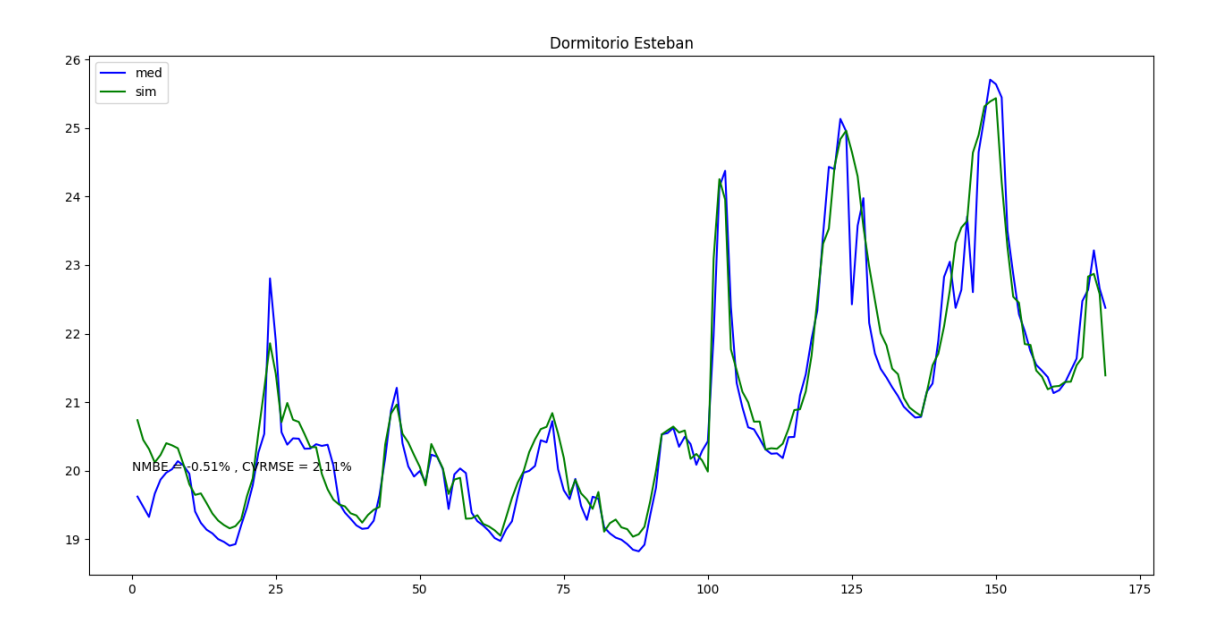

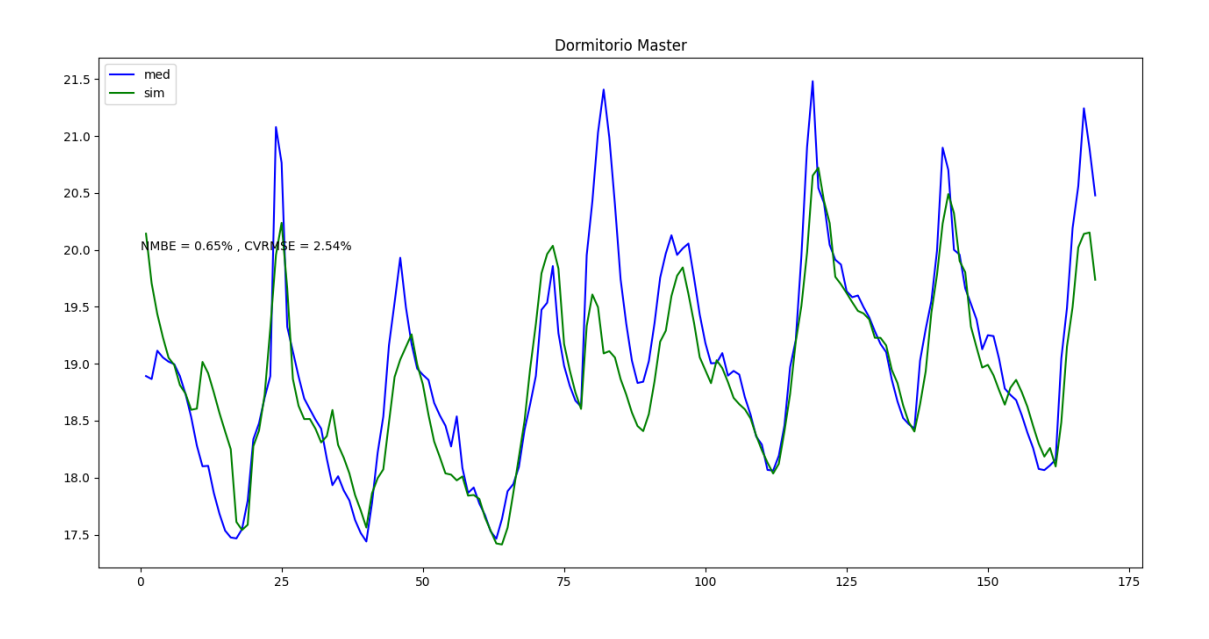

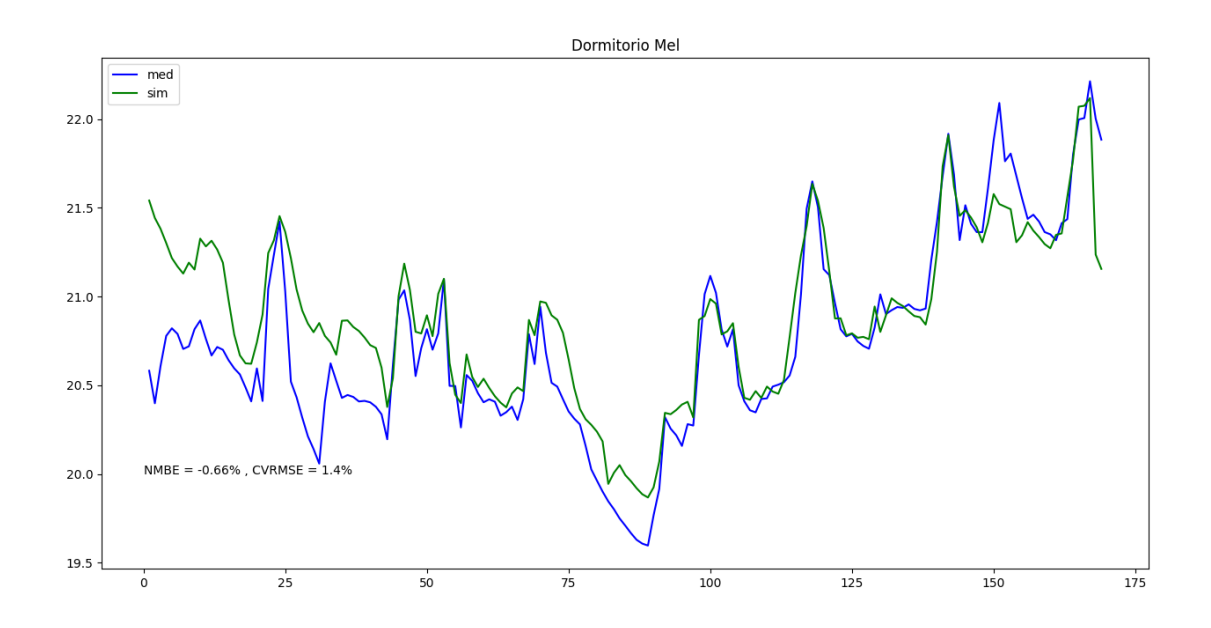

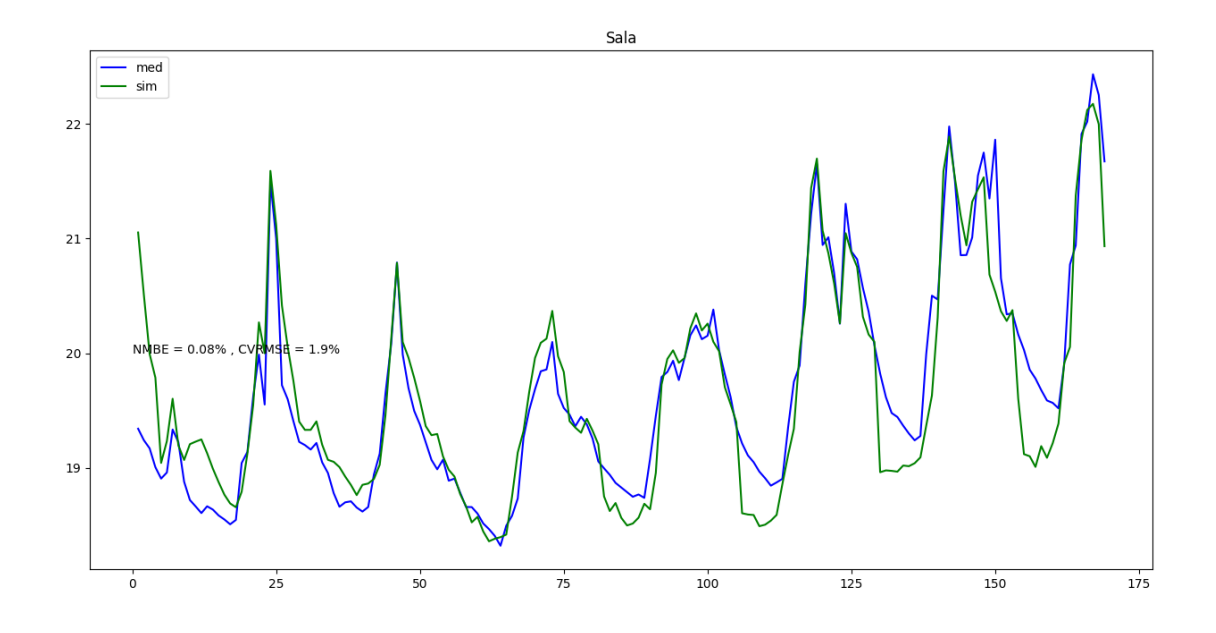

### **Vivienda San Juan**

Las gráficas también se pueden visualizar en el siguiente link:

[Gráficas calibradas San Juan](https://epnecuador-my.sharepoint.com/:f:/g/personal/kevin_caisaguano_epn_edu_ec/EjNfQB14rmRNvTyzWBTcnvcBh0Wm4ATtUIoJVXQ5Jp2TIw?e=GVl6WR)

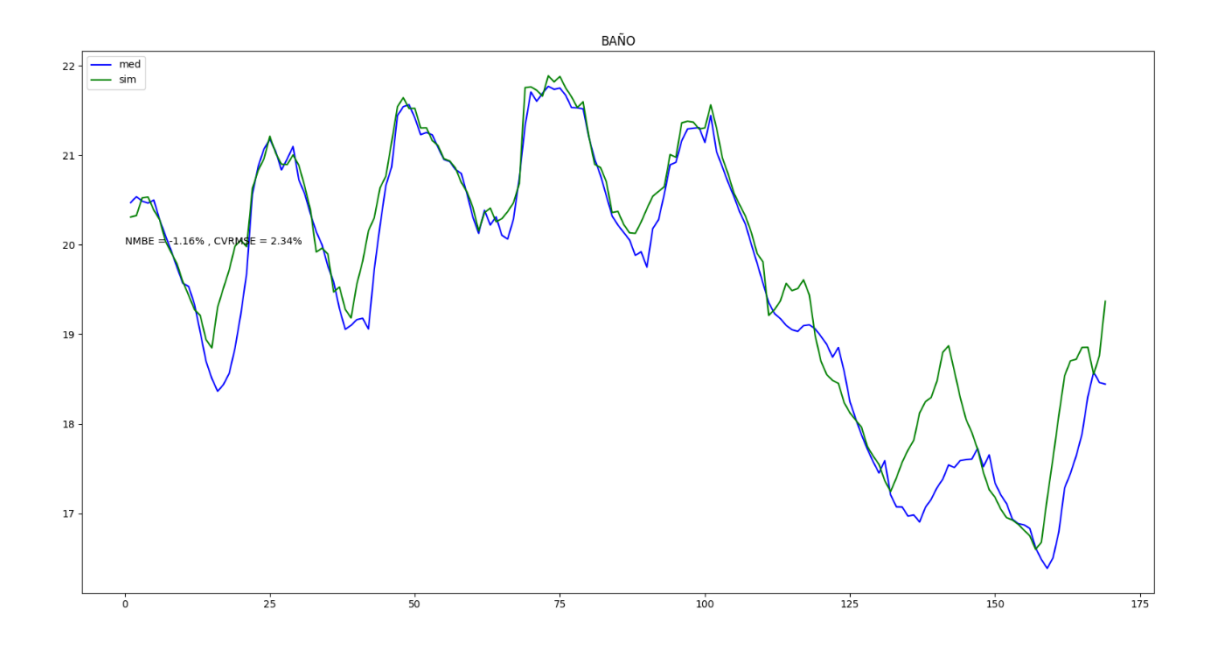

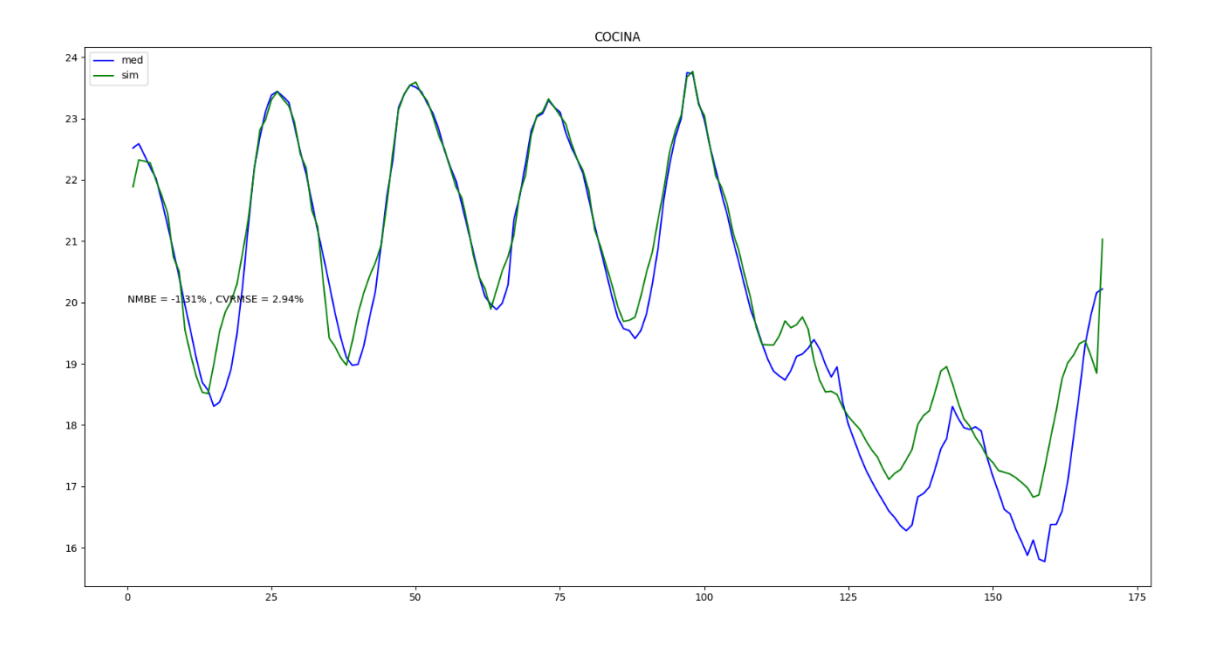

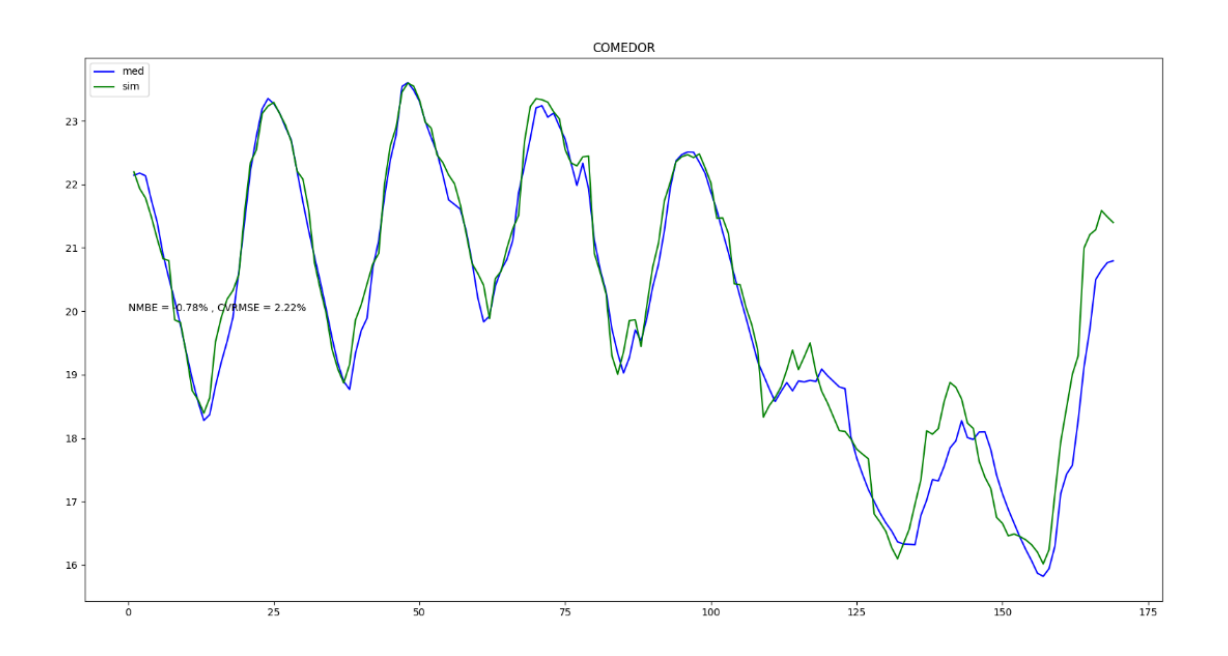

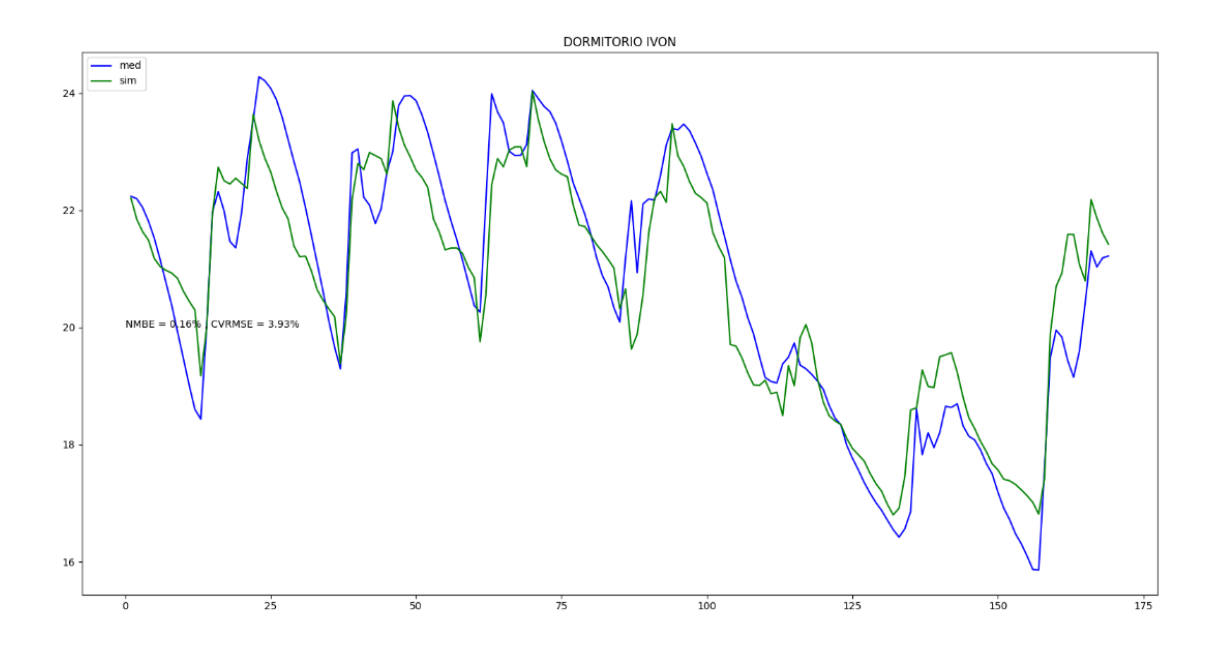

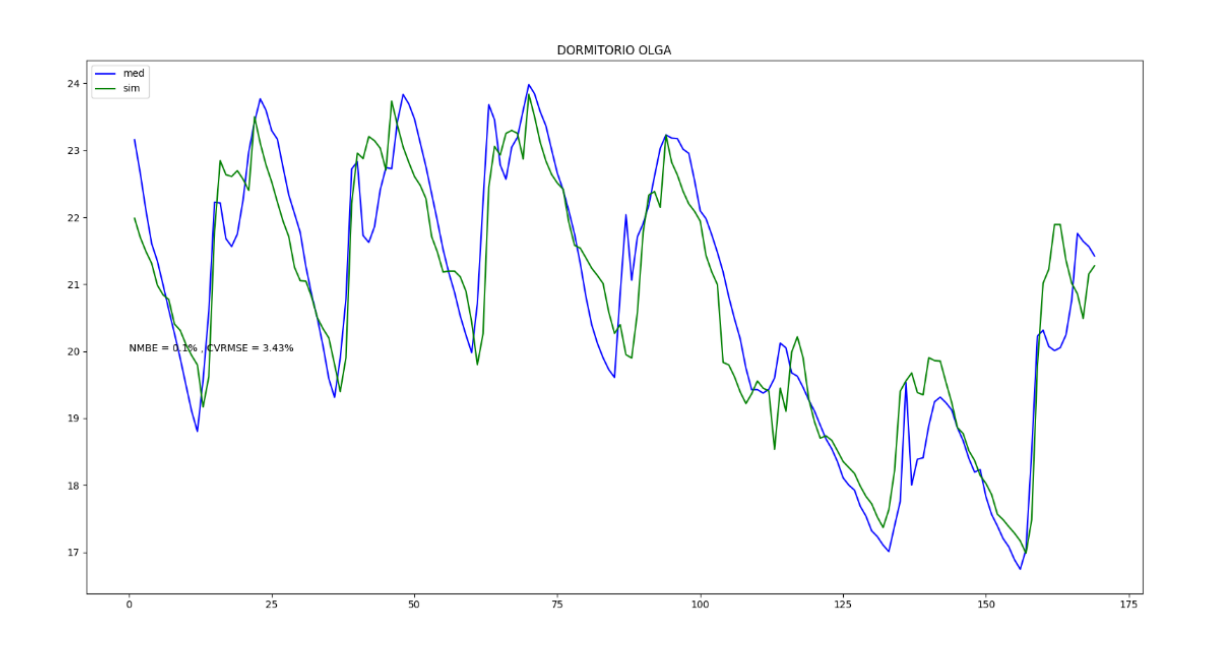

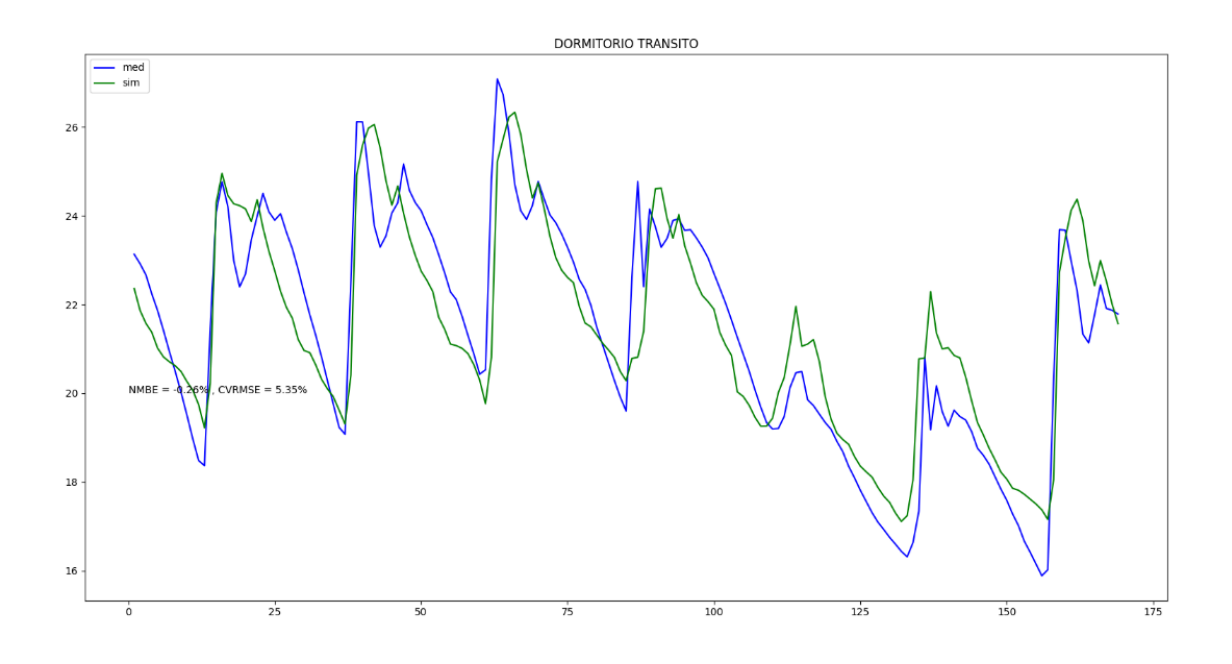

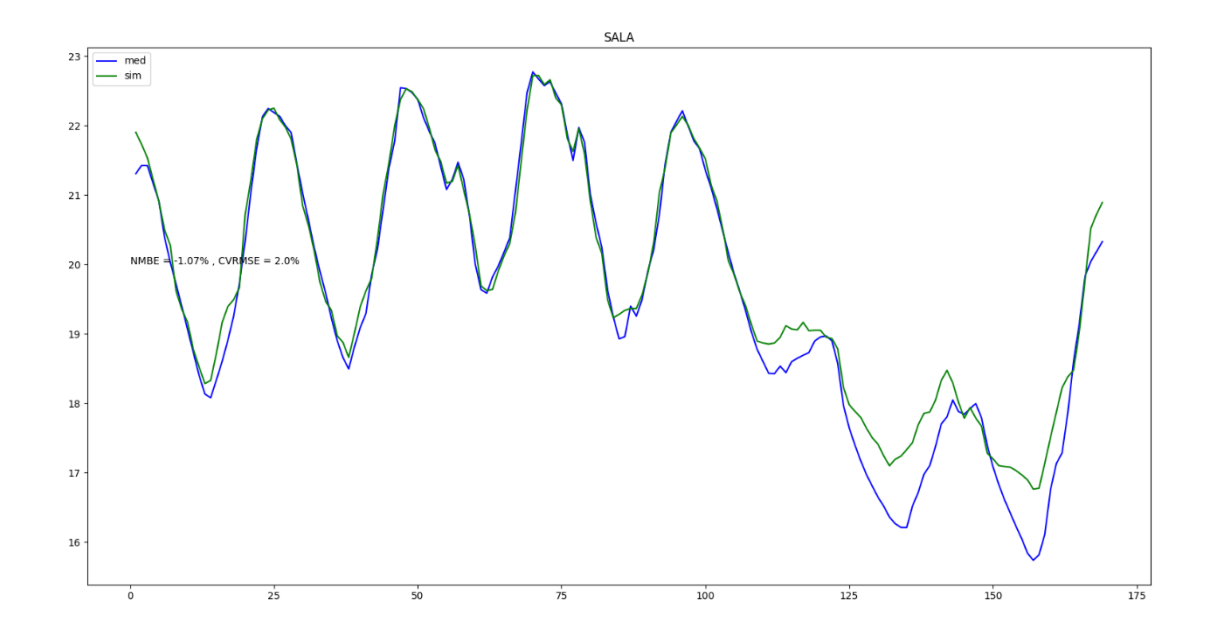

# **ANEXO VII. Gráficas Confort Térmicos Mensuales**

#### **Vivienda La Vicentina**

Las siguientes gráficas también se las pueden ver en:

[Gráficas Confort Térmico Mensuales](https://epnecuador-my.sharepoint.com/:f:/g/personal/kevin_caisaguano_epn_edu_ec/Er1p4lXoOdxLvgQigylvwXcBDlH9fAM17wj59nW6klQe-Q?e=cbzlLw)

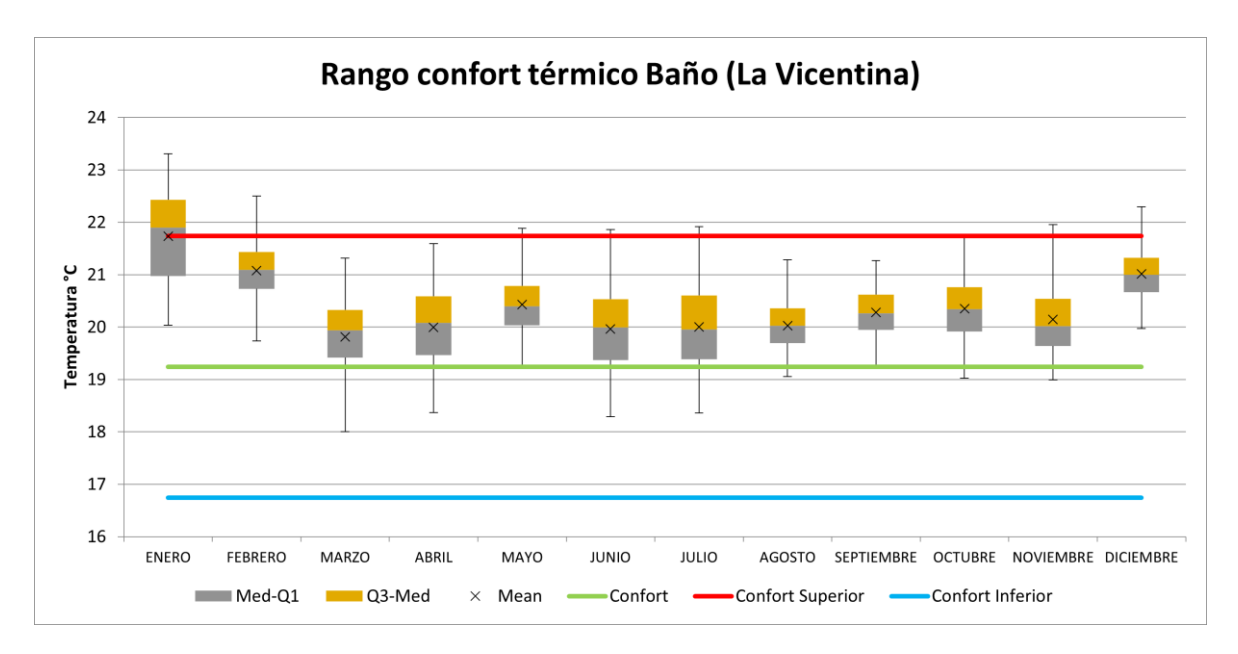

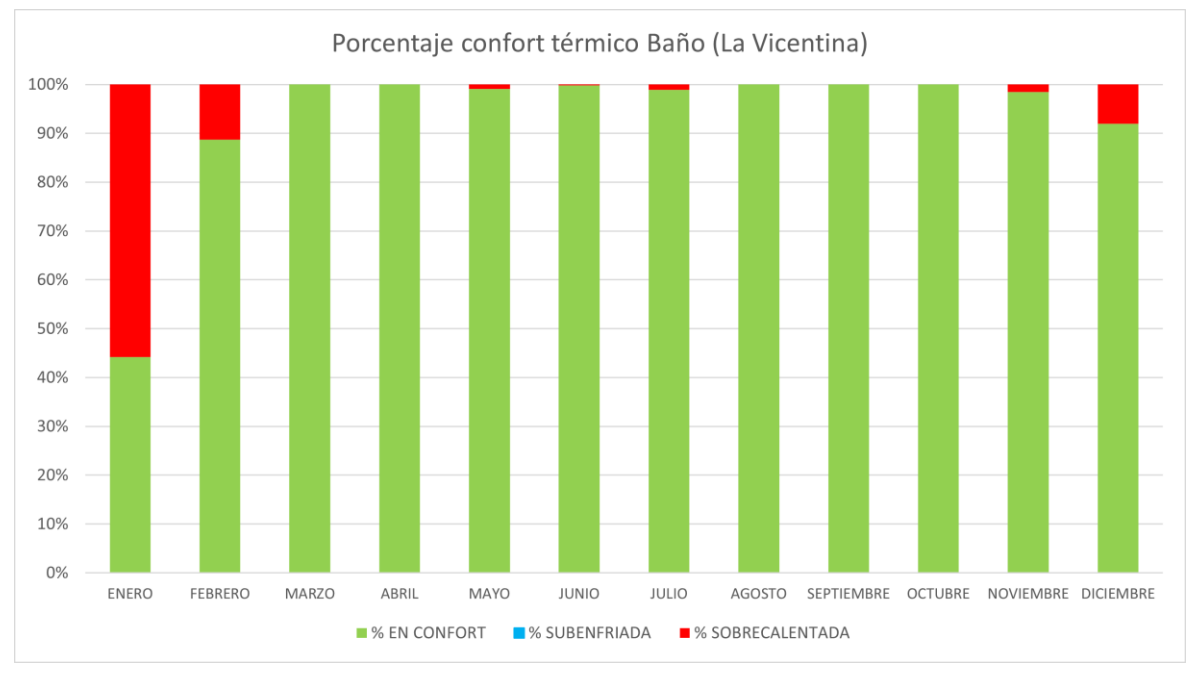

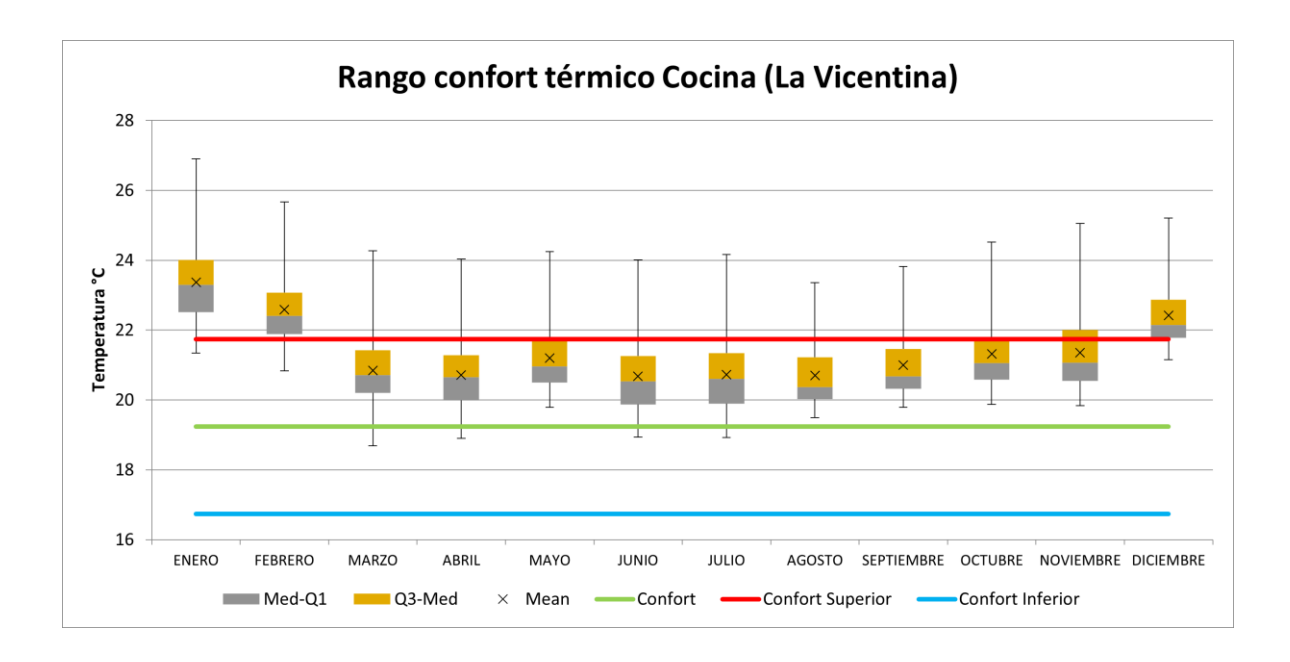

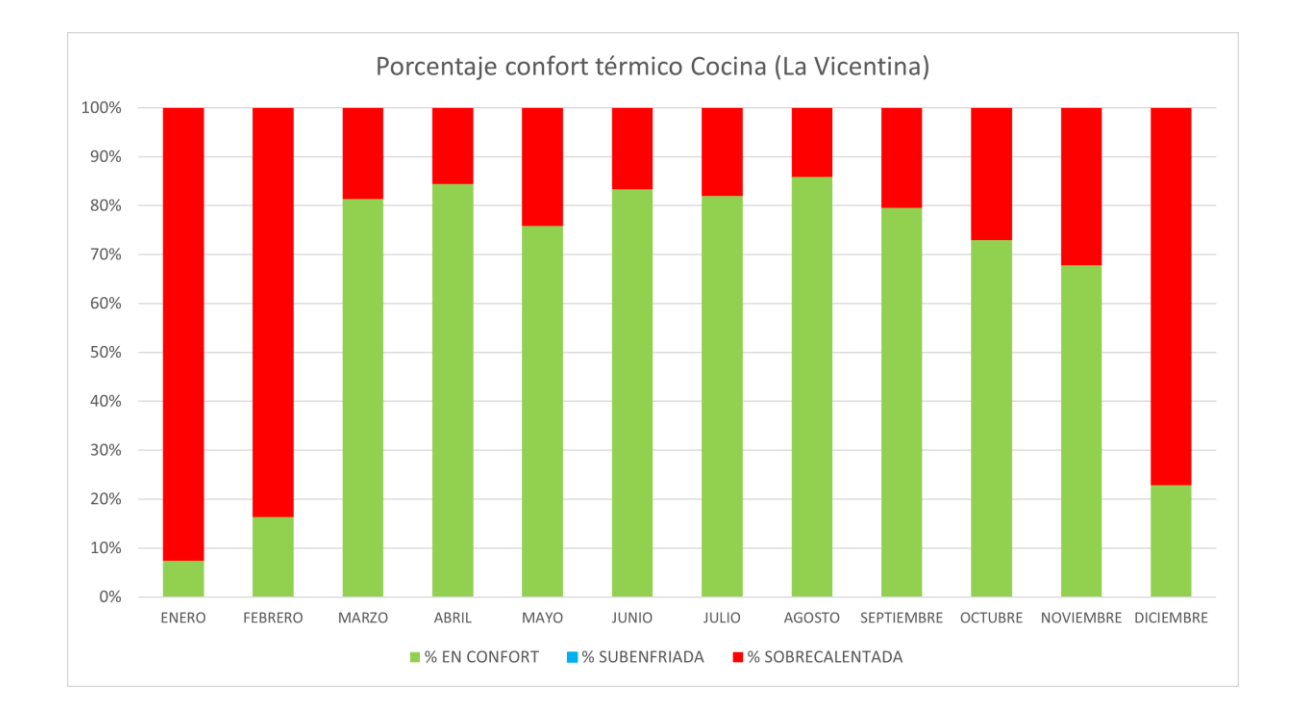

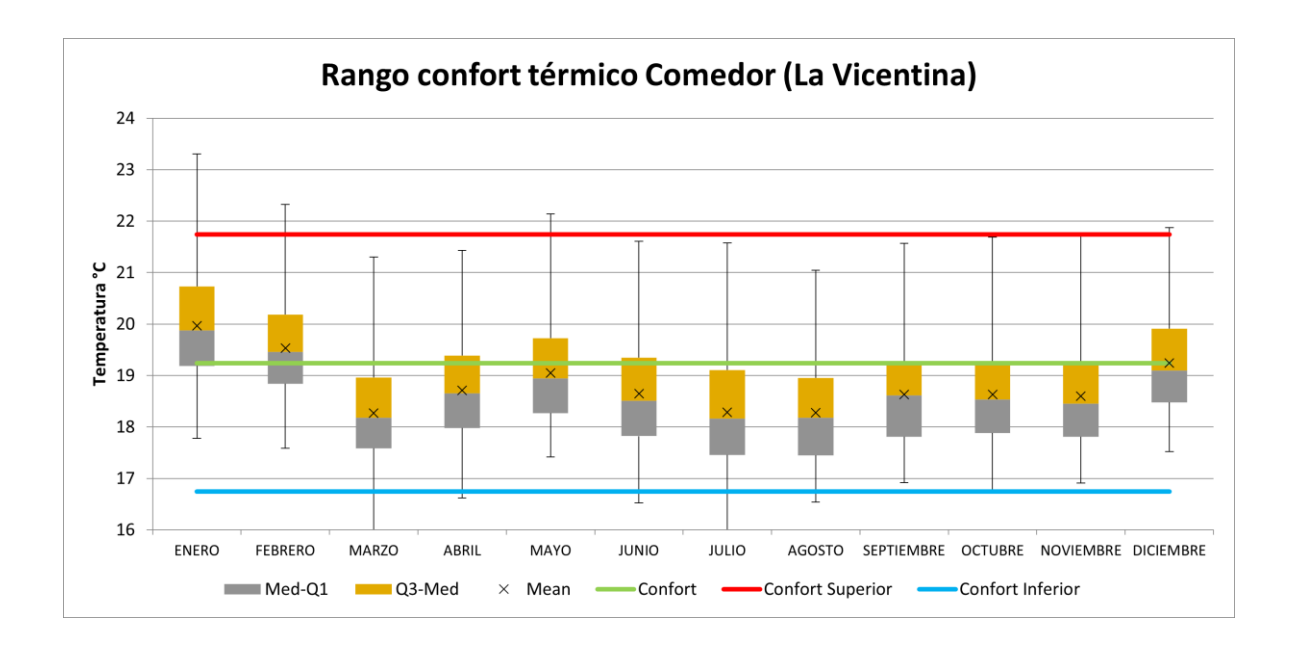

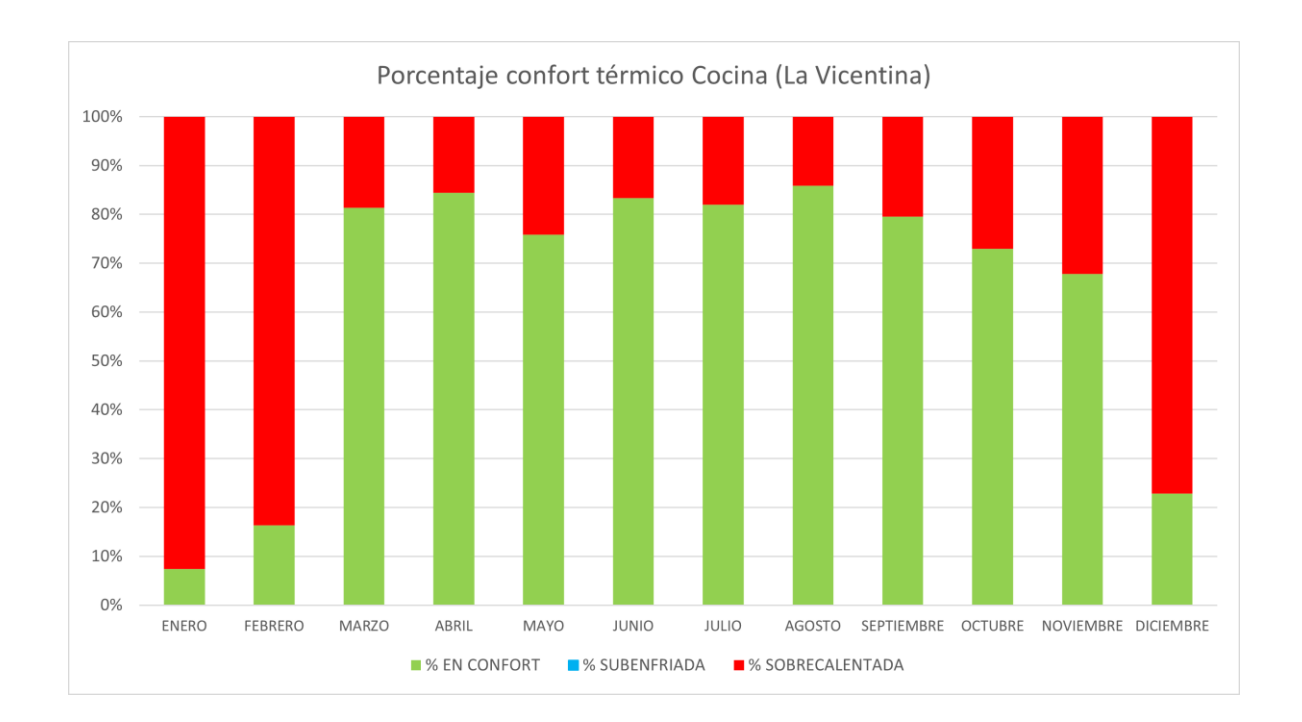

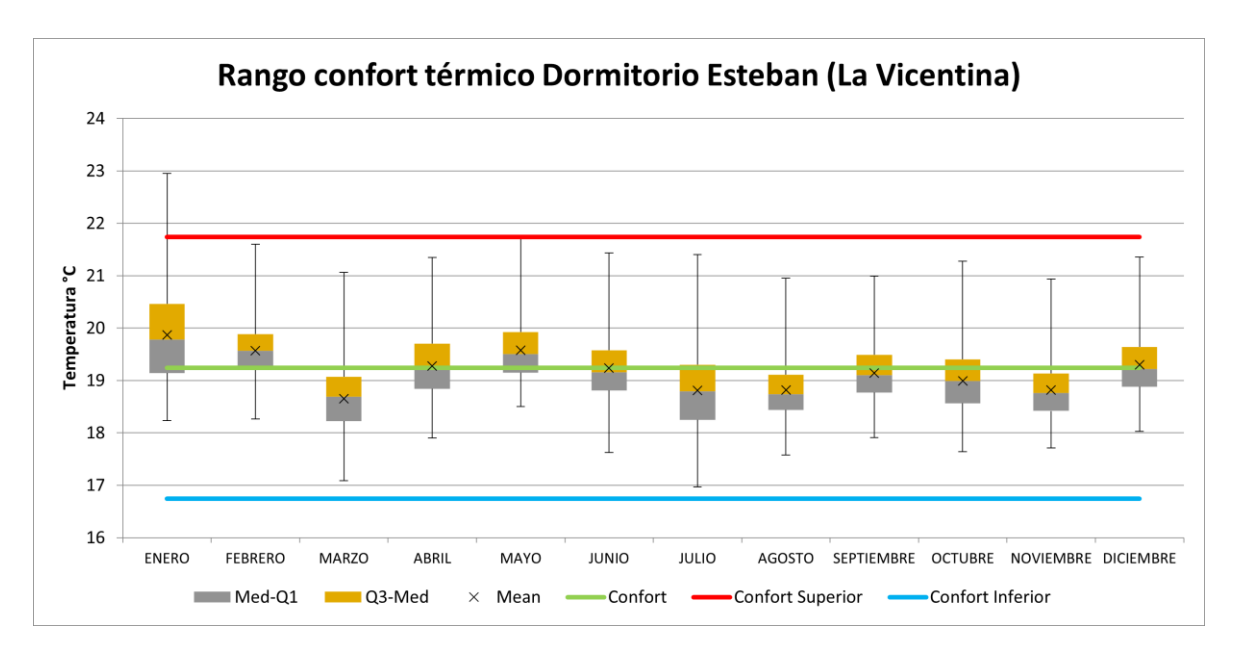

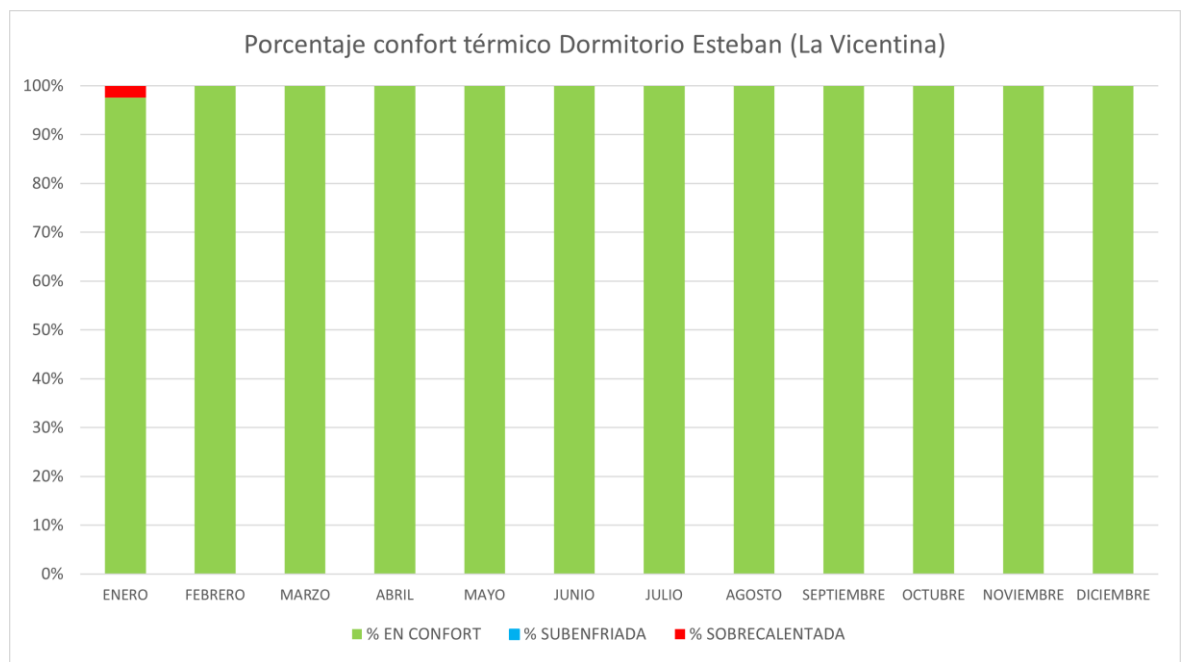

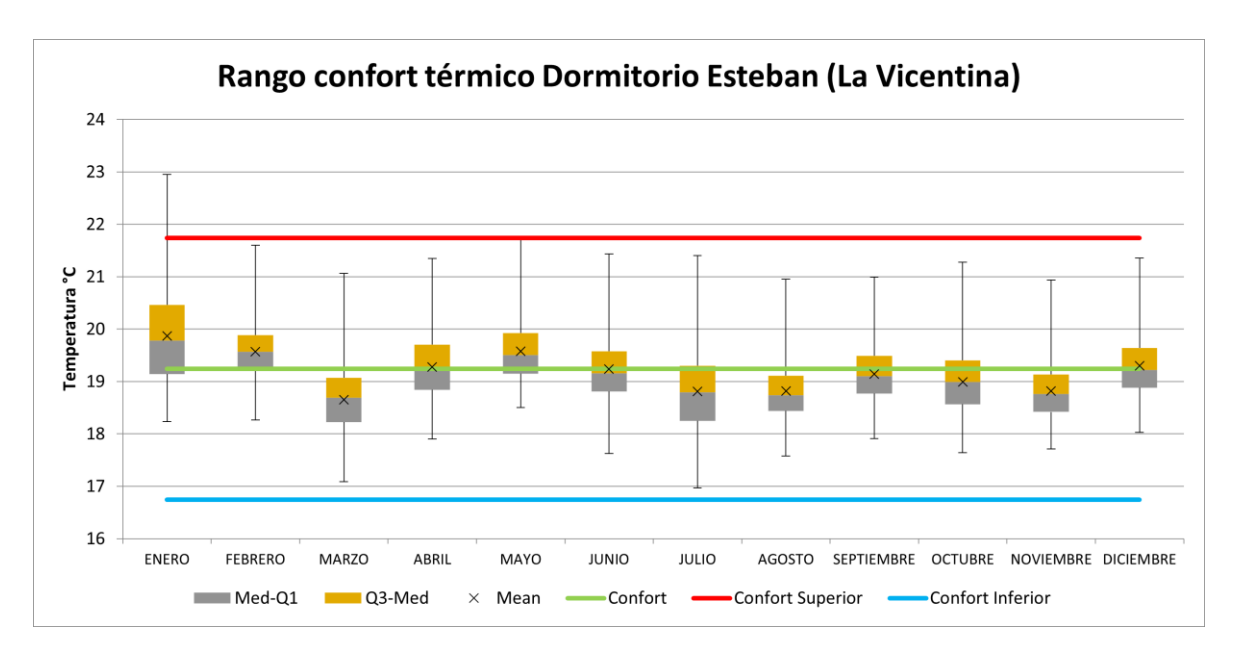

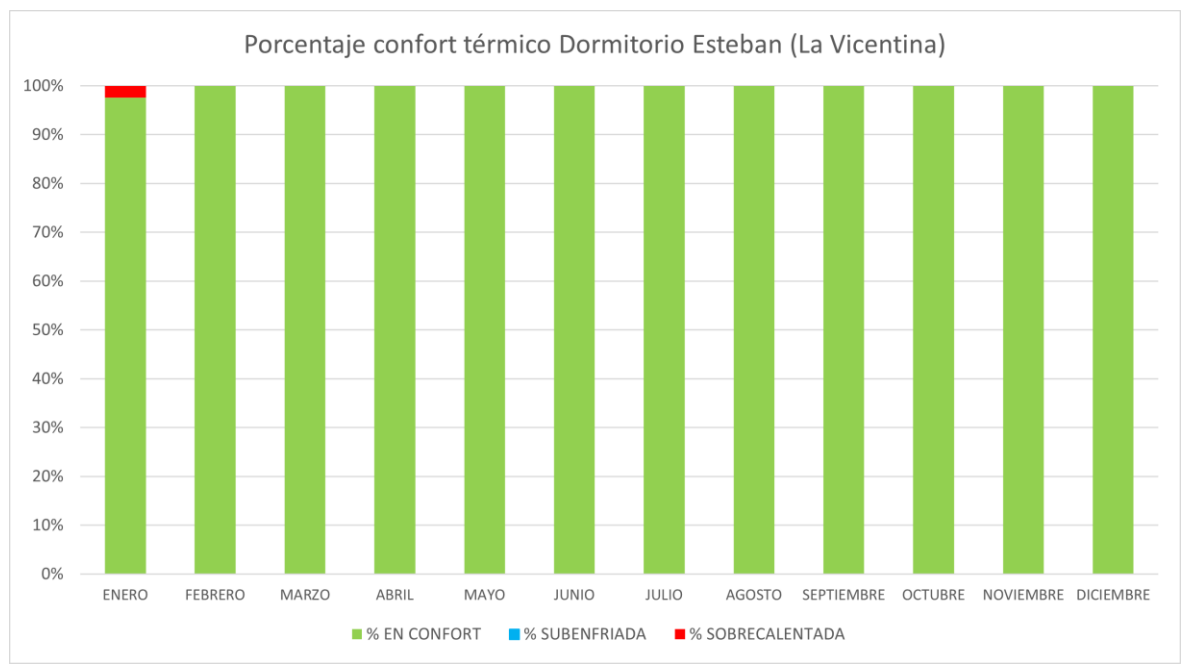

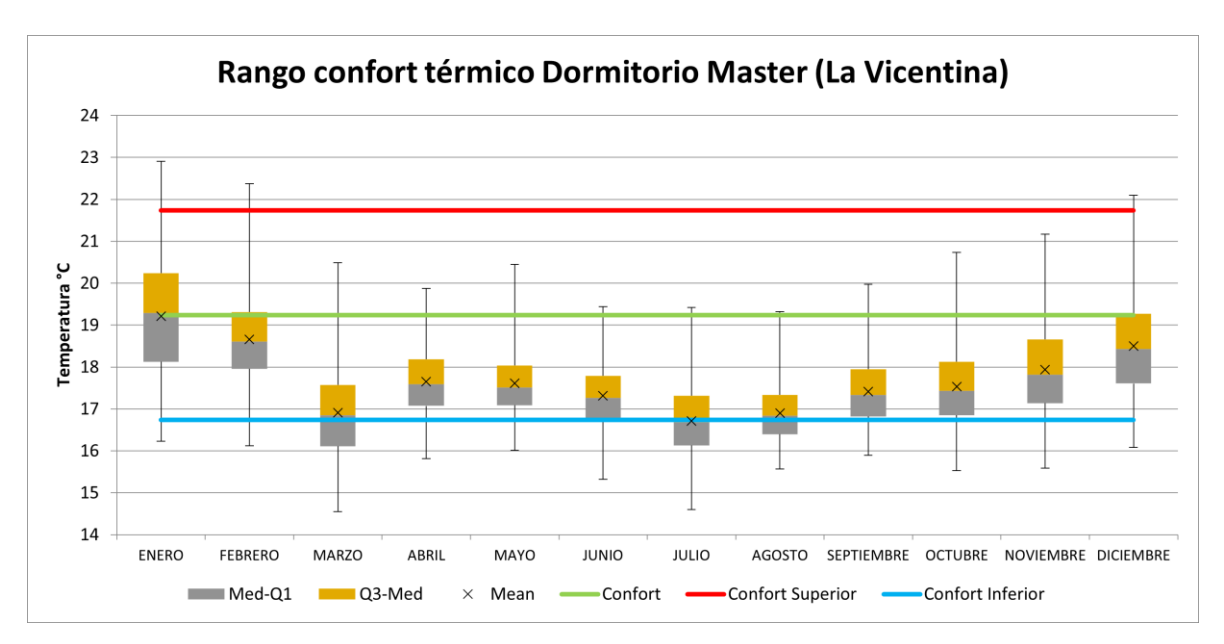

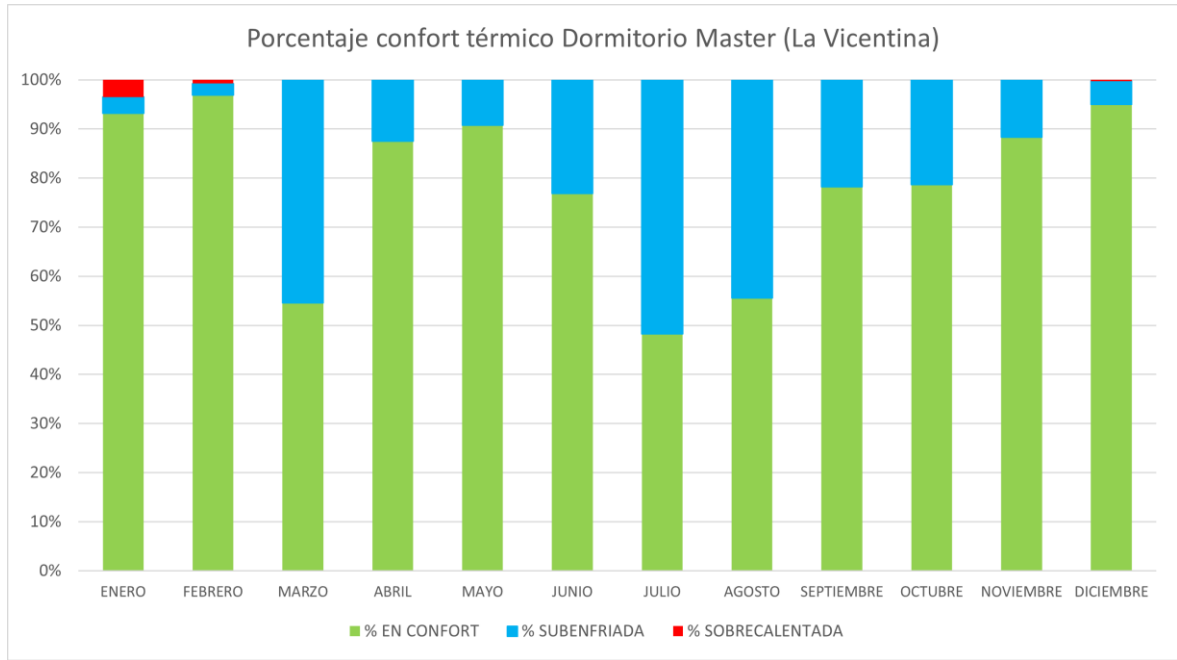

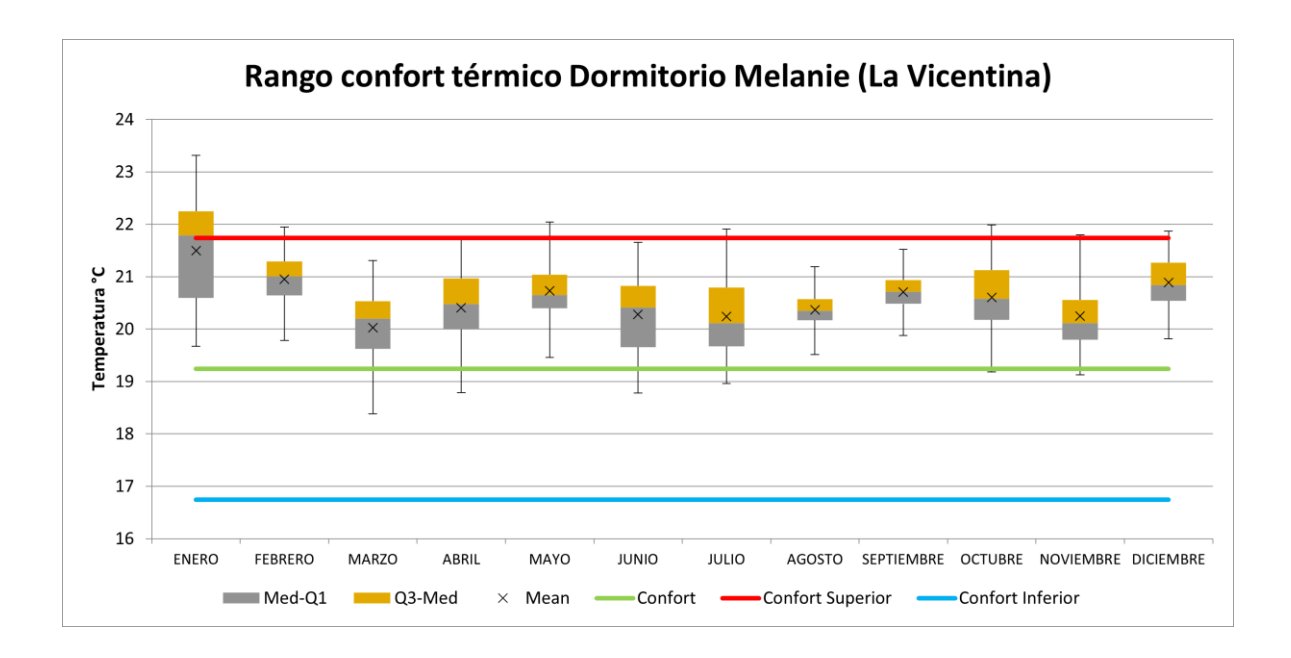

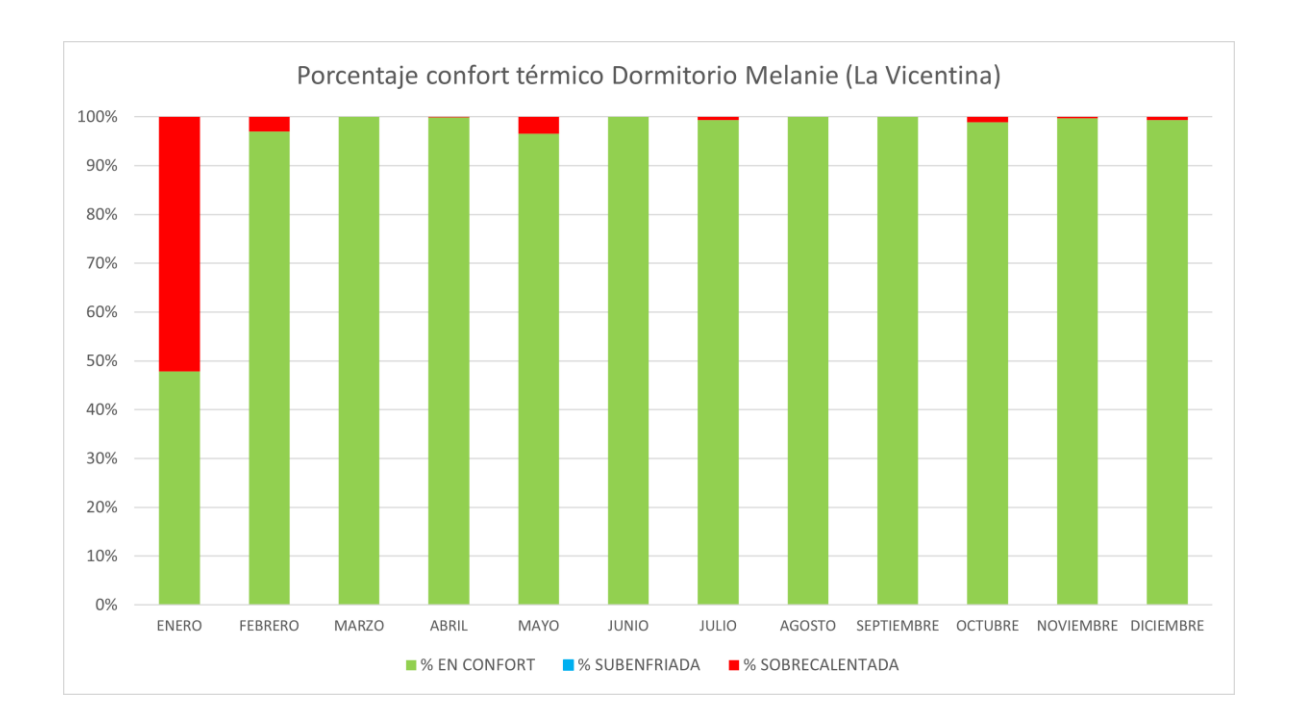

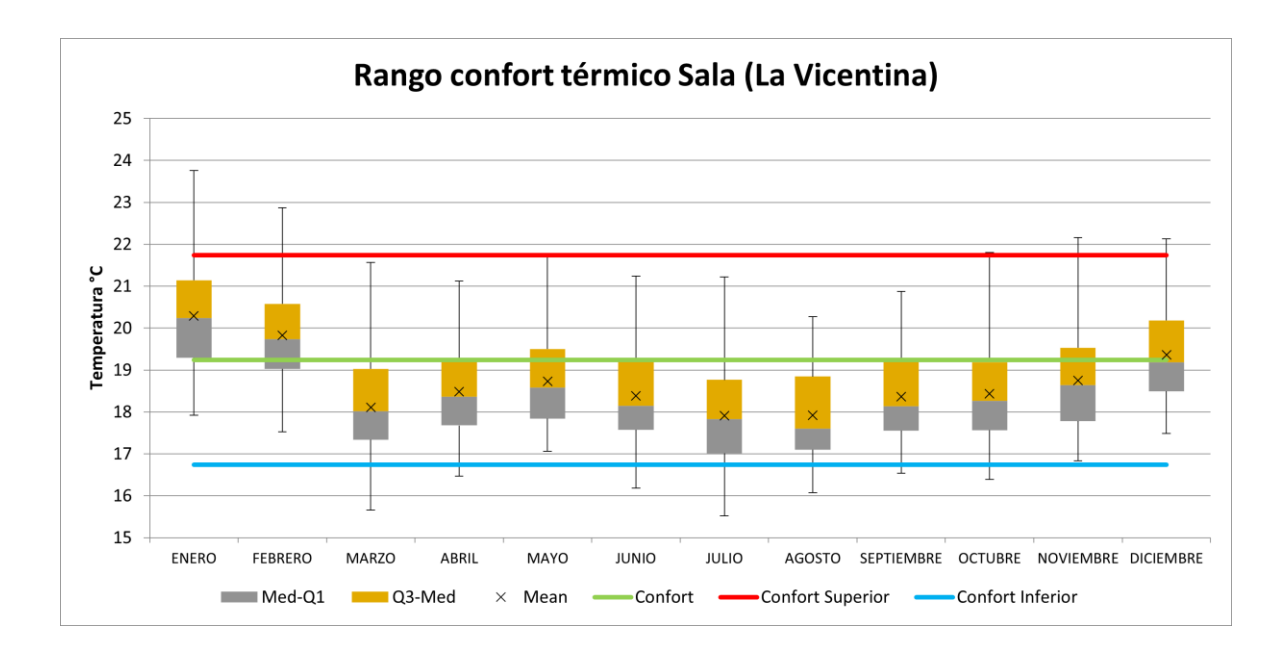

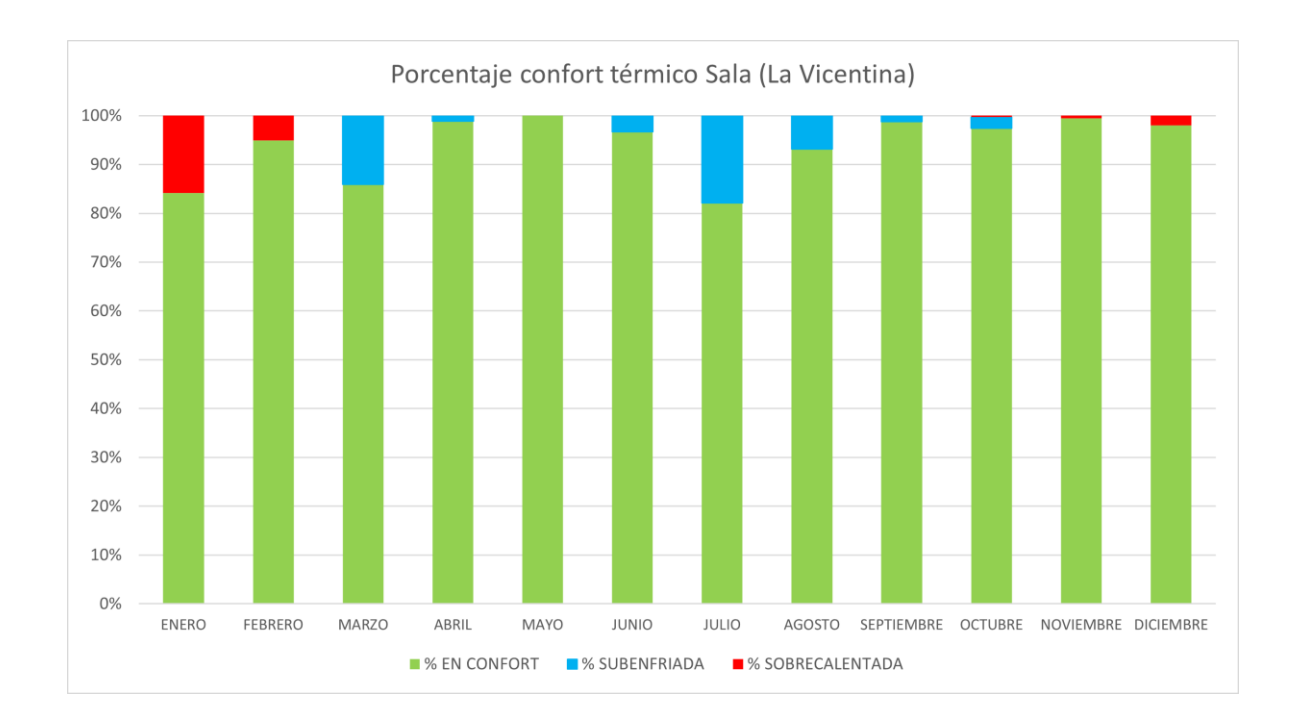

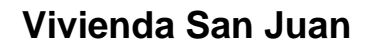

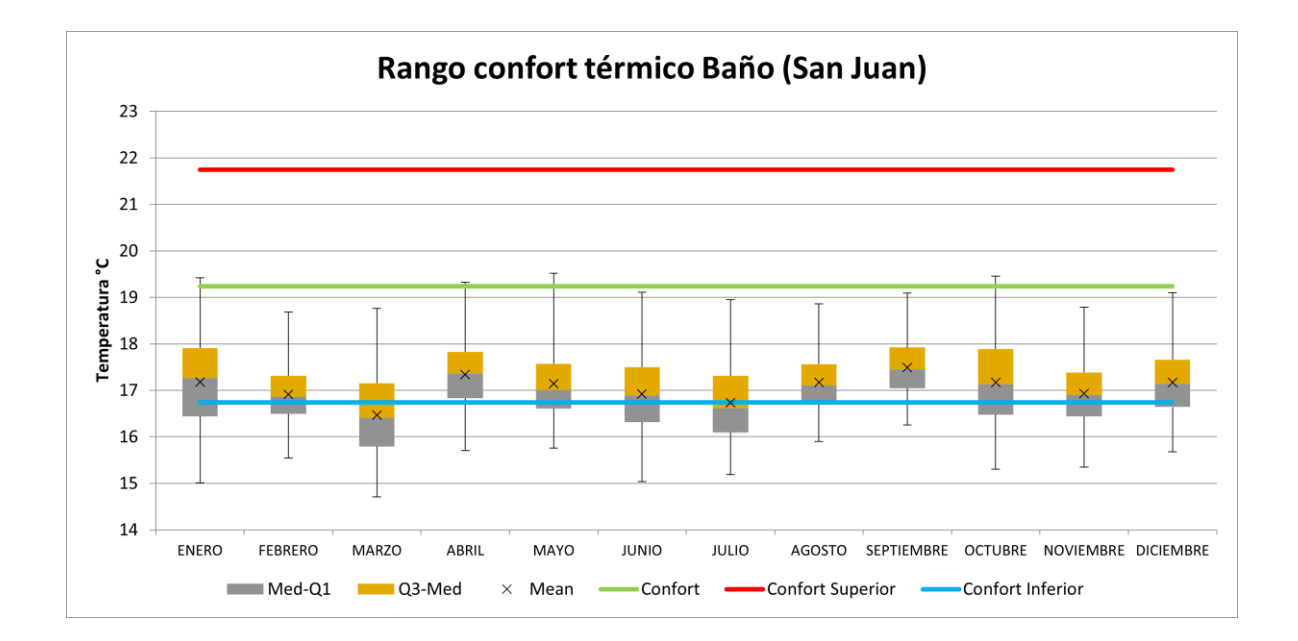

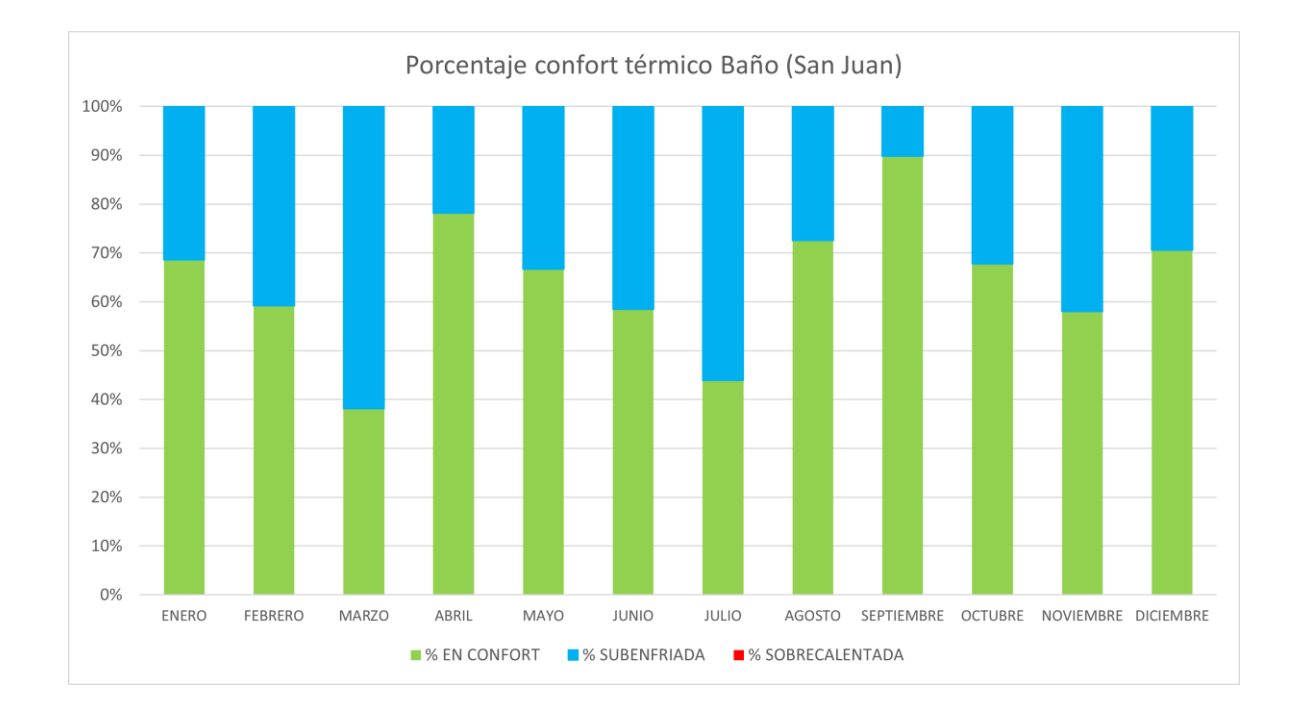

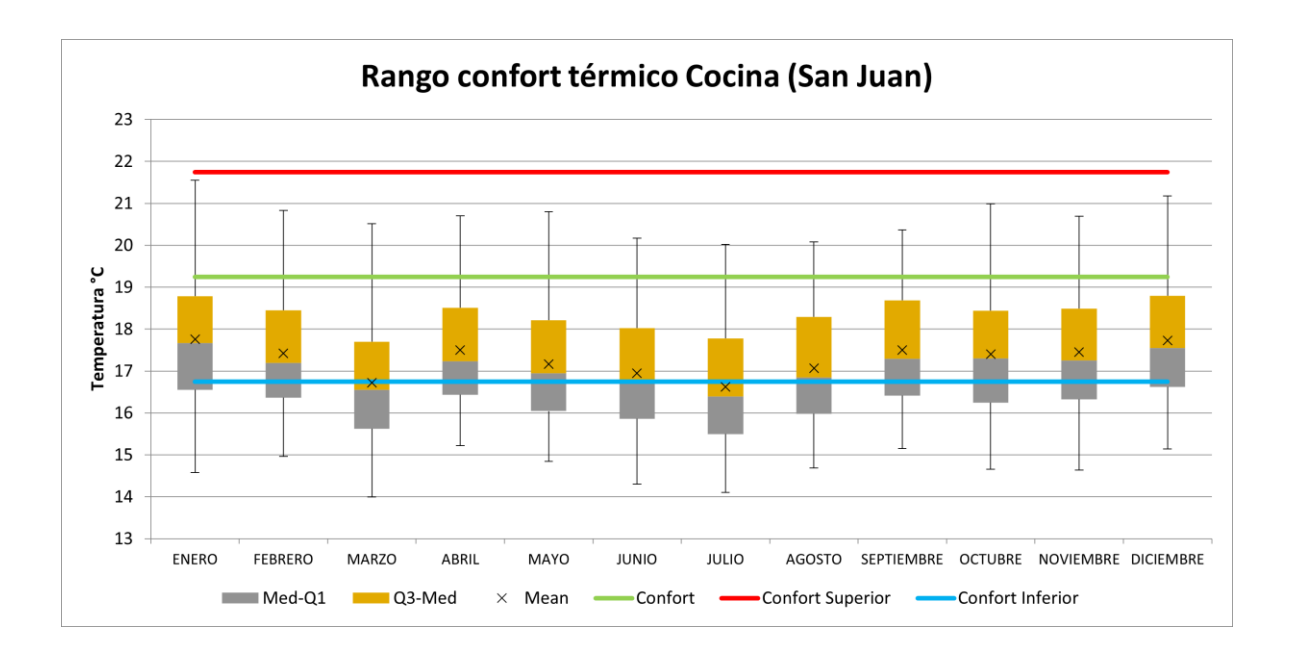

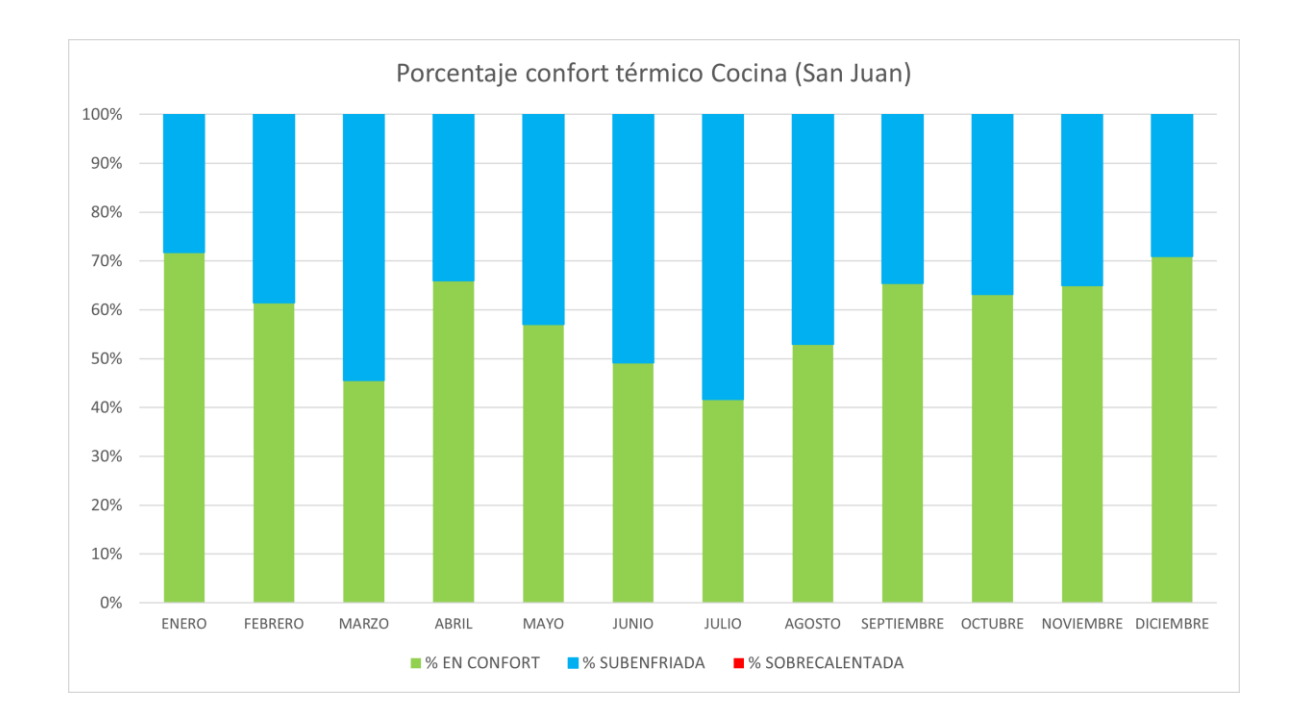

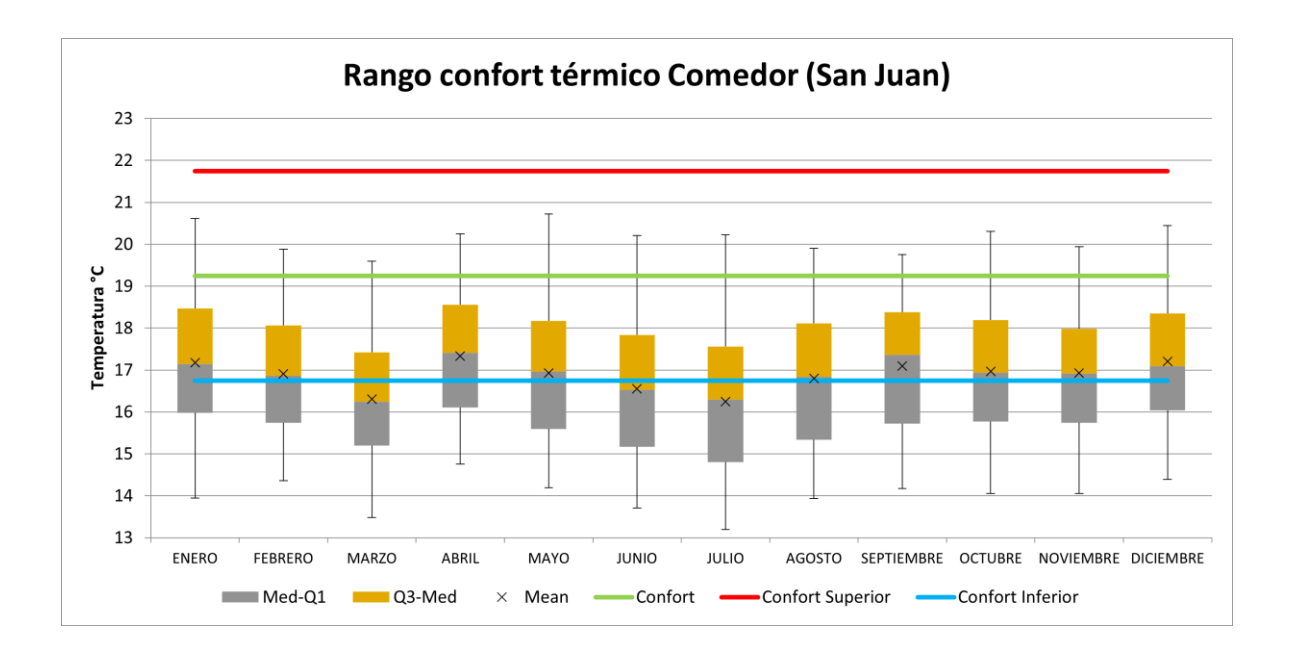

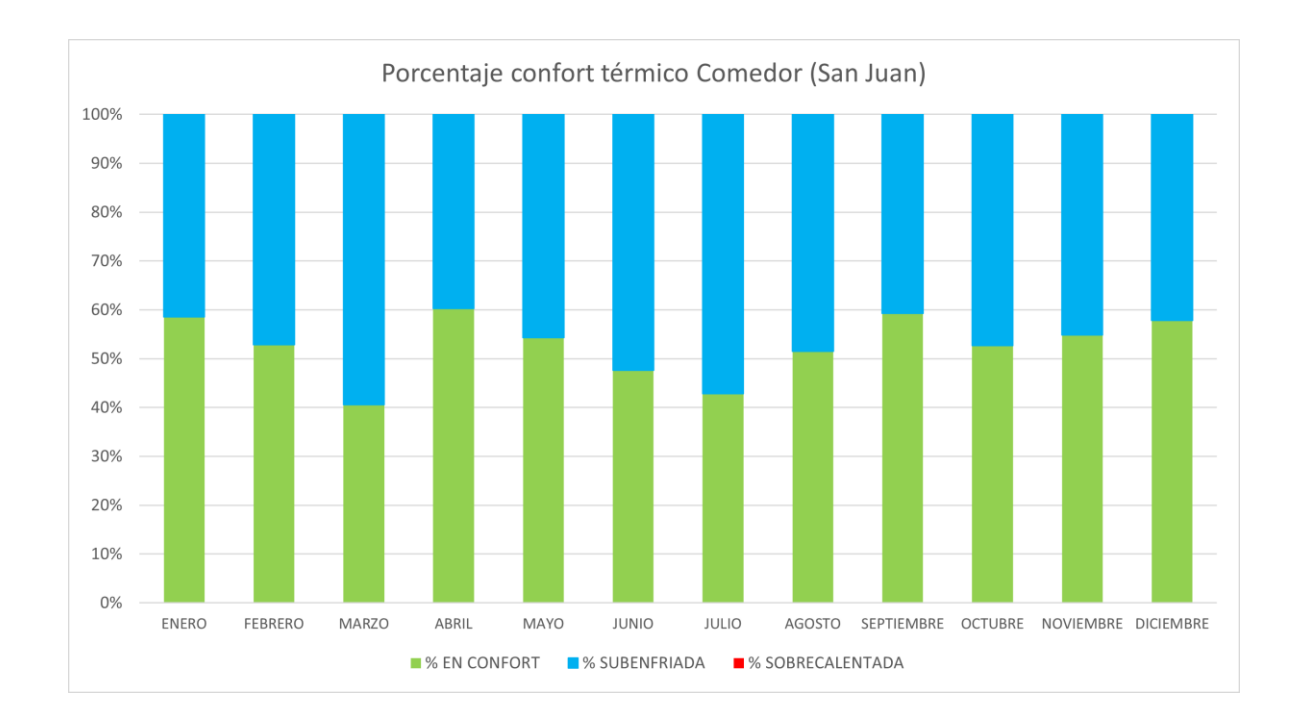

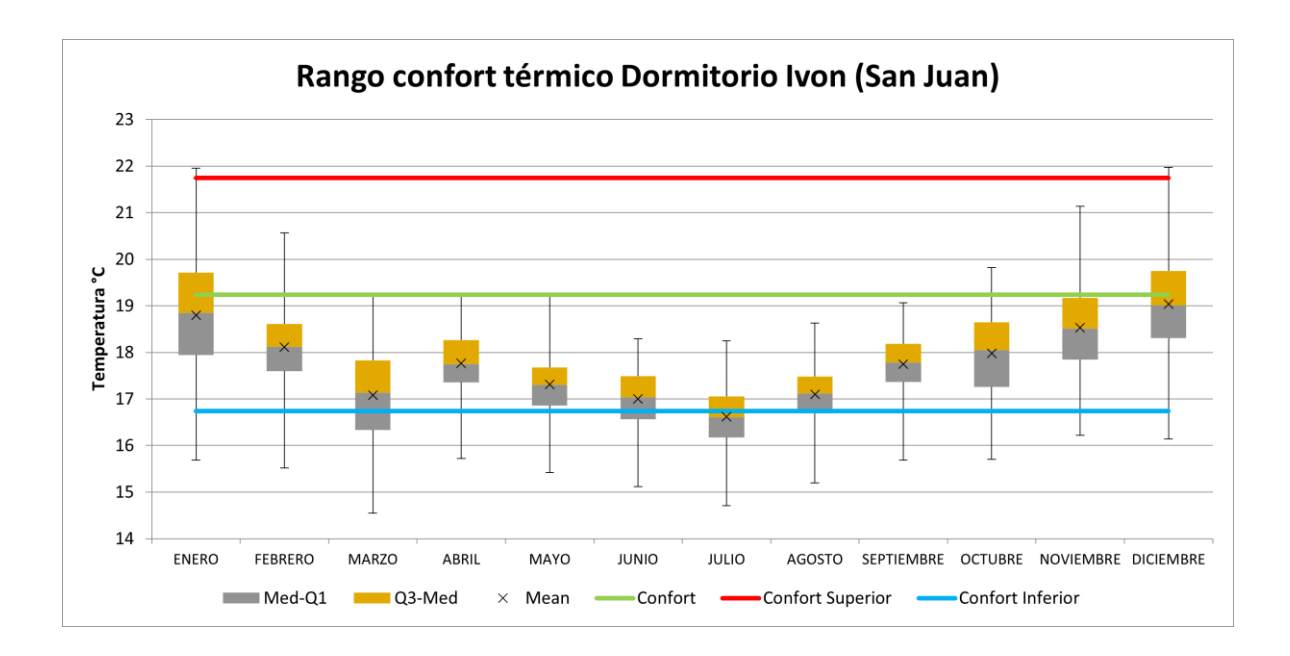

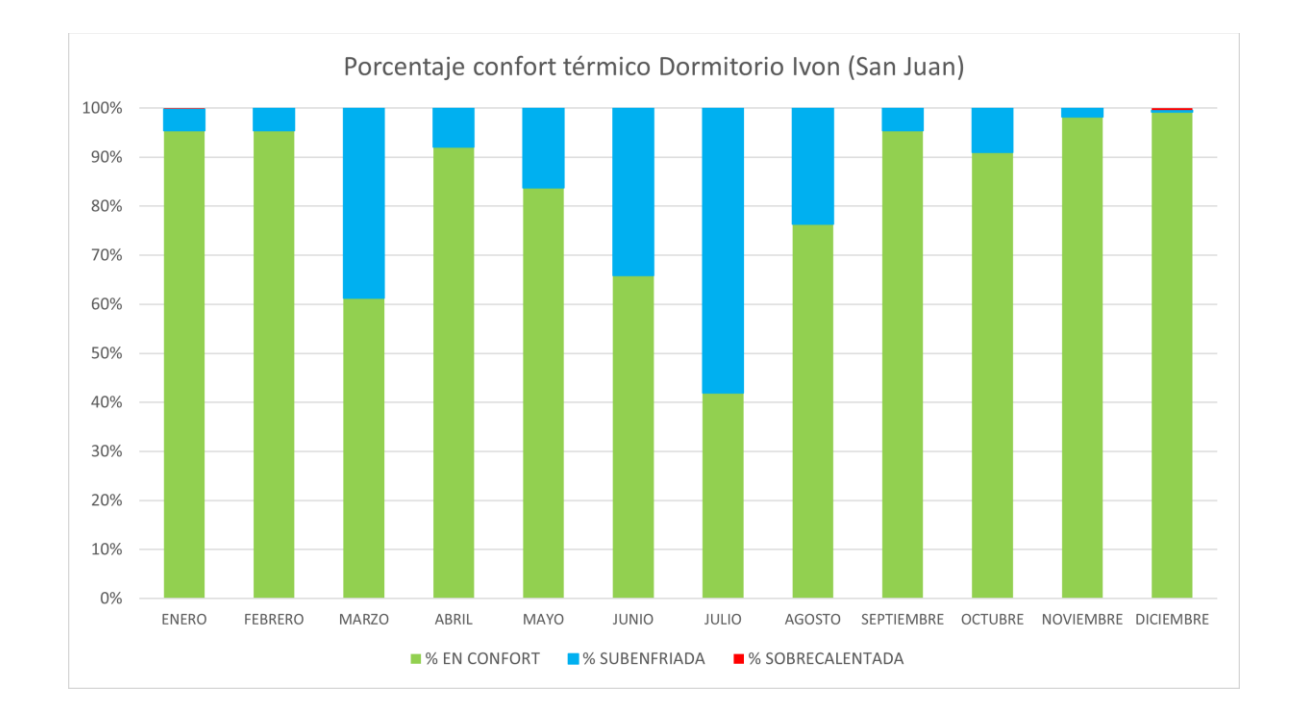

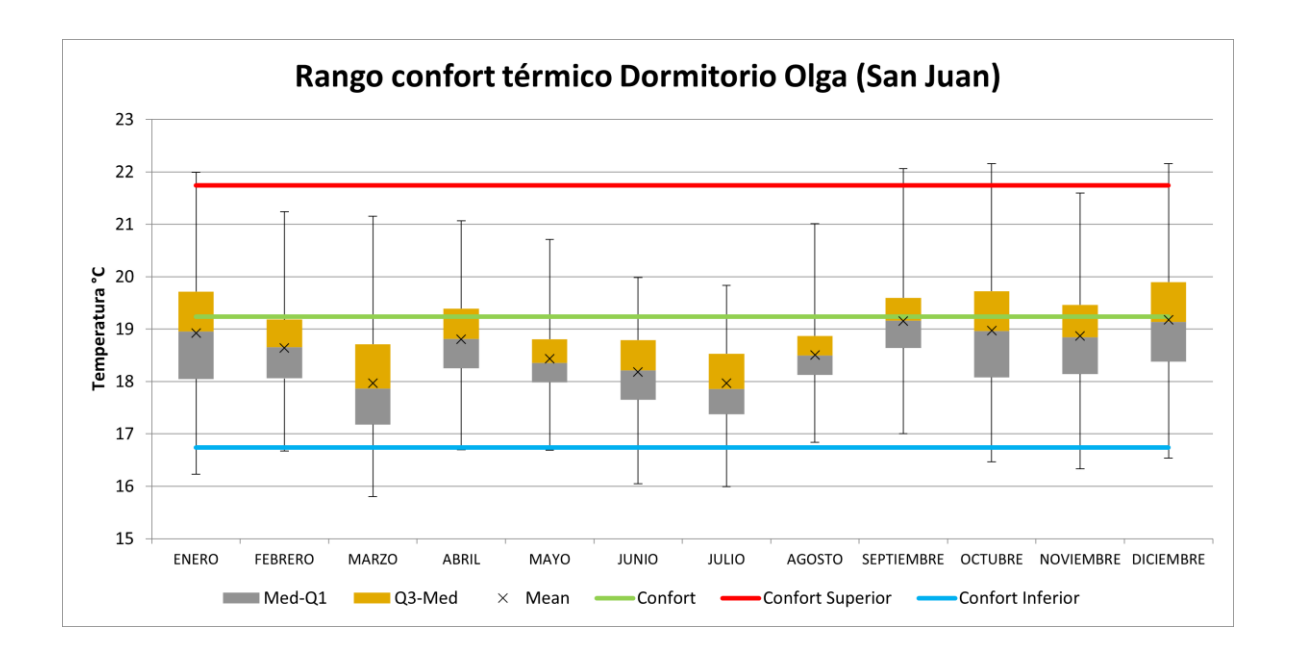

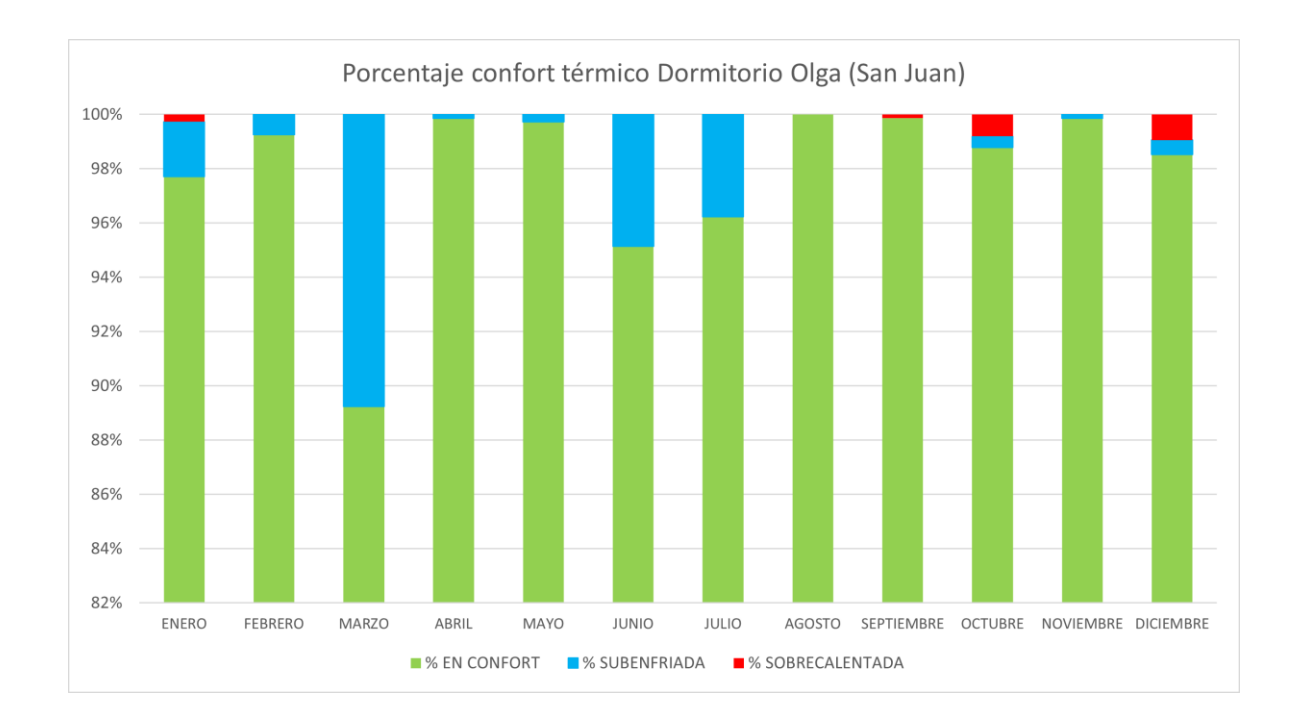

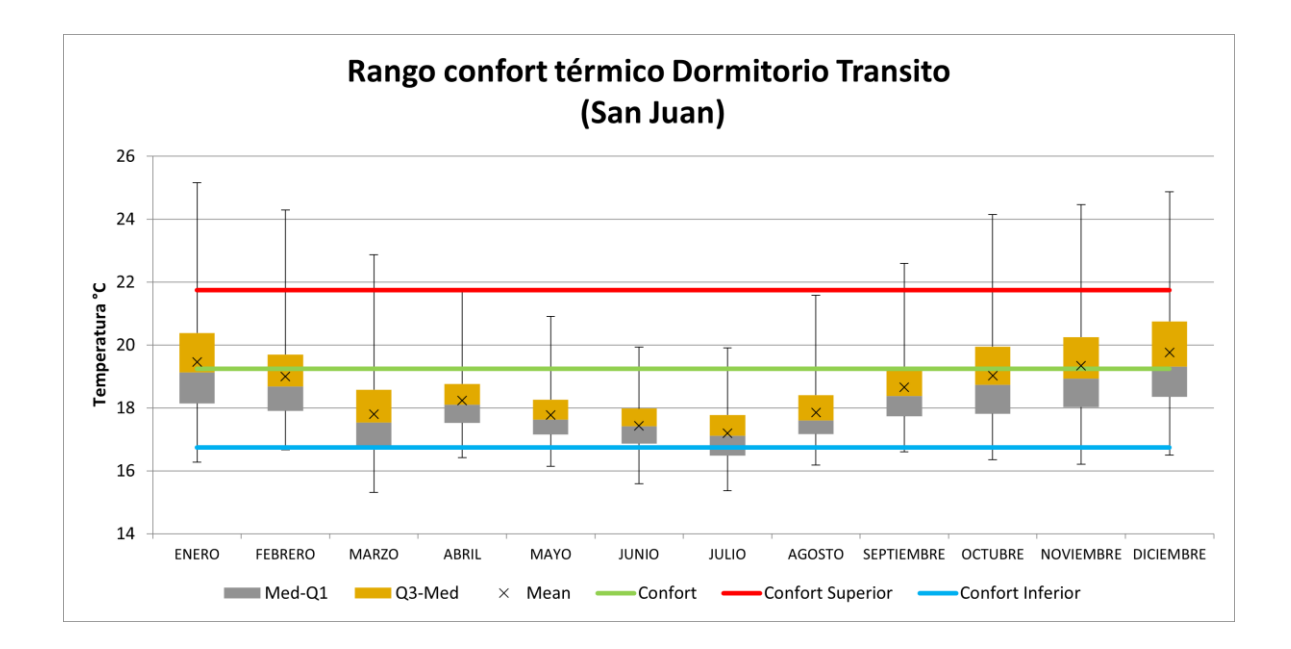

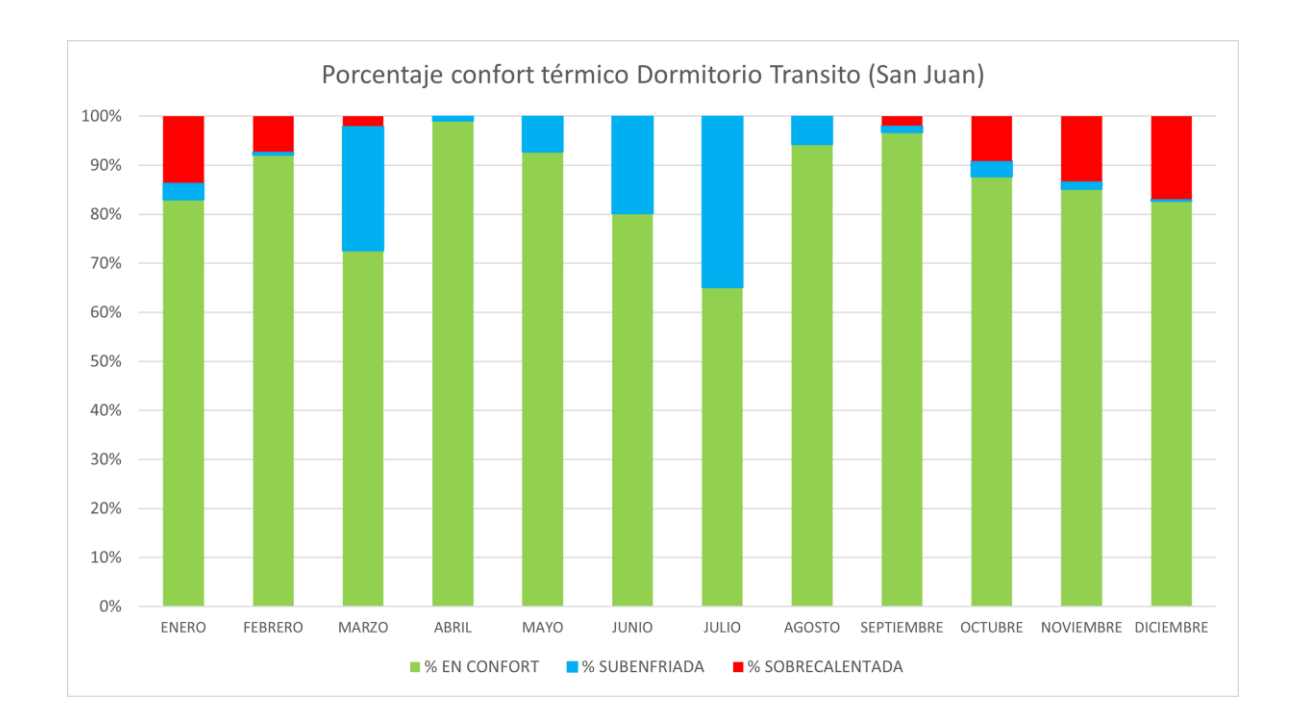

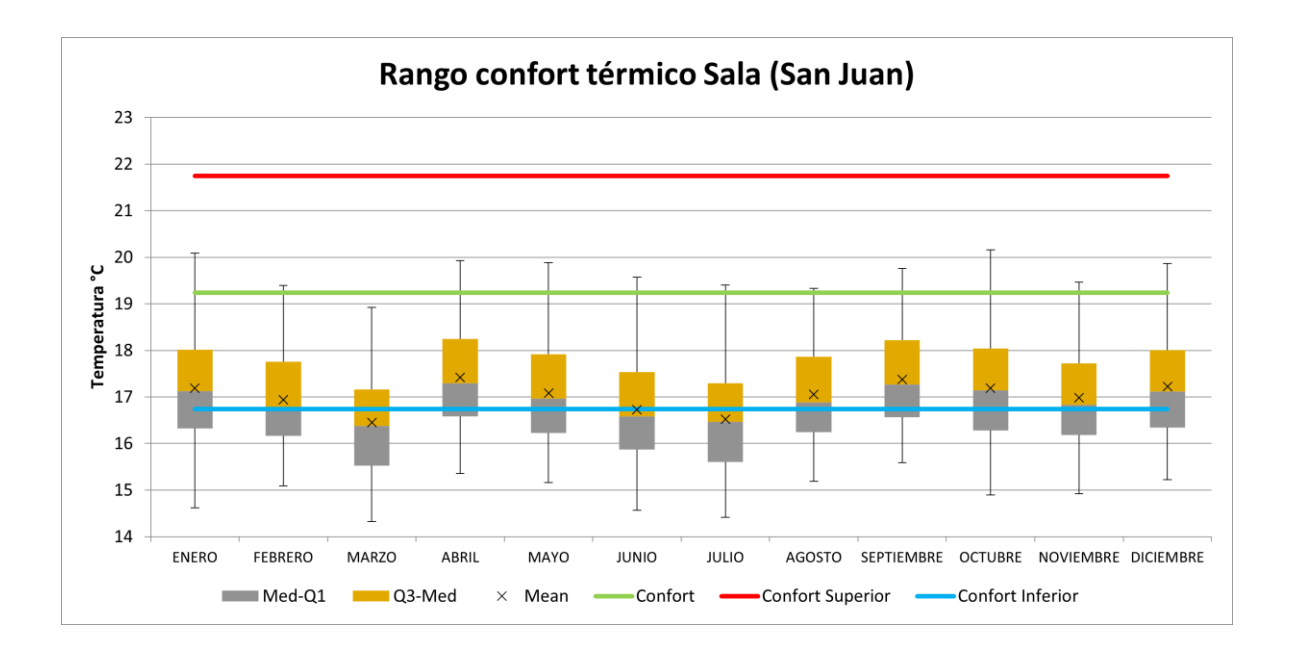

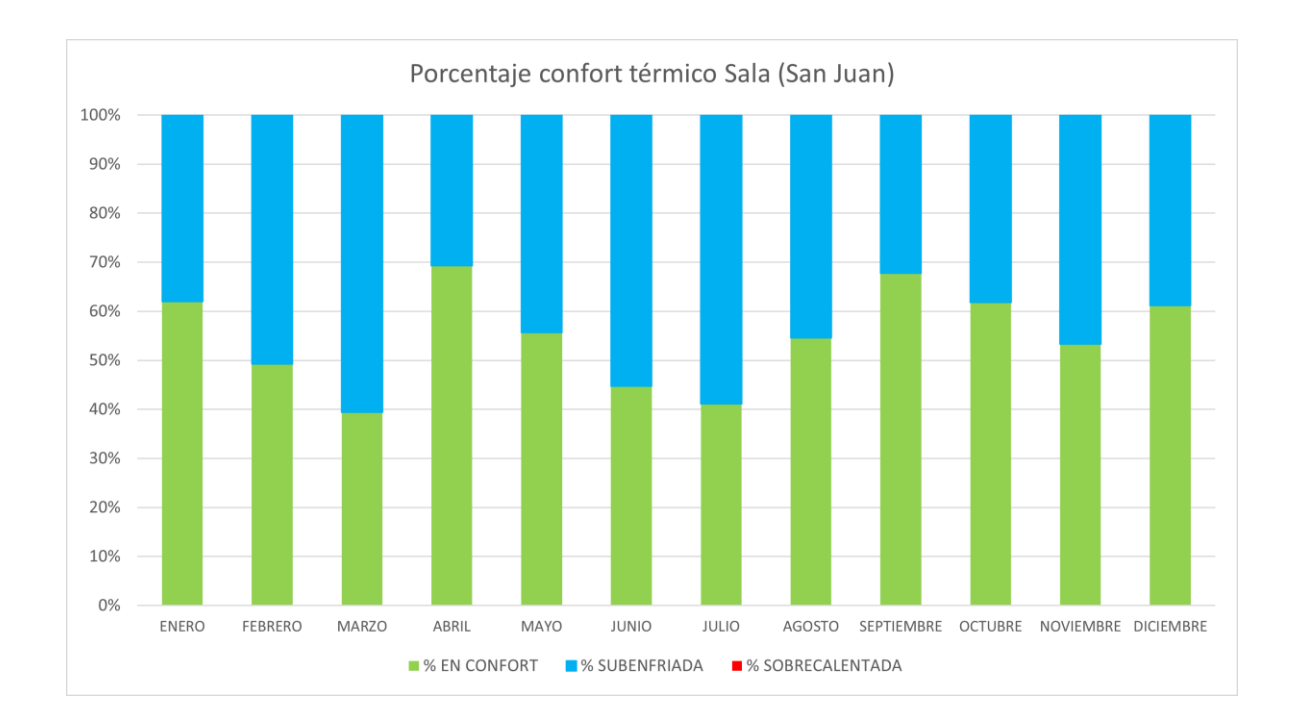

## **ANEXO VIII. Análisis Paramétricos**

Como se mencionó en el documento, está realizado el análisis paramétrico según la tabla 25. Todo esto es de manera individual, es decir, este análisis será hecho para cada zona de cada vivienda.

Al ser un análisis sumamente amplio, la información se encuentra en la siguiente carpeta:

#### [Análisis Paramétrico](https://epnecuador-my.sharepoint.com/:f:/g/personal/kevin_caisaguano_epn_edu_ec/EnX7g6mbyFVIjnQ8RnB4Wp0BFCkptzkKhgEl7p86QbzgOA?e=58FzhV)

Dentro de la carpeta se encuentran dos subcarpetas con el nombre de cada vivienda. En cada una se encuentra el archivo de confort térmico base (sin ningún cambio) y tres carpetas adicionales (infiltraciones, materiales, ventanas) que contienen las hojas de cálculo para cada parámetro ya establecido.

Dentro de cada documento, se tiene una hoja de cálculo para cada zona, donde se muestran las temperaturas de confort, el porcentaje de confort por meses y sus respectivas gráficas (Cajas y bigotes, diagrama de barras porcentual).